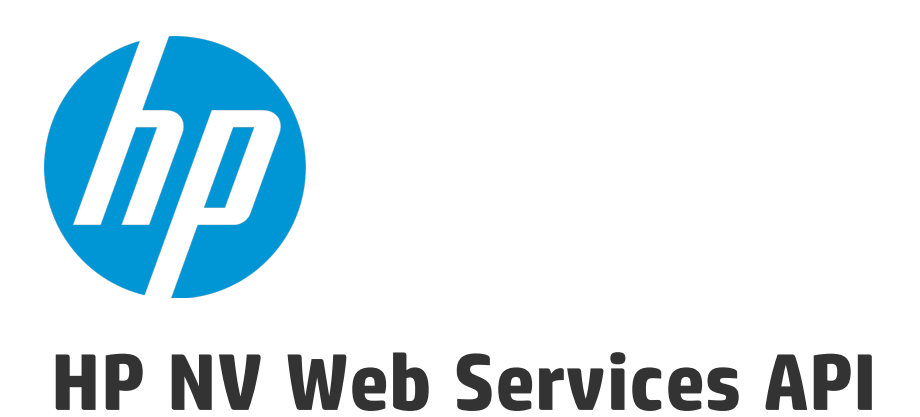

Software Version: 9.01 For Windows and Linux

User Guide

Document Release Date: October 2015 Software Release Date: October 2015

### Legal Notices

#### **Warranty**

The only warranties for HP products and services are set forth in the express warranty statements accompanying such products and services. Nothing herein should be construed as constituting an additional warranty. HP shall not be liable for technical or editorial errors or omissions contained herein.

The information contained herein is subject to change without notice.

#### Restricted Rights Legend

Confidential computer software. Valid license from HP required for possession, use or copying. Consistent with FAR 12.211 and 12.212, Commercial Computer Software, Computer Software Documentation, and Technical Data for Commercial Items are licensed to the U.S. Government under vendor's standard commercial license.

#### Copyright Notice

© Copyright 2015 Hewlett-Packard Development Company, L.P.

#### Trademark Notices

Adobe® is a trademark of Adobe Systems Incorporated.

Microsoft® and Windows® are U.S. registered trademarks of Microsoft Corporation.

Linux® is the registered trademark of Linus Torvalds in the U.S. and other countries.

Java® is a registered trademark of Oracle and/or its affiliates.

Red Hat® is a registered trademark of Red Hat, Inc. in the United States and other countries.

VMware® is a registered trademark of VMware, Inc. in the United States and other countries.

### Documentation Updates

The title page of this document contains the following identifying information:

- Software Version number, which indicates the software version.
- Document Release Date, which changes each time the document is updated.
- Software Release Date, which indicates the release date of this version of the software.

To check for recent updates or to verify that you are using the most recent edition of a document, go to: [https://softwaresupport.hp.com](https://softwaresupport.hp.com/).

This site requires that you register for an HP Passport and sign in. To register for an HP Passport ID, go to [https://softwaresupport.hp.com](https://softwaresupport.hp.com/) and click **Register**.

### **Support**

Visit the HP Software Support Online web site at: [https://softwaresupport.hp.com](https://softwaresupport.hp.com/)

This web site provides contact information and details about the products, services, and support that HP Software offers.

HP Software online support provides customer self-solve capabilities. It provides a fast and efficient way to access interactive technical support tools needed to manage your business. As a valued support customer, you can benefit by using the support web site to:

- Search for knowledge documents of interest
- Submit and track support cases and enhancement requests
- Download software patches
- Manage support contracts
- Look up HP support contacts
- Review information about available services
- Enter into discussions with other software customers
- Research and register for software training

Most of the support areas require that you register as an HP Passport user and sign in. Many also require a support contract. To register for an HP Passport ID, go to: [https://softwaresupport.hp.com](https://softwaresupport.hp.com/) and click **Register**.

To find more information about access levels, go to: [https://softwaresupport.hp.com/web/softwaresupport/access-levels.](https://softwaresupport.hp.com/web/softwaresupport/access-levels)

#### HP Software Solutions & Integrations and Best Practices

Visit **HP Software Solutions Now** at <https://h20230.www2.hp.com/sc/solutions/index.jsp> to explore how the products in the HP Software catalog work together, exchange information, and solve business needs.

Visit the **Cross Portfolio Best Practices Library** at <https://hpln.hp.com/group/best-practices-hpsw> to access a wide variety of best practice documents and materials.

### About this PDF Version of Online Help

This document is a PDF version of the online help. This PDF file is provided so you can easily print multiple topics from the help information or read the online help in PDF format. Because this content was originally created to be viewed as online help in a web browser, some topics may not be formatted properly. Some interactive topics may not be present in this PDF version. Those topics can be successfully printed from within the online help.

# **Contents**

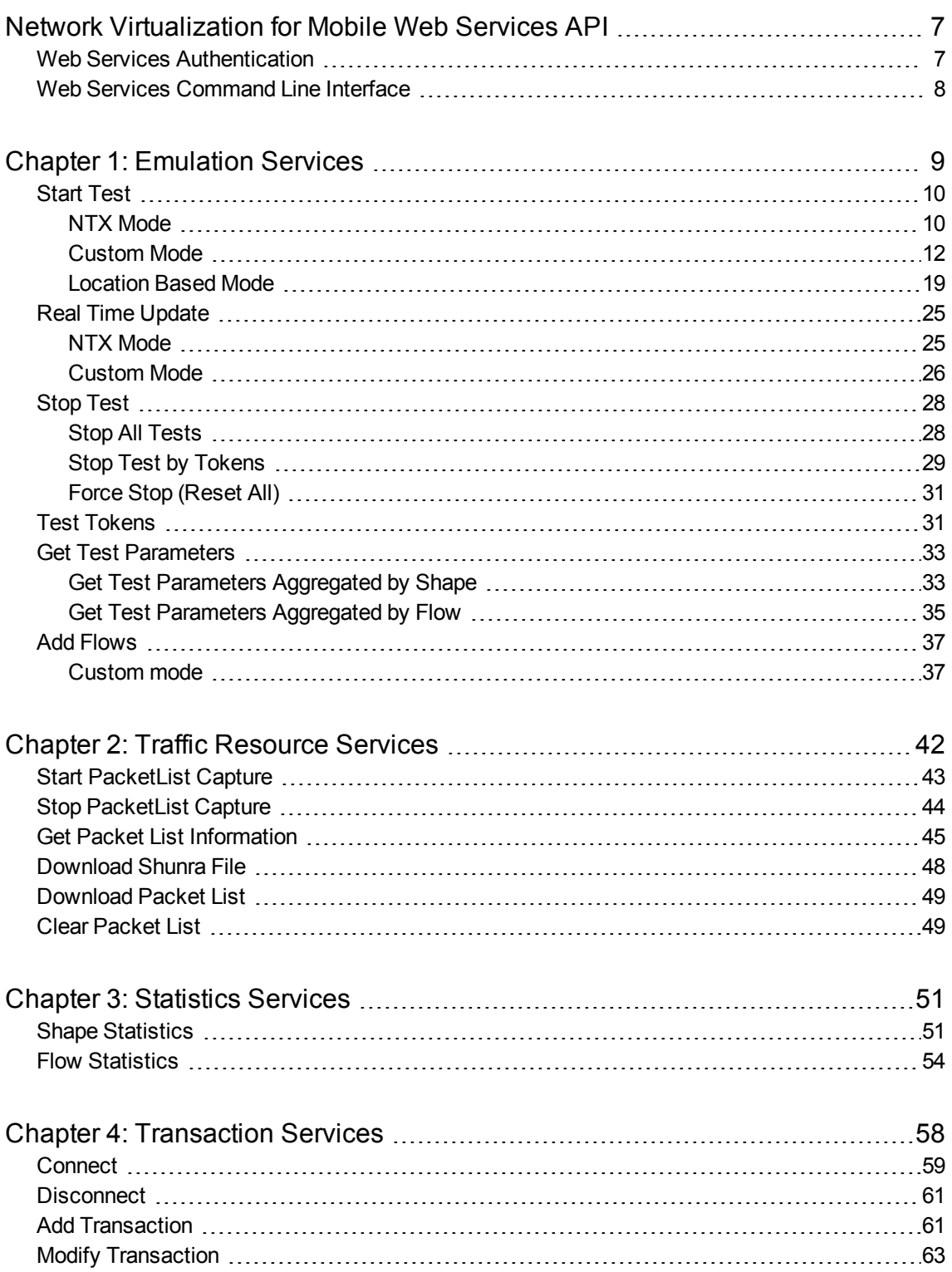

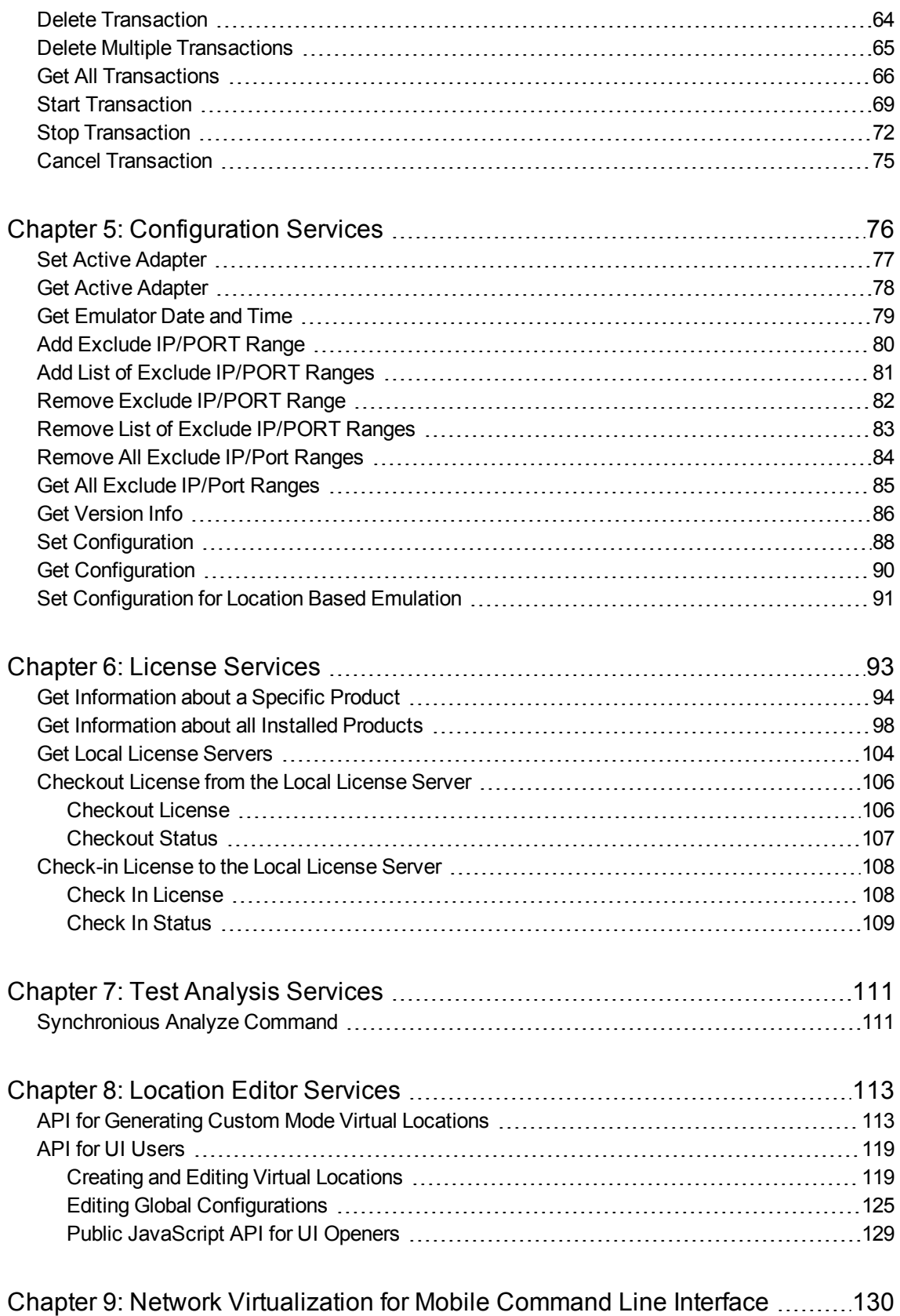

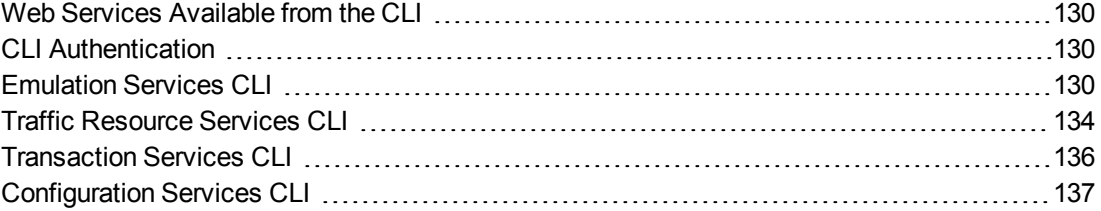

# <span id="page-6-0"></span>Network Virtualization for Mobile Web Services API

Network Virtualization for Mobile's API is included with the Network Virtualization for Mobile installation. It uses the Representation State Transfer (REST) interface.

The Web Services API contains the following services:

- ["Emulation](#page-8-0) Services" on page 9
- **.** "Traffic [Resource](#page-41-0) Services" on page 42
- **.** ["Statistics](#page-50-0) Services" on page 51
- **.** ["Transaction](#page-57-0) Services" on page 58
- **.** ["Configuration](#page-75-0) Services" on page 76
- "License [Services"](#page-92-0) on page 93
- **.** "Test Analysis [Services"](#page-110-0) on page 111
- "Location Editor [Services"](#page-112-0) on page 113

<span id="page-6-1"></span>**Note:** To run the Network Virtualization for Mobile API on a 64 bit machine, use a 32 bit JRE.

# Web Services Authentication

All calls to API services must be authenticated. Authentication is with a preexisting user on the NV Test Manager you are sending the request to. In standalone mode, this is the user provided during installation. In server mode, this can be any user configured on the NV Server.

To authenticate a request:

Each request sent to the API should include the header

#### **Authorization: Basic <username:password>**

where username:password are encoded in Base64.

#### **Example:**

username = davidsmith

password = changeit

davidsmith:changeit > Base64 encoded > ZGF2aWRzbWl0aDpjaGFuZ2VpdA==

The header sent with the request is: **Authorization: Basic ZGF2aWRzbWl0aDpjaGFuZ2VpdA==**

**Note:** If you have installed the NV Location Editor on a computer that does not contain the NV Test Manager, no authentication is required to use Location Editor Services. Requests are sent without the **Authorization** header.

# <span id="page-7-0"></span>Web Services Command Line Interface

Many of the web services can be accessed from the Network Virtualization for Mobile Command Line Interface (CLI). For more information, see "Network [Virtualization](#page-129-0) for Mobile Command Line Interface" on [page](#page-129-0) 130.

# <span id="page-8-0"></span>Chapter 1: Emulation Services

The following API functions are described:

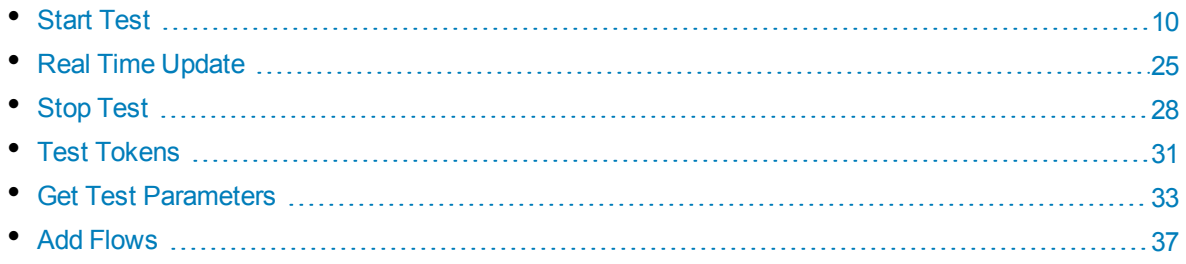

# <span id="page-9-0"></span>Start Test

The Start Test API functions allow you to define and start Network Virtualization for Mobile tests.

The following test modes are supported:

- . "NTX [Mode"](#page-9-1) below: Run a test using the network configuration specified in an .ntxx file.
- <sup>l</sup> ["Custom](#page-11-0) Mode" on page 12: Run a test using a network configuration specified in the API call.
- <span id="page-9-1"></span><sup>l</sup> ["Location](#page-18-0) Based Mode" on page 19: Run a test using a location created in the NV Location Editor.

## NTXMode

This API allows use of predefined .ntxx files that have been created in the NV Test Manager and NV Global Library.

**Note:** .ntxx files used for this API function must contain client and server IP ranges.

#### **Request**

Parameters:

**Mode:** Sets emulation mode to SINGLE\_USER or MULTI\_USER. This parameter is optional and by default set to Multi User mode.

**overrideIp:** Set to **true** or **false**. **False** by default. If set to **true**, allows you to override the client IP defined in the .ntxx file with an ActiveAdapter value. If this parameter is true, it requires the .ntxx file to be single flow and the mode to be SINGLE\_USER only.

**Note:** The first Start determines the mode; if a test was started in one mode following tests must use the same mode.

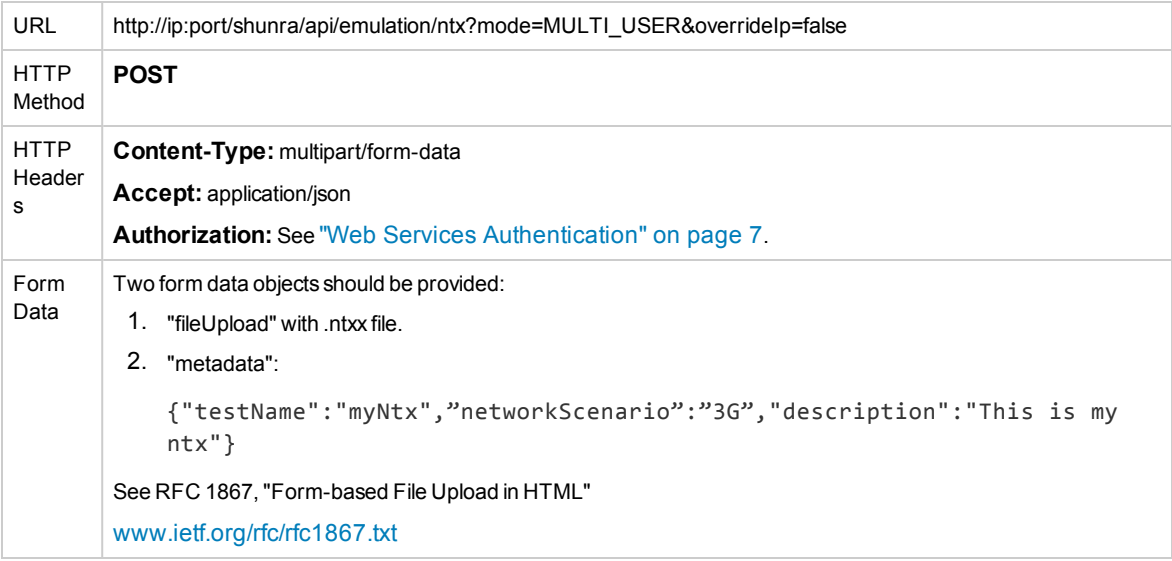

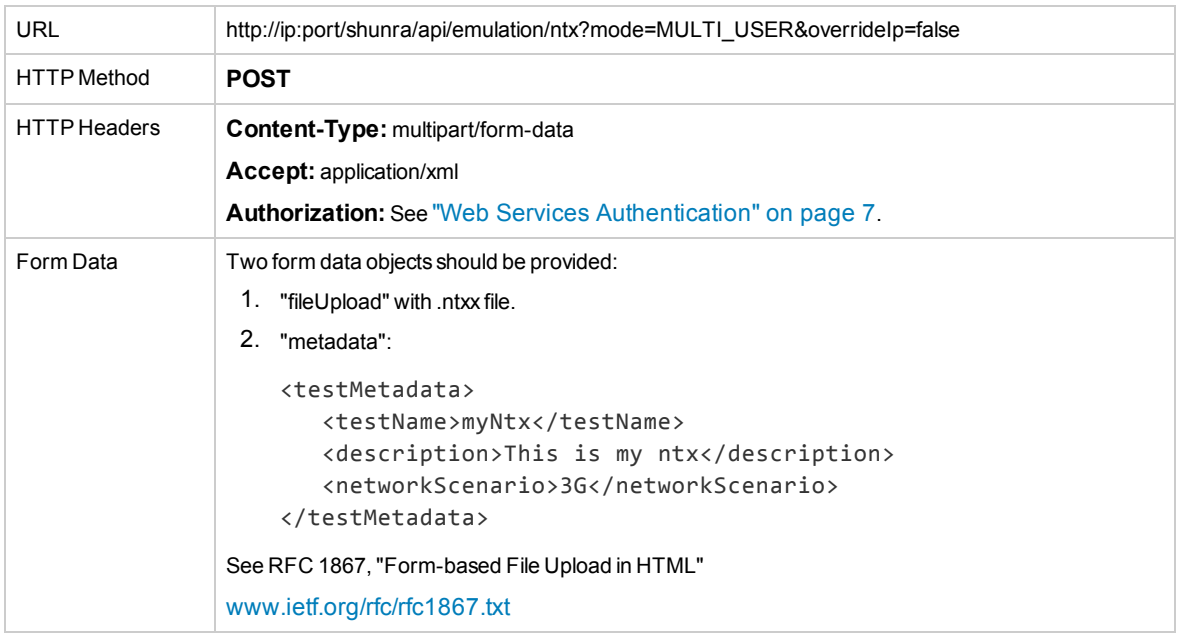

#### **Response**

On success, the Response body will contain a test token for the test that has started.

#### *JSON*

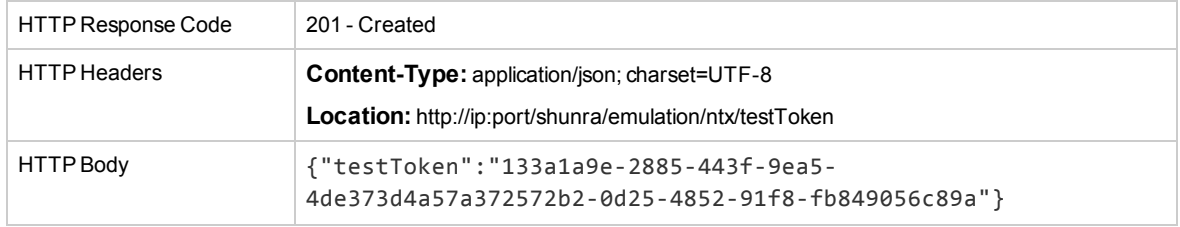

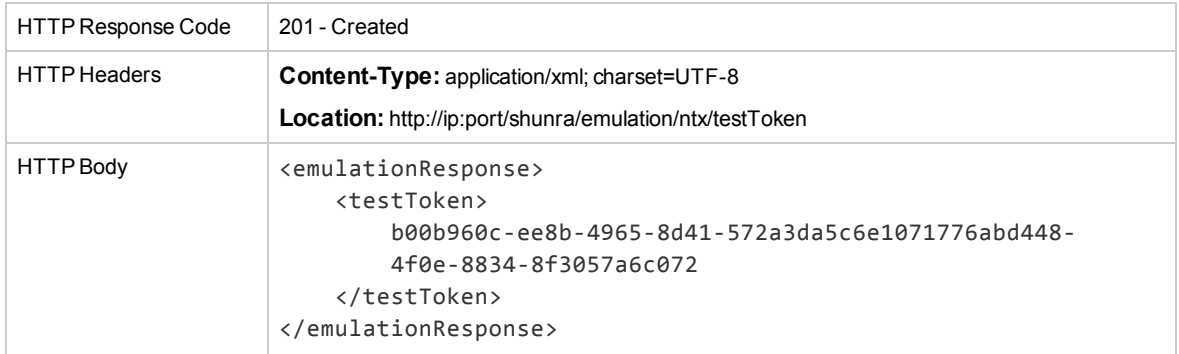

# <span id="page-11-0"></span>Custom Mode

This API is used to define custom values for latency, packet loss and bandwidth without using a predefined .ntxx file.

#### **Request**

The Query parameter sets the emulation mode as either Single User or Multi user. This parameter is optional and by default set to Multi User mode.

**Note:** The first Start determines the mode; if a test was started in one mode following tests must use the same mode.

The body of the HTTP request defines the flow parameters: flow ID, source IP, destination IP, latency, loss, bandwidth-in, bandwidth-out and capture client PL. In addition, one of the flows can be defined as a default flow.

A flow represents traffic conditions between two locations or different networks and is defined by:

- Flow ID: a unique identifier that will be used later on by the user for real time update, statistics and other requests. Flow ID is a mandatory parameter. No special characters allowed.
- <sup>l</sup> **Source IP/Source IP Range:** (optional) defines the client IP address; if no value is provided, the Source IP takes the IP of the Active Adapter. Either a Source IP or a Source IP Range can be used per flow.
- <sup>l</sup> **Destination IP/Destination IP Range:** (optional) defines the server IP address; if no value is provided, the Destination IP will be translated to the entire network (0.0.0.1-255.255.255.255), excluding all Sources IPs in the emulation, to prevent ambiguity. Either a Destination IP or a Destination IP Range can be used per flow.
- **· isCaptureClientPL:** determines if the packet list is captured or not captured in a specific flow
- **Default flow mode:** defines the default network emulation conditions without defining any Source and Destination IP addresses. When the only flow currently running is the default one, all traffic on the NV Test Manager machine undergoes the network conditions defined in this flow. If the default flow is running in addition to other flows only traffic that does not fit any flow, will obtain the default flow conditions. Default flow is supported only in Single User mode, and cannot be changed using a Real Time Update request. The exclude range protocol and port settings cannot be set for a default flow.
- **testMetadata:** (optional) Represents test display properties as they appear when viewing the test from the Network Virtualization for Mobile UI.
- **Query parameter:** sets the entire test mode: SINGLE USER mode or MULTI USER, i.e. the first start is the one that counts. If the mode parameter is omitted the default value is MULTI\_USER.

#### **Limitations**

- "Default flow" is only allowed in one flow and only in Single User mode.
- An empty source IP is accepted only if the destination IP is also empty; this is a shortcut to get the active adapter in the Source IP and the entire network (0.0.0.1-255.255.255.255) in the Destination IP.
- Both the Source and the Destination IP can be empty only if the request contains only one flow. In this case the Source is assigned as the Active Adapter and the Destination is [0.0.0.1- 255.255.255.255, with the exception of the Active Adapter]. If more than one flow is sent on the Play or Add Flows request, the Source IP must be present. In this case, if the Destination IP is blank, the IP is set at [0.0.0.1-255.255.255.255, except for the Source IP].
- When using IP ranges do not leave the Source or Destinatoin IP address empty.
- It is not recommended to leave both the Source and the Destintation IP blank when using Multi User mode since it will affect only the first user; later requests will cause ambiguity and the test will not start.

#### **Request (All Parameters are Given)**

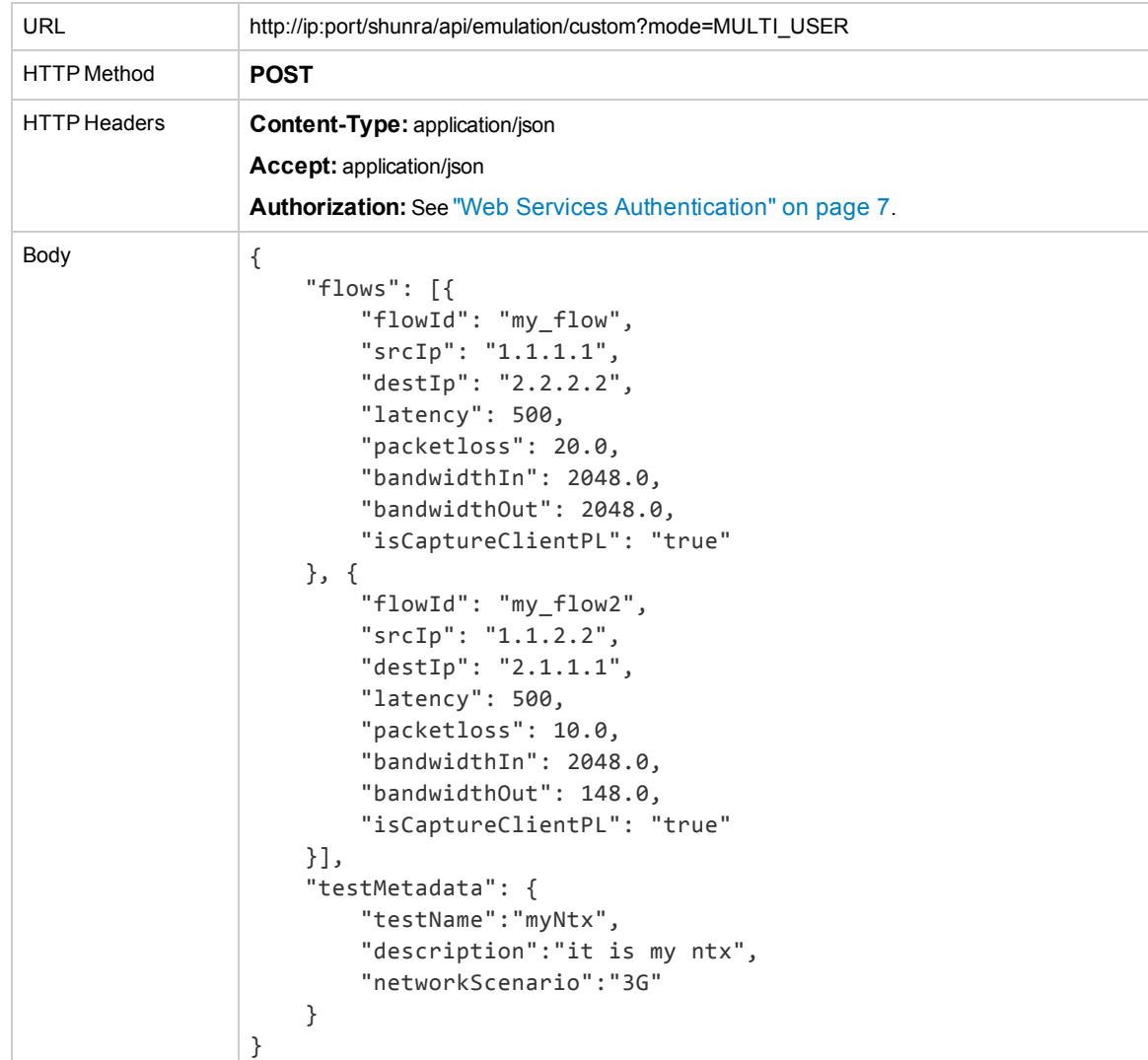

The test contains two flows that use the emulation parameters defined by the user.

**Request (Empty Source and/or Destination IP in a Single Flow)**

A single flow with an empty source IP and an empty destination IP is interpreted as a flow with the active adapter IP in the client Endpoint and the entire network (0.0.0.1-255.255.255.255) excluded active adapter in the server Endpoint.

#### *JSON*

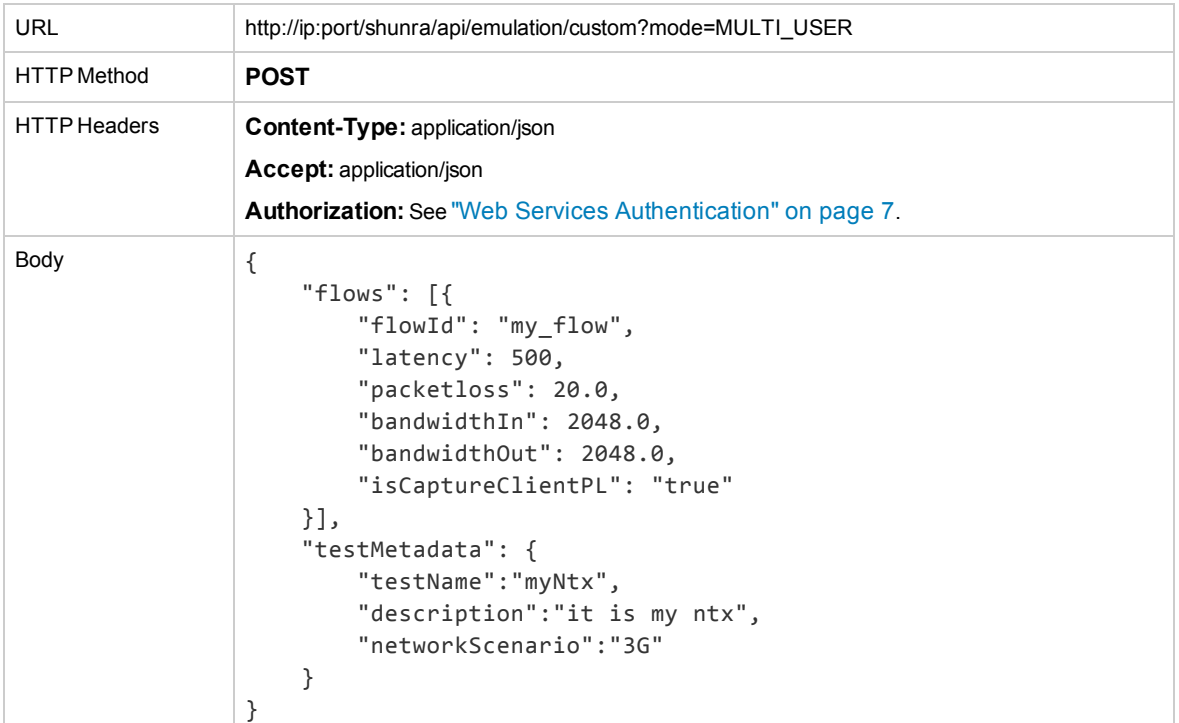

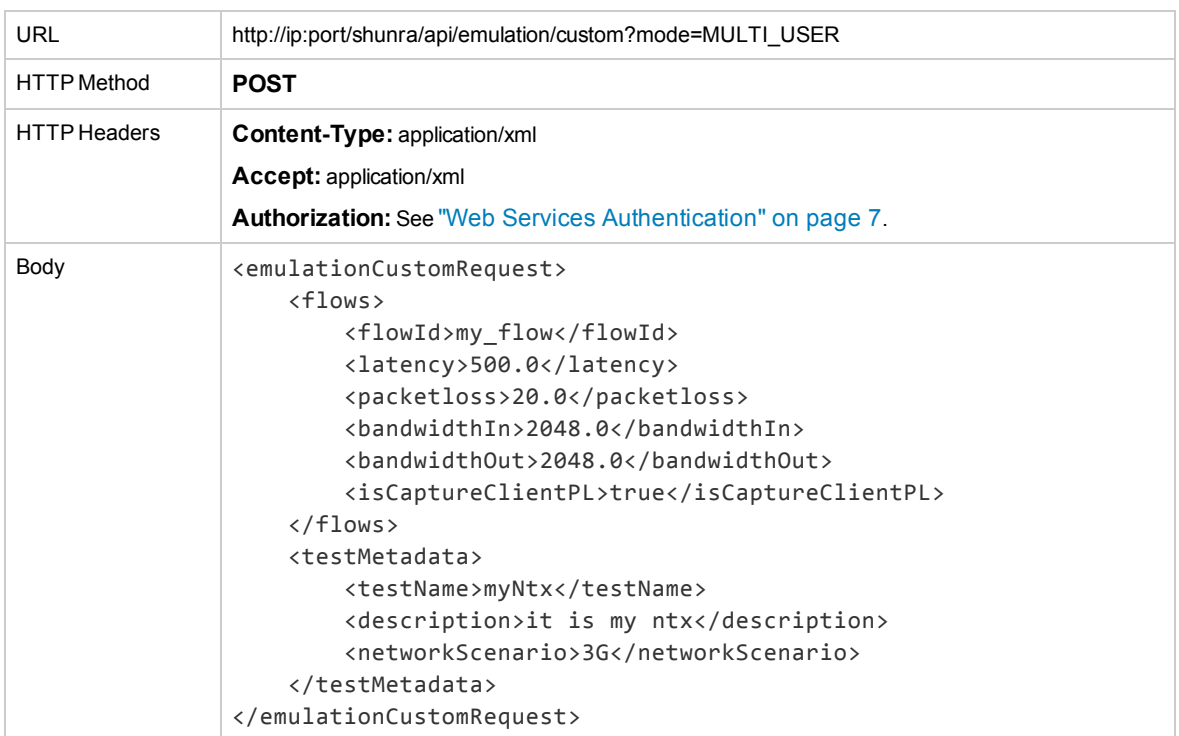

#### **Request (Empty Destination IP in Single and Multi User Flows)**

A flow with an empty destination IP is interpreted as a flow with destination IP range to entire network (0.0.0.1-255.255.255.255). It excludes all sources IPs in the emulation, in order to pass validation.

#### *JSON*

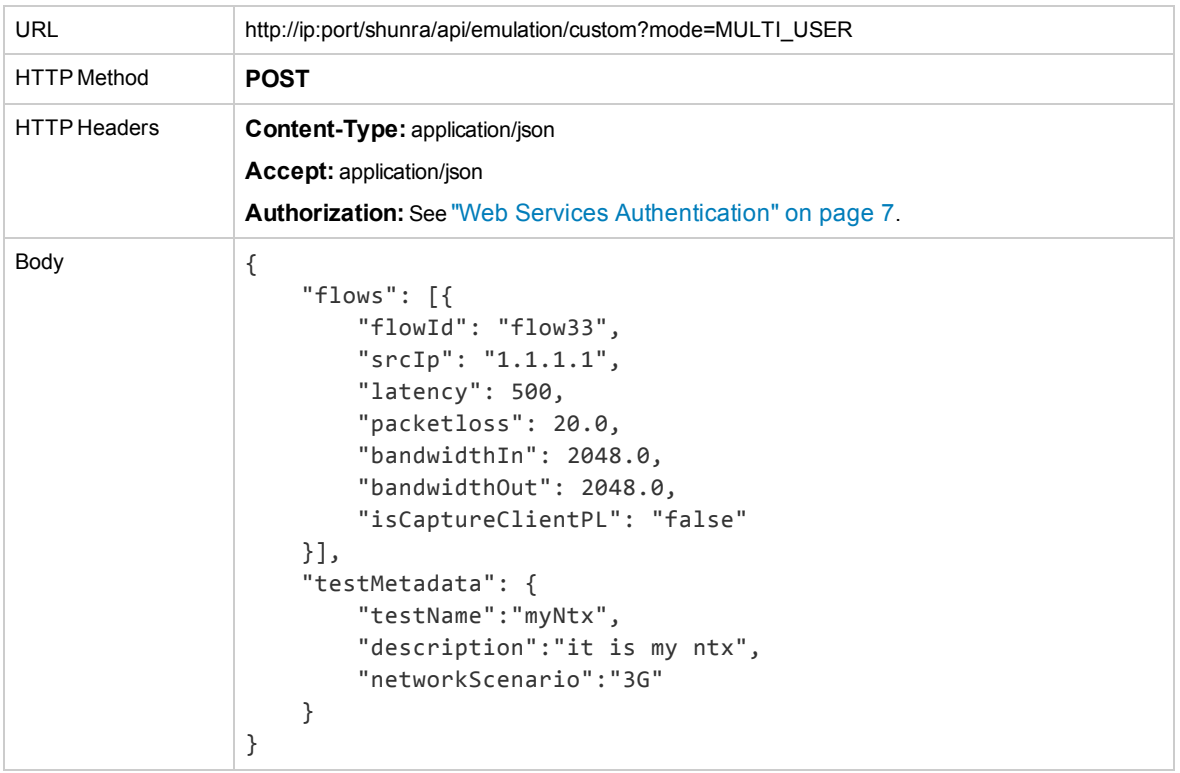

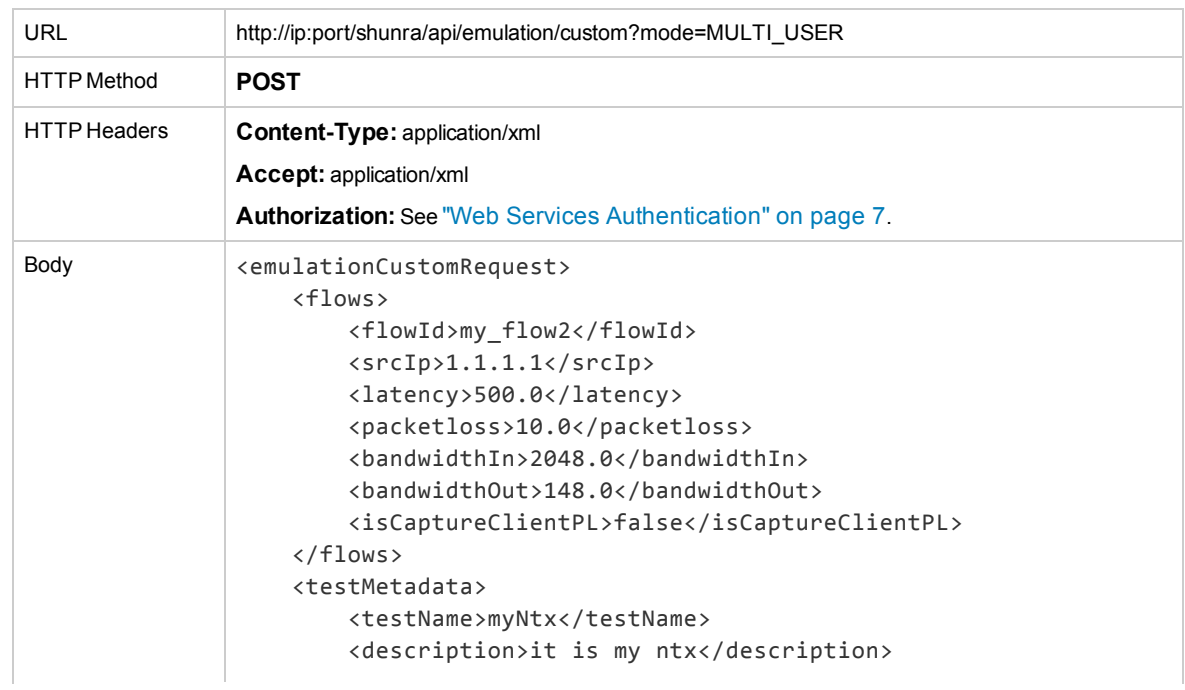

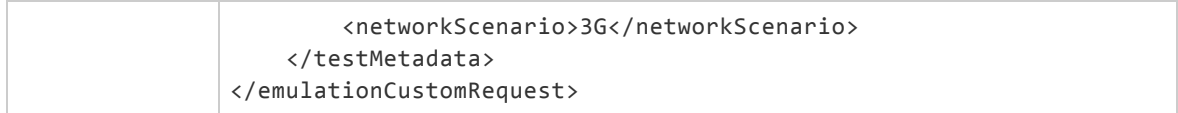

#### **Request (Default Flow Mode)**

This flag is supported in Single User mode only. The given IPs are ignored since the default flow mode set all traffic to be emulated.

#### *JSON*

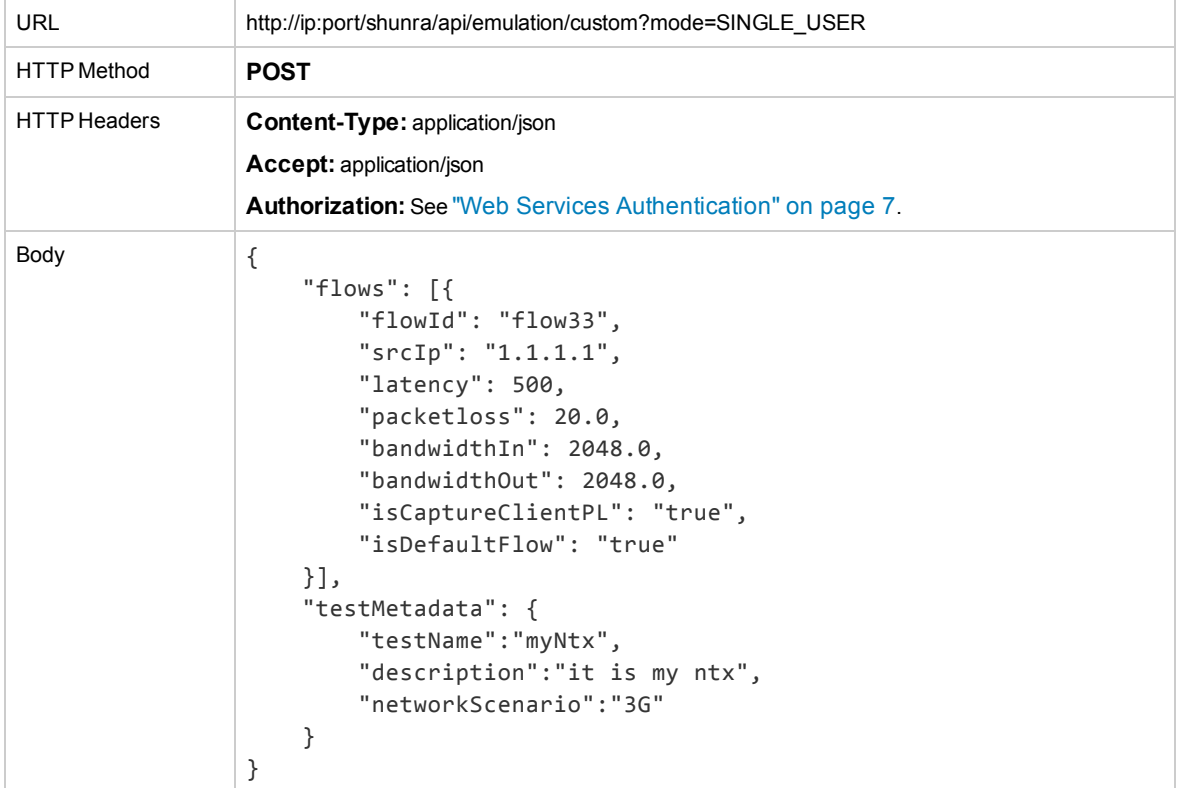

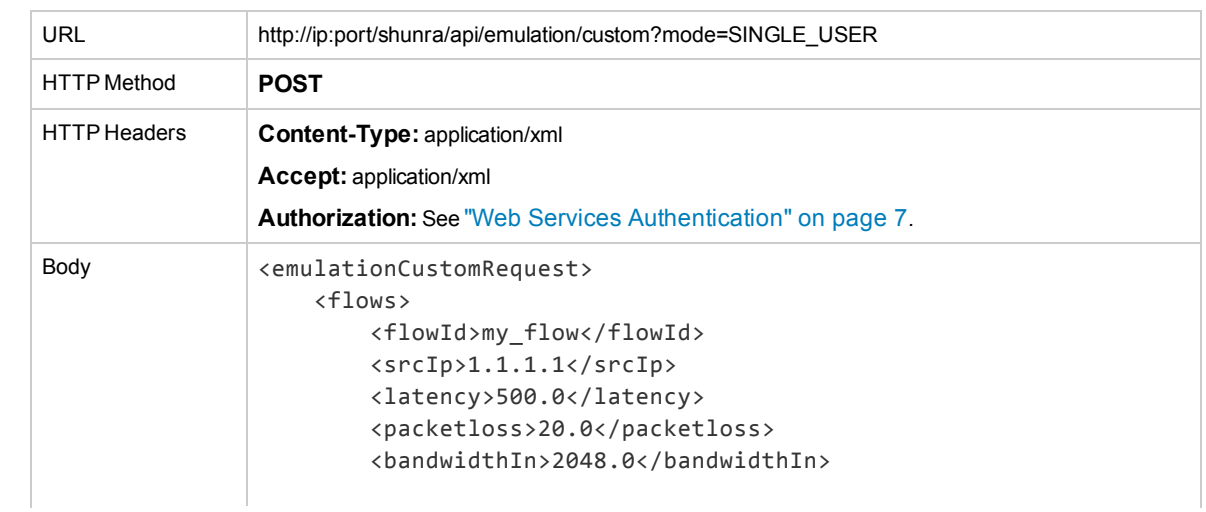

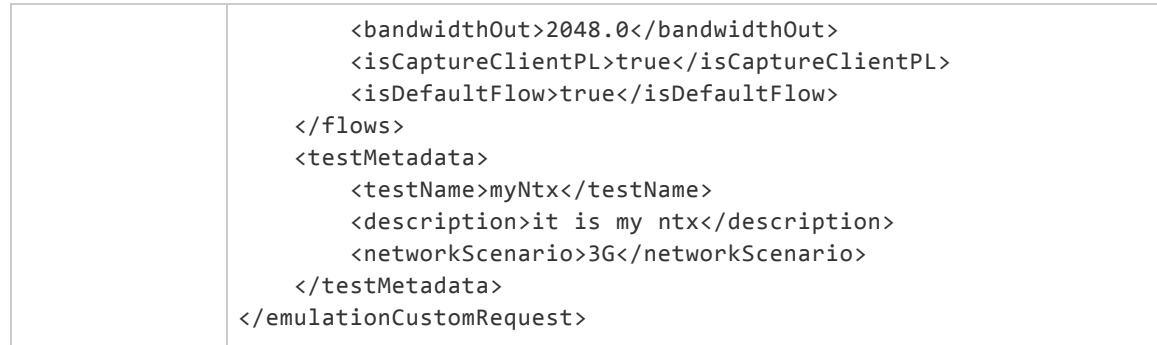

#### **Request (Source IP in Range Format)**

In order to pass a range of IPs, the request contains the optional property "srcIpRange", with the list of exclude and include ranges.

This functionality can be applied on the destination IP in the exact same way, under the property "destIpRange".

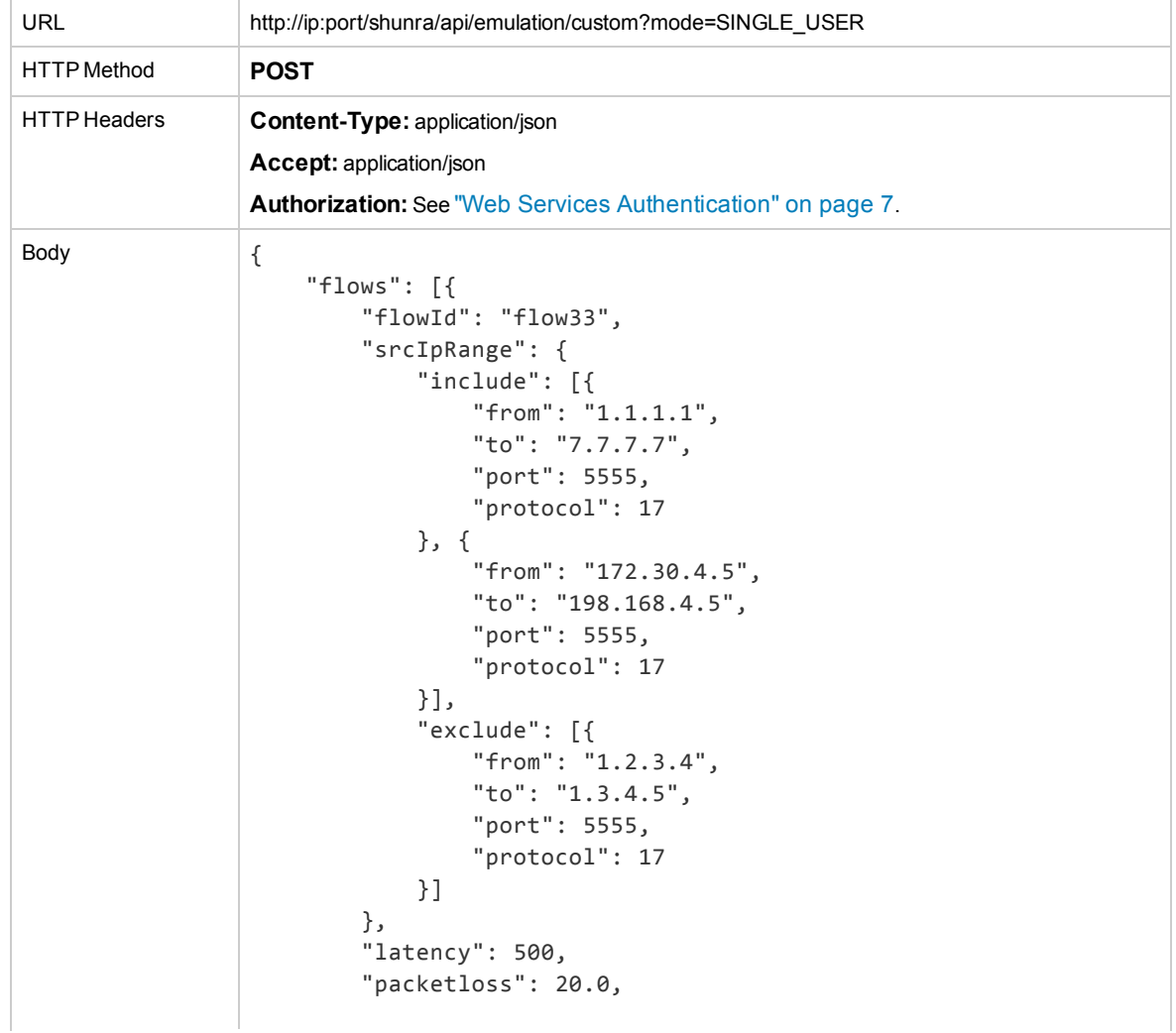

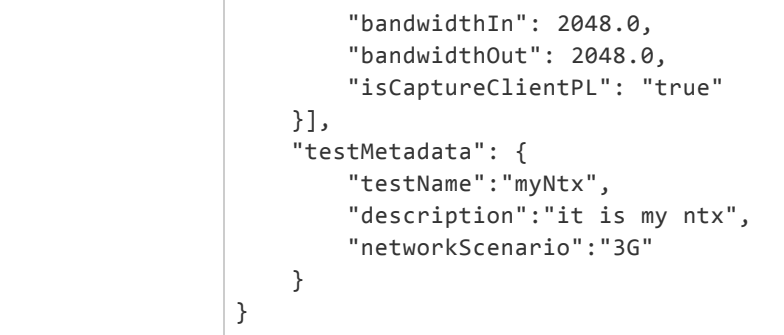

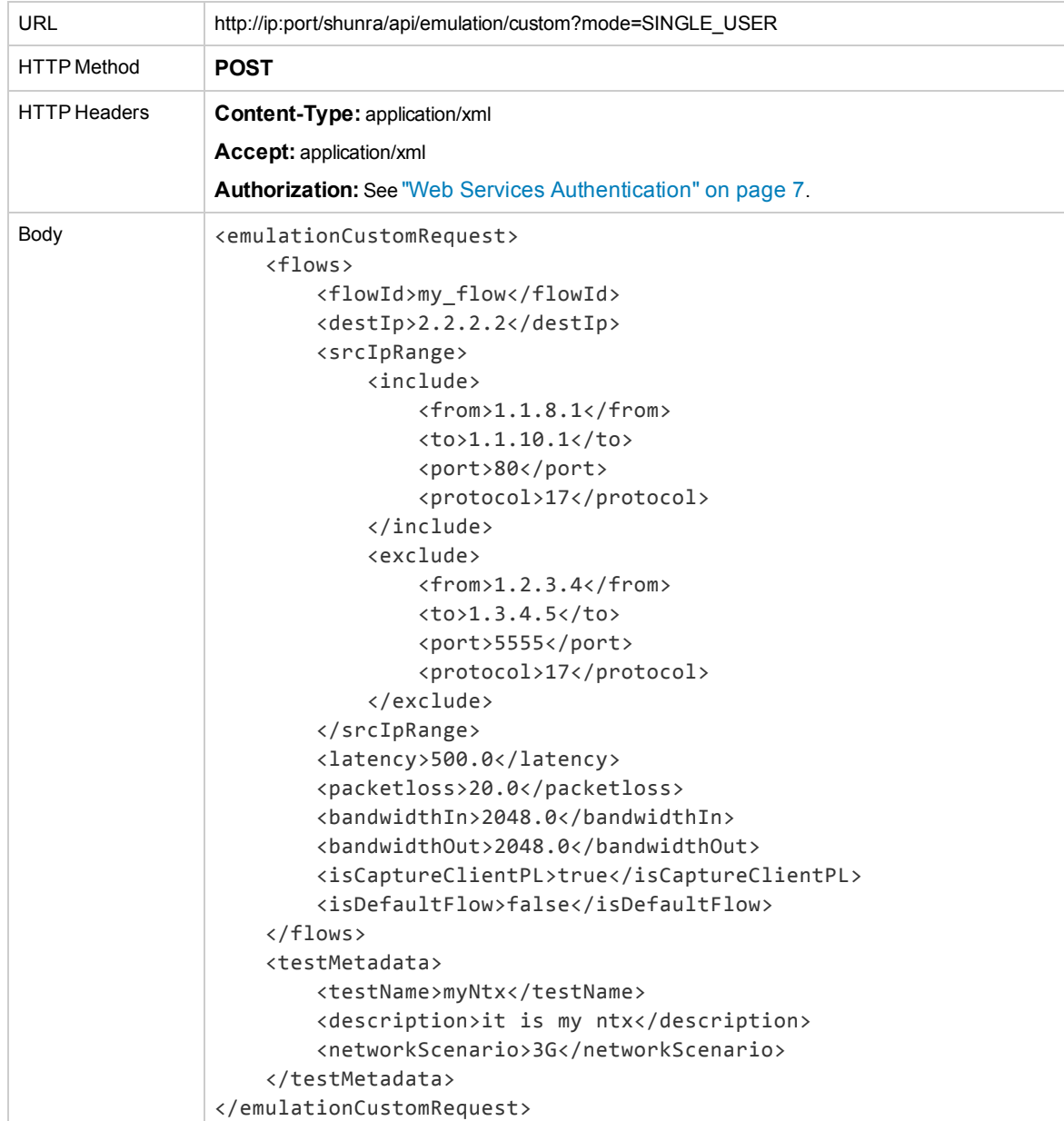

#### **Response**

#### On success, the response body will contain the test token for the running test.

#### *JSON*

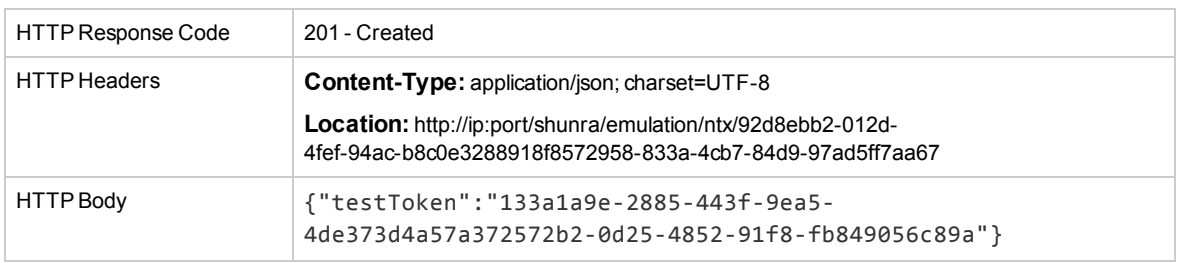

#### *XML*

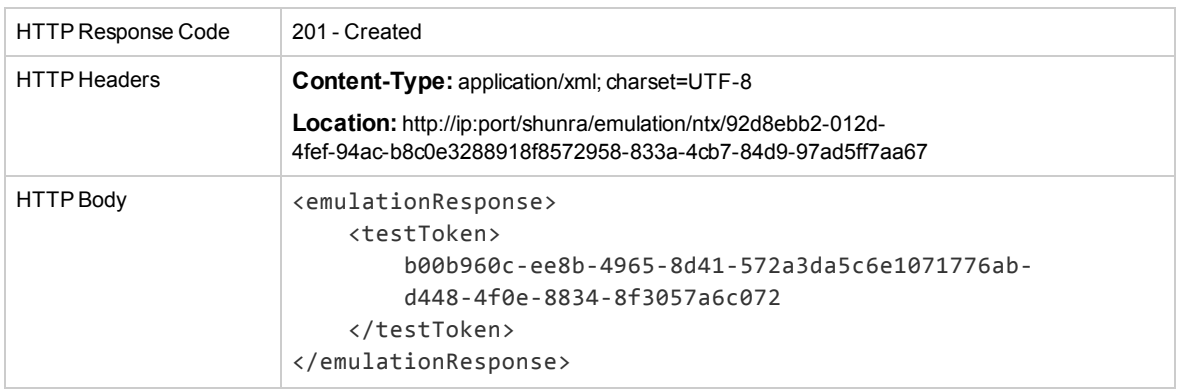

### <span id="page-18-0"></span>Location Based Mode

The API is used to start an emulation based on predefined locations generated in the NV Location Editor. For more information, see the *NV Location Editor User Guide*.

#### **Request**

- **Locations:** the request body should contain a list of the Locations' metadata as returned by the NV Location Editor. Each Location must have a unique "ID".
- <sup>l</sup> **Locations' Source IPs and Destination IPs:** Source IP ("srcIp") or Source IP Range ("srcIpRange") and Destination IP ("destIp") or Destination IP Range ("destIpRange") can be defined for each Location in one of the following methods:
	- Both Source and Destination IP/IP Range are defined.
	- Only a "srcIp" is defined for a location, its Destination IP Range will automatically be completed with the entire IP range (0.0.0.1-255.255.255.255) excluding all of the Locations'"srcIp"(to prevent ambiguity between the Locations).

Automatic Destination IP Range is not supported when using "srcIpRange". In Single-User mode, Automatic Destination IP Range is supported only when there is a single Location in the request.

- Both Source and Destination IPs are not defined; in this case the Dynamic Filter functionality will be used. Dynamic Filter functionality is explained in the end of the section.
- **· isCaptureClientPl:** set "isCaptureClientPl" to True for capturing packets for a location. Set the flag to False in order to disable packet capture. The parameter is optional and its default value is false.

**excludeIPRange:** Excluded IP ranges define traffic that should not be affected by emulation. It will be added to all Locations in the request.

**Note:** Note: Do not define an excluded IP range if you are going to use the Dynamic Filter functionality.

<sup>l</sup> **Query parameter "mode":** sets the emulation mode as either Single-User ("SINGLE\_USER") or Multi-User ("MULTI\_USER"). This parameter is optional and its default value is Multi-User.

#### **Note:**

- Real Time Updates are not supported if the test was started in the Location Based Mode.
- The first Start Test request determines whether NV is in Single-User mode or Multi-User mode.
- Playing recorded data, dynamic filter and non-shared bandwidth functionality are supported only in Single User mode and not supported in Multi-User mode.

#### **Request**

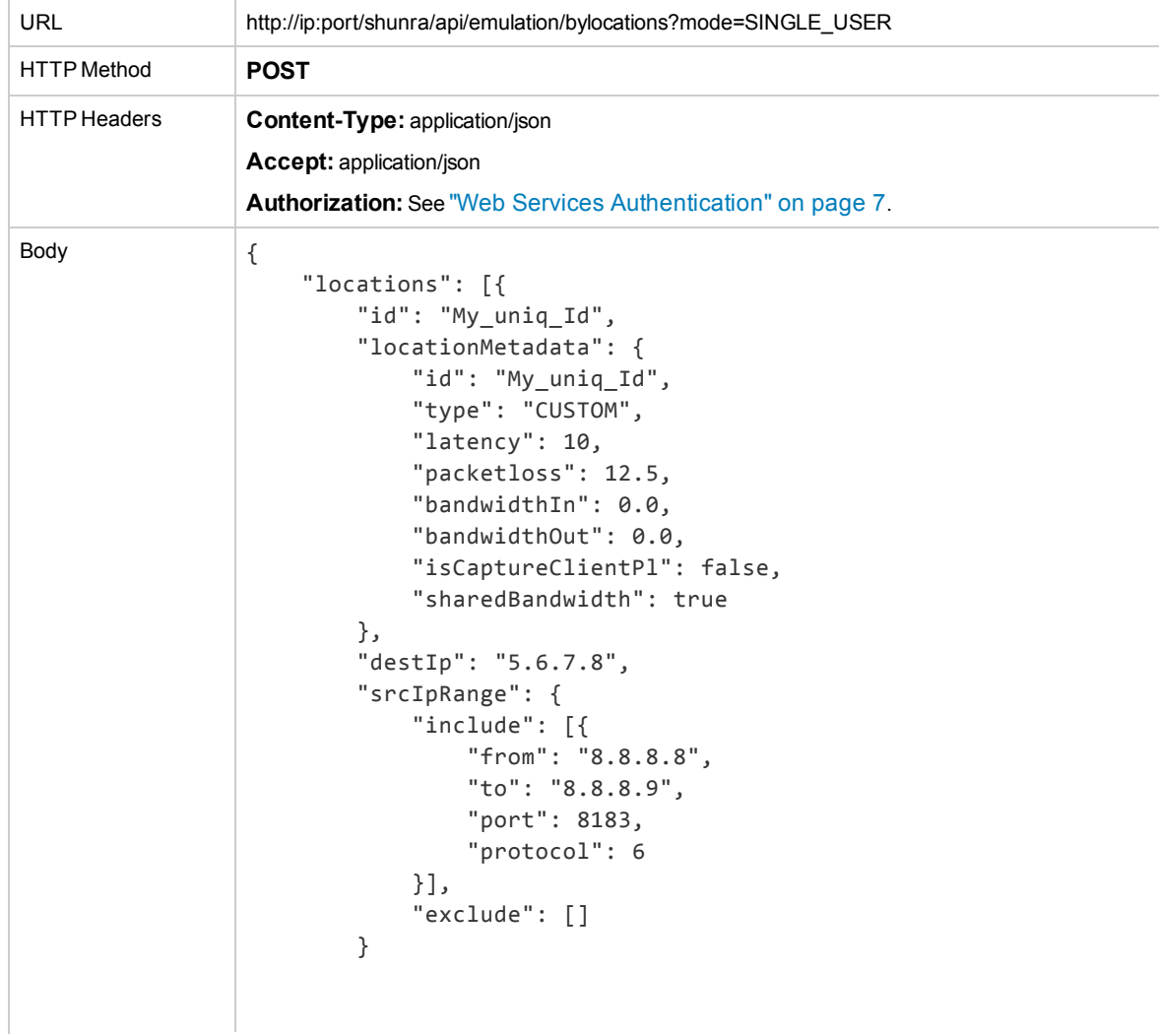

```
}, {
        "id": "My_uniq_Id2",
        "locationMetadata": {
            "id": "My_uniq_Id2",
            "type": "CUSTOM",
            "latency": 12,
            "packetloss": 15.0,
            "bandwidthIn": 0.0,
            "bandwidthOut": 0.0,
            "isCaptureClientPl": false,
            "sharedBandwidth": true
        },
        "destIp": "5.6.7.9",
        "srcIpRange": {
            "include": [{
                "from": "8.8.8.3",
                "to": "8.8.8.4",
                "port": 8183,
                "protocol": 6
            }],
            "exclude": []
        }
    }],
    "excludeIpRange": [{
        "from": "1.1.1.1",
        "to": "2.2.2.2",
        "protocol": 6,
        "port": 8182
    }],
    "isCaptureClientPl": false
}
```
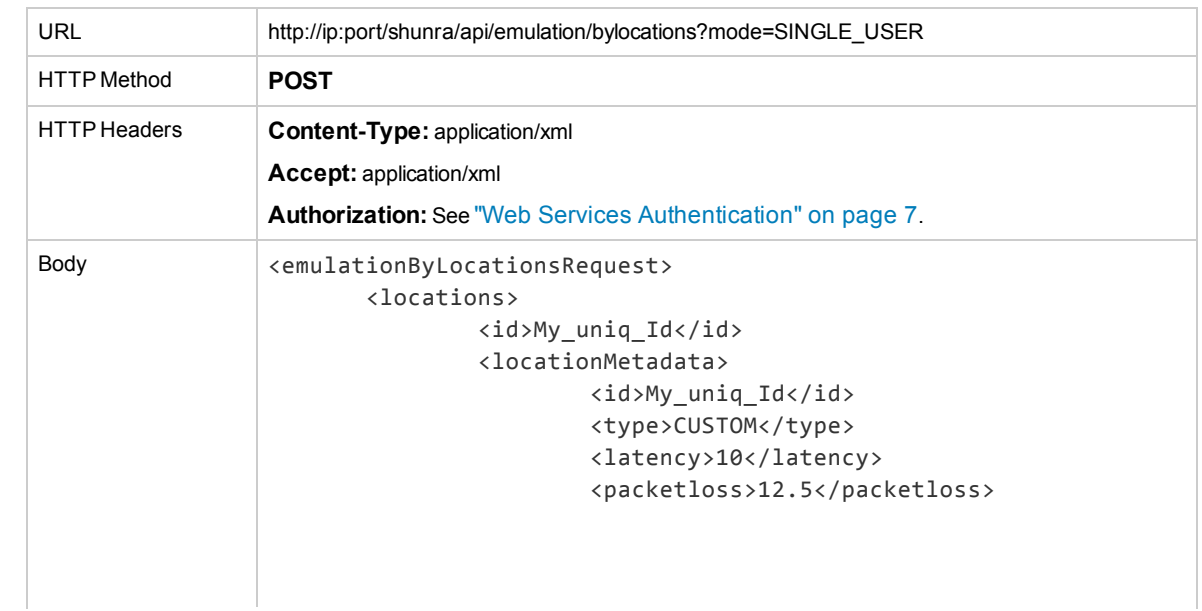

```
<bandwidthIn>0</bandwidthIn>
                       <bandwidthOut>0</bandwidthOut>
                       <isCaptureClientPl>false</isCaptureClientPl>
                       <sharedBandwidth>true</sharedBandwidth>
               </locationMetadata>
               <destIp>5.6.7.8</destIp>
               <srcIpRange>
                       <include>
                                <from>8.8.8.8</from>
                                <to>8.8.8.9</to>
                                <port>8183</port>
                                <protocol>6</protocol>
                       </include>
               </srcIpRange>
       </locations>
       <locations>
               <id>My_uniq_Id2</id>
               <locationMetadata>
                       <id>My_uniq_Id2</id>
                       <type>CUSTOM</type>
                       <latency>12</latency>
                       <packetloss>15</packetloss>
                       <bandwidthIn>0</bandwidthIn>
                       <bandwidthOut>0</bandwidthOut>
                       <isCaptureClientPl>false</isCaptureClientPl>
                       <sharedBandwidth>true</sharedBandwidth>
               </locationMetadata>
               <destIp>5.6.7.9</destIp>
               <srcIpRange>
                       <include>
                               <from>8.8.8.3</from>
                                <to>8.8.8.4</to>
                                <port>8183</port>
                                <protocol>6</protocol>
                       </include>
               </srcIpRange>
       </locations>
       <excludeIpRange>
               <from>1.1.1.1</from>
               <to>2.2.2.2</to>
               <protocol>6</protocol>
               <port>8182</port>
       </excludeIpRange>
       <isCaptureClientPl>false</isCaptureClientPl>
</emulationByLocationsRequest>
```
#### **Response**

On success, the response body will contain Test Token for the started test.

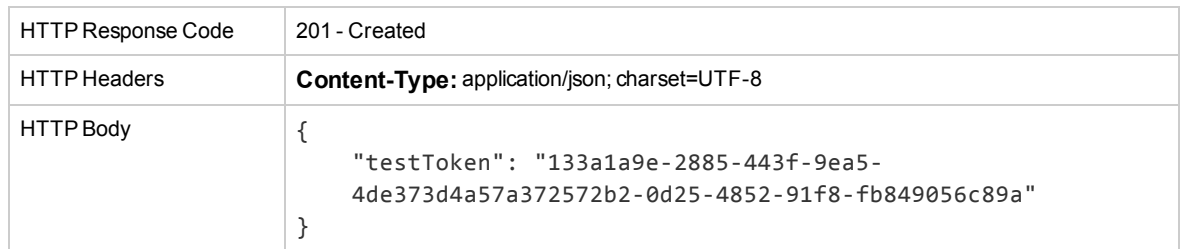

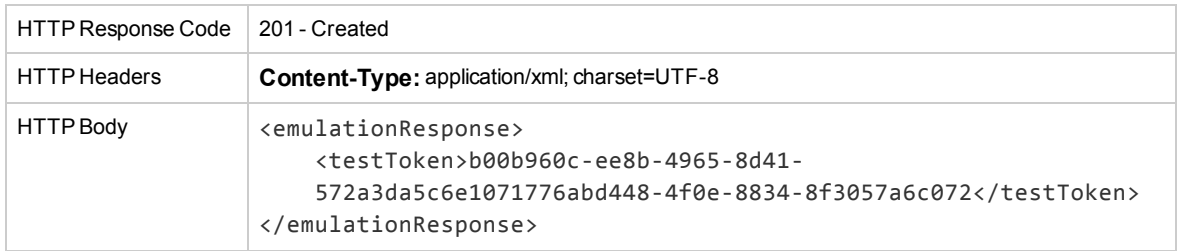

#### **Dynamic Filter**

Dynamic filters are designed to support testing concurrent process instances, where each instance may create multiple TCP connections without prior knowledge of connection details (i.e. <IP:port> pair). This is achieved by setting up locations with pre-defined network conditions but without IP range specifications. Whenever a given process instance starts a TCP connection, it provides its assigned location ID using the addDynamicFilter API, and thus the emulation agent will know which flow to use for traffic carried on that connection.

For tests with heavy loads with where new connections are created very frequently (up to a few thousand per second) Real Time Updates in these situations are not efficient. The API to connect and disconnect Dynamic Filter is not a web API, but is a Java-based API. Therefore, no validations are performed on Connect or Disconnect requests. This API is used to assign and unassign the IP\Ports dynamically and to communicate with the native emulation engine code.

Once a location-based emulation has been started without a Source and Destination IP\Range, the test runs in Dynamic Filter mode. In this mode the Source and Destination IPs can be added dynamically.

#### **Public API Usage**

To call the public Java API:

From your code, reference the dynamicfilter.jar library. This jar is located under **<NV Test Manager installation>/lib/shunra/vcat** folder.

The API implements class 'com.shunra.dynamicfilter.impl.DynamicFilterProxy'. Use it from your code.

The class has three public methods:

<sup>l</sup> **public void configure(String configFile)**

Use to initialize the class by snvcontroller.properties file location; a one-time call at test start. Snvcontroller.properties file is located in <NV Test Manager installation>\conf folder.

<sup>l</sup> **public int addDynamicFilter(String clientIp, String serverIp, short clientPort, short serverPort, String locationId, short userId);**

Use it to add a dynamic filter whenever a new TCP connection is initiated. If possible, we recommend tying a hook to the socket Connect function for this purpose.

If a system call hooking is not supported by the development environment, or if the developer decides not to use it, the second best option is to call it immediately after successful return from socket connect. Note that with the second option the connection establishment exchange is not affected by emulation.

The **locationId** is the value that was returned during the createLocation operation. If you do not know the exact client side IP, you can provide 0.0.0.0 and NV agent will determine it according to the traffic. If no port is provided, the default value=allPorts is used.

**userId:** This is very important when dynamic filters are used in conjunction with non-shared bandwidth. There may be many users (process instances) assigned the same location. The emulation driver will allocate bandwidth based on user ID, such that there will be no competition for bandwidth between users (only between different connections for the same user). Assuming a process instance simulates a virtual user, a unique user ID should be assigned to each such instance. Note that there is no significance to the number in userID, provided that it is unique in the test scope.

<sup>l</sup> **public int deleteDynamicFilter(String clientIp, String serverIp, short clientPort, short serverPort);**

use to remove the dynamic filter after the socket is closed.

The example of java API usage:

```
try {
    DynamicFilterProxy proxy = new DynamicFilterProxy();
    proxy.configure("<NV Test Manager home>\conf\snvcontroller.properties");
    short cport = 0;
    short sport = 0;
    short uid = 0;
    proxy.addDynamicFilter("172.30.2.80", "172.30.2.101", cport, sport,
"myLocation id", uid);
} catch (Exception e) {
    System.out.println("Operation failed: " + e.getMessage());
}
```
#### **Command Line Execution**

The Command Line used when integrating with non-Java applications.

The API can be executed by the command line from **<NV Test Manager installation>/lib/shunra/vcat** folder:

To connect a new Client-Server IP\Port pair (example):

java -classpath dynamicfilter.jar com.shunra.dynamicfilter.impl.DynamicFilterProxy **-operation** connect **-clientIp** 172.30.2.80 -serverIp 172.30.2.101 **-clientPort** 0  **serverPort** 0 **-locationId** My\_location\_uniq\_Id **-userId** 0

The **locationId** is the value that was returned during the createLocation operation. If you do not know the exact client side IP, you can provide 0.0.0.0 and Network Virtualization for Mobile will determine it according to the traffic. If no port is provided, the default value=allPorts is used.

The example above will add the IPs for location **My\_location\_uniq\_Id** according to the **clientIp**, **serverIp**, **clientPort**, **serverPort** parameters.

#### To disconnect (example):

<span id="page-24-0"></span>java -classpath dynamicfilter.jar com.shunra.dynamicfilter.impl.DynamicFilterProxy **-operation** disconnect **-clientIp** 172.30.2.80 **-serverIp** 172.30.2.101 **-clientPort** 0  **serverPort** 0

# Real Time Update

This API performs real time updates on tests that are already playing. Real time updates can be performed in two modes, NTX mode or Custom mode.

- **NTX mode:** The complete .ntxx file can be used, or only the parts of the file that include the shapes which require updates. Partial shape updates are not supported; all shape attributes must be provided: latency and packet loss must be updated together and all bandwidth parameters must be updated together.
- <sup>l</sup> **Custom mode:** the Flow ID must be provided, Partial shape updates are not supported; all shape attributes must be provided: latency and packet loss must be updated together and all bandwidth parameters must be updated together.

#### **Limitations**

- IP changes are not allowed, instead, use the Add Flow functionality in Multi User mode, or start an additional test.
- A Custom real time update request is supported only if the start request was made in Custom mode (and not through the .ntxx file).
- <span id="page-24-1"></span>The "Default flow" cannot be changed through the real time update request.

### NTXMode

#### **Request**

The HTTP request holds an .ntxx string.

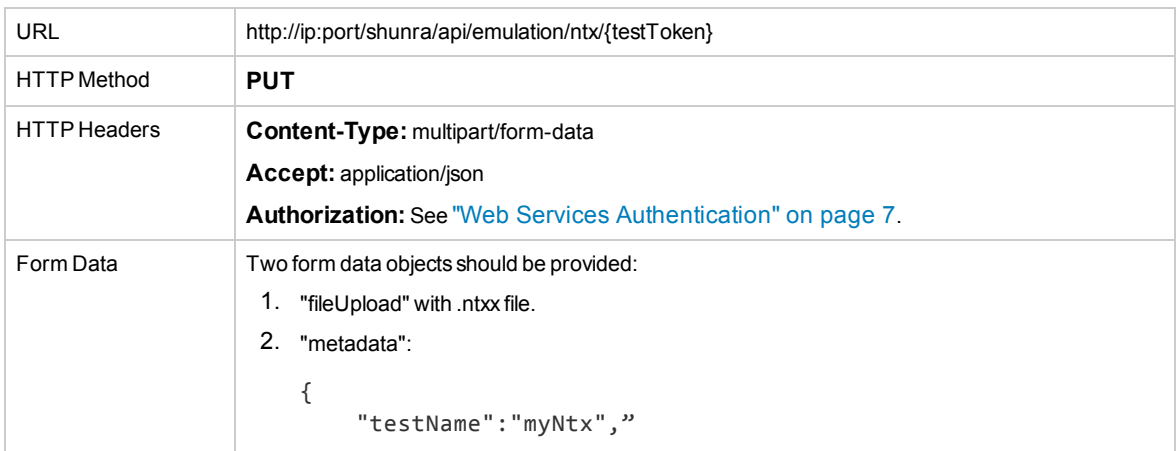

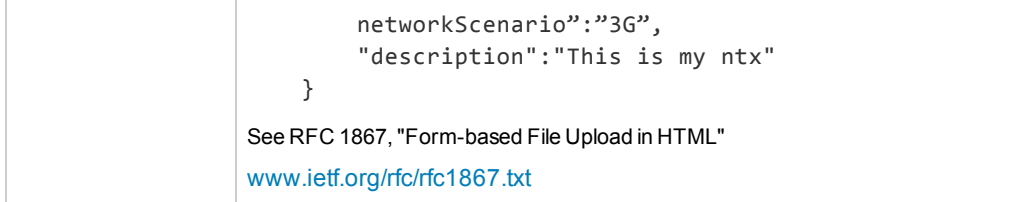

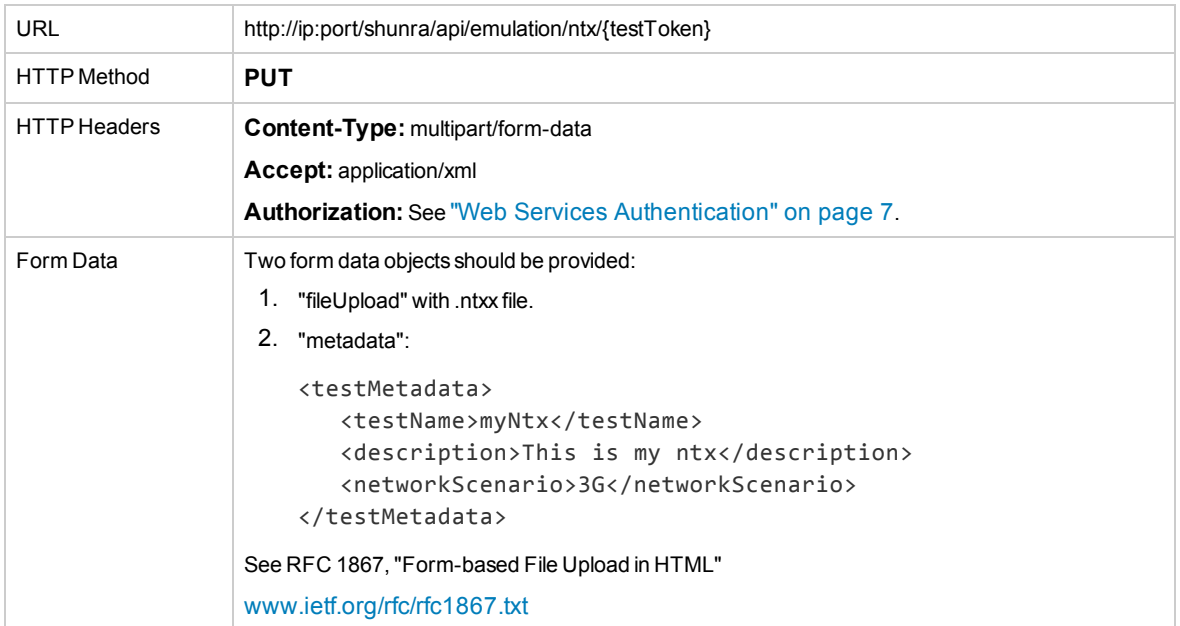

#### **Response**

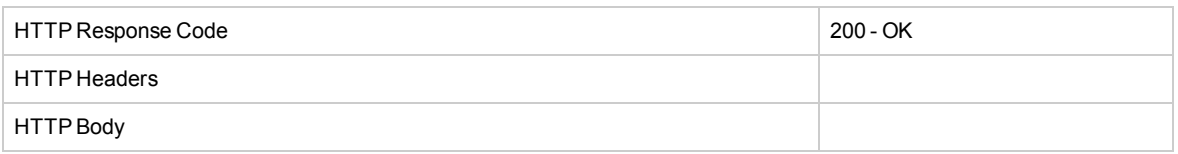

### <span id="page-25-0"></span>Custom Mode

#### **Request**

The body of the request holds an array of flow objects to update. Although partial updates are supported, when providing parameters, values for Latency and Packet Loss must be provided together; also values for BandwidthIn and BandwidthOut must be provided together.

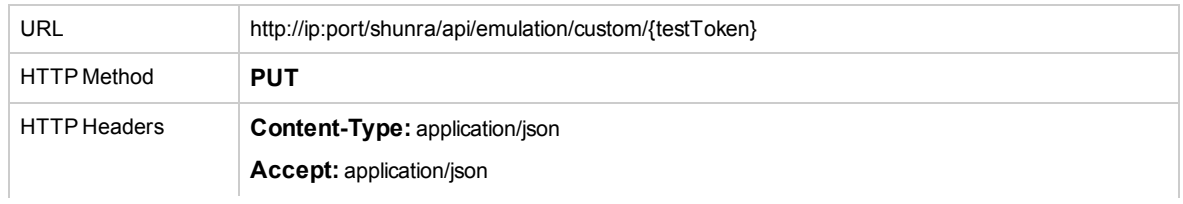

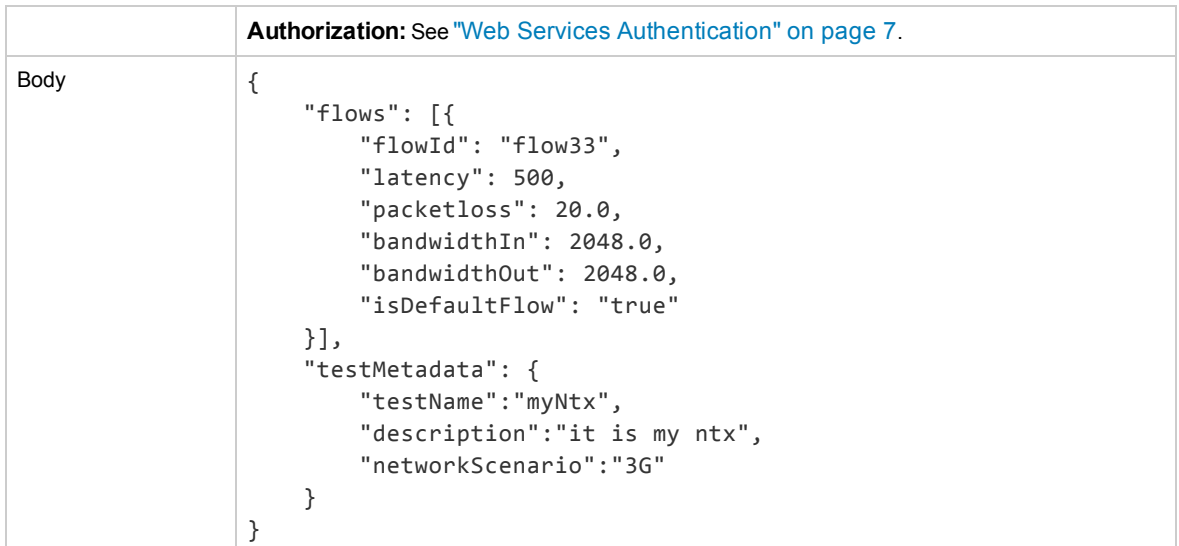

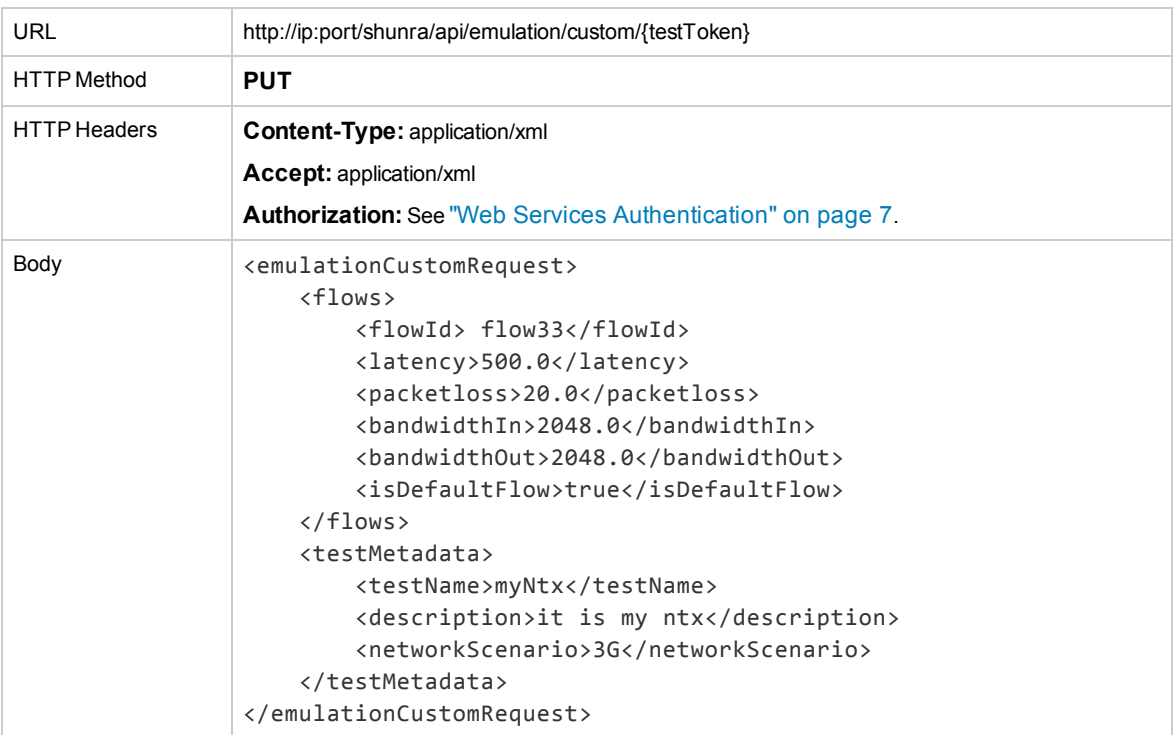

#### **Response**

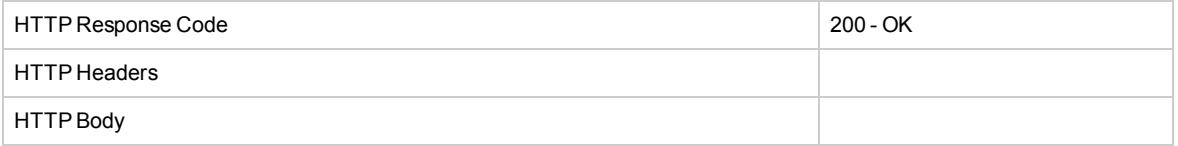

# <span id="page-27-0"></span>Stop Test

The Stop Test API functions allow you to end tests that are currently running. This API supports the following functions:

- "Stop All [Tests"](#page-27-1) below: Stops all currently running tests.
- "Stop Test by [Tokens"](#page-28-0) on the next page: Stops one or more specific tests.
- "Force Stop [\(Reset](#page-30-0) All)" on page 31: Resets the NV Driver, forcibly stopping all tests.

Once a test stops, the following occur:

- Packet Lists of the flows in the test are downloaded
- <span id="page-27-1"></span>• A .shunra results file is generated

# Stop All Tests

This API stops all the running tests.

#### **Request**

#### *JSON*

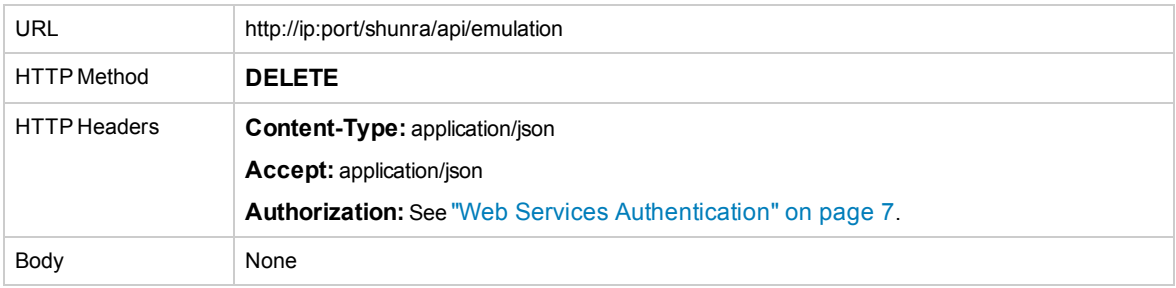

#### *XML*

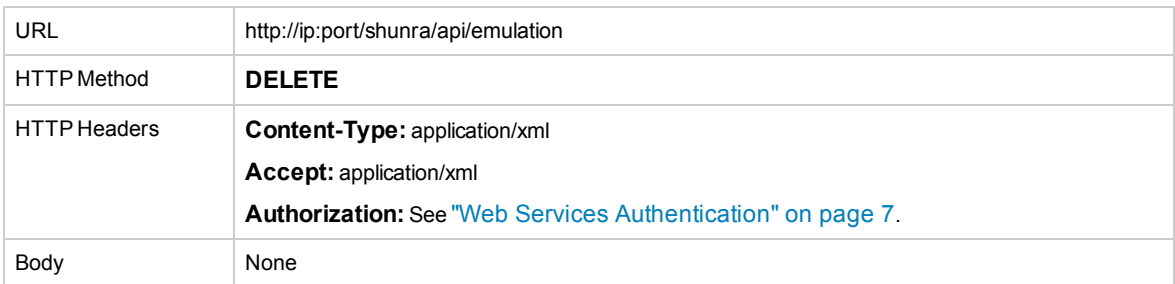

#### **Response**

A list of Shunra files (one .shunra file per test).

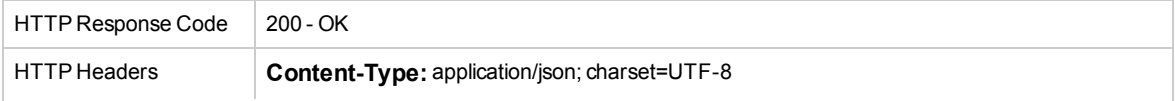

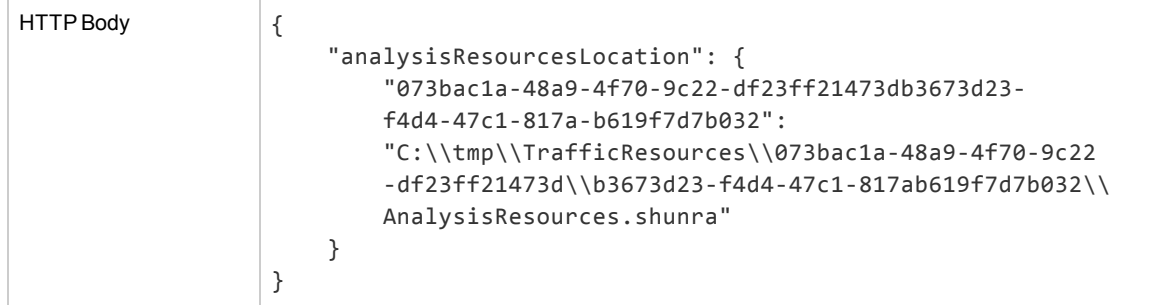

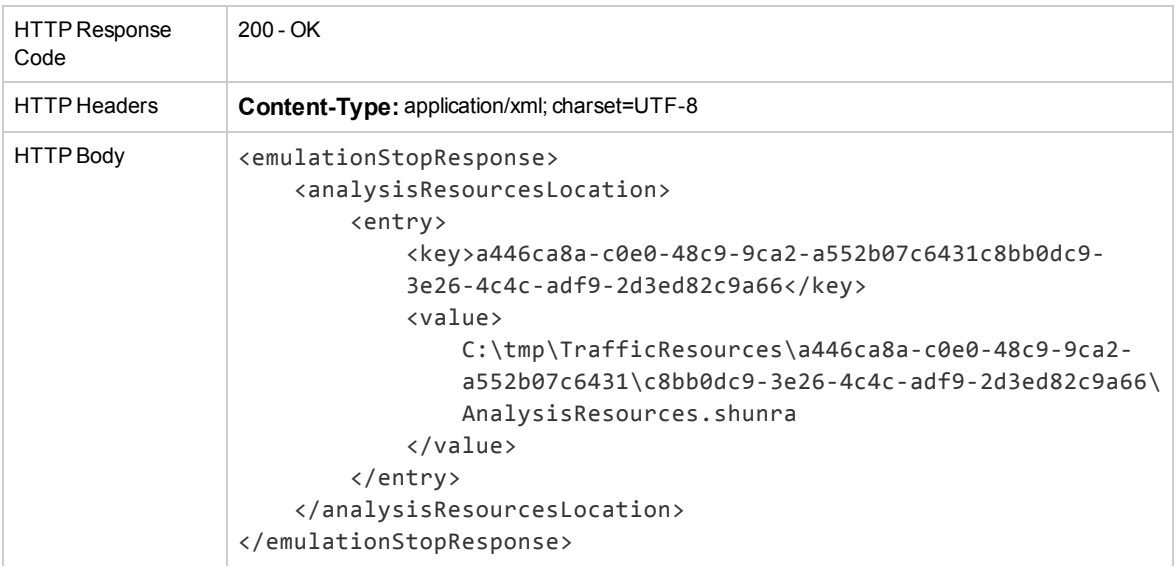

# <span id="page-28-0"></span>Stop Test by Tokens

Stops test(s) according to the test identifiers.

#### **Request**

#### *JSON*

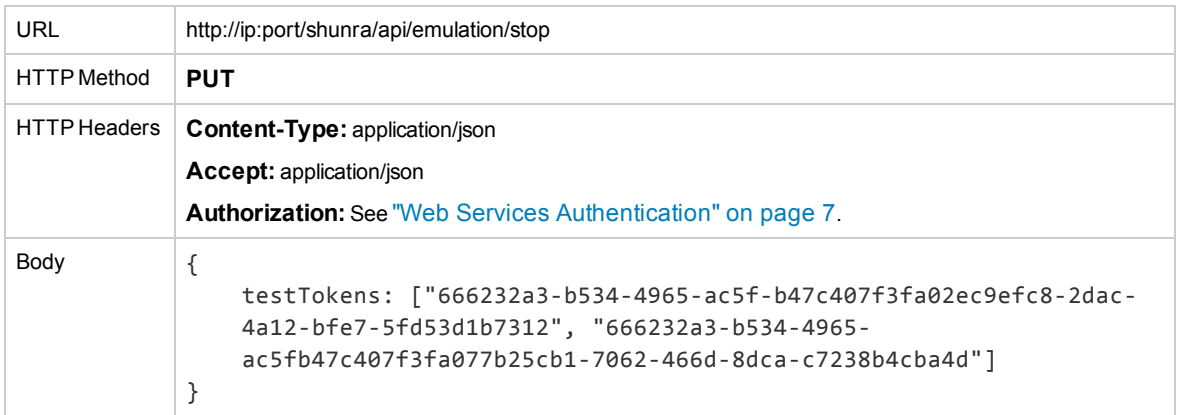

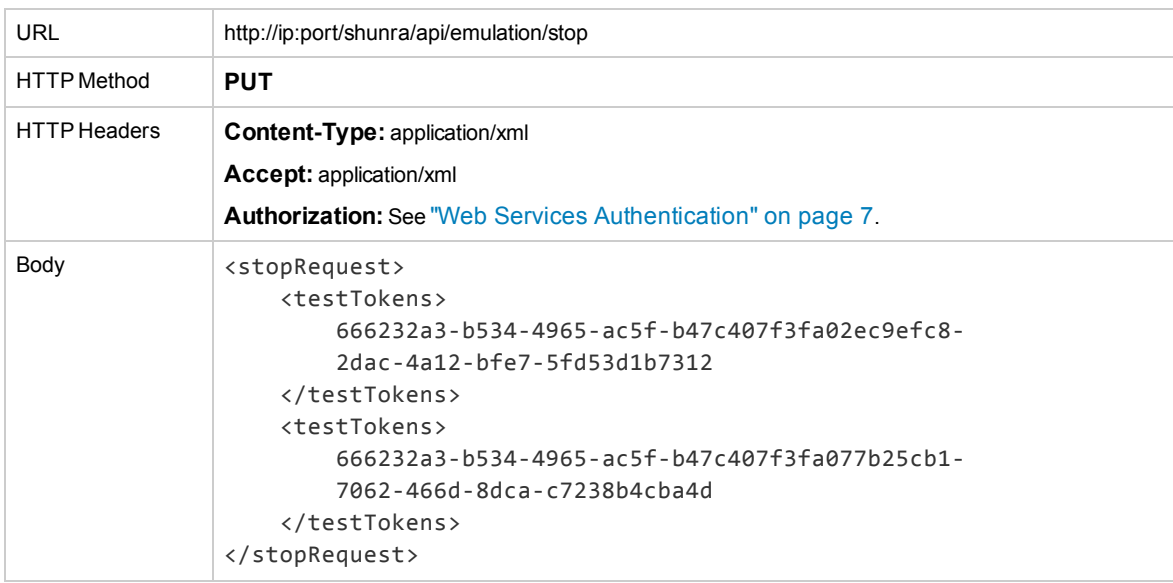

#### **Response**

A list of Shunra files (Shunra file per test).

#### *JSON*

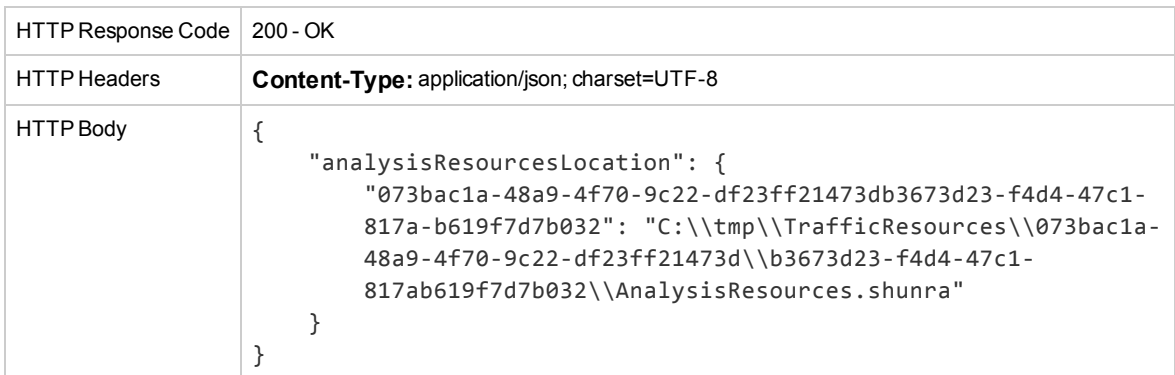

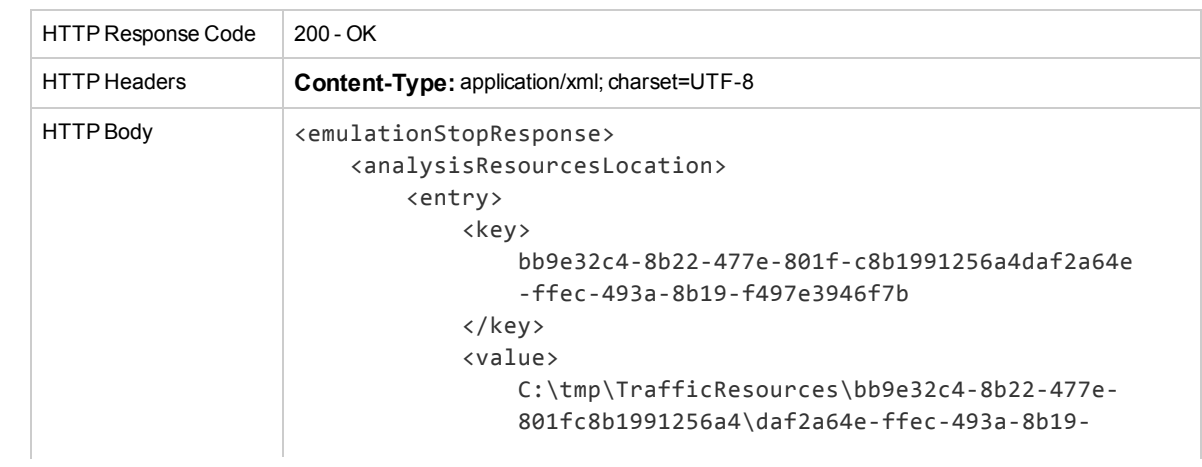

f497e3946f7b\AnalysisResources.shunra </value> </entry> </analysisResourcesLocation> </emulationStopResponse>

# <span id="page-30-0"></span>Force Stop (Reset All)

This API restarts the driver and naturally will stop the emulation on the specified emulation engine.

#### **Request**

#### *JSON*

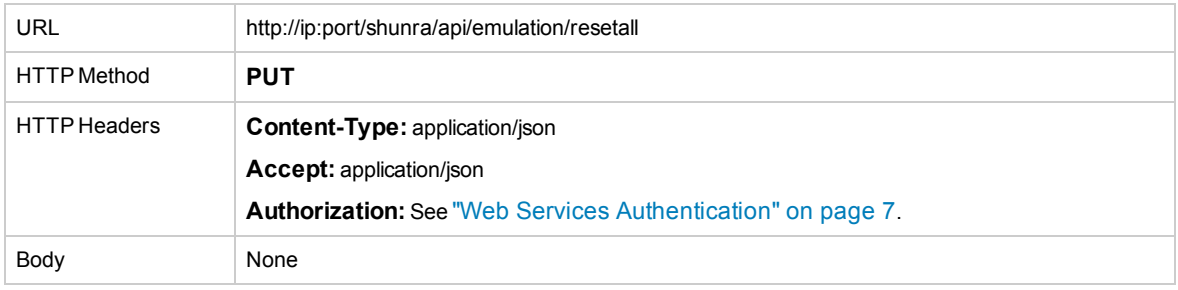

#### *XML*

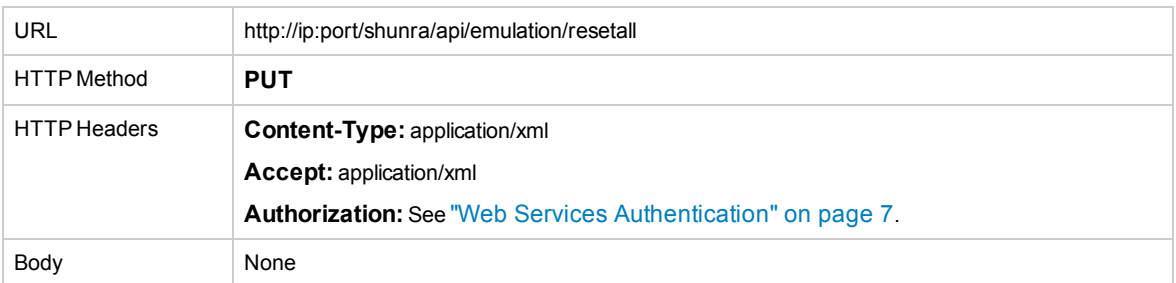

#### **Response**

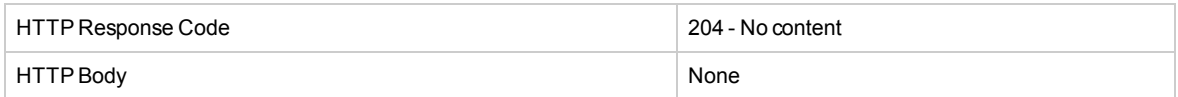

# <span id="page-30-1"></span>Test Tokens

Returns all running test tokens.

#### **Request**

Parameters:

**all**: Set to **true** to return test tokens of all users, not just the user used for API authentication. The user used for API authentication must have administrator privileges to use this parameter.

#### *JSON*

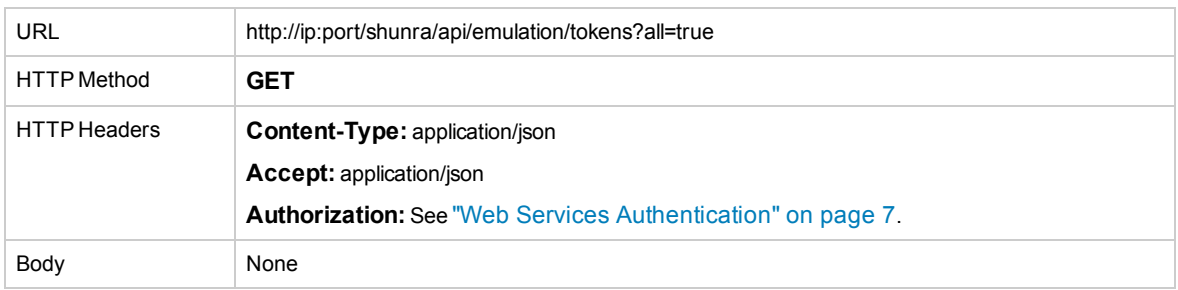

#### *XML*

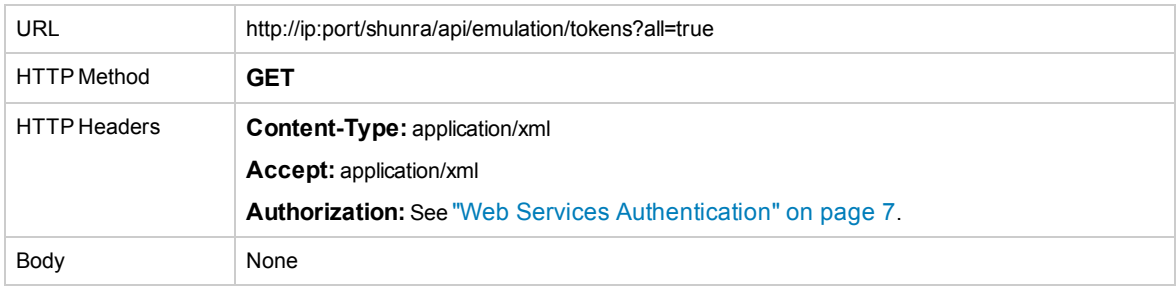

#### **Response**

#### *JSON*

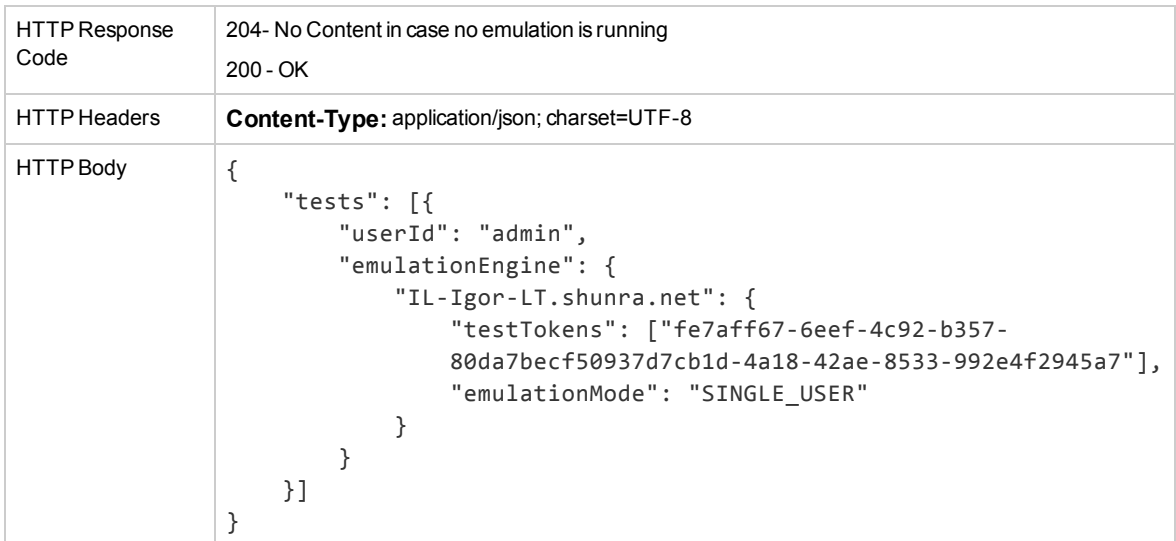

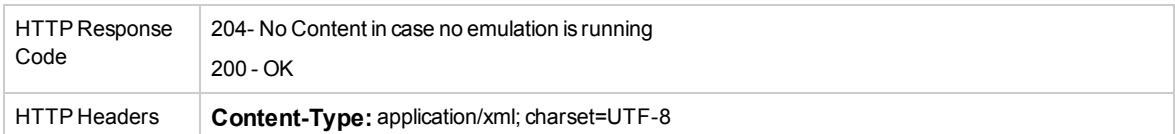

```
HTTP Body <multiUserEmulationTokensResponse>
                  <tests>
                      <userId>admin</userId>
                      <emulationEngine>
                          <entry>
                              <key>IL-Igor-LT.shunra.net</key>
                              <value xsi:type="emulationTokens">
                                  <testTokens>
                                      d7293a7d-6ee7-4550-a4a3-1b15e374487c0effbd0c
                                      -43de-4ab2-b832-afaa79c212b0
                                  </testTokens>
                                  <emulationMode>MULTI_USER</emulationMode>
                              </value>
                          </entry>
                      </emulationEngine>
                  </tests>
              </multiUserEmulationTokensResponse>
```
# <span id="page-32-0"></span>Get Test Parameters

<span id="page-32-1"></span>This API is valid only when at least one test is running. It returns data which includes shape IDs, end points etc. per test.

# Get Test Parameters Aggregated by Shape

#### **Request**

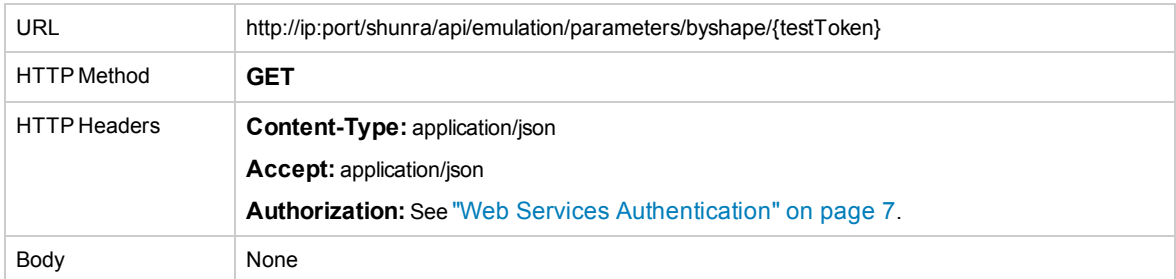

#### **Response**

The Response includes the HTTP body in JSON format which holds the requested info.

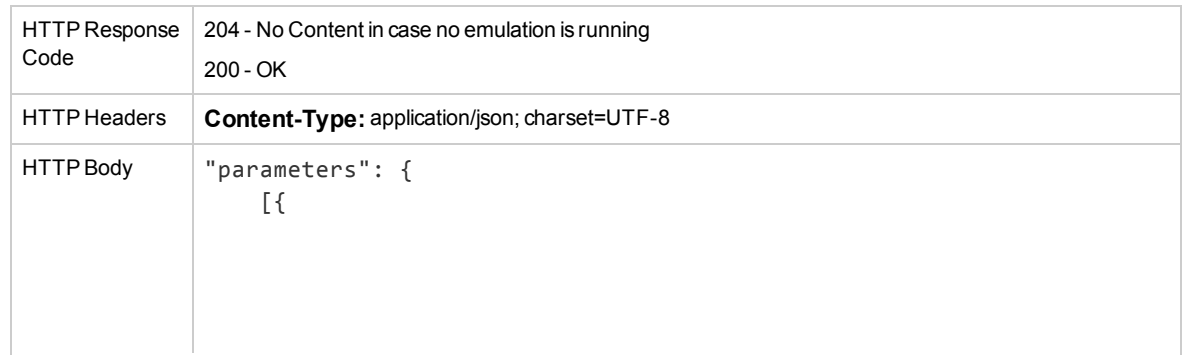

```
"userId": "admin",
"emulationEngine": {
    "SERVER2008R2SP1": {
        "emulationParameters": {
            "0c9fbd86-cd3f-46a3-aff7-6cd876b2ed2a70a89f3f
             -f2ad-4df8-a263-d7e4317ddfb7": {
                 "shapesIdentificationCollection": [{
                    "id": "ID_CLIENT",
                     "type": "ENDPOINT",
                     "name": "Client"
                }, {
                     "id": "ID_SERVER",
                     "type": "ENDPOINT",
                     "name": "Server"
                }, {
                     "id": "ID_CLIENT_GW",
                     "type": "GATEWAY",
                     "name": "Client Gateway"
                }, {
                    "id": "ID_CLIENT_GW_NIC_1",
                     "type": "NIC",
                     "name": "Clent Uplink"
                }, {
                     "id": "ID_CLIENT_GW_NIC_2",
                     "type": "NIC",
                     "name": "Clent Downlink"
                }, {
                     "id": "ID_SERVER_GW",
                     "type": "GATEWAY",
                     "name": "Server Gateway"
                }, {
                     "id": "ID_SERVER_GW_NIC_1",
                     "type": "NIC",
                    "name": "Server Downlink"
                }, {
                     "id": "ID_SERVER_GW_NIC_2",
                     "type": "NIC",
                     "name": "Server Uplink"
                }, {
                     "id": "ID_WAN_CLOUD",
                     "type": "WAN_CLOUD",
                     "name": "Wan"
                }],
                 "endpointsCollection": [{
                    "id": "ID_CLIENT",
                     "name": "Client",
                     "includeIpRanges": [],
                    "excludeIpRanges": []
                }, {
                     "id": "ID_SERVER",
                     "name": "Server",
```
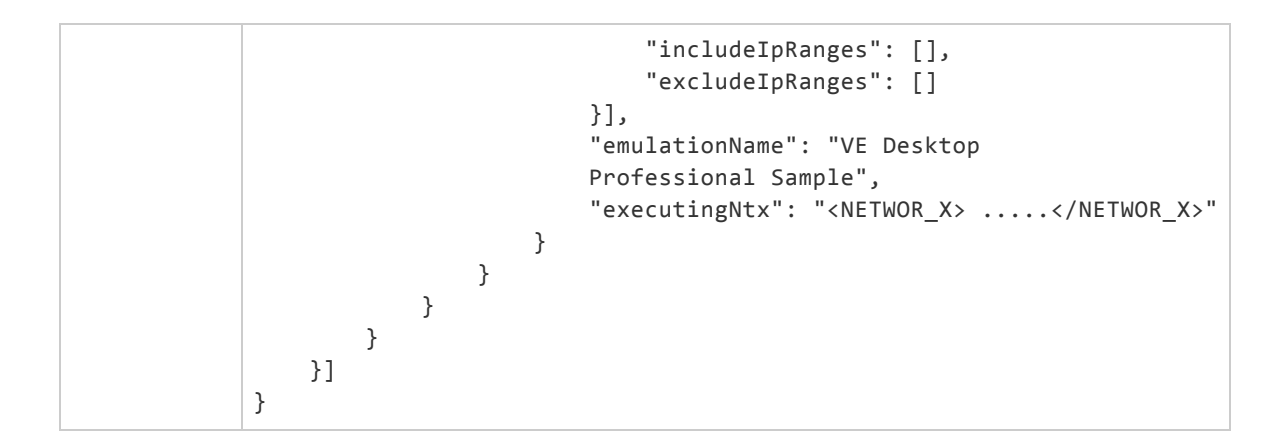

# <span id="page-34-0"></span>Get Test Parameters Aggregated by Flow

#### **Request**

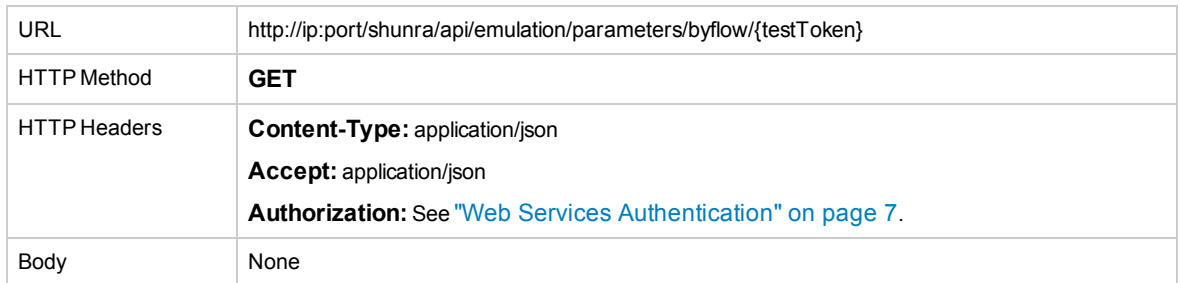

#### **Response**

The Response includes the HTTP body in JSON format which holds the requested information.

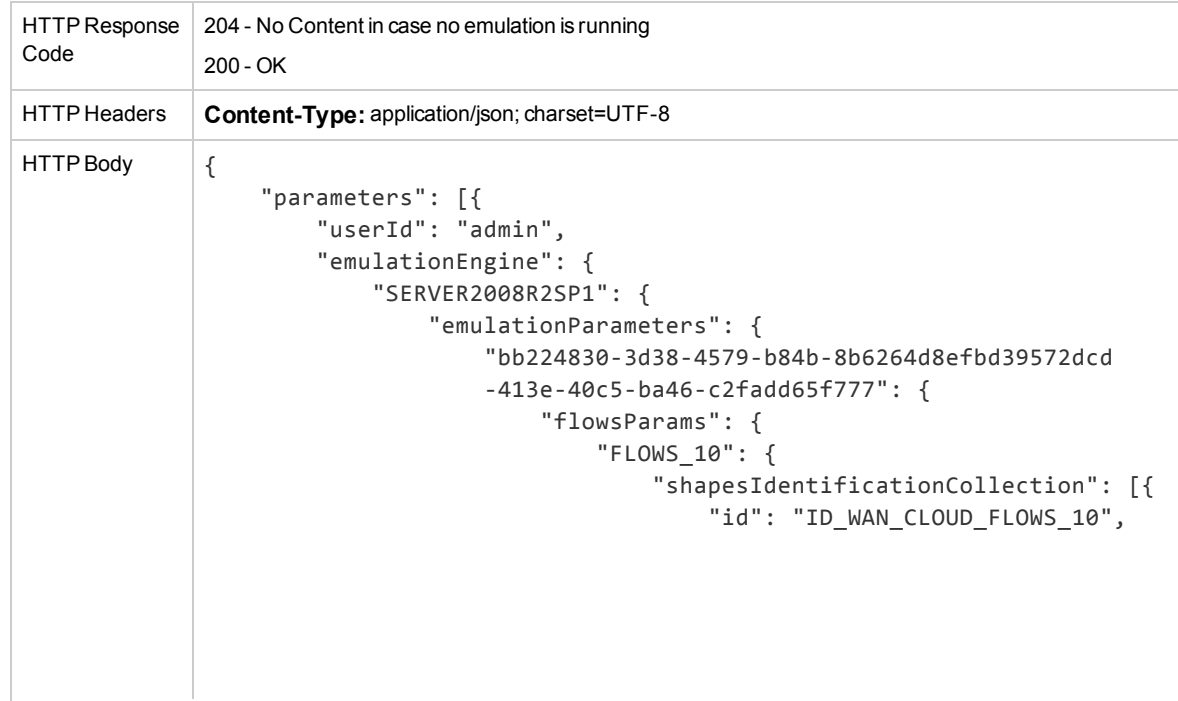

User Guide Chapter 1: Emulation Services

```
"type": "WAN_CLOUD",
    "name": "Wan"
}, {
    "id": "ID_CLIENT_GW_FLOWS_10",
    "type": "GATEWAY",
    "name": "Clientgateway"
}, {
    "id":
    "ID_CLIENT_GW__NIC_1_FLOWS_10",
    "type": "NIC",
    "name": "ClientUplink"
}, {
    "id":
    "ID_CLIENT_GW__NIC_2_FLOWS_10",
    "type": "NIC",
    "name": "ClientDownlink"
}, {
    "id": "ID_SERVER_GW_FLOWS_10",
    "type": "GATEWAY",
    "name": "Servergateway"
}, {
    "id":
    "ID_SERVER_GW__NIC_2_FLOWS_10",
    "type": "NIC",
    "name": "ServerDownlink"
}, {
    "id":
    "ID_SERVER_GW__NIC_1_FLOWS_10",
    "type": "NIC",
    "name": "ServerUplink"
}, {
    "id": "ID_CLIENT_FLOWS_10",
    "type": "ENDPOINT",
    "name": "Client"
}, {
    "id": "ID_SERVER_FLOWS_10",
    "type": "ENDPOINT",
    "name": "Server"
}, {
    "id":
    "ID_PACKET_LIST_CLIENT_FLOWS_10",
    "type": "PACKET_LIST",
    "name":
    "PACKET_LIST_CLIENT_FLOWS_10"
}],
"endpointsCollection": [{
    "id": "ID_CLIENT_FLOWS_10",
    "name": "Client",
    "includeIpRanges": [{
        "from": "172.30.1.1",
```
```
"to": "172.30.254.254",
                                         "port": 0,
                                         "protocol": 0
                                     }],
                                     "excludeIpRanges": []
                                 }, {
                                     "id": "ID_SERVER_FLOWS_10",
                                     "name": "Server",
                                     "includeIpRanges": [{
                                         "from": "50.50.50.19",
                                         "to": "50.50.50.19",
                                         "port": 0,
                                         "protocol": 0
                                     }],
                                     "excludeIpRanges": []
                                 }],
                                 "isDefaultModeFlow": false
                             }
                         },
                         "emulationName": "VE Desktop
                         Professional Sample",
                         "executingNtx": "<NETWOR_X>... </NETWOR_X>"
                    }
                }
            }
        }
    }]
}
```
## Add Flows

This API enables the addition of flows to a test; it is relevant for Multi User mode only.

**Note:** We recommend not to add flows if transactions were run already in the test.

## Custom mode

As in the Custom Start Emulation API, the body of the HTTP request holds a list of Flow parameters including: Flow ID, source IP/Range, destination IP/Range, latency, loss, bandwidth-in, bandwidthout, capture client PL.

See Start Test: ["Custom](#page-11-0) Mode" on page 12 for more information.

## **Request**

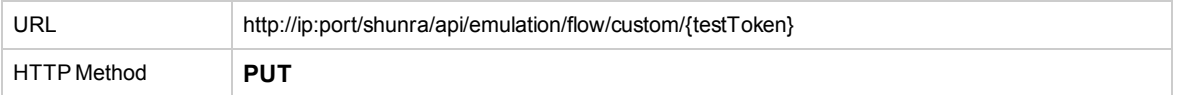

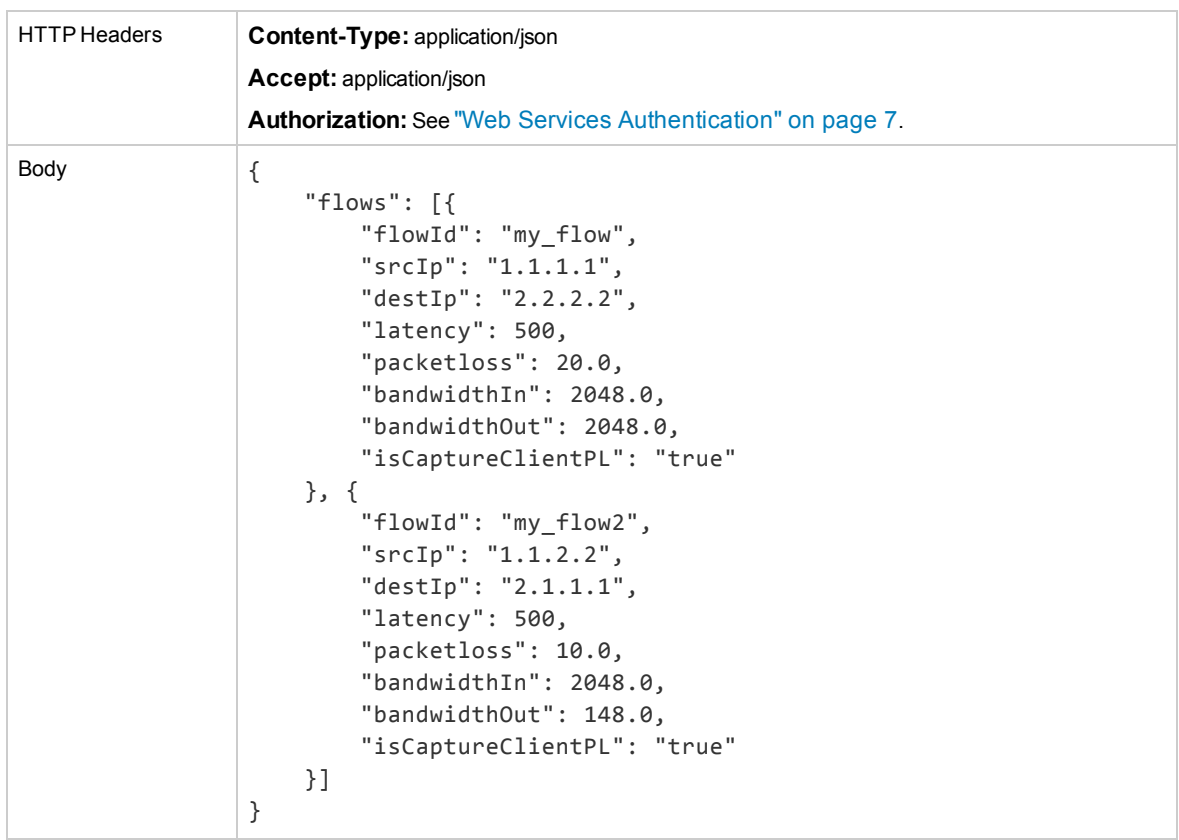

## *XML*

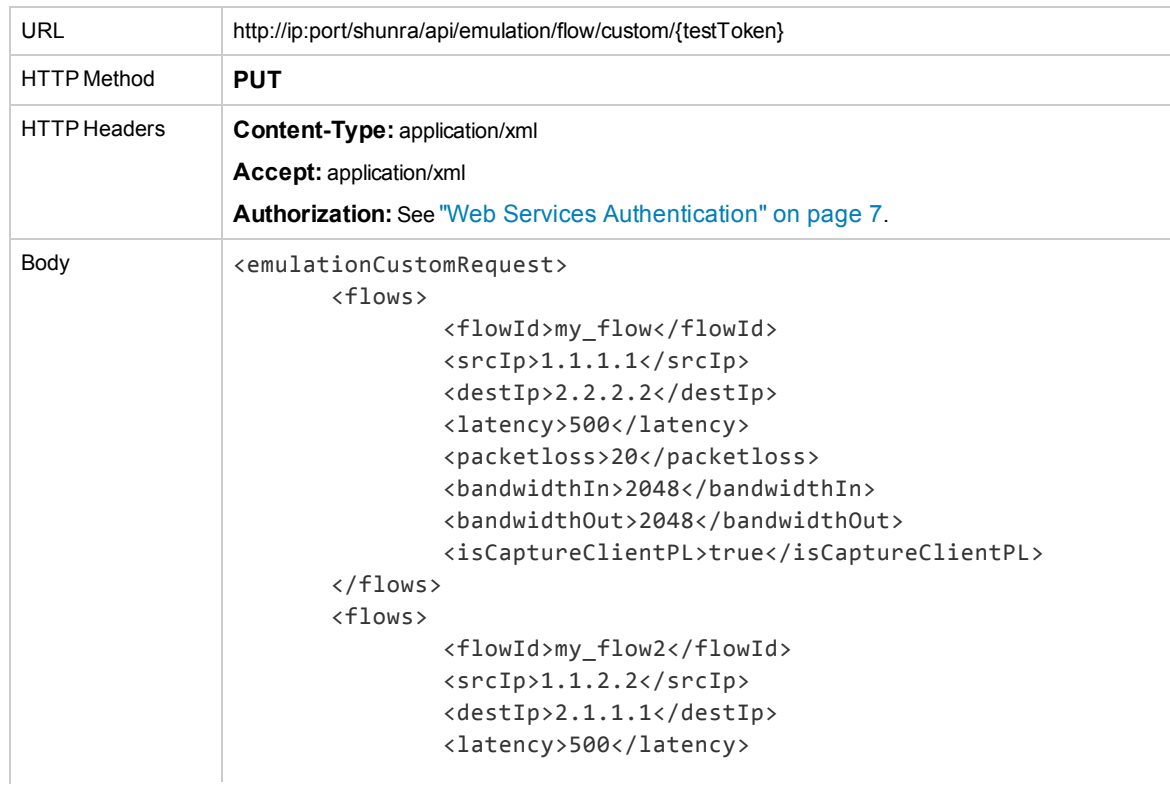

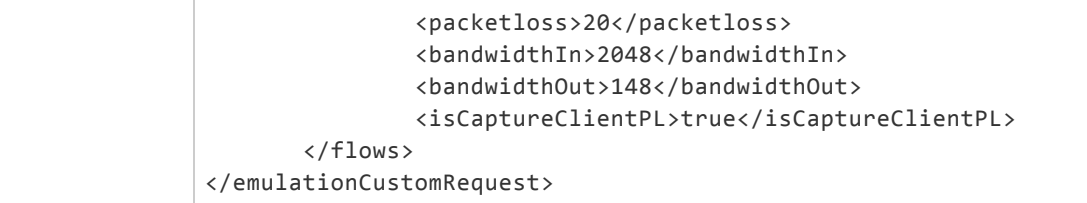

## **Request (Source IP in Range Format)**

In order to pass IP Ranges, the request will contain the optional property "srcIpRange", with the list of excluded and included ranges. The previous srcIp property MUST be omitted.

This functionality can be applied on the Destination IP in the exact same way, under the property "destIpRange". Valid in Single User mode only.

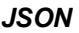

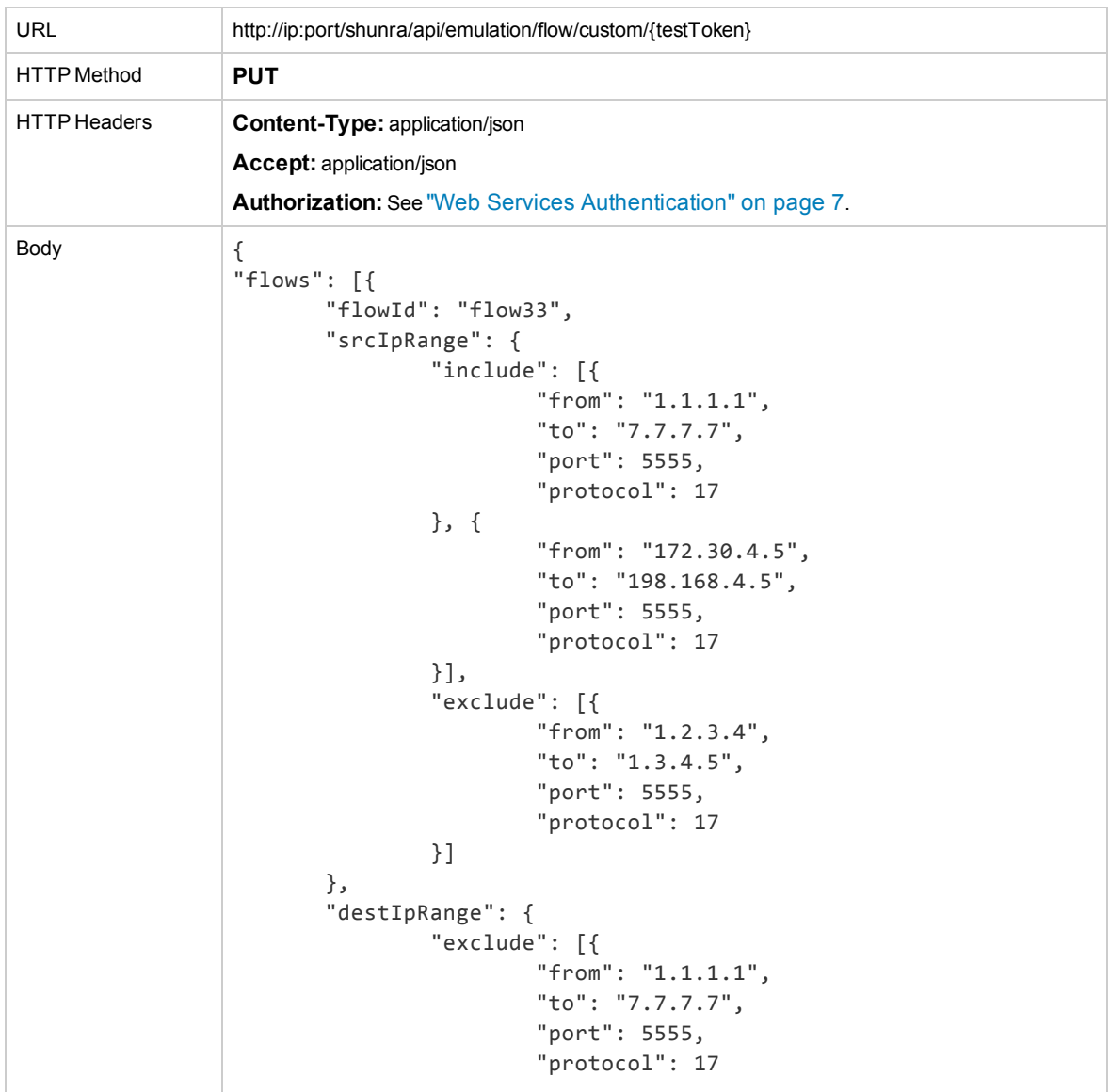

```
}, {
                       "from": "172.30.4.5",
                       "to": "198.168.4.5",
                       "port": 5555,
                       "protocol": 17
               }],
               "include": [{
                       "from": "1.2.3.4",
                       "to": "1.3.4.5",
                       "port": 5555,
                       "protocol": 17
               }]
       },
       "latency": 500,
       "packetloss": 20.0,
       "bandwidthIn": 2048.0,
       "bandwidthOut": 2048.0,
       "isCaptureClientPL": "true"
       }]
}
```
### *XML*

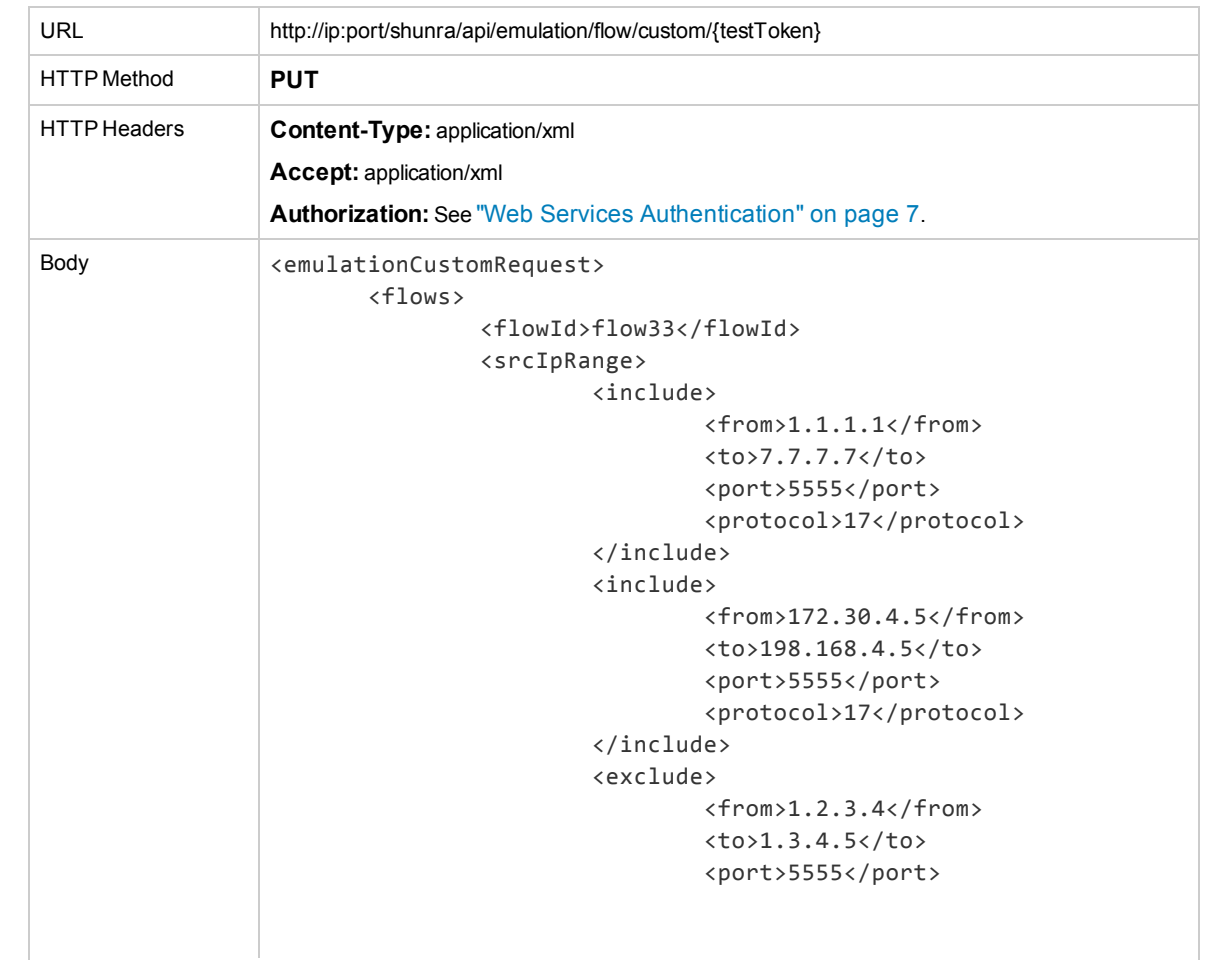

<protocol>17</protocol> </exclude> </srcIpRange> <destIpRange> <exclude> <from>1.1.1.1</from> <to>7.7.7.7</to> <port>5555</port> <protocol>17</protocol> </exclude> <exclude> <from>172.30.4.5</from> <to>198.168.4.5</to> <port>5555</port> <protocol>17</protocol> </exclude> <include> <from>1.2.3.4</from> <to>1.3.4.5</to> <port>5555</port> <protocol>17</protocol> </include> </destIpRange> <latency>500</latency> <packetloss>20</packetloss> <bandwidthIn>2048</bandwidthIn> <bandwidthOut>2048</bandwidthOut> <isCaptureClientPL>true</isCaptureClientPL> </flows> </emulationCustomRequest>

#### **Response**

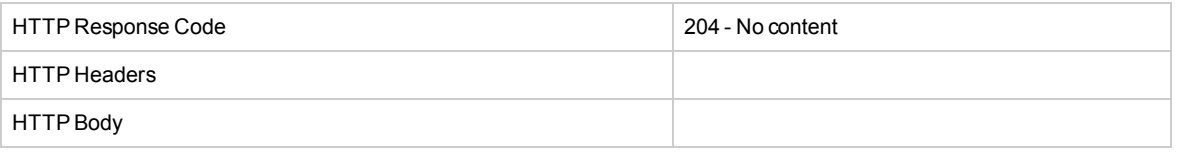

# Chapter 2: Traffic Resource Services

In the following sections, starting and stopping packet captures are explained. When using these APIs with specific test tokens, the setting is effective until the end of the specific test. When using these APIs without test tokens, or in other words, Start and Stop all Packet Lists for all running tests, your settings will be effective for all current and future tests and will be reset when there will be no tests at all running in Network Virtualization for Mobile.

This service includes:

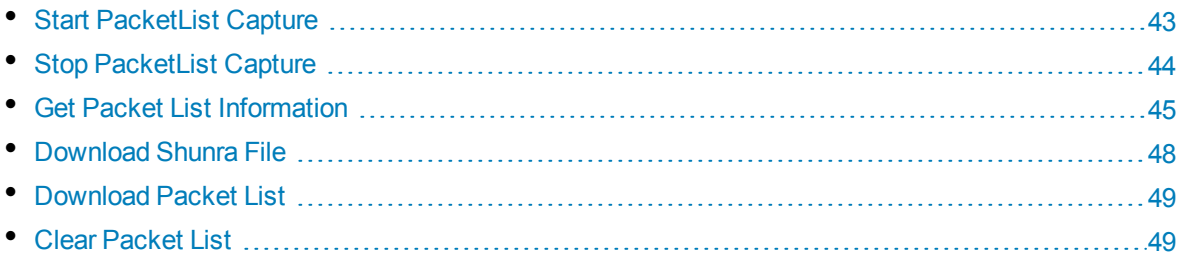

**Note:** HTTP compression is not supported, so download command may be time consuming for large files. When running tests of long duration, define the exact Server and Client End Points IPs to prevent the inclusion of unnecessary traffic in the Packet List. In addition, when using ["Download](#page-48-0) Packet List" on page 49 online, use "Clear [Packet](#page-48-1) List" on page 49 after downloading.

# <span id="page-42-0"></span>Start PacketList Capture

This API starts the capture of a specific or all packet lists in the running test.

**Note:** If start capture follows the end of a capture without downloading the packet list in between, then this capture phase is lost.

### **Request**

Starts capturing all packet lists in all running tests.

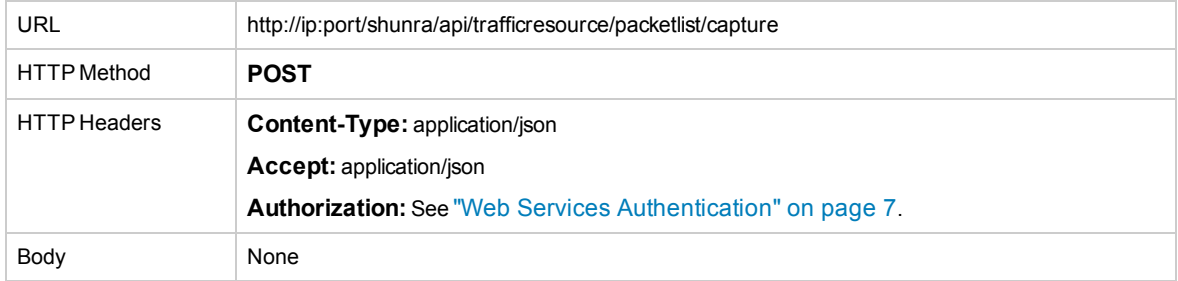

Starts capturing specific packet lists in a specific running test.

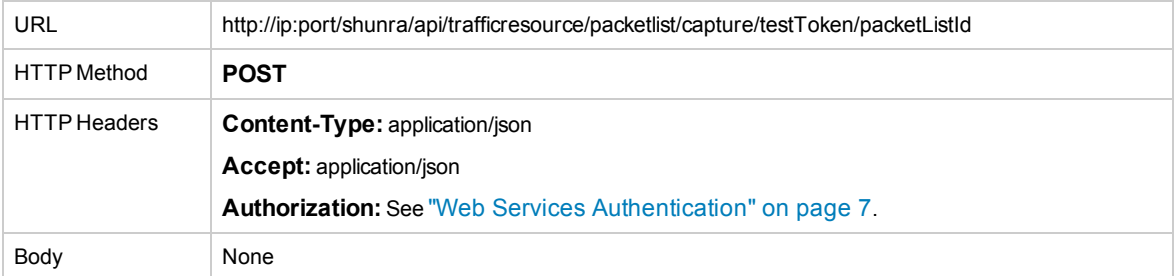

Starts capturing all packet lists in a specific running test.

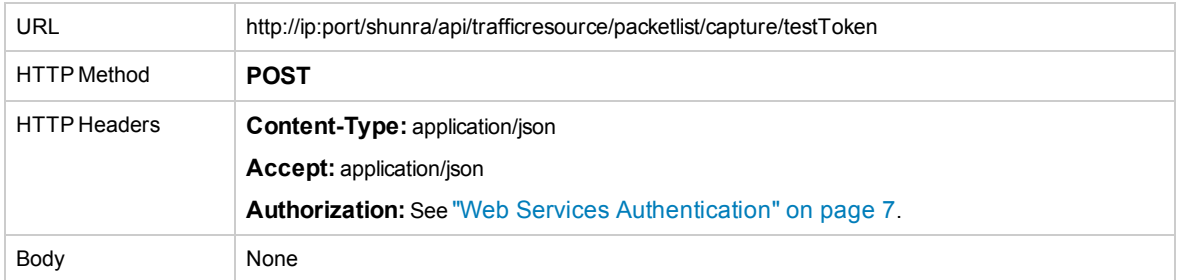

#### **Response**

HTTP Response Code 204 - No content

<span id="page-43-0"></span>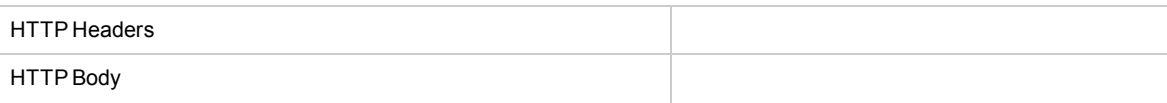

## Stop PacketList Capture

This API stops the capture of a specific or all packet lists in the running test(s).

**Note:** If you use Stop Packet List Capture with a specificTestToken, the setting is effective until the end of the specific test. If you use Stop PacketList Capture without a test token, or in other words Stop All Packet Lists for all Running Tests, your setting will be effective for all current and future tests and will be reset when there are no running tests.

### **Request**

Stop capture of all packet lists in all running tests.

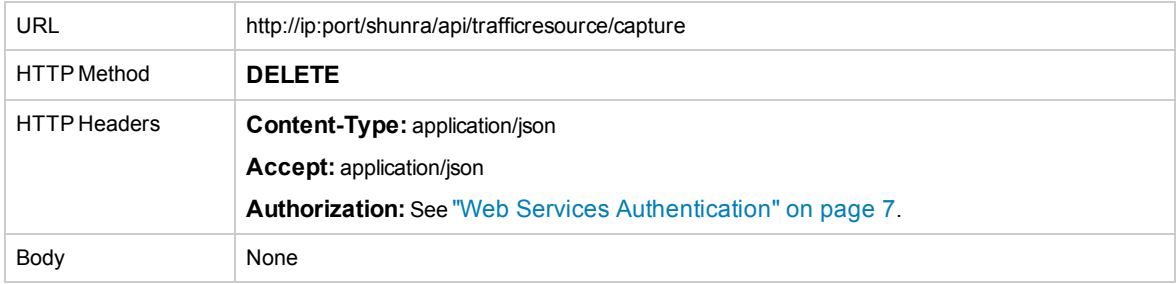

Stops the capture of specific packet lists in the specific test.

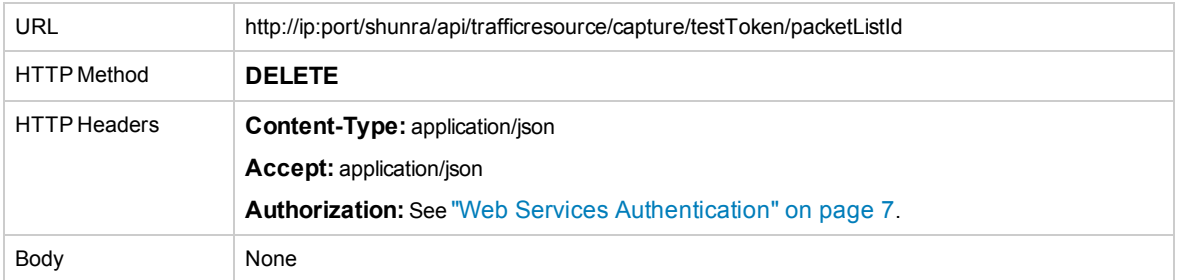

Stops the capture of all packet lists in a specific test.

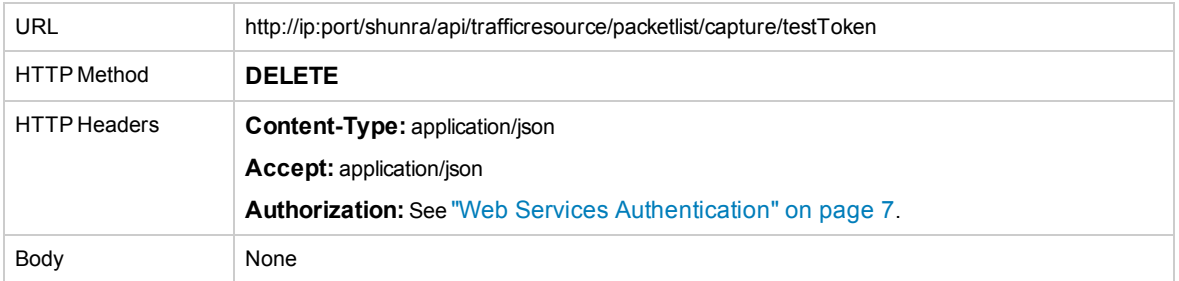

#### **Response**

HTTP Response Code 204 - No content

<span id="page-44-0"></span>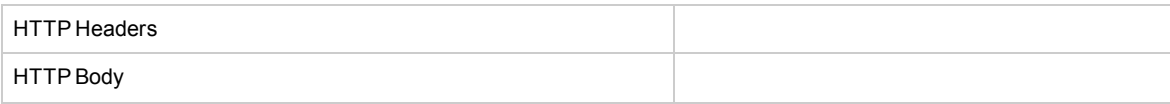

# Get Packet List Information

This API returns the status of the packet list capture for a specific or group of packet lists, by test or by user. It is relevant for the tests currently running and for past runs. It returns the IDs as long as the packet lists are present on the local disk. Note that by default, if packet lists are present in the .ntxx file then they are being captured.

Capture status can be:

- CAPTURING
- NOT\_CAPTURING
- NOT\_AVAILABLE (offline)

#### **Request**

#### *JSON*

Provides packet list information for all packet lists in all running tests.

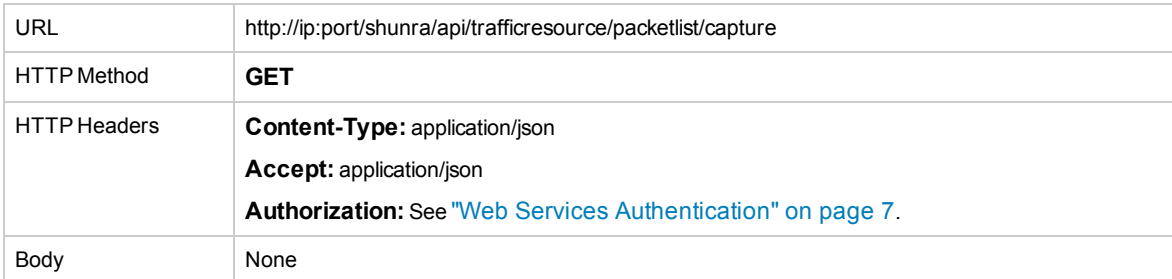

Provides packet list information for all packet lists in a specific test.

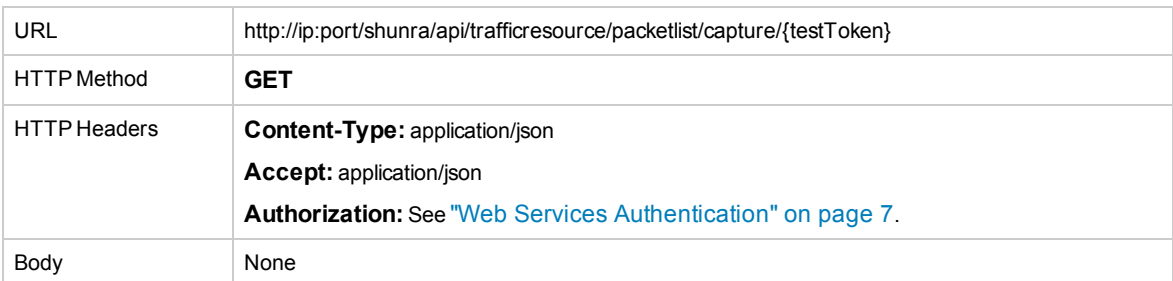

Provides packet list information for a specifc packet list in a specific test.

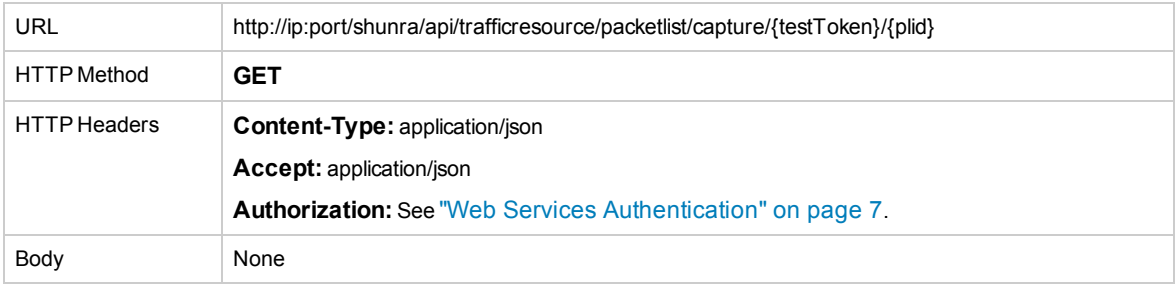

#### *XML*

## Provides packet list information for all packet lists in all running tests.

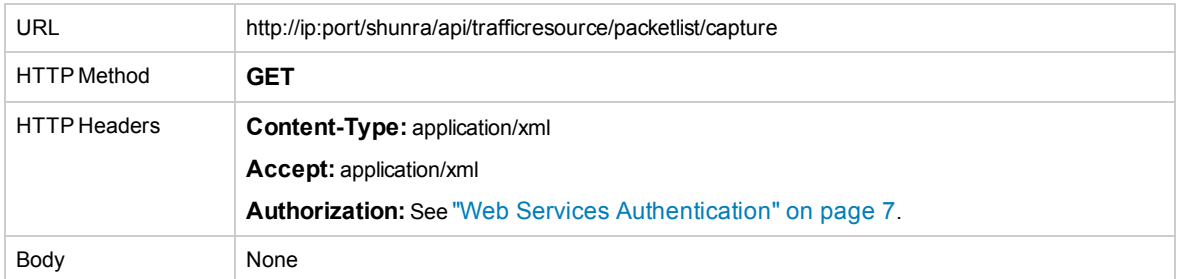

### Provides packet list information for all packet lists in a specific test.

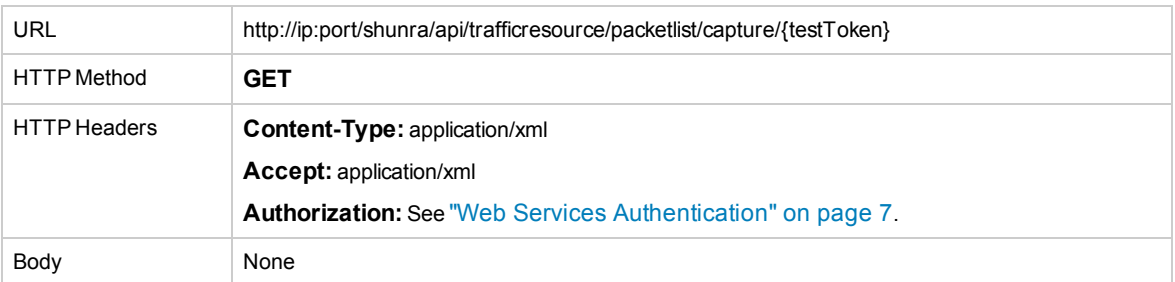

### Provides packet list information for a specific packet list in a specific test.

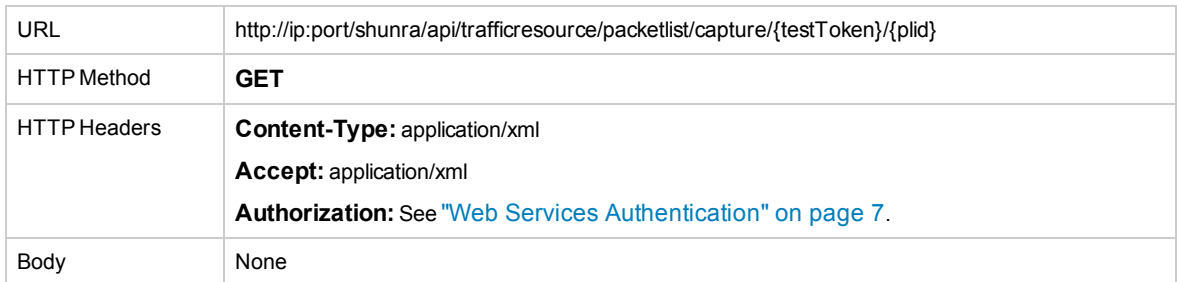

## **Response**

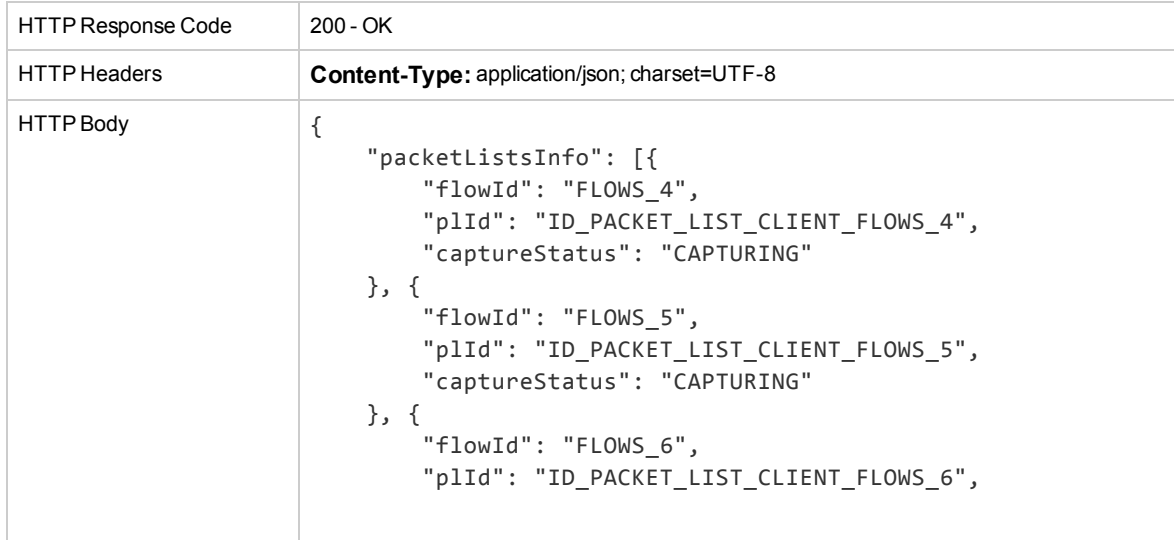

```
"captureStatus": "CAPTURING"
   }, {
        "flowId": "FLOWS_10",
        "plId": "ID_PACKET_LIST_CLIENT_FLOWS_10",
        "captureStatus": "CAPTURING"
   }, {
        "flowId": "FLOWS_7",
        "plId": "ID_PACKET_LIST_CLIENT_FLOWS_7",
        "captureStatus": "CAPTURING"
   }, {
        "flowId": "FLOWS_30",
        "plId": "ID_PACKET_LIST_CLIENT_FLOWS_30",
        "captureStatus": "CAPTURING"
   }, {
        "flowId": "FLOWS_1",
        "plId": "ID_PACKET_LIST_CLIENT_FLOWS_1",
        "captureStatus": "CAPTURING"
   },
   globalCaptureStatus" : "CAPTURING "
}
```
### *XML*

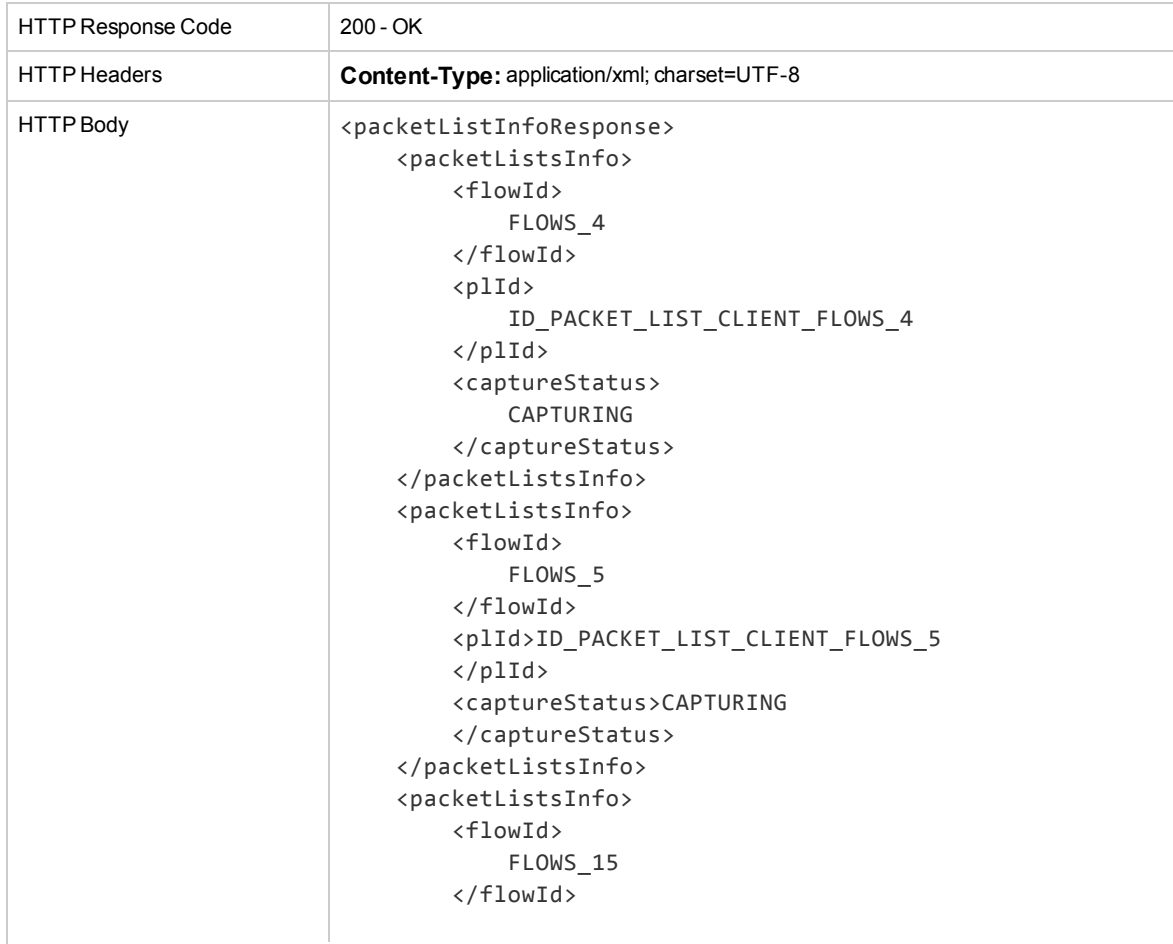

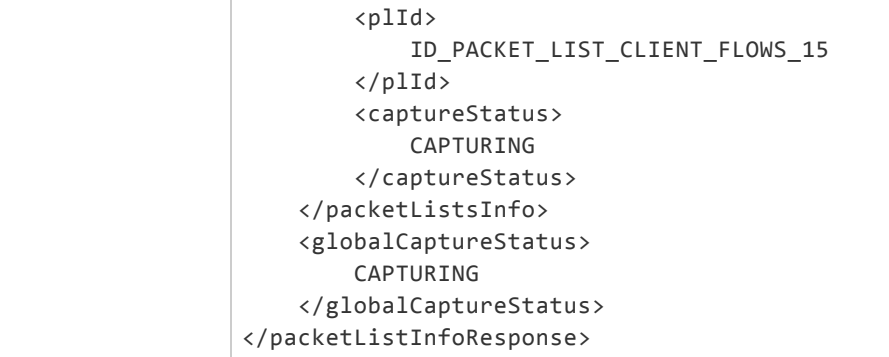

# <span id="page-47-0"></span>Download Shunra File

The .shunra file is a proprietary format of a file which includes analyzable data. It is created automatically when the test is stopped and includes all kinds of information. The .shunra file can be downloaded per test, or per packet list. Both options are available online and offline.

### **Request**

Downloads a .shunra file for a test. The .shunra file will include all packet lists available in this test.

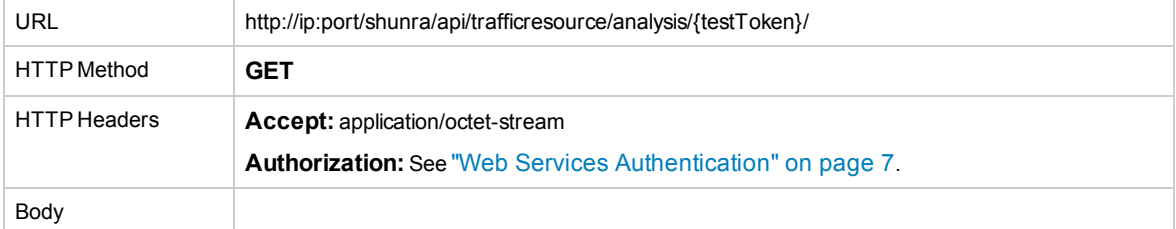

Downloads a.shunra file per packet list.

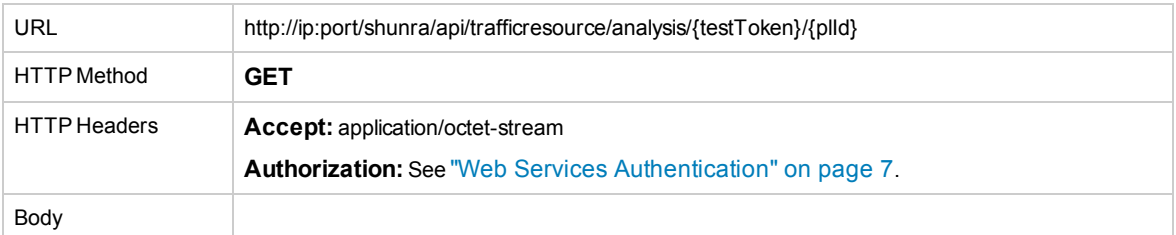

#### **Response**

The response includes .shunra file.

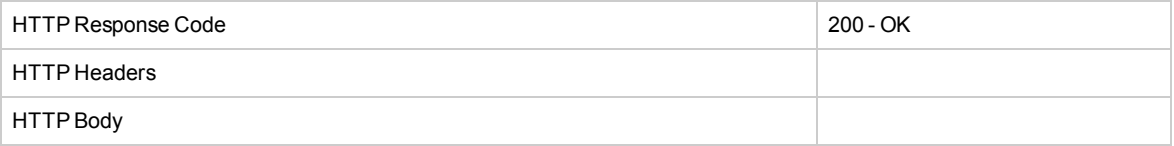

# <span id="page-48-0"></span>Download Packet List

Downloads the actual packet list as a binary stream. After the packet list has been dowloaded, it can be cleared by setting the 'clear' flag to true. The default value for the 'clear' flag is false, so if omitted the packet list capture continues from the same point after the download. Use the 'clear' flag to save disk space and prevent packet list overwrite for tests that have large packet lists.

**Note:** When using transaction markers, a two second timeout must be applied after Download Packet List and before Stop Transaction. Otherwise not all of the transaction data will be included in the packet list.

#### **Request**

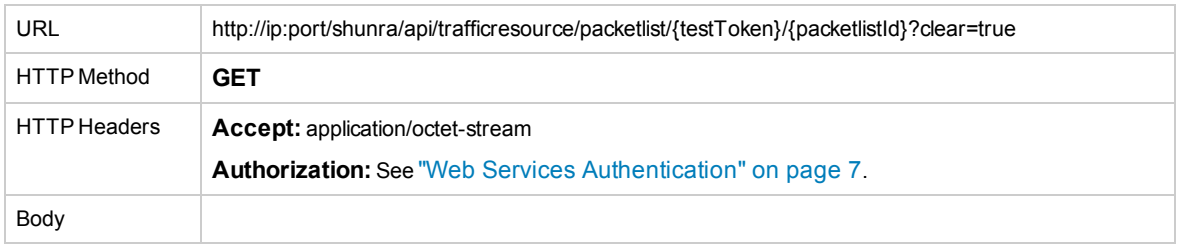

#### **Response**

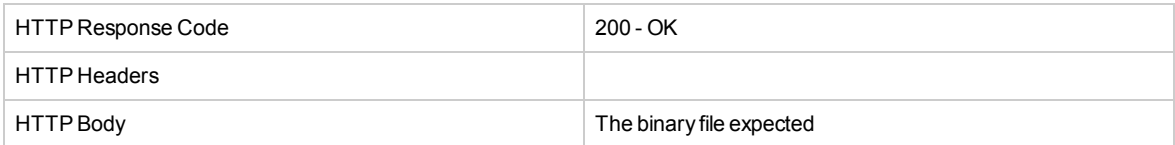

## <span id="page-48-1"></span>Clear Packet List

This API allows the user to clear a packet list buffer. Use Clear Packet List only if the packet list is currently not capturing; use "Stop [PacketList](#page-43-0) Capture" on page 44 before using Clear Packet List.

#### **Request**

Clear the specific packet list in the specific test.

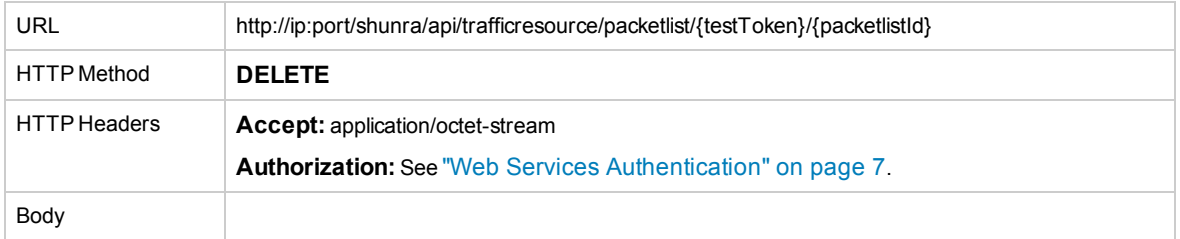

Clears all packet lists in the specific test.

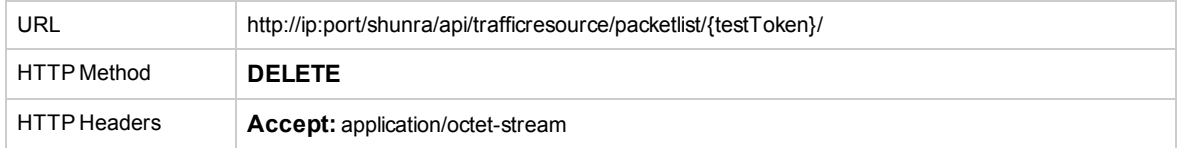

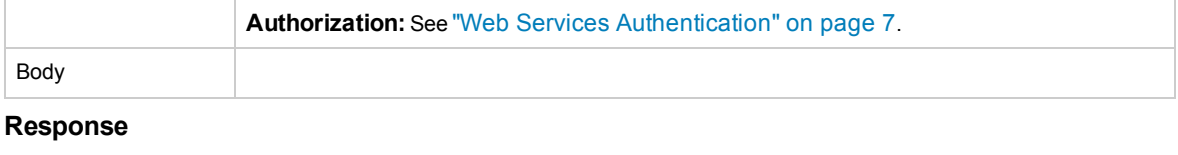

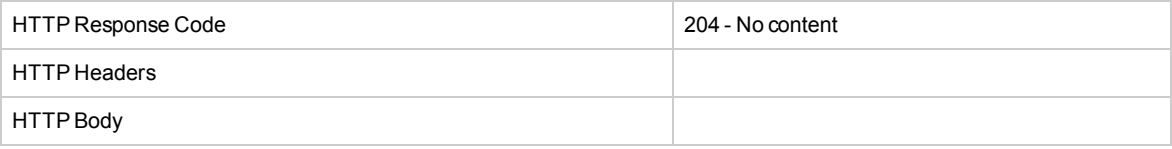

# Chapter 3: Statistics Services

The "Get Statistics" API retrieves network statistics for a currently running test. Results can be retrieved from the beginning of the test or for some specific time period depending on the start and end parameters.

To get the current time of the emulator, see "Get [Emulator](#page-78-0) Date and Time" on page 79. Use the returned dateAsLong property as a start or end time in a "Get Statistics" call. The start point of the required time period is defined with the "anchor" parameter and end point is defined with the "endanchor" parameter – see examples below.

To get the different result sets, call "Get Statistics" with the start and end parameters set accordingly. To get:

- <sup>l</sup> **All statistics of the currently running test:** Do not define start or end parameters.
- <sup>l</sup> **Statistics from a defined start point to the current time:** Define only the start parameter.
- <sup>l</sup> **Statistics from the beginning of the test until the defined end point:** Define only the end parameter.
- <sup>l</sup> **Statistics for only a defined time period:** Define both the start and end parameters.

You can retrieve statistics in these two formats:

- . "Shape [Statistics"](#page-50-0) below: for tests that are not based on Flow topologies
- "Flow [Statistics"](#page-53-0) on page 54: for tests based on Flow topologies

<span id="page-50-0"></span>**Note:** It is recommended that you narrow your request with a specific flow, shape and/or anchor(s) from "Get Statistics", rather than running for all statistics. With no filtering criteria, the response may include a large amount of data.

# Shape Statistics

Contains the statistics per shape.

By default the statistics of all the shapes are returned. To request the statistics for specific shapes, pass a list of the relevant shape IDs.

#### **Request**

#### *JSON*

Gets 'By Shape' Statistics for all shapes. The anchor defines the time stamp from which to get the statistics, endanchor defines the last timestamp to be retrieved.

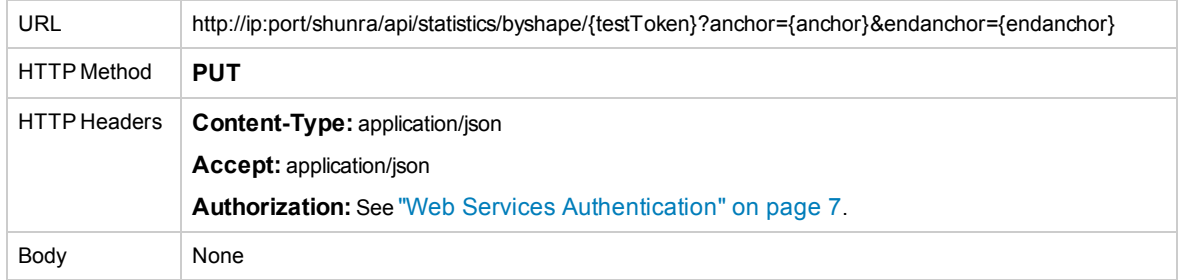

### Gets 'By Shape' Statistics for specific shapes.

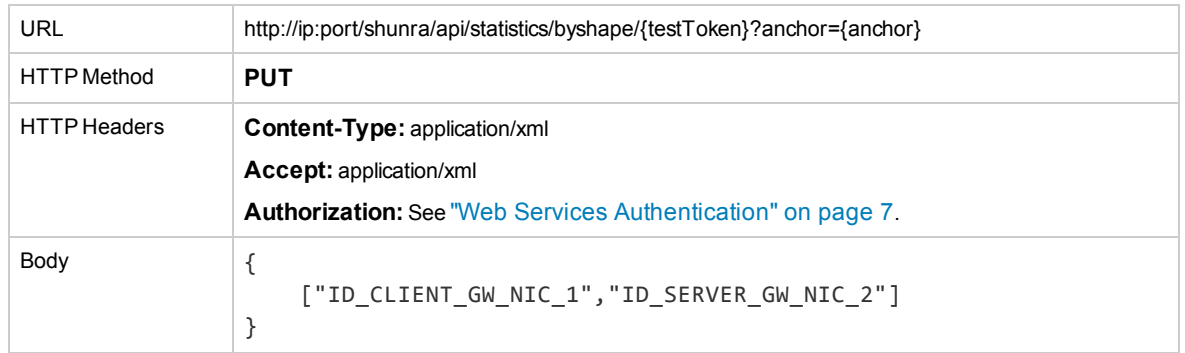

### **Response**

The response header contains the **X-Shunra-Next** anchor which provides the last time stamp for the current statistics data. You can use **X-Shunra-Next** for future requests to collect statistics data from this time stamp forward in a "Get Statistics" request.

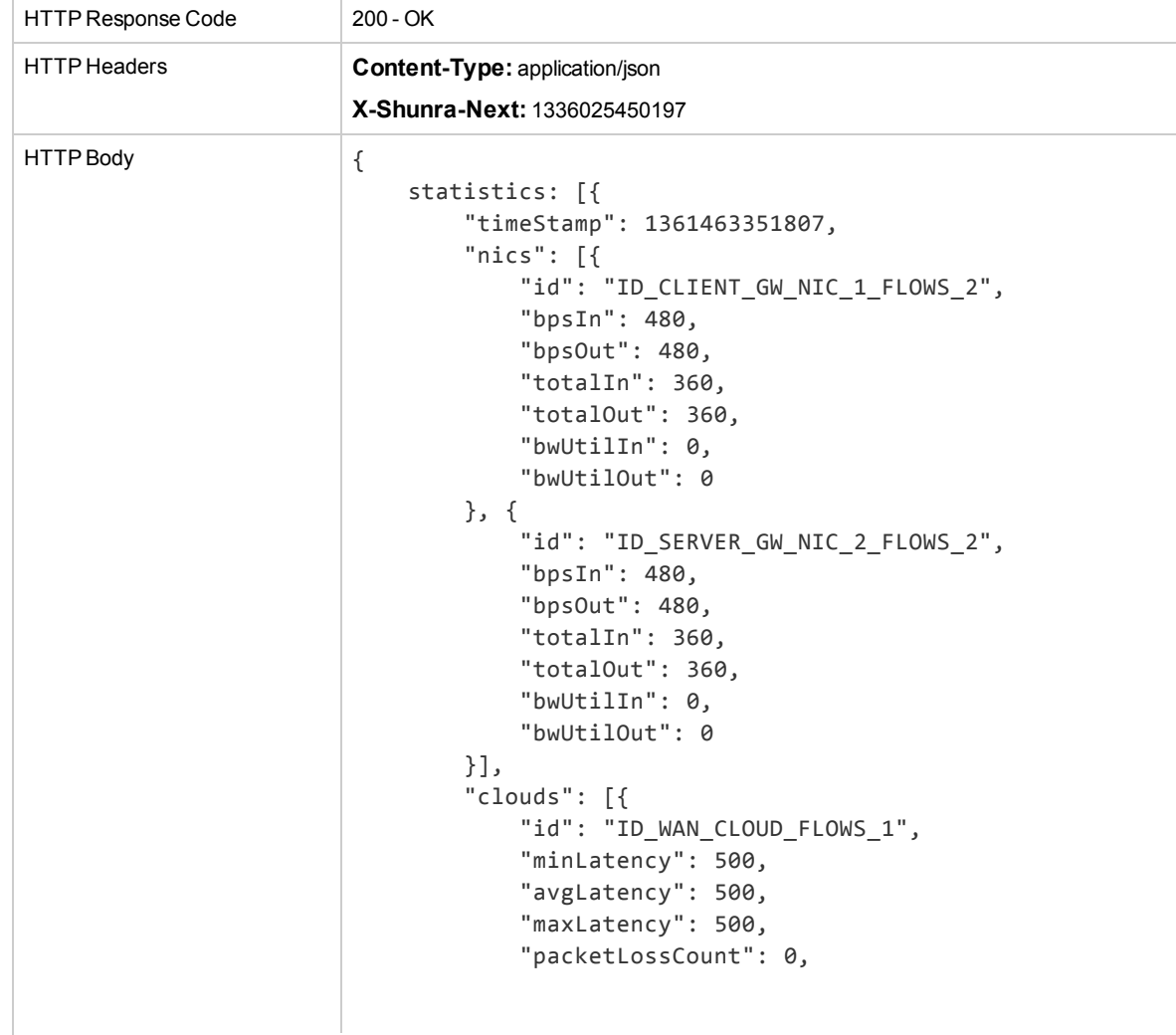

```
"packetLossPercent": 0,
        "packetLossTotal": 0
    }, {
        "id": "ID_WAN_CLOUD_FLOWS_2",
        "minLatency": 200,
        "avgLatency": 200,
        "maxLatency": 200,
        "packetLossCount": 0,
        "packetLossPercent": 0,
        "packetLossTotal": 0
    }],
    "packetLists": [{
        "id": "ID_CLIENT_PL_FLOWS_2",
        "currentMemory": 17203,
        "totalMemory": 104857600,
        "enabled": true
    }, {
        "id": "ID_SERVER_PL_FLOWS_2",
        "currentMemory": 17203,
        "totalMemory": 104857600,
        "enabled": true
    }]
}, {
    "timeStamp": 1361463352814,
    "nics": [
        {
        "id": "ID_CLIENT_GW_NIC_1_FLOWS_2",
        "bpsIn": 480,
        "bpsOut": 480,
        "totalIn": 360,
        "totalOut": 360,
        "bwUtilIn": 0,
        "bwUtilOut": 0
    }, {
        "id": "ID_SERVER_GW_NIC_2_FLOWS_2",
        "bpsIn": 480,
        "bpsOut": 480,
        "totalIn": 360,
        "totalOut": 360,
        "bwUtilIn": 0,
        "bwUtilOut": 0
    }
    ],
    "clouds": [{
        "id": "ID_WAN_CLOUD_FLOWS_1",
        "minLatency": 500,
        "avgLatency": 500,
        "maxLatency": 500,
        "packetLossCount": 0,
        "packetLossPercent": 0,
```

```
"packetLossTotal": 0
        }, {
            "id": "ID_WAN_CLOUD_FLOWS_2",
            "minLatency": 200,
            "avgLatency": 200,
            "maxLatency": 200,
            "packetLossCount": 0,
            "packetLossPercent": 0,
            "packetLossTotal": 0
        }],
        "packetLists": [{
            "id": "ID_CLIENT_PL_FLOWS_2",
            "currentMemory": 17203,
            "totalMemory": 104857600,
            "enabled": true
        }, {
            "id": "ID_SERVER_PL_FLOWS_2",
            "currentMemory": 17203,
            "totalMemory": 104857600,
            "enabled": true
        }]
    }]
}
```
# <span id="page-53-0"></span>Flow Statistics

This API is only available for flow-based topologies.

By default the statistics of all the flows are returned. To request the statistics for specific flows, pass a list of the relevant flow IDs.

## **Request**

## *JSON*

Gets 'By Flow' Statistics for all flows. The anchor defines the time stamp from which to get the statistics, endanchor defines the last timestamp to be retrieved.

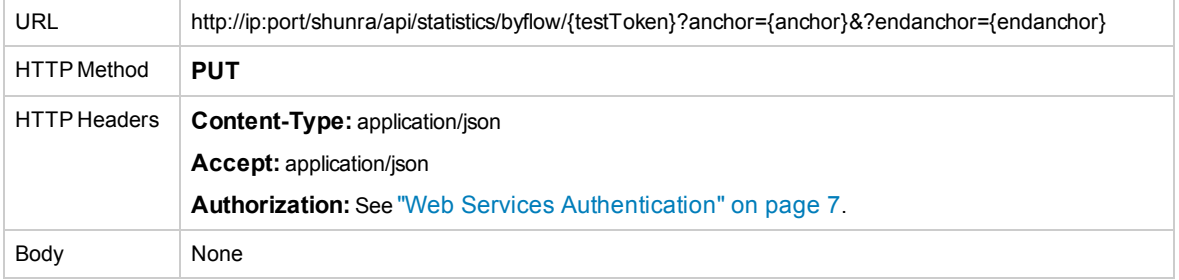

Gets 'By Flow' Statistics for specific flows IDs. The anchor defines the time stamp from which to get the statistics.

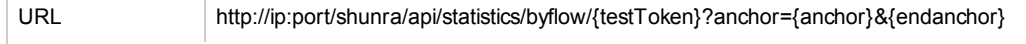

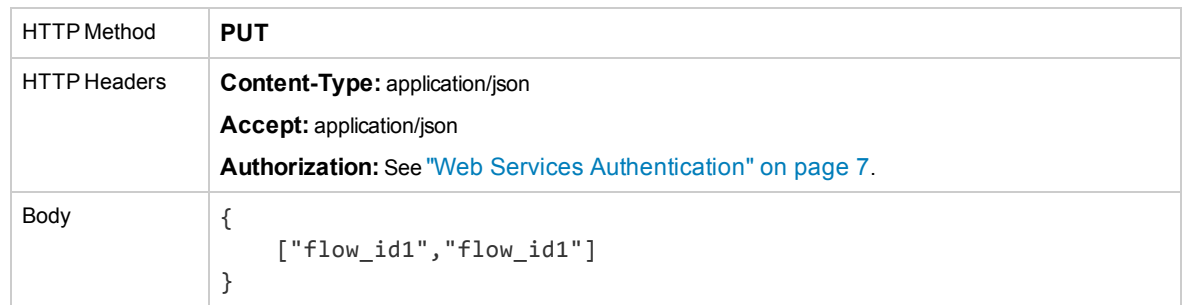

## **Response**

The response header contains the **X-Shunra-Next** anchor which provides the last time stamp for the current statistics data; the **X-Shunra-Next** can be used for future requests to collect statistics data from this time stamp forward.

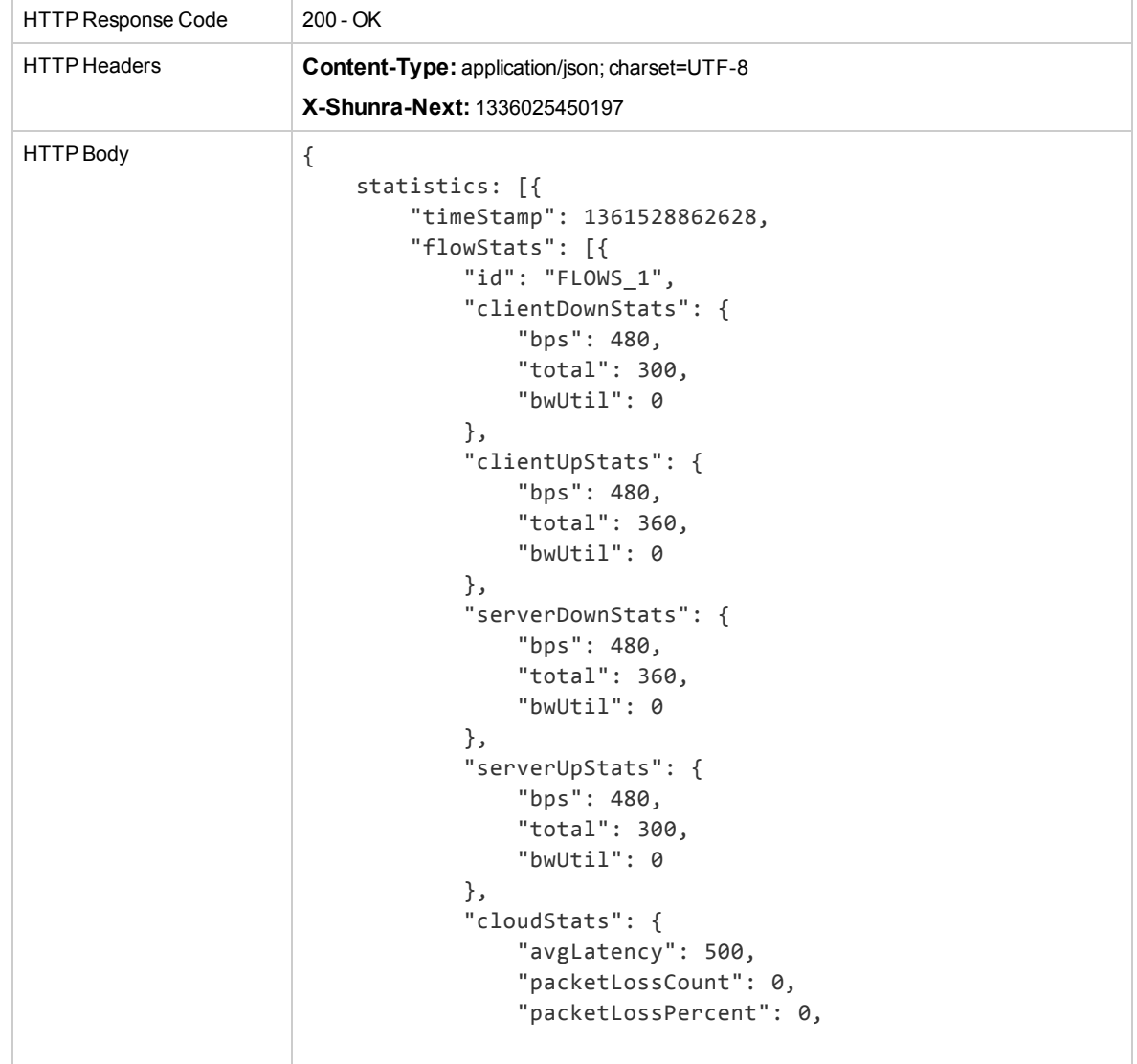

User Guide Chapter 3: Statistics Services

```
"packetLossTotal": 0
        }
    }, {
        "id": "FLOWS_2",
        "clientDownStats": {
            "bps": 480,
            "total": 360,
            "bwUtil": 0
        },
        "clientUpStats": {
            "bps": 480,
            "total": 360,
            "bwUtil": 0
        },
        "serverDownStats": {
            "bps": 480,
            "total": 360,
            "bwUtil": 0
        },
        "serverUpStats": {
            "bps": 480,
            "total": 360,
            "bwUtil": 0
        },
        "cloudStats": {
            "avgLatency": 200,
            "packetLossCount": 0,
            "packetLossPercent": 0,
            "packetLossTotal": 0
        }
    }]
}, {
    "timeStamp": 1361528865348,
        "flowStats": [{
        "id": "FLOWS_1",
        "clientDownStats": {
            "bps": 480,
            "total": 300,
            "bwUtil": 0
        },
        "clientUpStats": {
            "bps": 480,
            "total": 360,
            "bwUtil": 0
        },
        "serverDownStats": {
            "bps": 480,
            "total": 360,
            "bwUtil": 0
```
User Guide Chapter 3: Statistics Services

```
},
            "serverUpStats": {
                "bps": 480,
                "total": 300,
                "bwUtil": 0
            },
            "cloudStats": {
                "avgLatency": 500,
                "packetLossCount": 0,
                "packetLossPercent": 0,
                "packetLossTotal": 0
            }
        }, {
            "id": "FLOWS_2",
            "clientDownStats": {
                "bps": 480,
                "total": 360,
                "bwUtil": 0
            },
            "clientUpStats": {
                "bps": 480,
                "total": 360,
                "bwUtil": 0
            },
            "serverDownStats": {
                "bps": 480,
                "total": 360,
                "bwUtil": 0
            },
            "serverUpStats": {
                "bps": 480,
                "total": 360,
                "bwUtil": 0
            },
            "cloudStats": {
                "avgLatency": 200,
                "packetLossCount": 0,
                "packetLossPercent": 0,
                "packetLossTotal": 0
            }
        }]
    }]
}
```
# Chapter 4: Transaction Services

Transaction Services include transaction functionality accessible from the NV Test Manager. The following are the API functions for transactions:

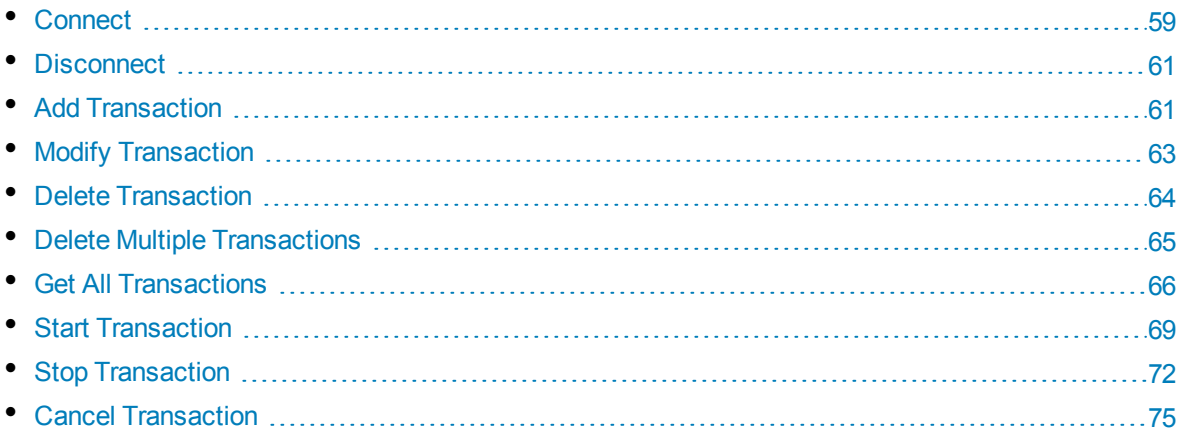

<span id="page-58-0"></span>**Note:** If a transaction name has more than 50 characters it will be truncated automatically; the Description is limited to 250 characters.

## Connect

This command is used to to a specific endpoint or packet list.

### **Parameters:**

- **plid:** The ID of the packet list from which to connect.
- **clientId:** The IP address from which to connect; should be a valid IPv4 address.
- **overwriteExistingConnection:** A boolean flag that indicates whether or not to overwrite an existing connection.
- **flowID:** The ID of a specific flow as you defined it in the Start Test request.

In order to connect to all Packet Lists in the running tests, leave all parameters above empty.

#### **Note:**

- When using IP ranges, connect using the plId (Packet List ID) and not by the clientId. The Packet List ID can be retrieved using Get Packet List Information.
- When connecting to a default flow, use plId (Packet List ID); Client ID is not supported.

#### **Return value:**

**transactionManagerSessionIdentifiers:** the identifiers of the transaction during the session; used for future Start/Stop requests.

## **Request**

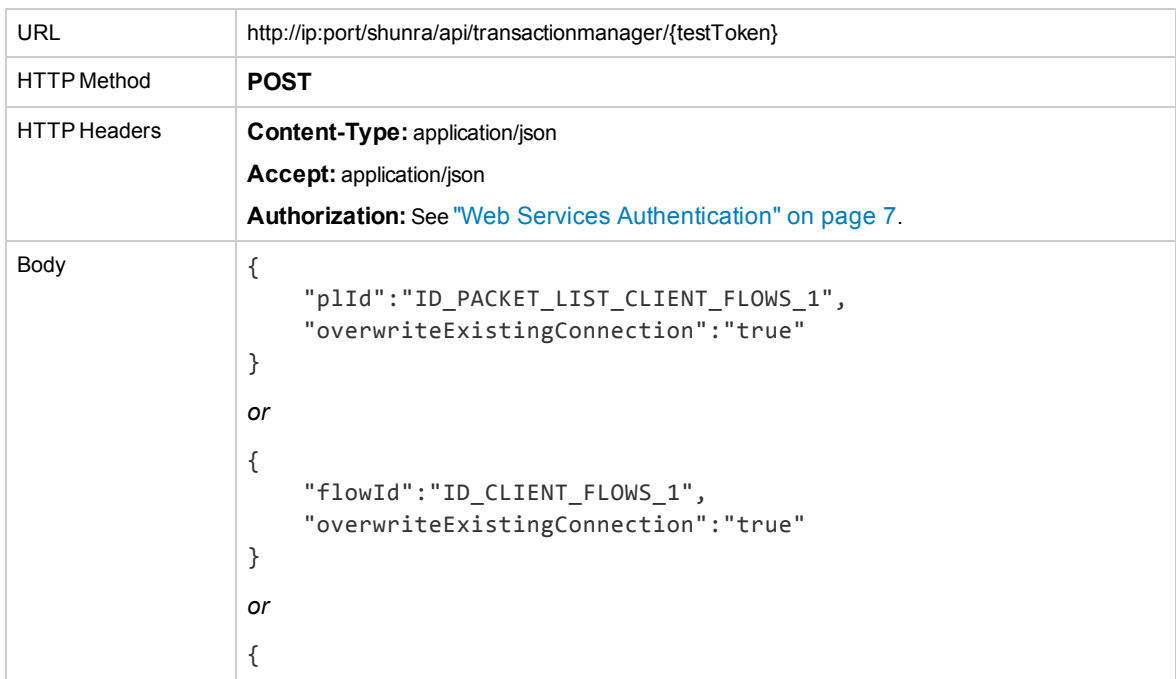

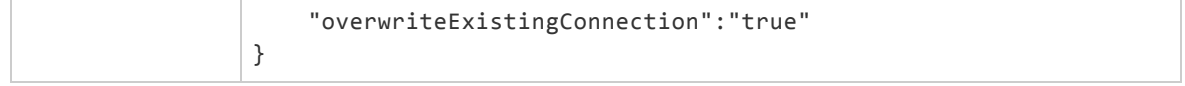

## *XML*

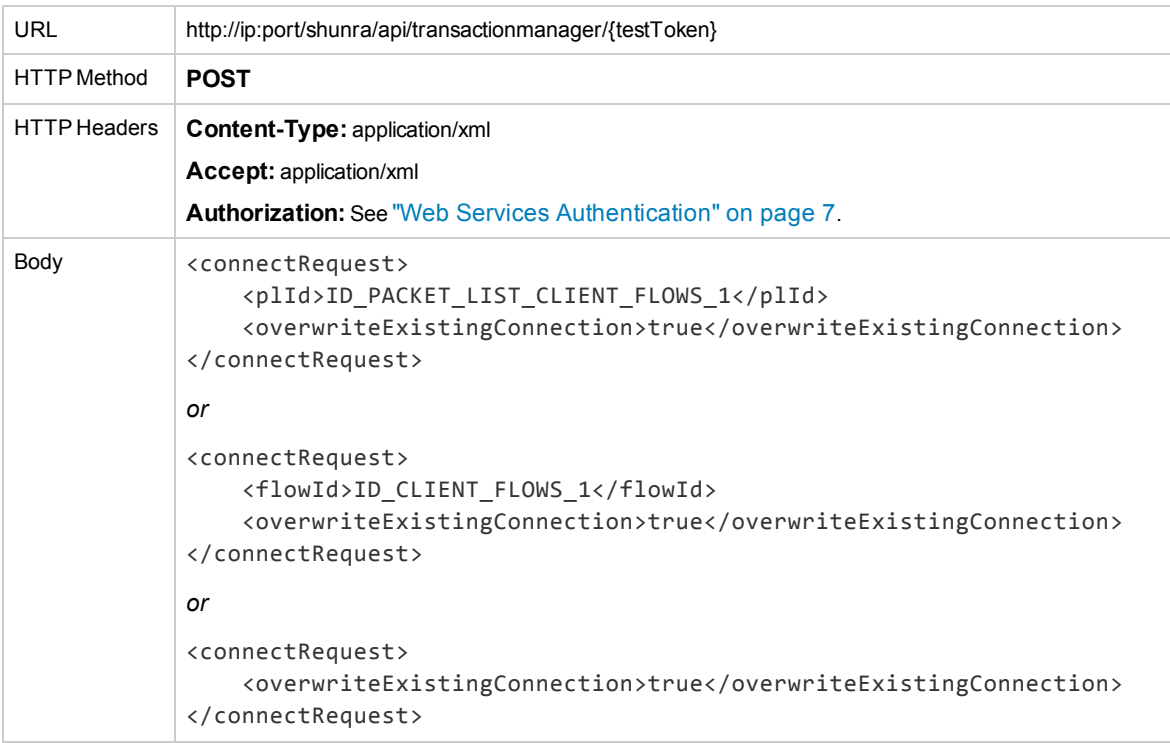

## **Response**

## *JSON*

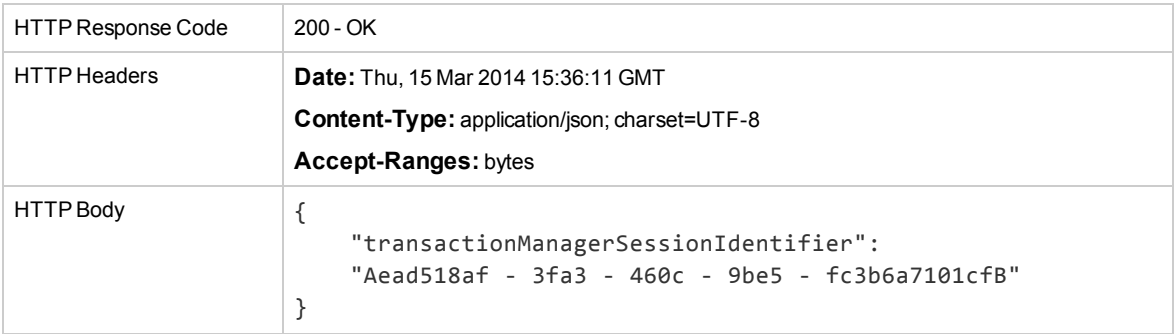

## *XML*

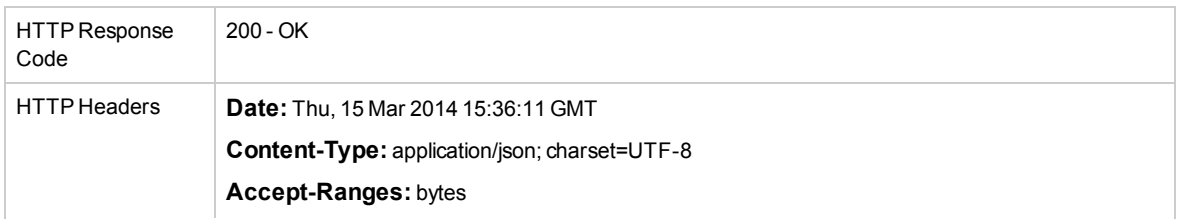

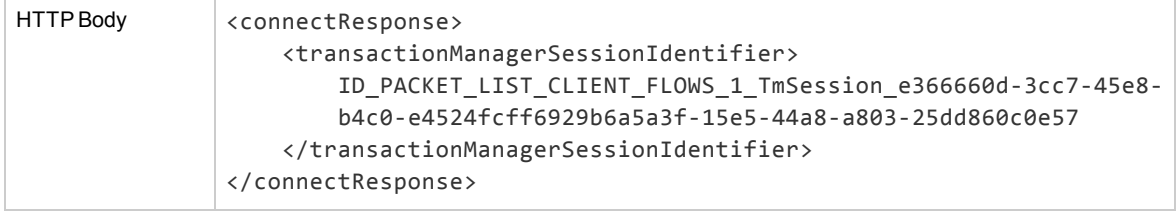

## <span id="page-60-0"></span>**Disconnect**

This API disconnects a transaction from the emulation engine. Stop Test disconnects all live transaction sessions.

### **Parameters:**

**transactionManagerSessionIdentifiers:** Transaction session identifiers, as given during "Connect".

#### **Request**

#### *JSON*

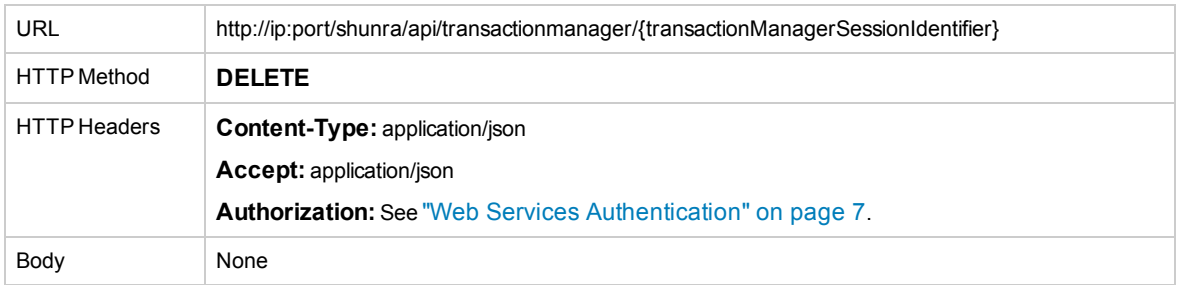

## *XML*

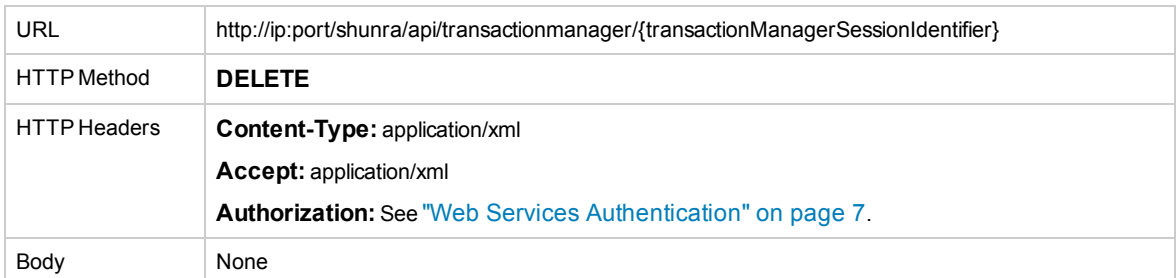

#### **Response**

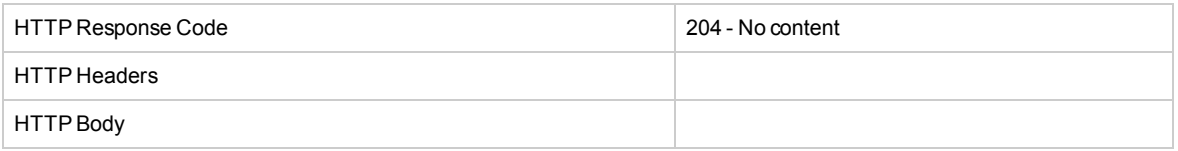

## <span id="page-60-1"></span>Add Transaction

This API allows transactions to be added to the running test. The newly added transactions can be run/rerun immediately after creation or later.

#### **Request**

### *JSON*

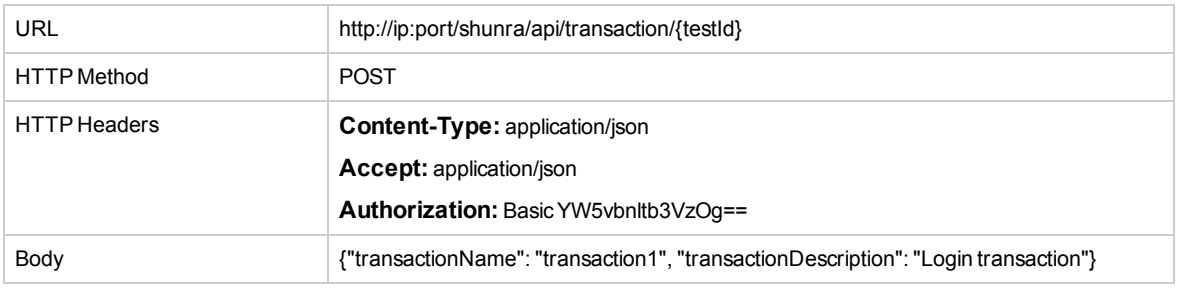

## *XML*

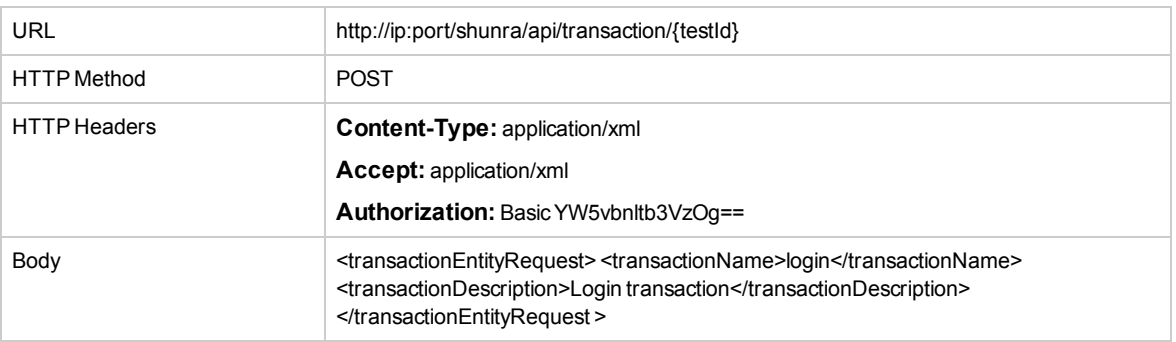

## **Response**

## *JSON*

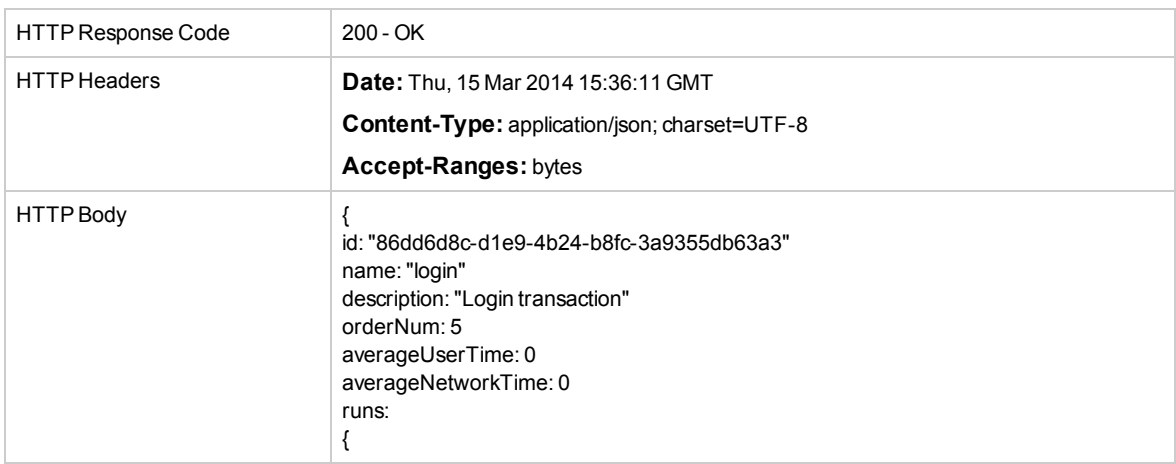

## *XML*

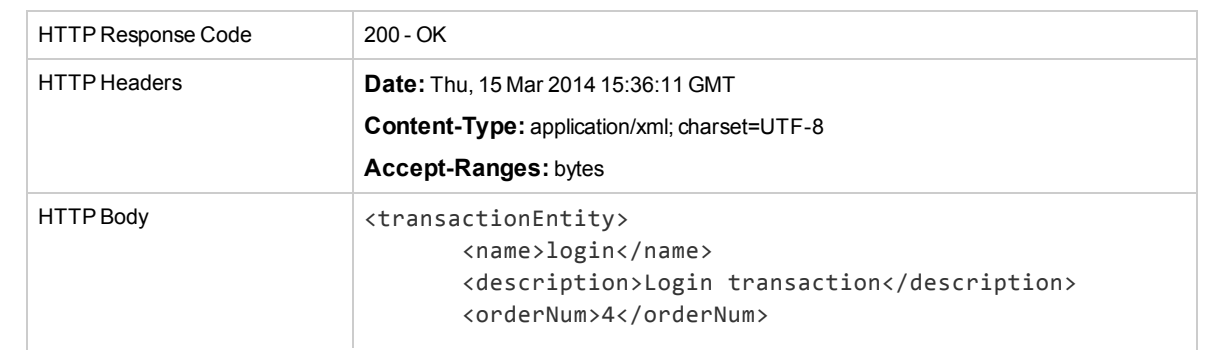

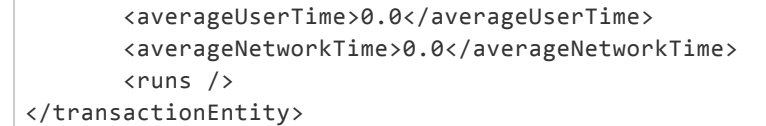

# <span id="page-62-0"></span>Modify Transaction

This API allows to modify existing transaction entity before transaction has been run.

### **Request**

## *JSON*

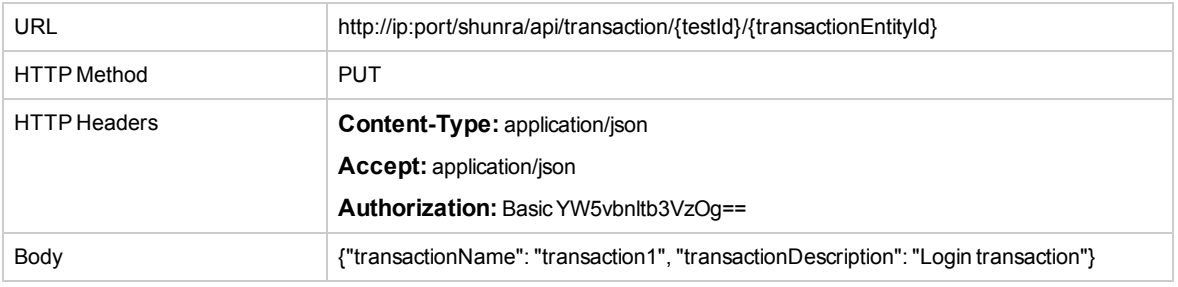

### *XML*

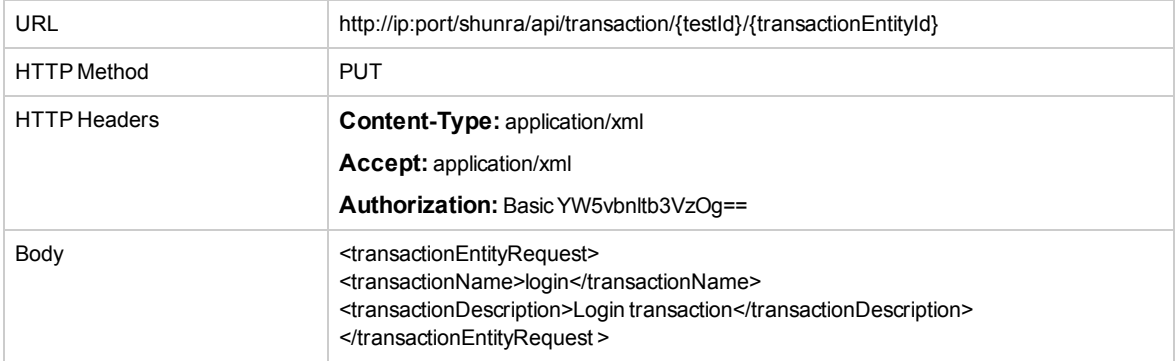

#### **Response**

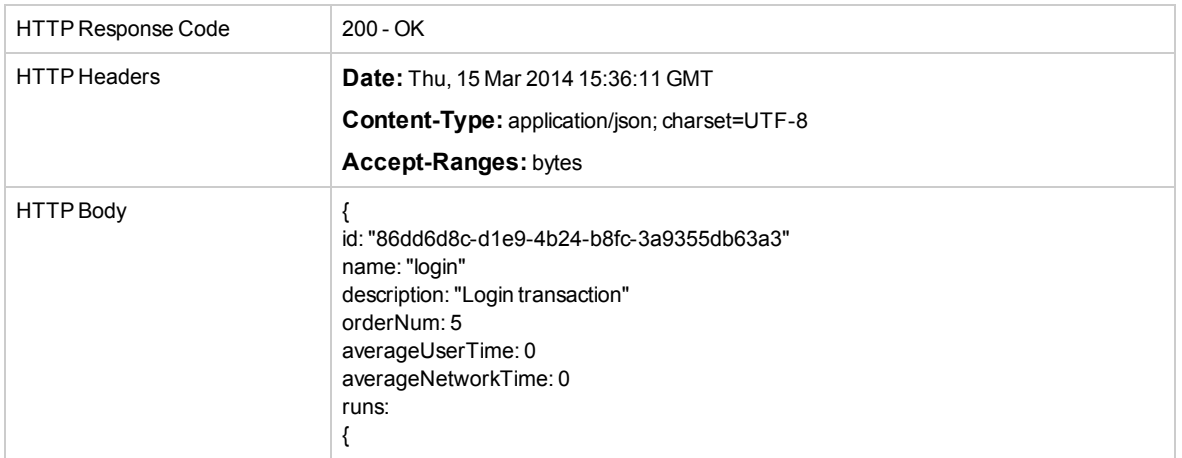

### *XML*

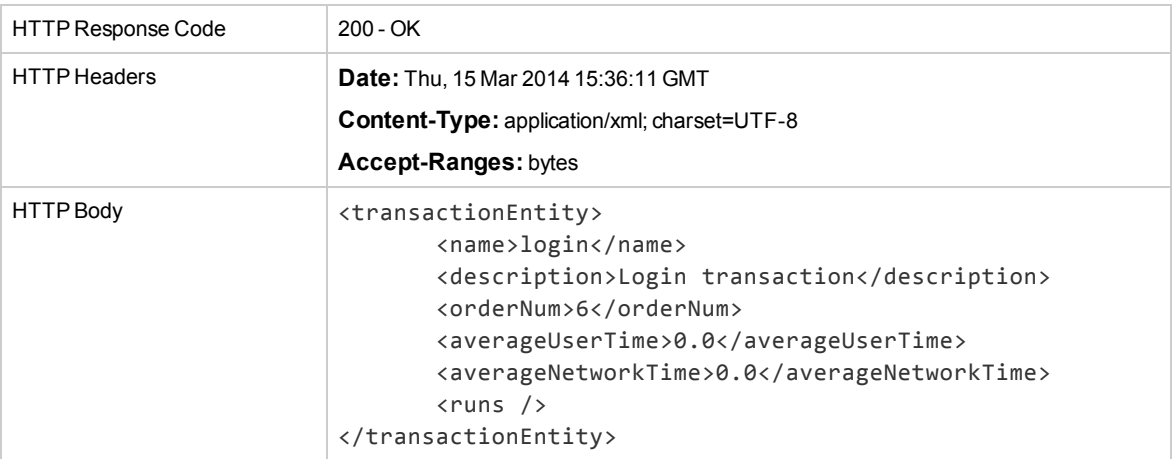

## <span id="page-63-0"></span>Delete Transaction

This API allows to delete existing transaction entity before transaction has been run.

## **Request**

## *JSON*

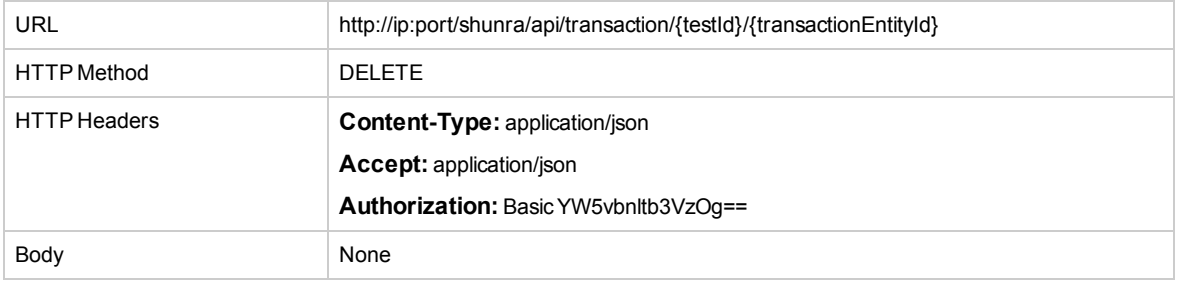

### *XML*

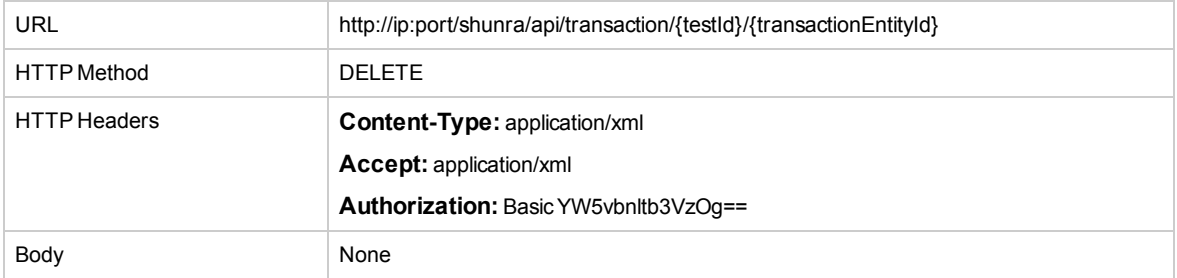

## **Response**

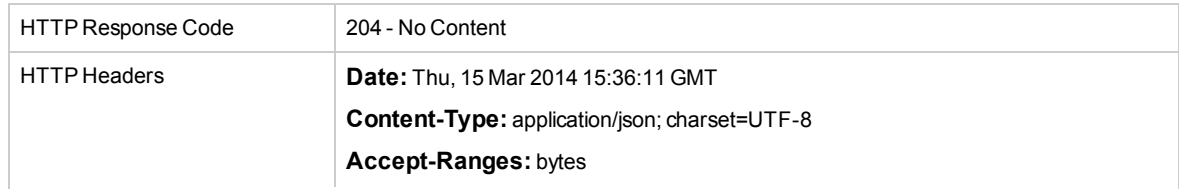

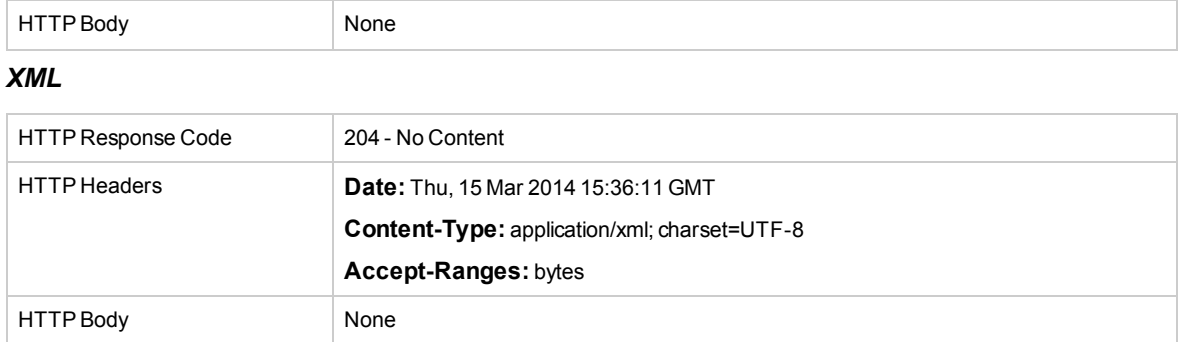

# <span id="page-64-0"></span>Delete Multiple Transactions

This API allows to delete existing multiple transaction entities before transaction has been run.

## **Request**

## *JSON*

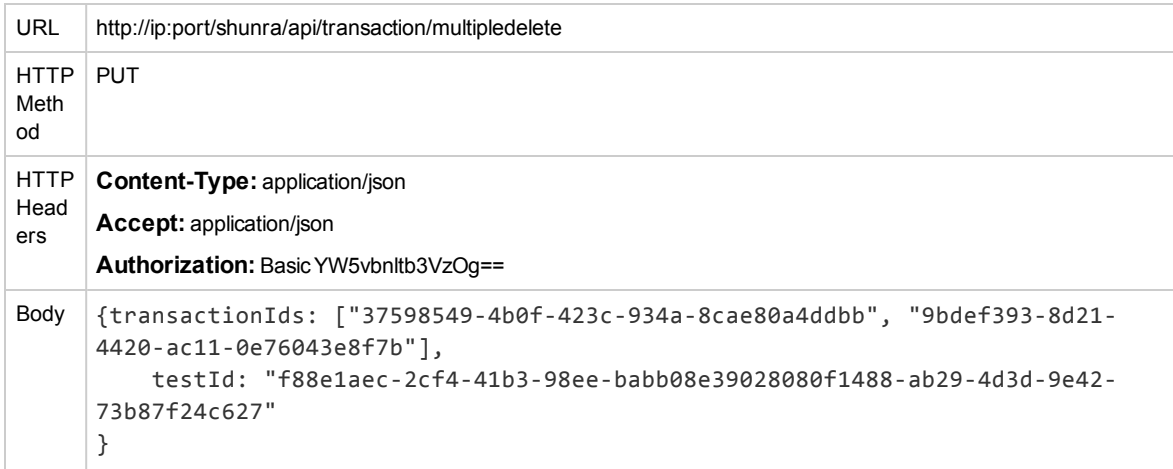

## *XML*

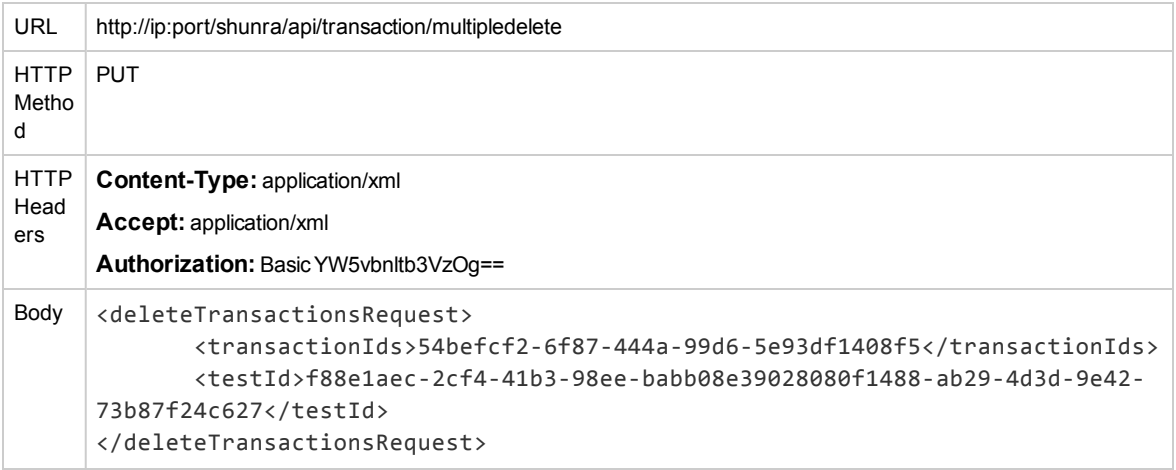

#### **Response**

## *JSON*

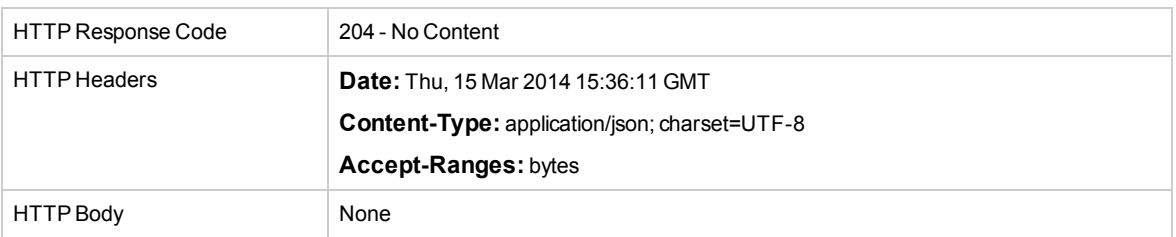

## *XML*

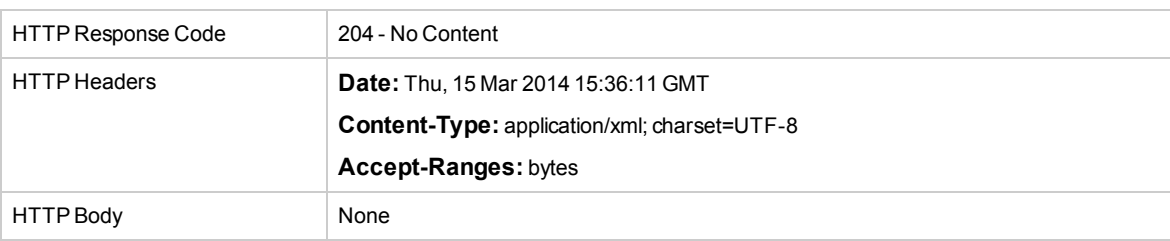

# <span id="page-65-0"></span>Get All Transactions

This API returns all existing transaction Entities for the specific test.

## **Request**

## *JSON*

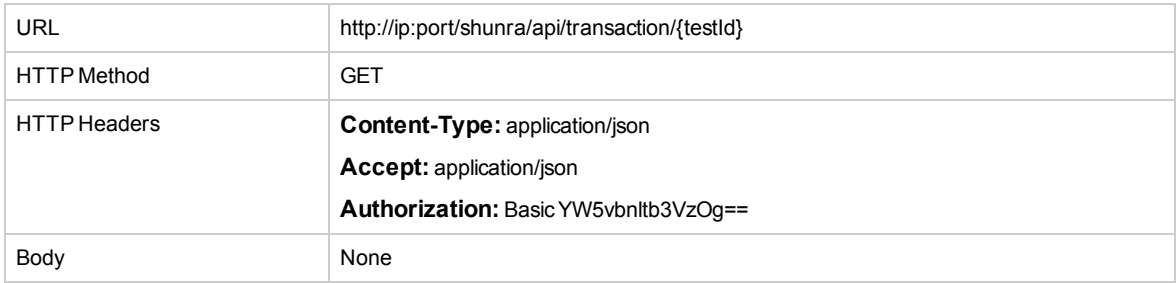

## *XML*

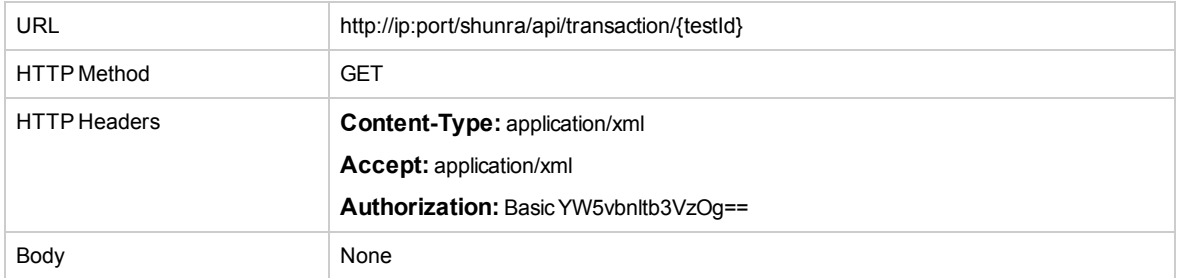

#### **Response**

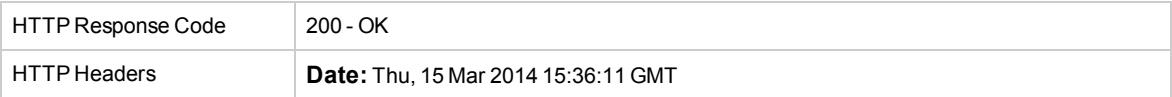

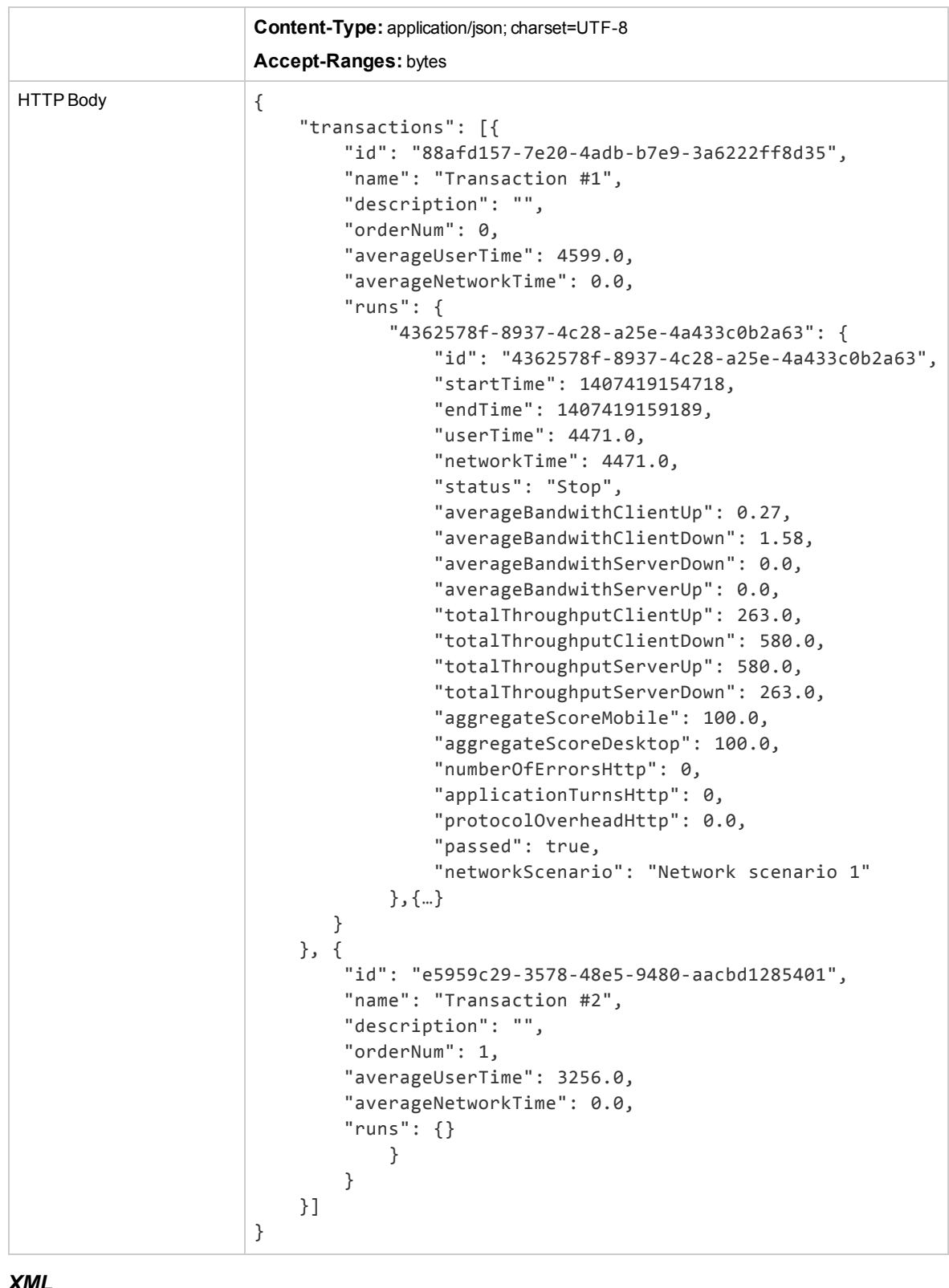

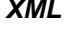

 $HTTP$  200 - OK

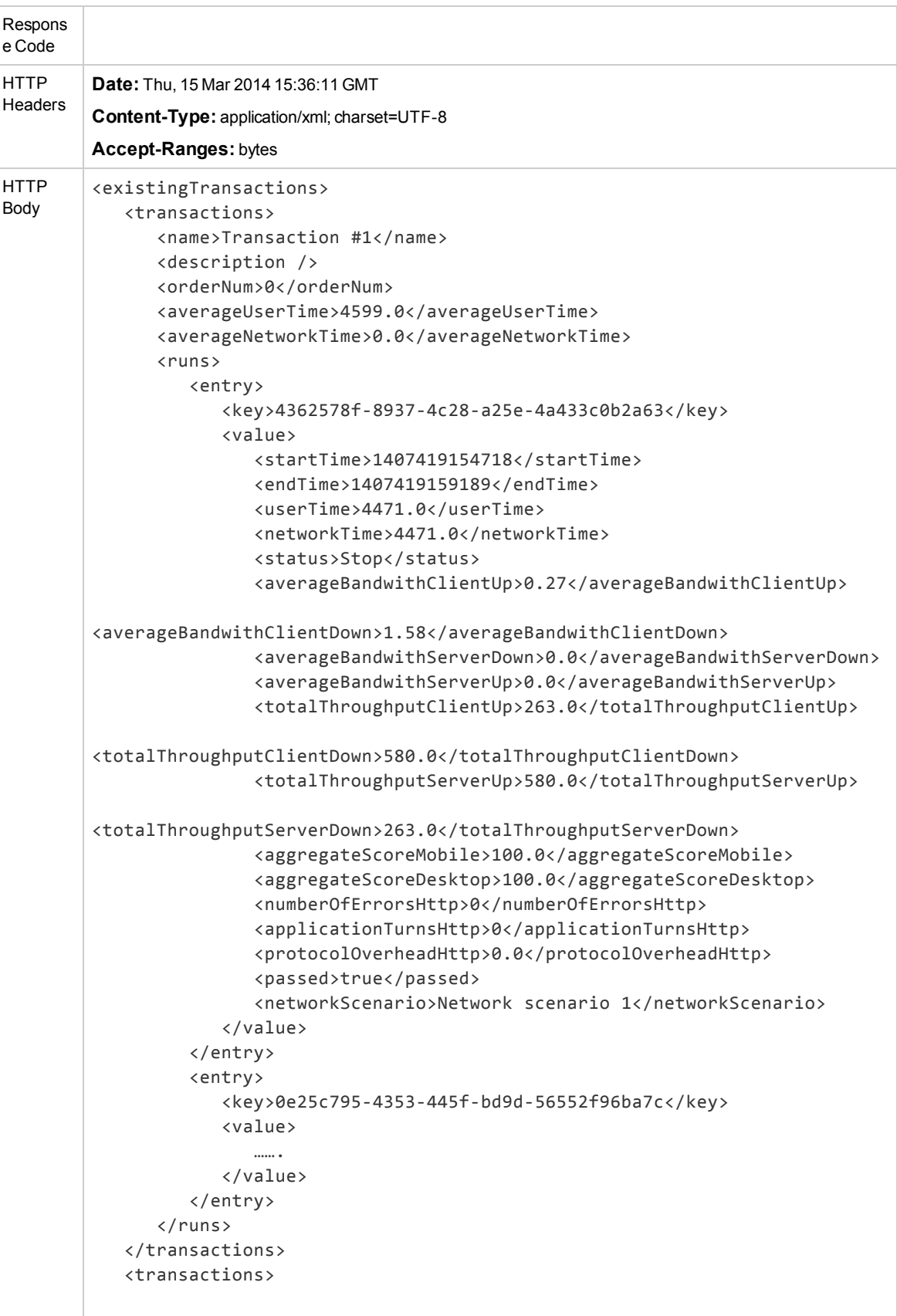

```
<name>Transaction #2</name>
      <description />
      <orderNum>1</orderNum>
      <averageUserTime>3256.0</averageUserTime>
      <averageNetworkTime>0.0</averageNetworkTime>
      <runs>
         <entry>
            <key>2e5cef40-5347-4cdc-8063-ddaf9ee76a35</key>
            <value>
               ……
            </value>
         </entry>
      \langle/runs\rangle</transactions>
</existingTransactions>
```
## <span id="page-68-0"></span>Start Transaction

**Note:** A one second timeout must be applied between the 'StartTransaction' command and the start of the actual transaction.

Start Transactions can be performed in two ways:

- 1. Using existing transaction entity created before, in this case user sends transactionId (from create Transaction Entity Step) only in the body of requests
- 2. Create and start transaction immediately. In this case send transaction name and description. A newly created transaction will be started immediately.

Parameters:

- **transactionName:** The transaction name
- <sup>l</sup> **transactionManagerSessionIdentifiers:** Transaction session identifiers, as given during Connect. These identifiers will be used during the whole session (connect, start and end transaction and disconnect).
- **· transactionDescription:** (optional)
- **transactionId:** as given on create transaction entity

Return value:

**transactionIdentifier:** The transaction identifier that will be used for the stop transaction command.

Example: Create a new transaction and start it immediately.

#### **Request**

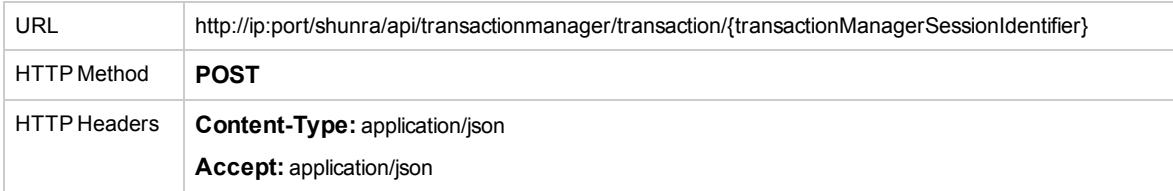

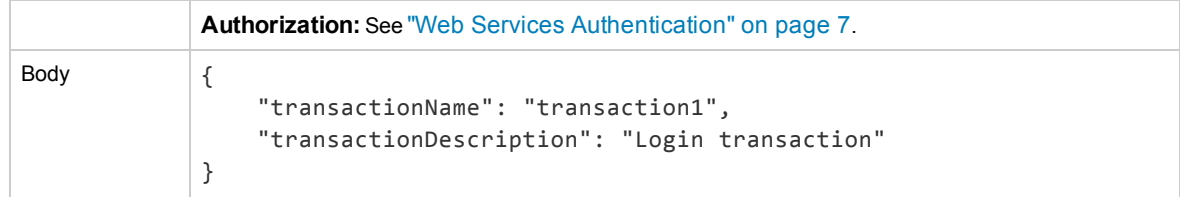

## *XML*

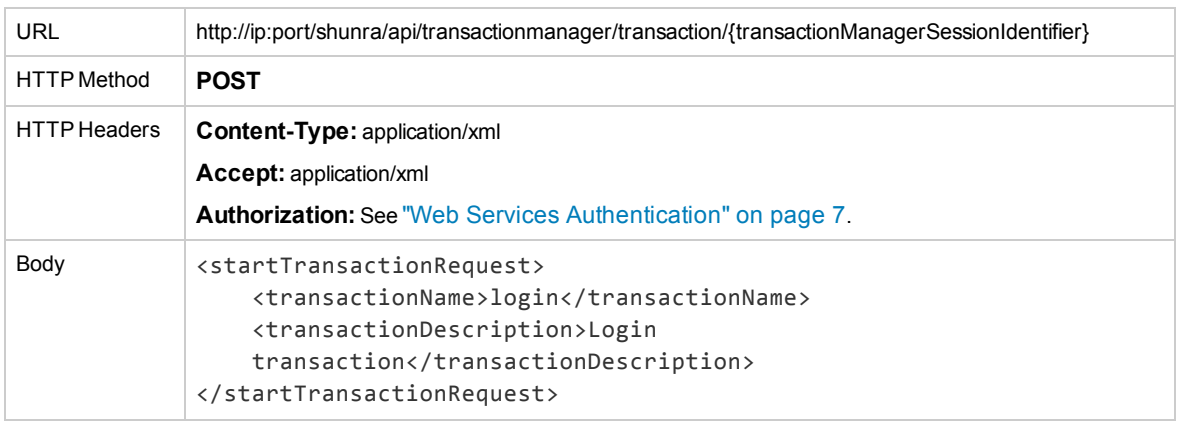

## Example: Start existing transaction

## *JSON*

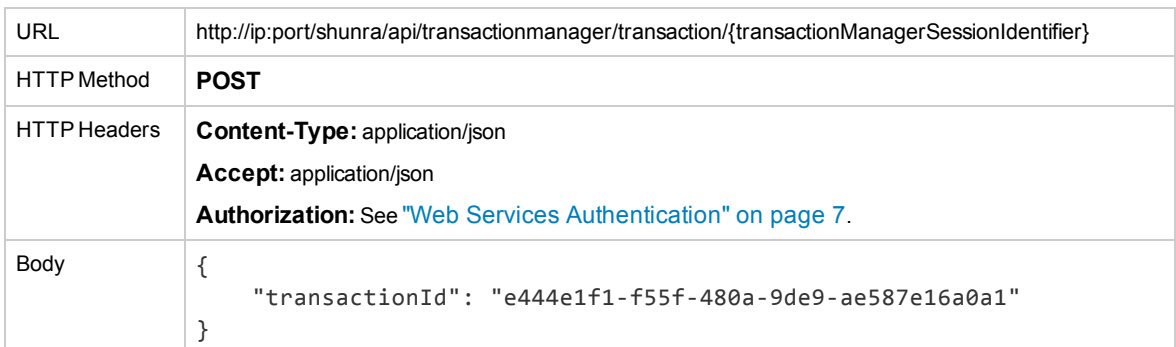

## *XML*

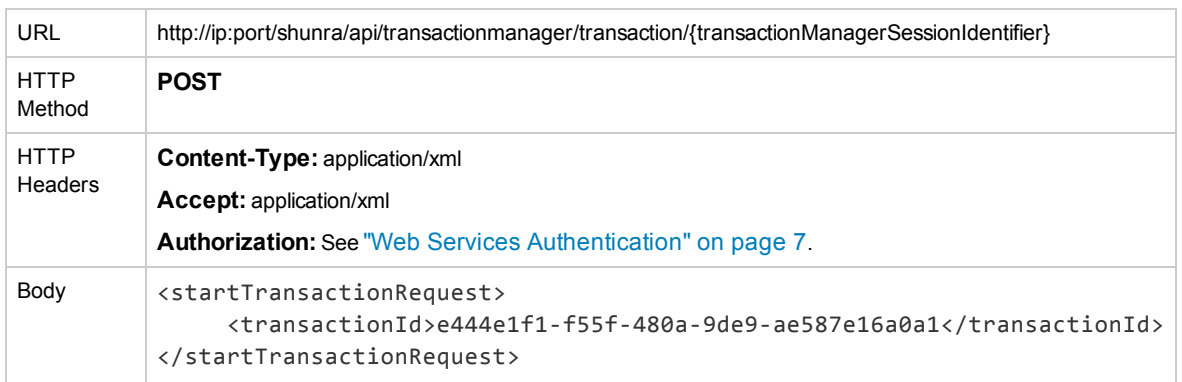

## **Response**

### *JSON and XML*

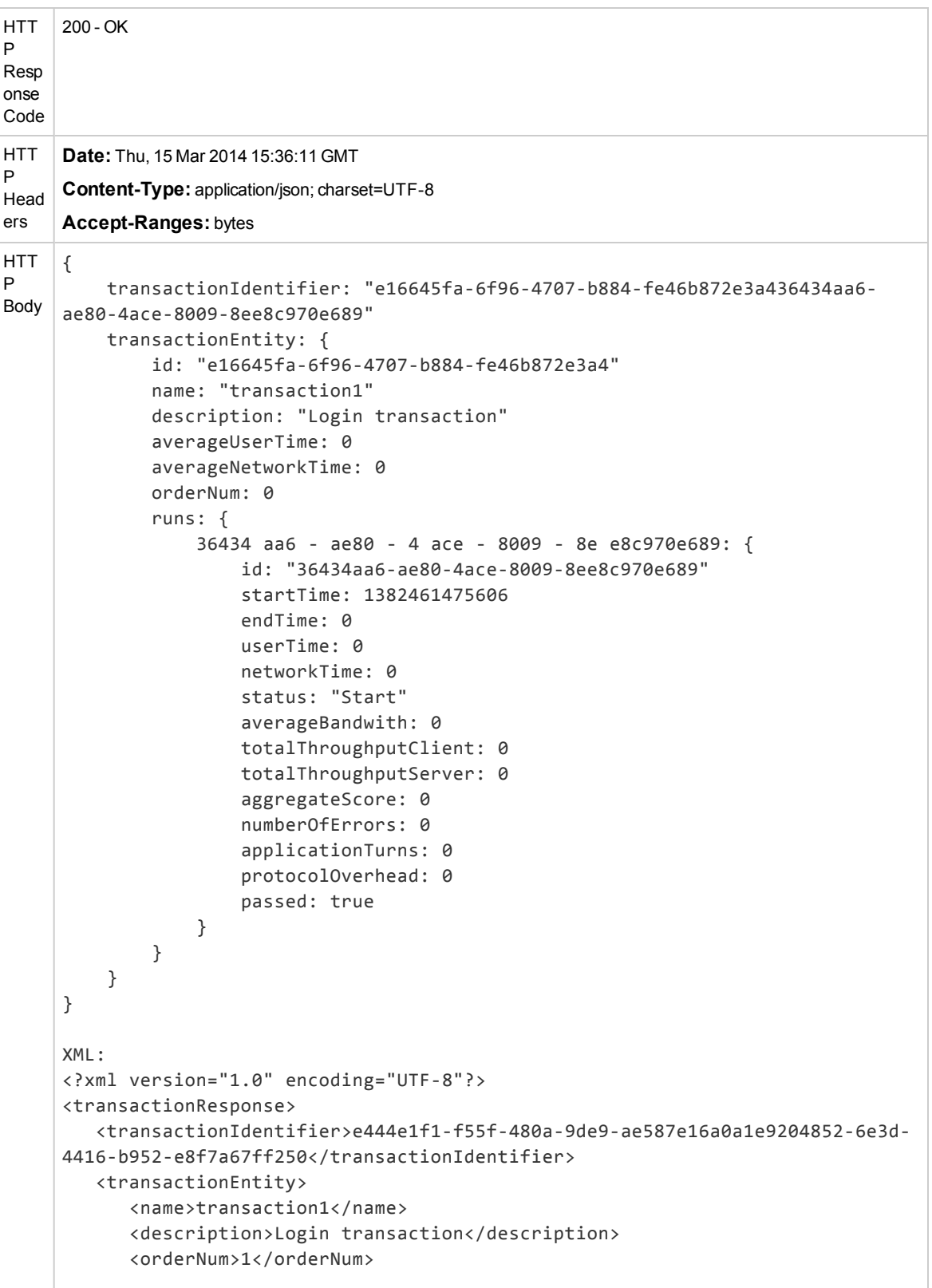

```
<averageUserTime>836228.0</averageUserTime>
      <averageNetworkTime>0.0</averageNetworkTime>
      <runs>
         <entry>
            <key>4e5f487c-dcb2-454d-9215-ec38fd641a46</key>
            <value>
               <startTime>1382108358565</startTime>
               <endTime>1382109194793</endTime>
               <userTime>0.0</userTime>
               <networkTime>0.0</networkTime>
               <status>Stop</status>
               <networkScenario>3G</networkScenario>
               <averageBandwith>0.0</averageBandwith>
               <totalThroughputClient>0</totalThroughputClient>
               <totalThroughputServer>0</totalThroughputServer>
               <aggregateScore>0.0</aggregateScore>
               <numberOfErrors>0</numberOfErrors>
               <applicationTurns>0</applicationTurns>
               <protocolOverhead>0</protocolOverhead>
               <id>4e5f487c-dcb2-454d-9215-ec38fd641a46</id>
            </value>
         </entry>
      \langle/runs\rangle<id>e444e1f1-f55f-480a-9de9-ae587e16a0a1</id>
   </transactionEntity>
</transactionResponse>
```
# <span id="page-71-0"></span>Stop Transaction

Parameters:

- <sup>l</sup> **transactionIdentifier:** The transaction identifier, as returned by the startTranscation request.
- <sup>l</sup> **transactionManagerSessionIdentifiers:** Transaction session identifiers, as given during Connect.
- **Passed:** Specifies if the current transaction passed or failed.

#### **Request**

**Note:** A new transaction cannot be started if there is already one running. If you do not have the required transactionIdentifier, use "GetAllTransactions" API above to get all transactions in the test and concatenate the relevant transaction "id" value with the last runid to get the transactionIdentifier.

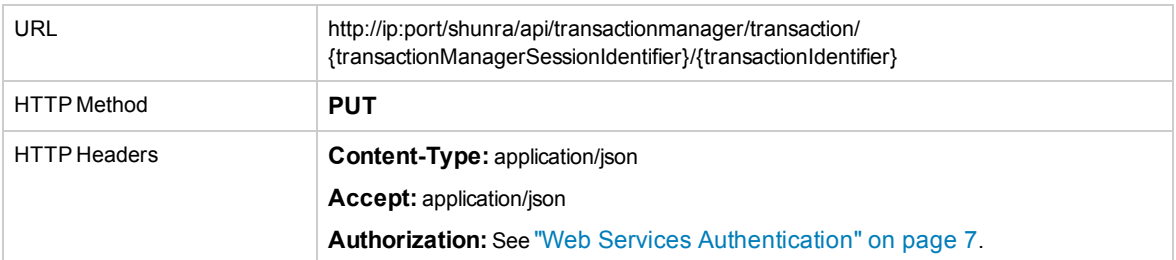
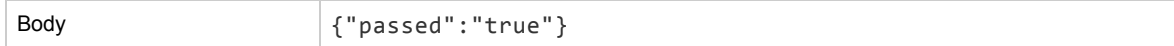

## *XML*

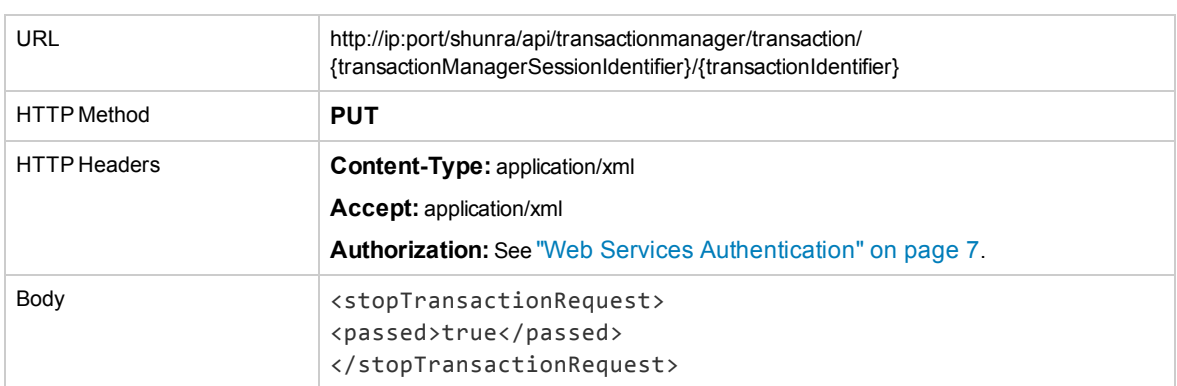

# **Response**

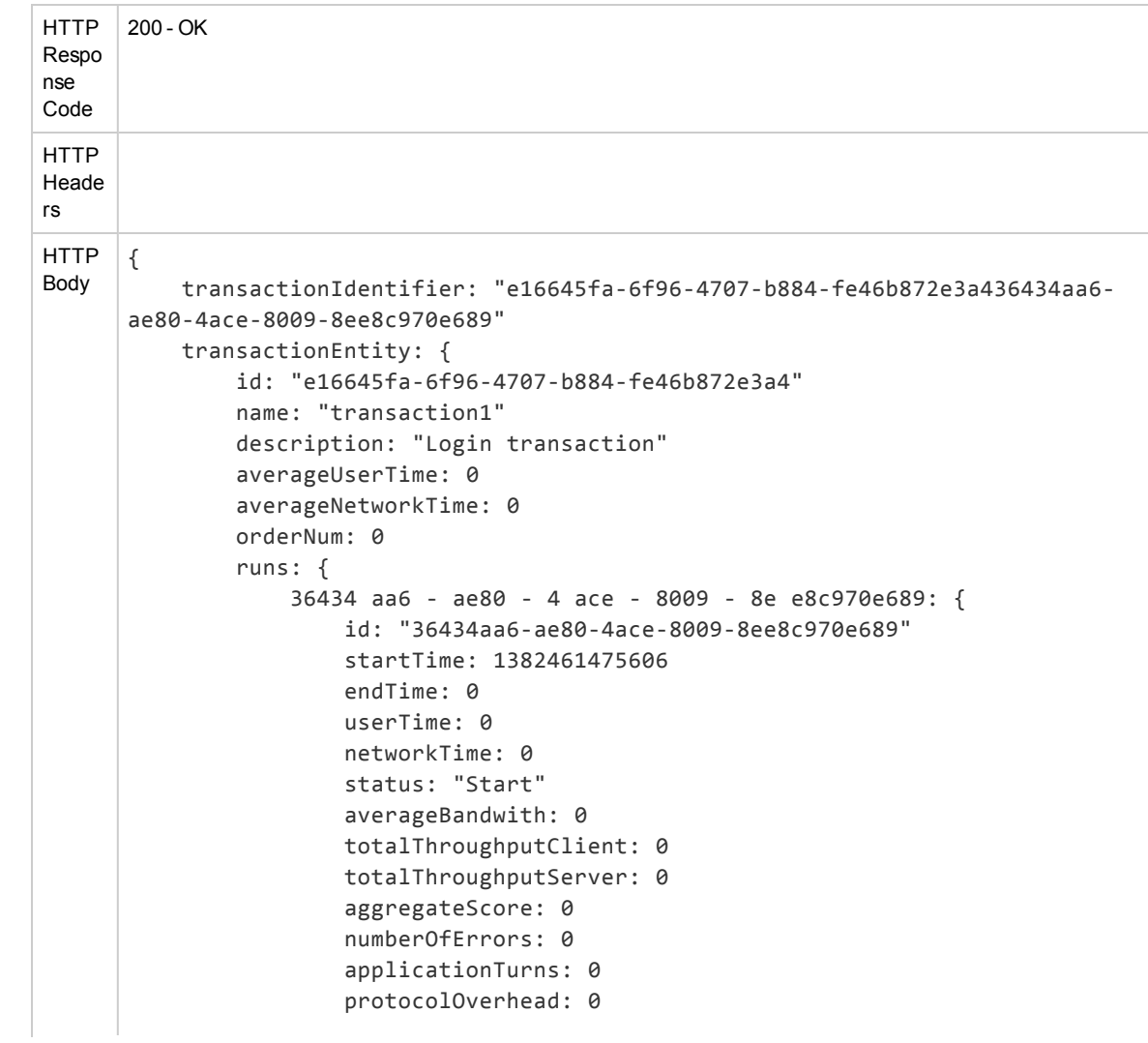

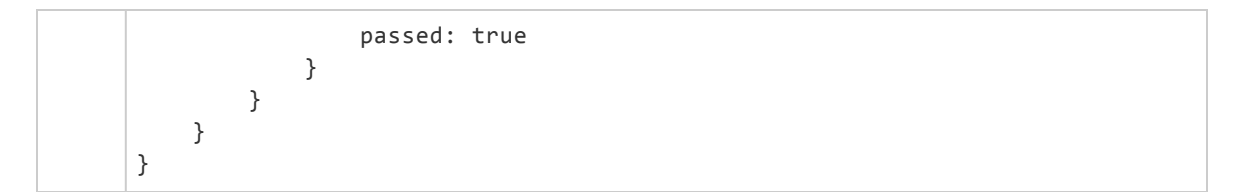

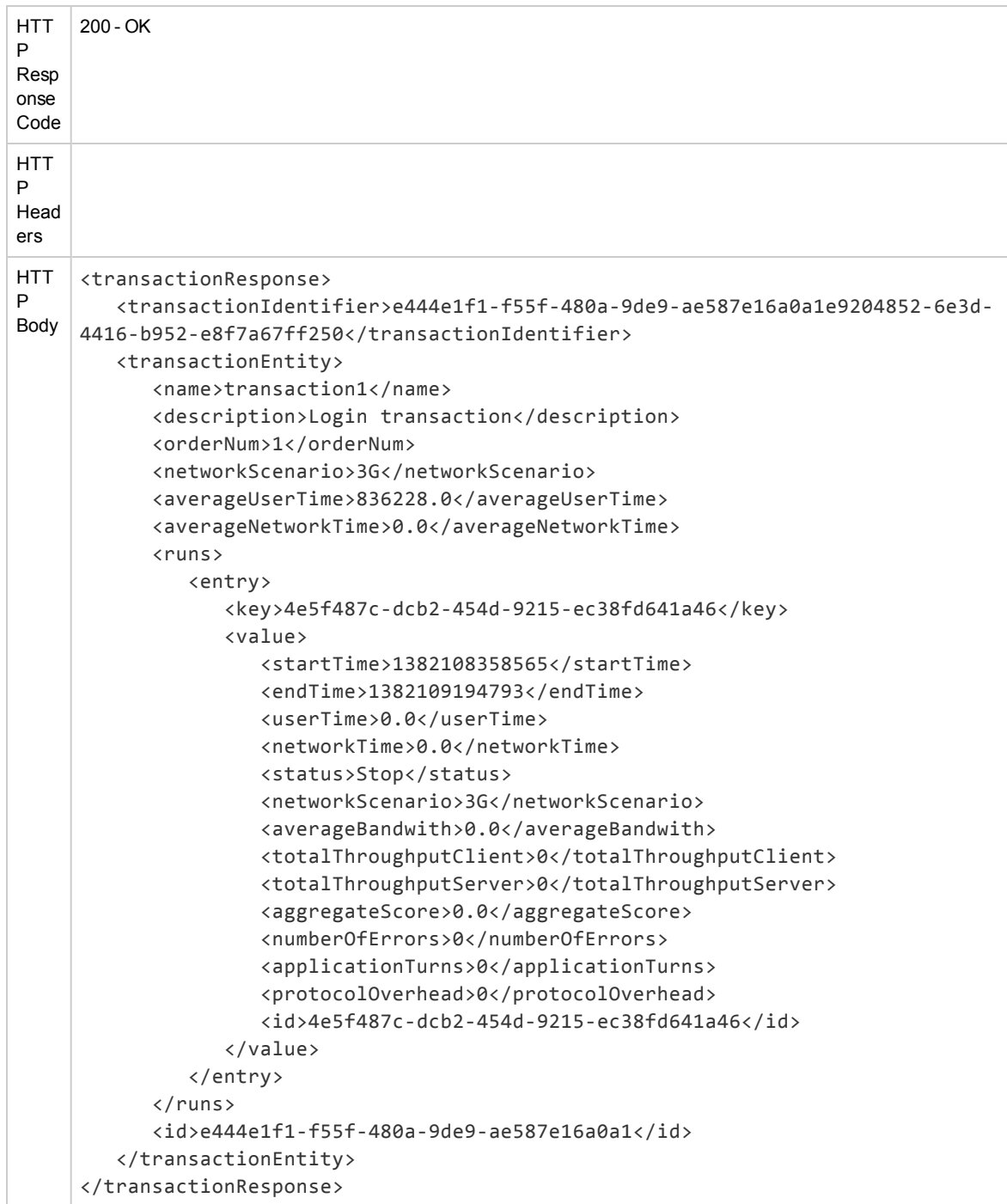

# Cancel Transaction

Cancels the current transaction, available only while the transaction is running.

- <sup>l</sup> **transactionManagerSessionIdentifier:** Transaction session identifier, as given during connects.
- **transactionIdentifier:** The identifier of the transaction, as given on start transaction.
- **· removelfNoRuns:** if true remove the transaction entity, if no runs for it exist; if false keep the transaction entity in the controller db for future usage.

### **Request**

## *JSON*

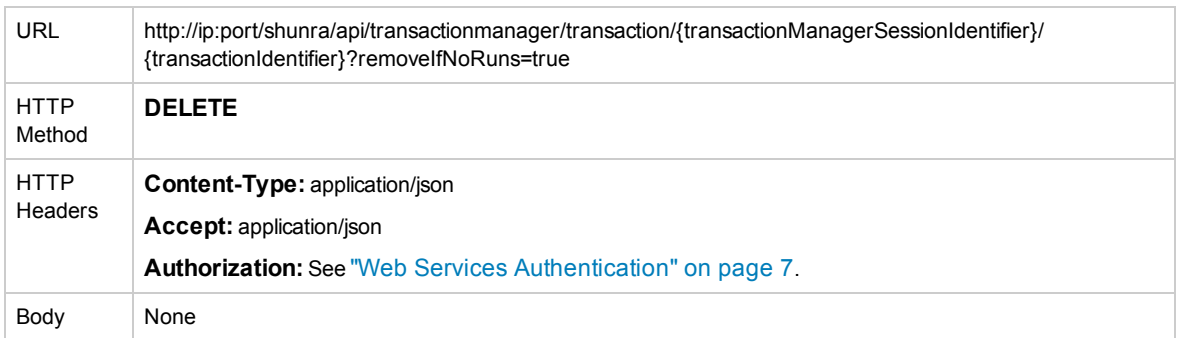

### *XML*

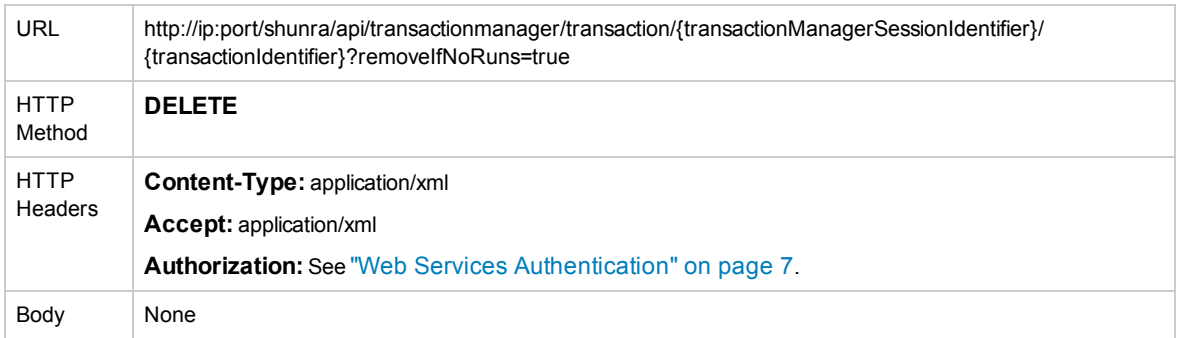

### **Response**

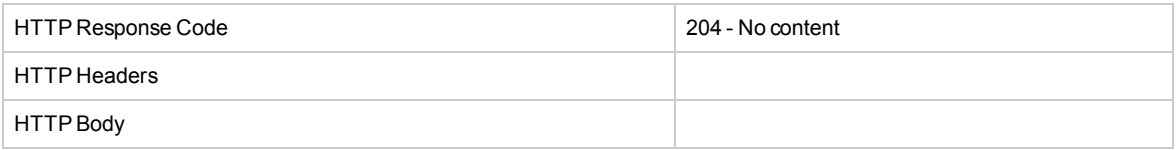

# Chapter 5: Configuration Services

The following API functions are described:

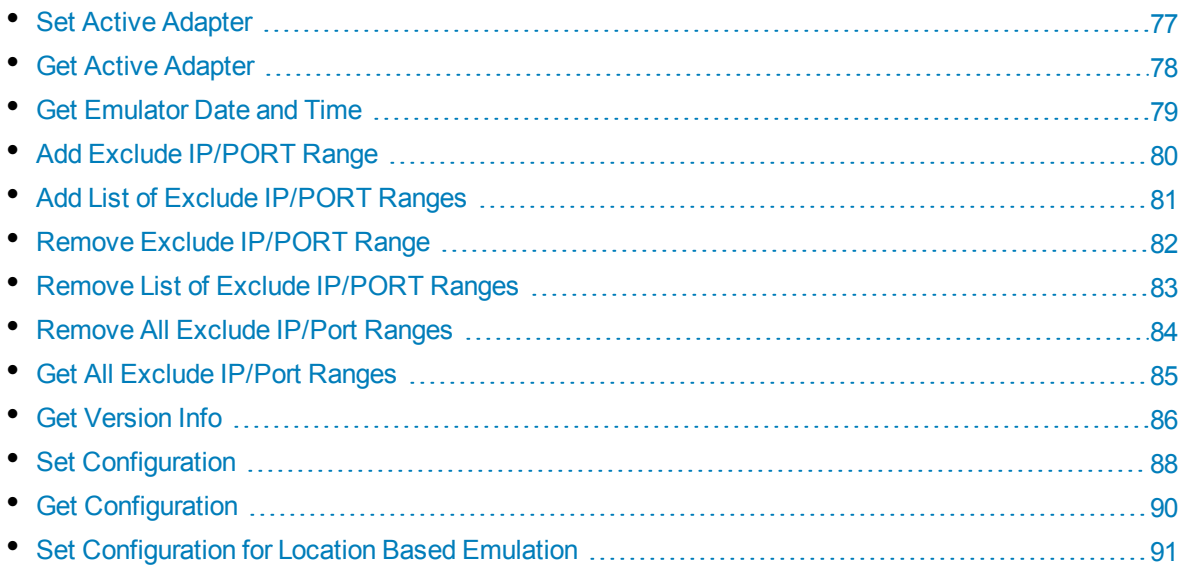

# <span id="page-76-0"></span>Set Active Adapter

This API is a configuration API which influences all emulations. When more than one Adapter is present in th system, the active Adapter must be set. The active Adapter is the Adapter on which the emulation will be executed.

Only IPV4 is supported.

- **IP:** The active Adapter IP
- <sup>l</sup> **Reverse Direction Flag:** When the packet direction cannot be determined from the packet header, for example when conducting emulations with "Default Flow" where no IP Range is defined, Network Virtualization for Mobile cannot determine if the packet originated in the Client or the Server machine.

When the Reverse Direction is false (default) the packets are treated as if the NV Driver is installed on the Client; all packets arrive from the Server Endpoint and all packets exit to the Server Endpoint. When Reverse Direction is true, the NV Driver is considered as if installed on the Server machine and all packets arrive from and exit to the Client.

This setting is relevant when using Default Flow.

### **Request**

### *JSON*

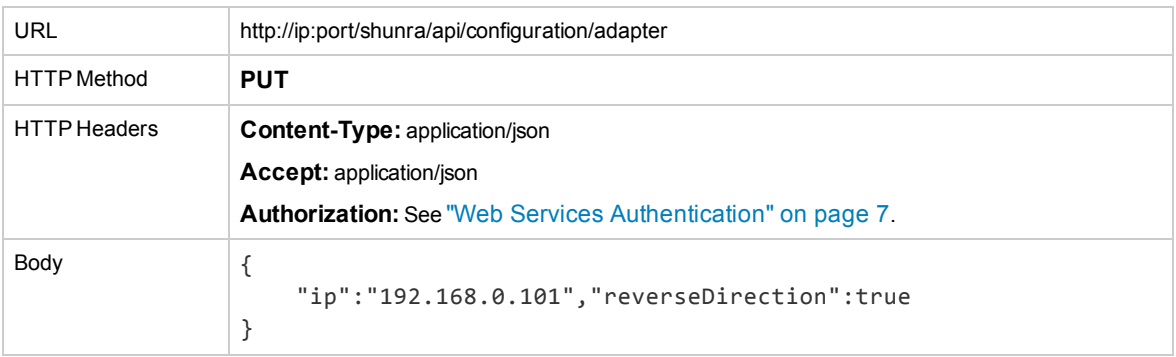

### *XML*

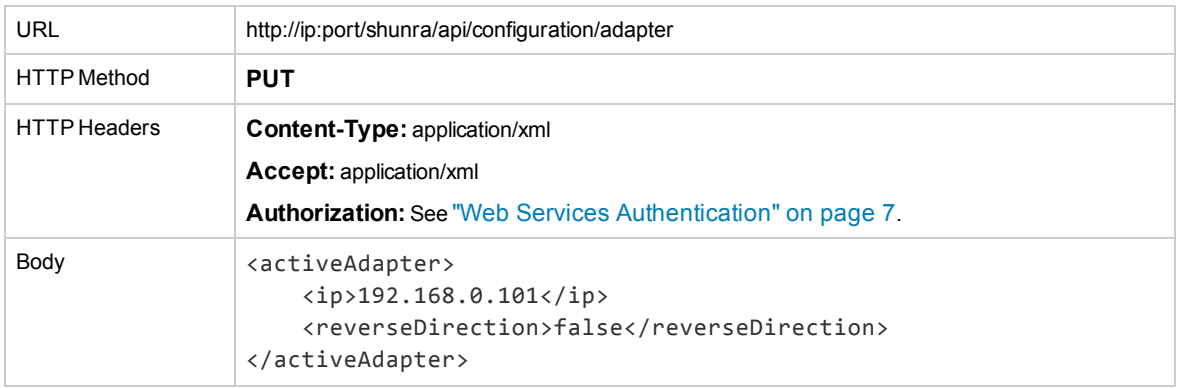

### **Response**

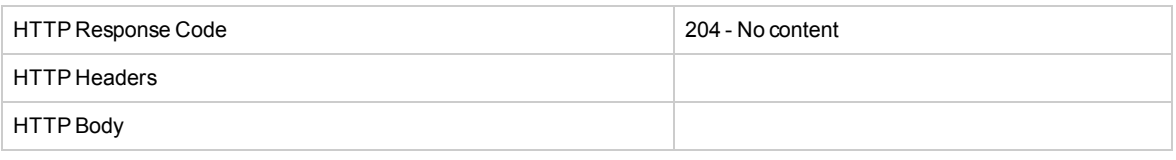

# <span id="page-77-0"></span>Get Active Adapter

This API returns the Active Adapter that was set previously; if a value is not selected, the default value in the system is used (this is the first IP that is returned by 'ipconfig'/'ifconfig').

### **Request**

## *JSON*

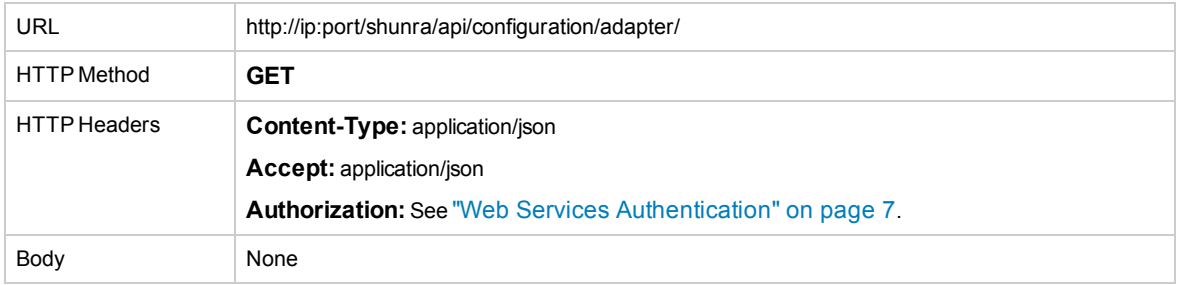

### *XML*

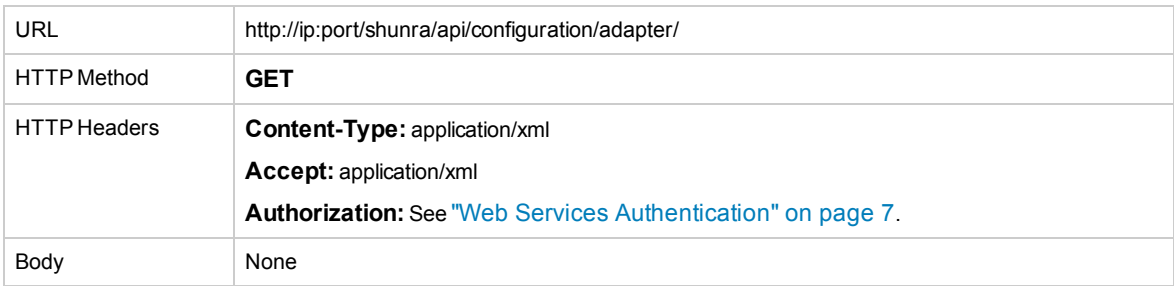

### **Response**

### *JSON*

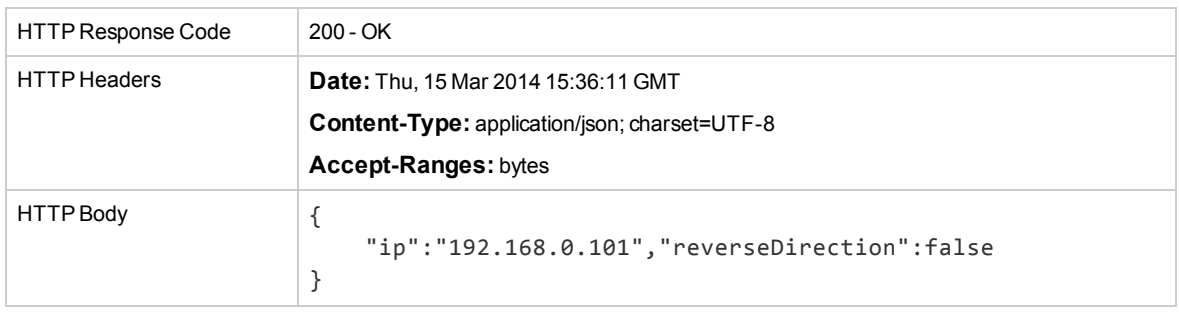

### *XML*

HTTP Response Code 200 - OK

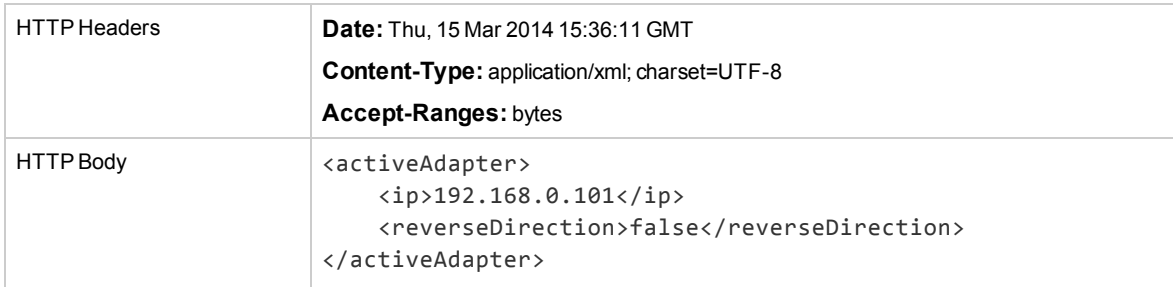

# <span id="page-78-0"></span>Get Emulator Date and Time

# **Request**

### *JSON*

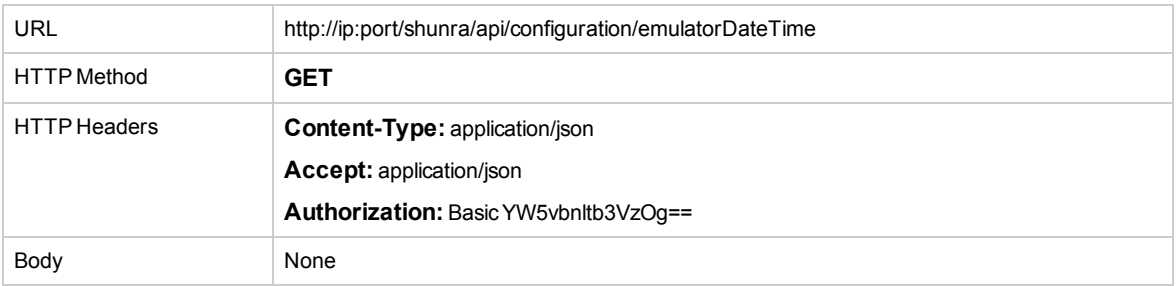

## *XML*

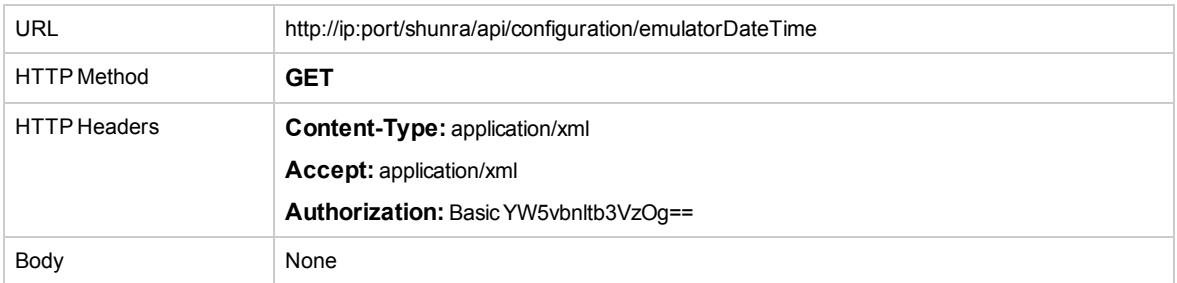

## **Response**

### *JSON*

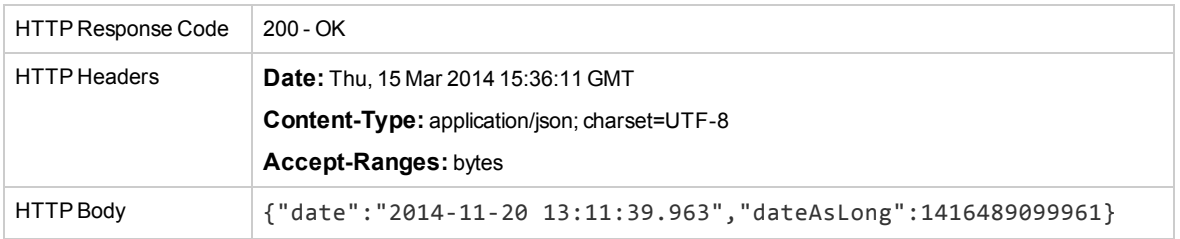

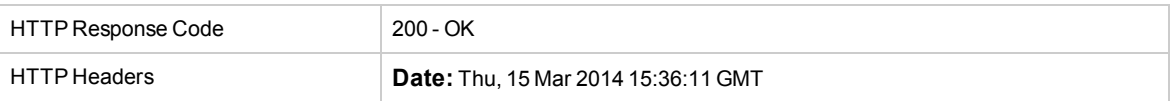

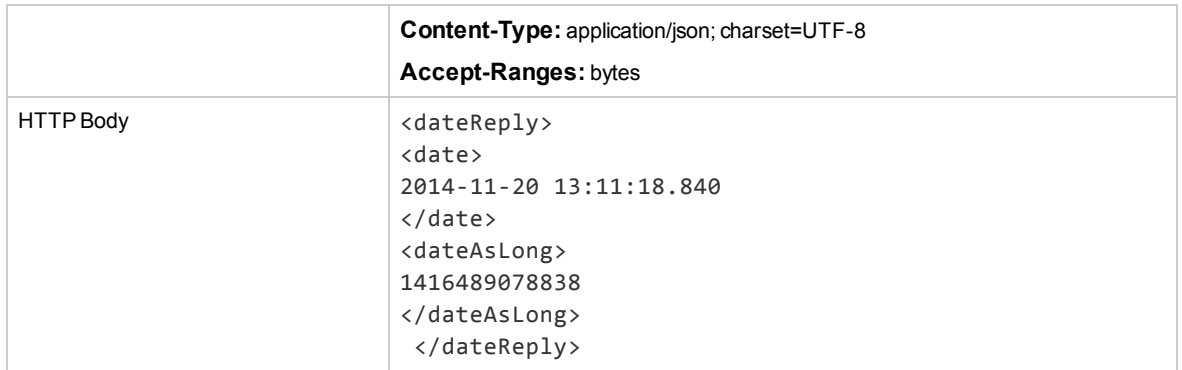

# <span id="page-79-0"></span>Add Exclude IP/PORT Range

Adds a range to be excluded from all running tests. This is a general configuration that affects all tests.

This setting aggregates definitions in the .ntxx file and excludes ranges in all tests.

- **protocol:** is an integer number based on the following protocol list: [http://en.wikipedia.org/wiki/List\\_of\\_IP\\_protocol\\_numbers](http://en.wikipedia.org/wiki/List_of_IP_protocol_numbers) If protocol is not given, the default value is all protocols.
- Port: port resolution is available only for TCP and UDP (6 & 17). If the port is not given, the default value is all ports.

### **Request**

### *JSON*

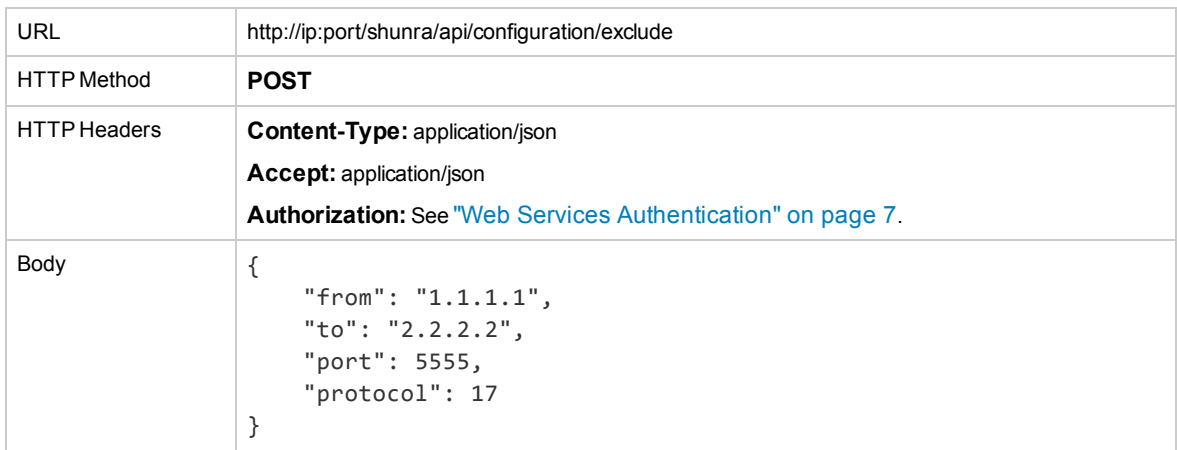

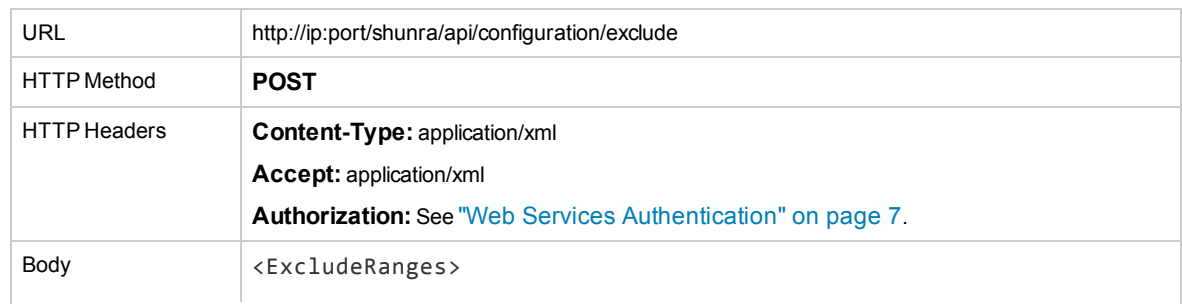

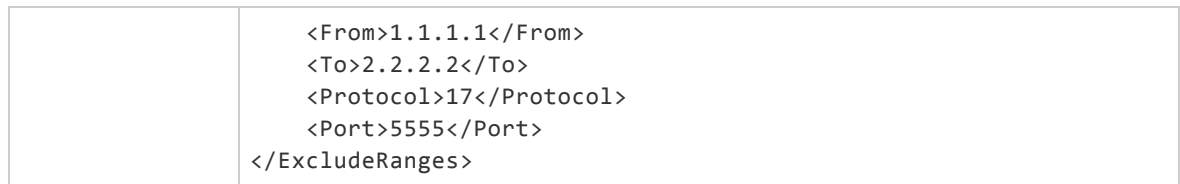

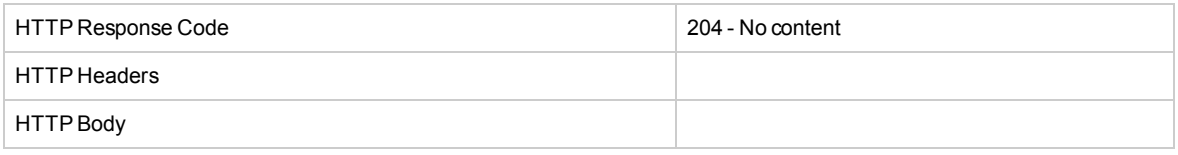

# <span id="page-80-0"></span>Add List of Exclude IP/PORT Ranges

## **Request**

*JSON*

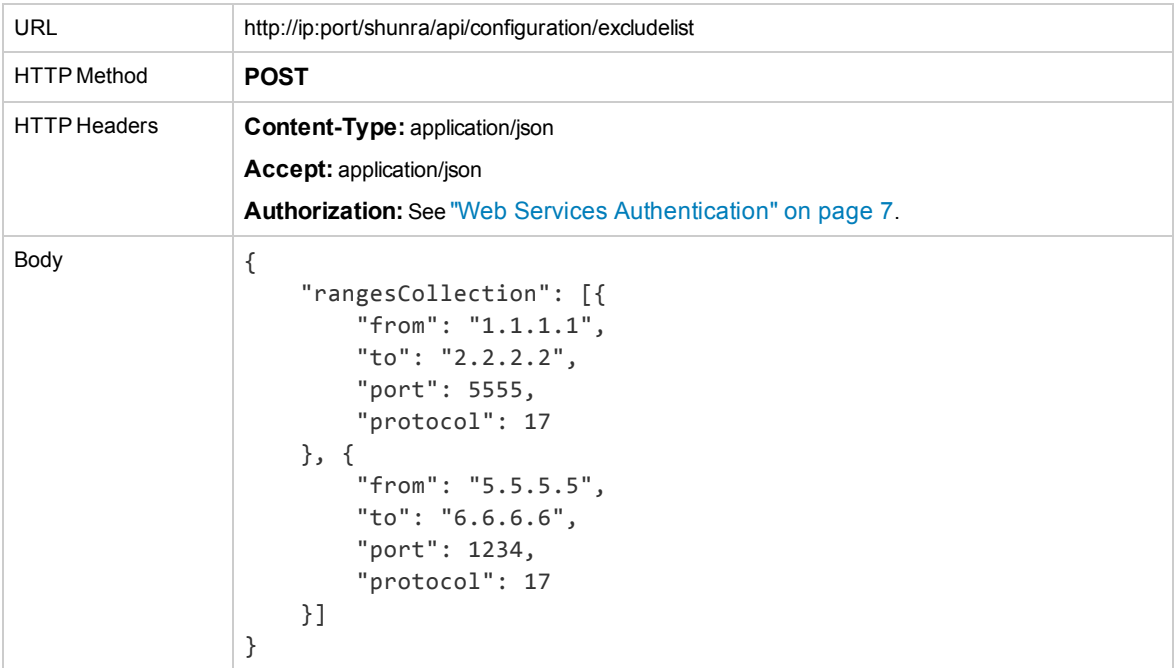

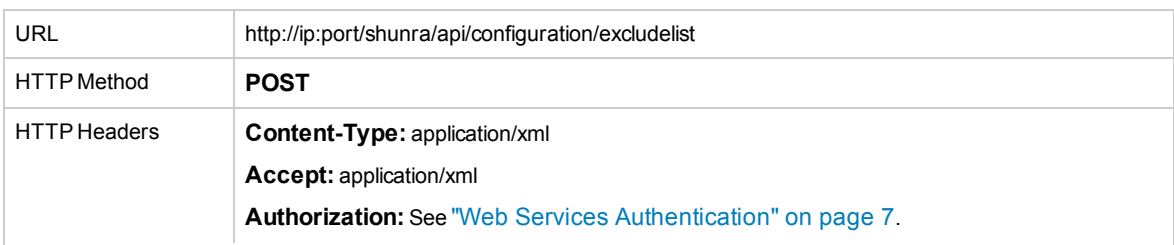

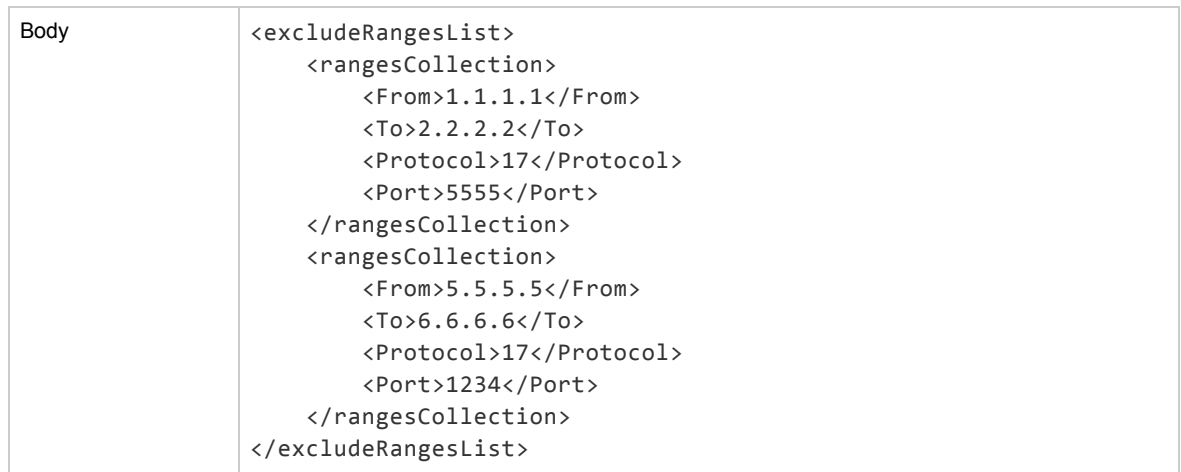

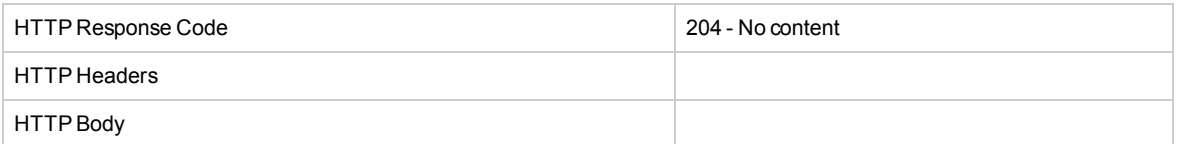

# <span id="page-81-0"></span>Remove Exclude IP/PORT Range

This API is used to remove a specific Excluded Range.

**Note:** The default exclude range cannot be deleted. The default range includes all TCP/UDP traffic on the Active Adapter via the NV Test Manager web service port, and TCP/UDP traffic on the license server port 1947.

### **Request**

### *JSON*

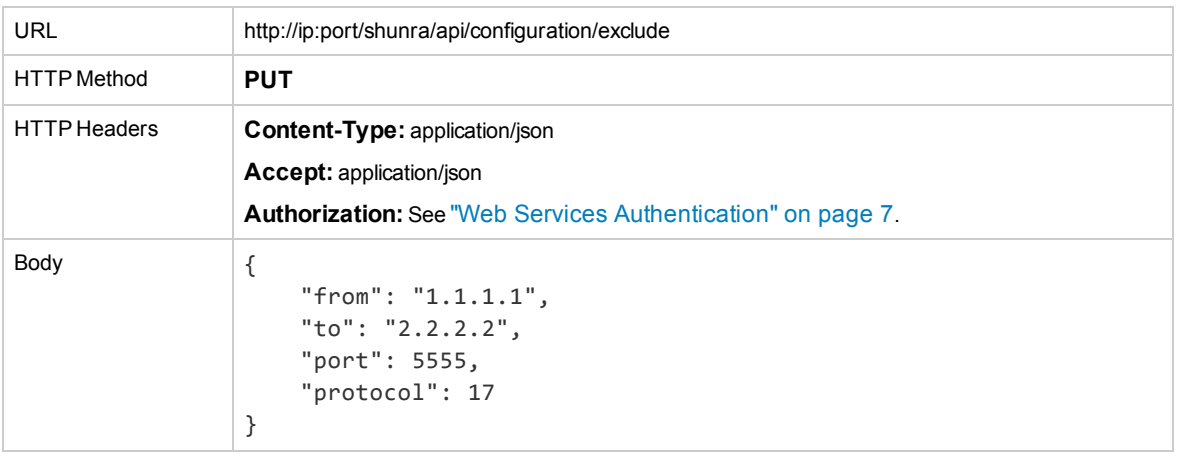

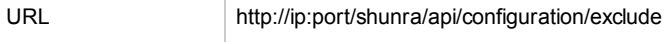

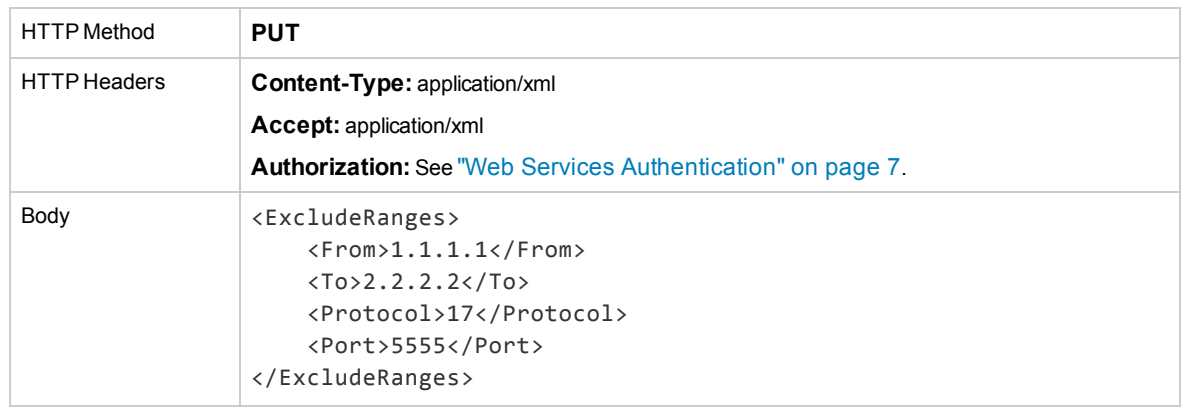

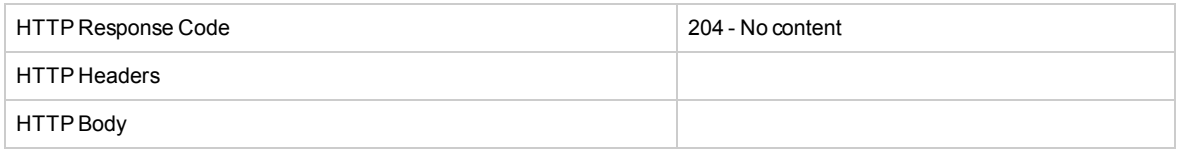

# <span id="page-82-0"></span>Remove List of Exclude IP/PORT Ranges

## **Request**

### *JSON*

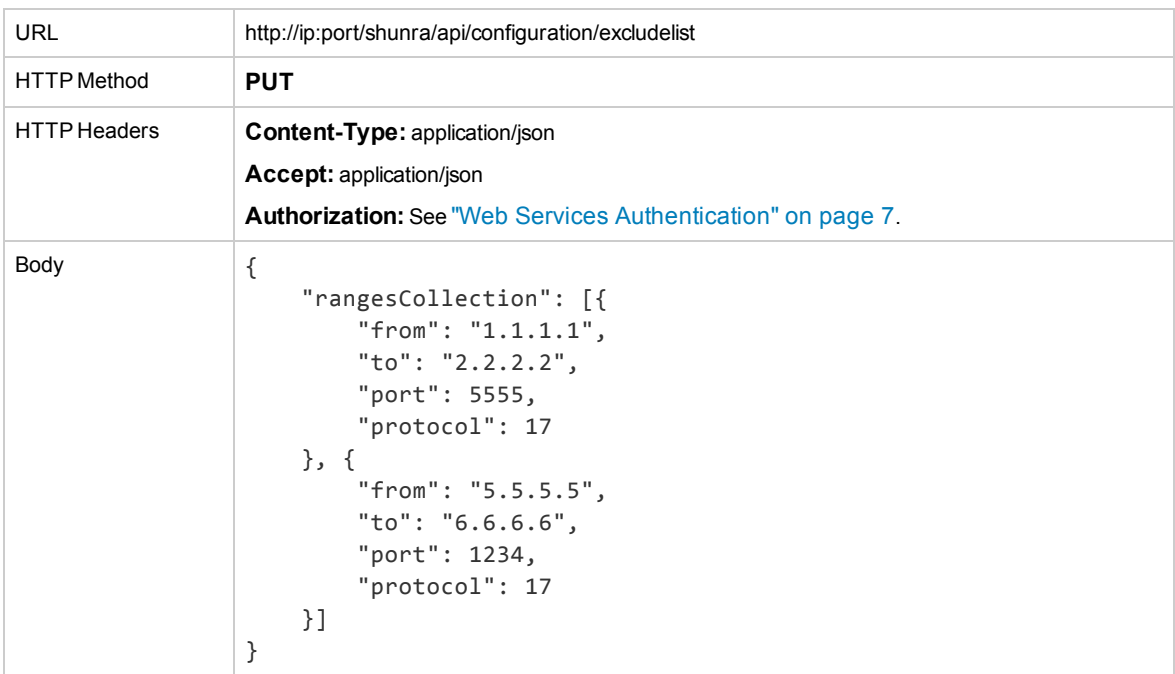

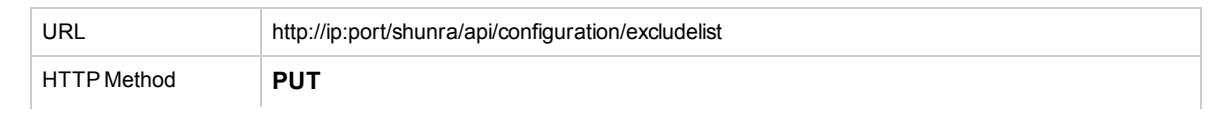

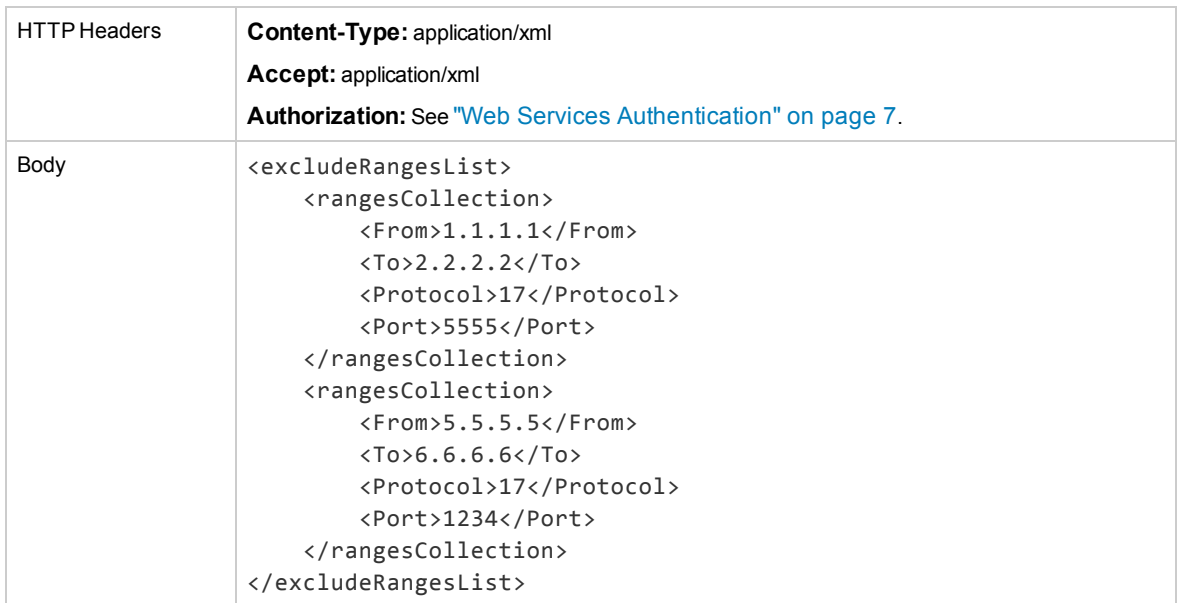

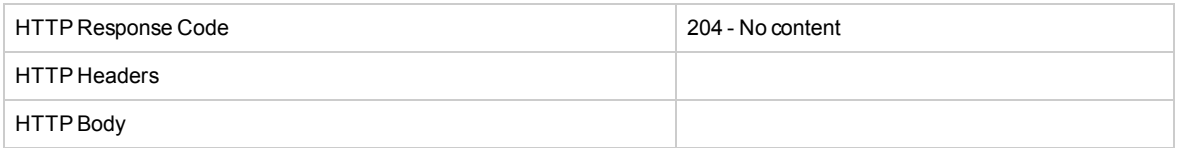

# <span id="page-83-0"></span>Remove All Exclude IP/Port Ranges

This API removes all predefined excluded IP/Port ranges.

**Note:** The default exclude range cannot be deleted. The default range includes all TCP/UDP traffic on the Active Adapter via the NV Test Manager web service port, and TCP/UDP traffic on the license server port 1947.

#### **Request**

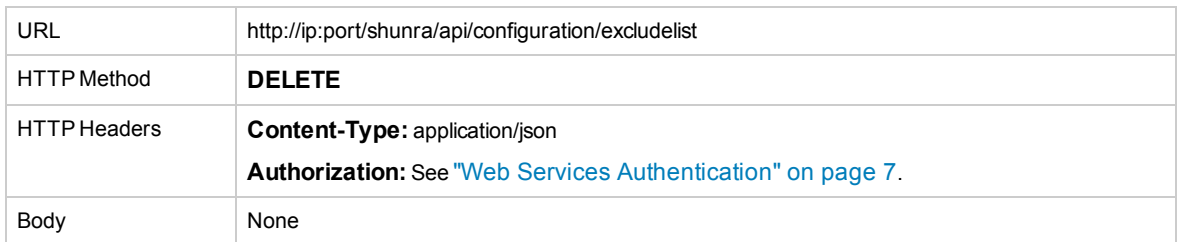

### **Response**

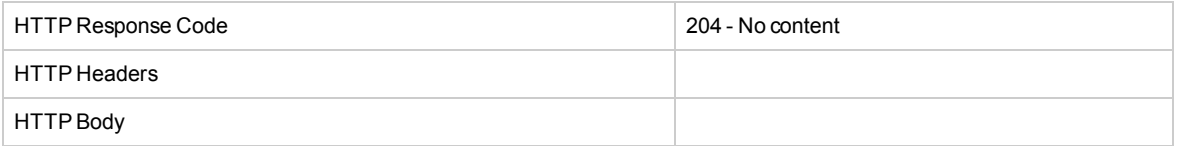

# <span id="page-84-0"></span>Get All Exclude IP/Port Ranges

This API is designed to get all currently configured excluded ranges in the driver.

### **Request**

### *JSON*

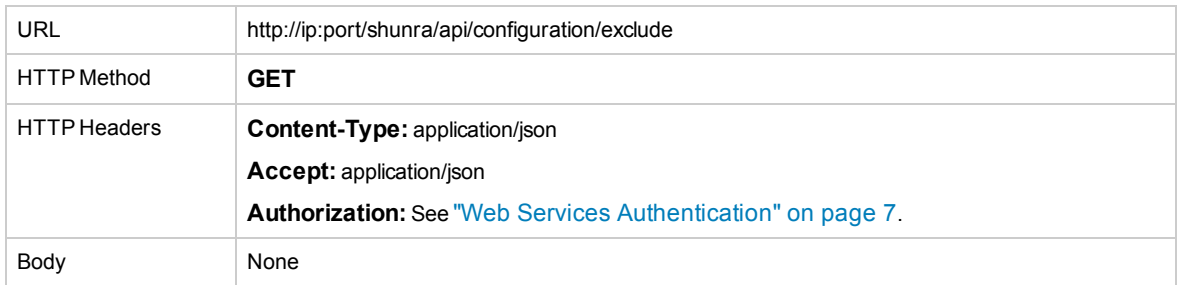

### *XML*

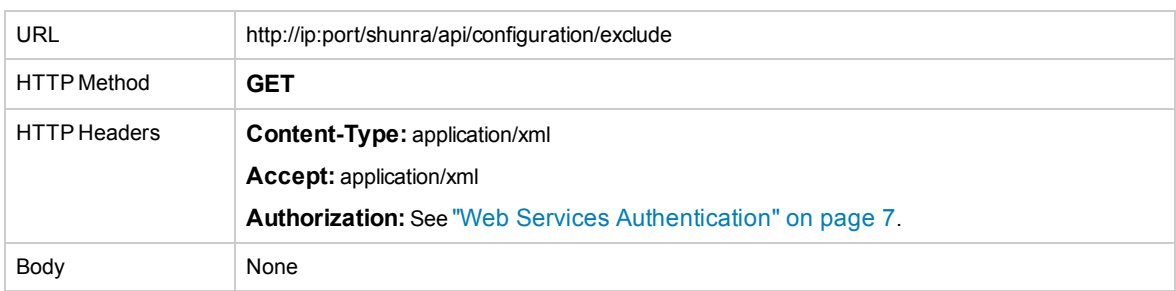

### **Response**

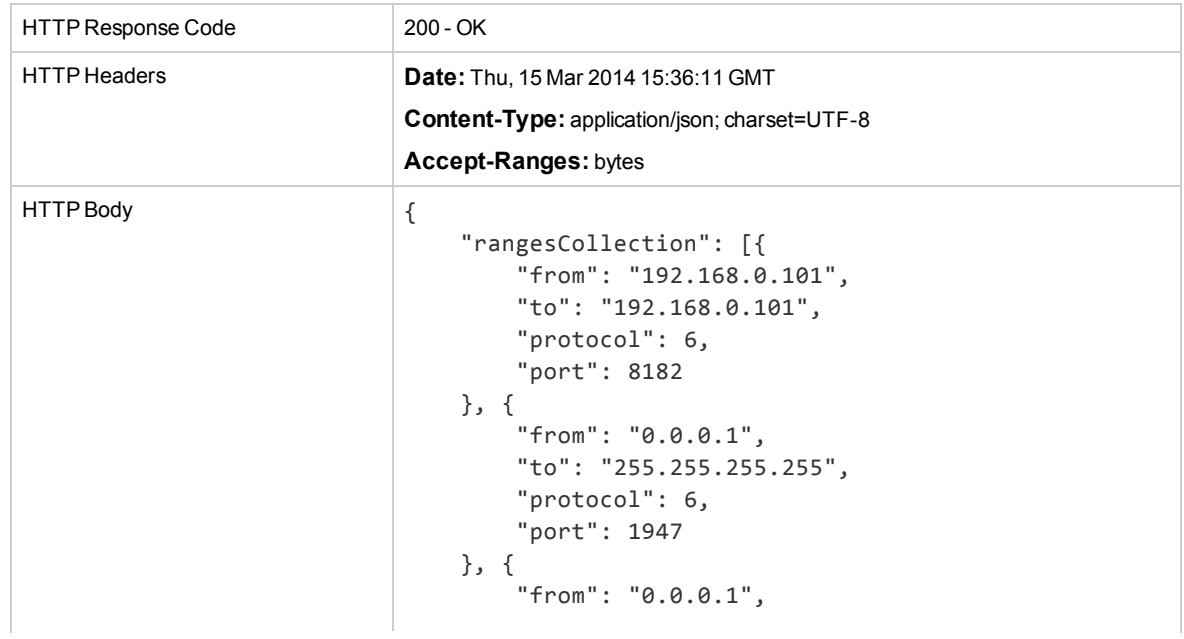

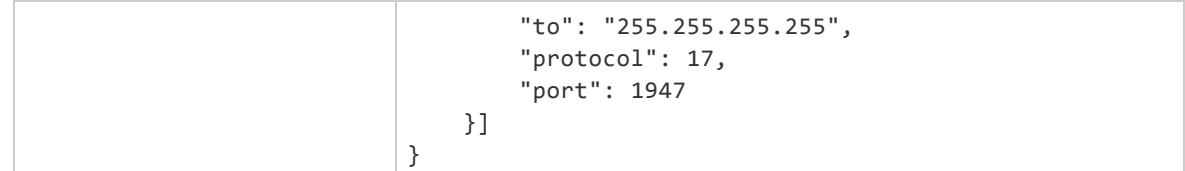

### *XML*

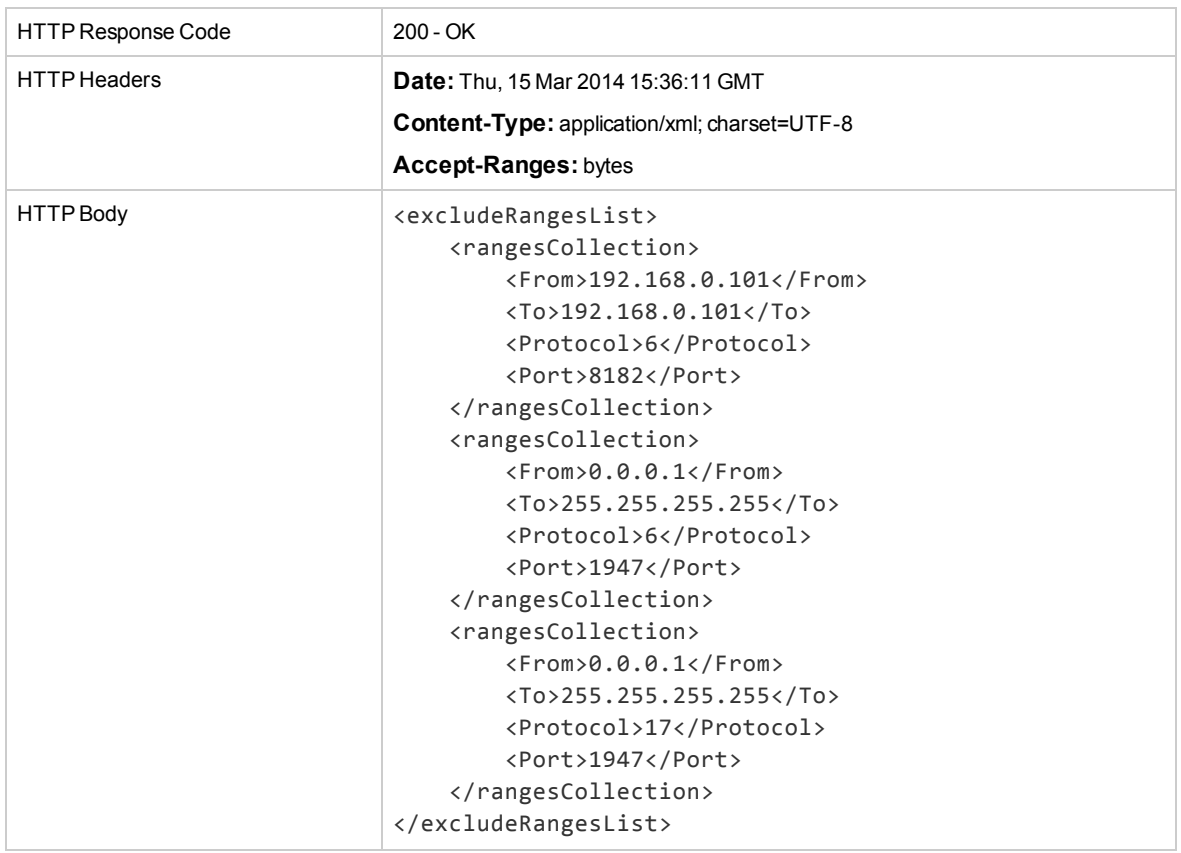

# <span id="page-85-0"></span>Get Version Info

Gets the version number of the product and the type of emulation engine.

### **Request**

# *JSON*

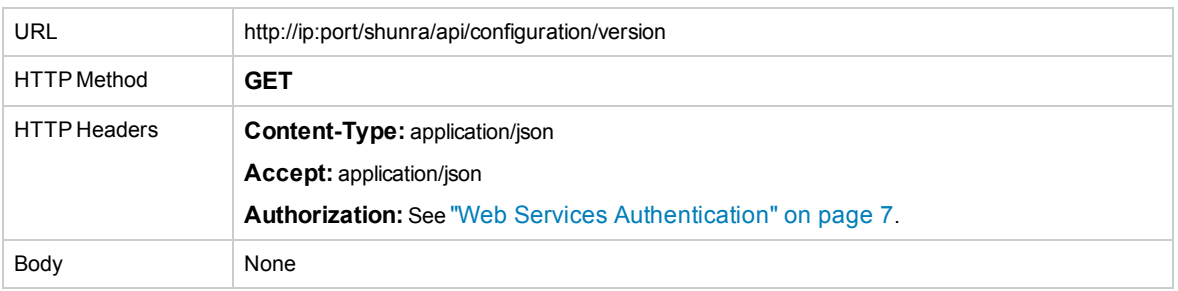

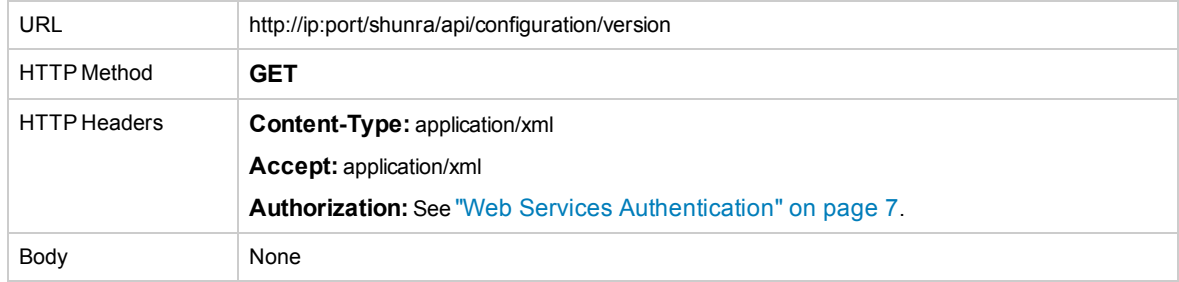

### *JSON*

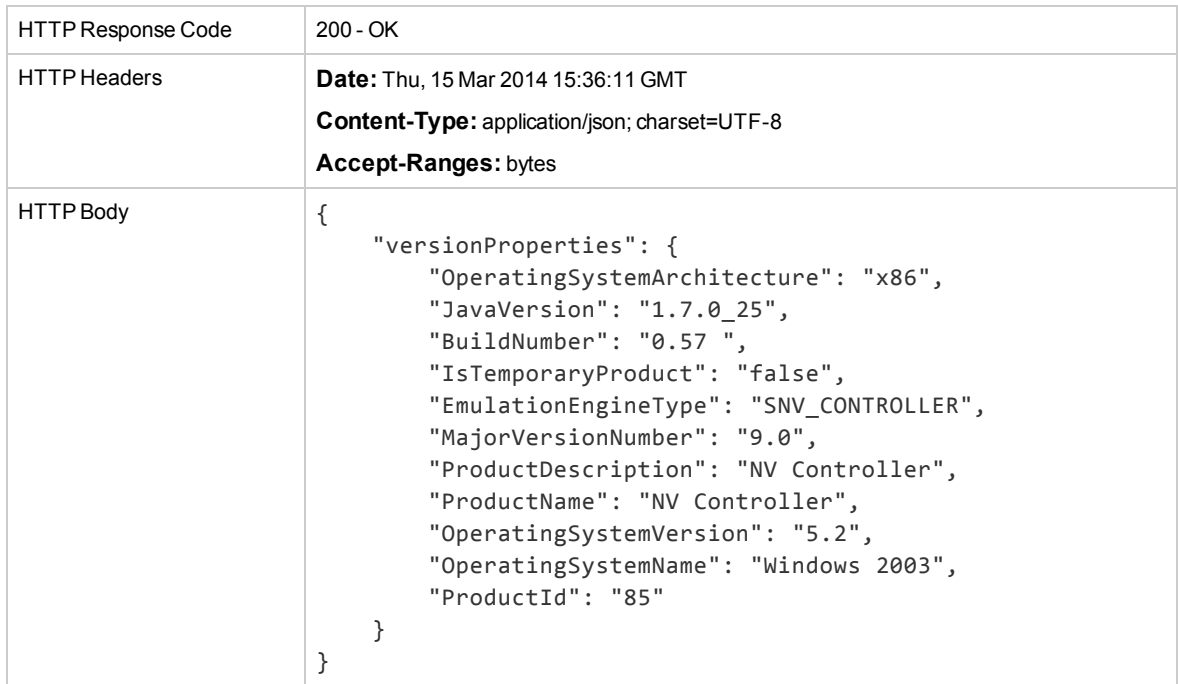

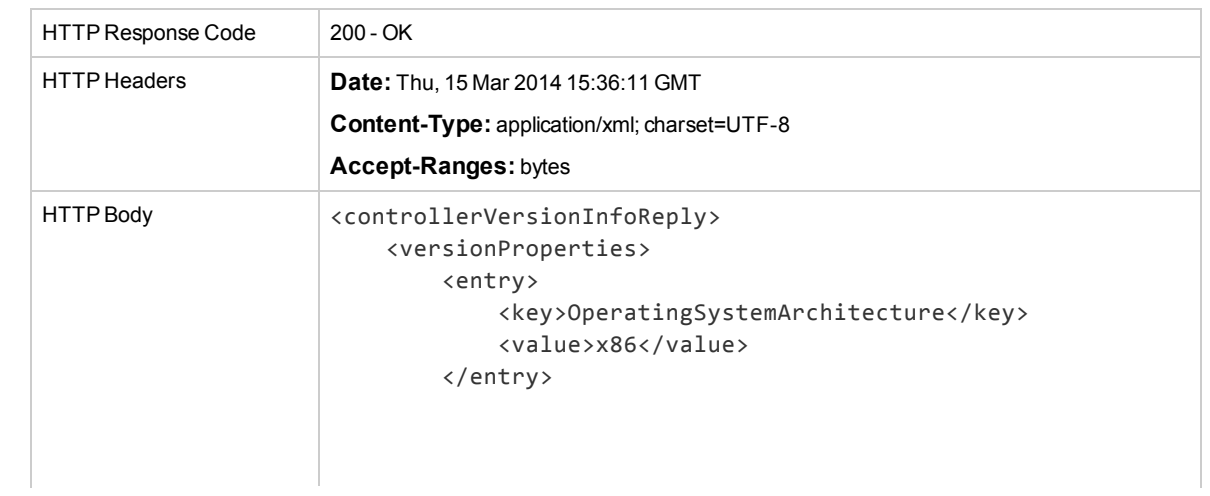

```
<entry>
            <key>JavaVersion</key>
            <value>1.7.0_25</value>
        </entry>
        <entry>
            <key>BuildNumber</key>
            <value>0.57</value>
        </entry>
        <entry>
            <key>IsTemporaryProduct</key>
            <value>false</value>
        </entry>
        <entry>
            <key>EmulationEngineType</key>
            <value>SNV_CONTROLLER</value>
        </entry>
        <entry>
            <key>MajorVersionNumber</key>
            <value>9.0</value>
        </entry>
        <entry>
            <key>ProductDescription</key>
            <value>NV Controller</value>
        </entry>
        <entry>
            <key>ProductName</key>
            <value>NV Controller</value>
        </entry>
        <entry>
            <key>OperatingSystemVersion</key>
            <value>5.2</value>
        </entry>
        <entry>
            <key>OperatingSystemName</key>
            <value>Windows 2003</value>
        </entry>
        <entry>
            <key>ProductId</key>
            <value>85</value>
        </entry>
    </versionProperties>
</controllerVersionInfoReply>
```
# <span id="page-87-0"></span>Set Configuration

This API sets the Network Virtualization for Mobile general configuration. The configuration can be executed only if an emulation is not currently running.

Parameters:

**PacketListMaxSizeMB:** the maximum size of the packet list (comprises all devices in a test).

**MinNumOfPakectListSpace:** a positive integer

**packetListServerClientRatio:** the default value is '0', therefore all packet lists are allocated on the client side.

For example:

The required available disk space (the threshold) is equal to the calculation of these values:

```
'MinNumOfPaketListSpace' * 'PacketListMaxSizeMB'
```
If MinNumOfPakectListSpace=3, the packet list maximum size is 100MB, and there are more than two results folders, the Cleanup Threshold would be activated if the available disk space were less than 300 MB.

The ratio between server's and client's packet lists can be configured via the configuration API and user's configuration file. The value should be between 0-100, representing the percentage of the packet list allocated for the server.

### **Request**

### *JSON*

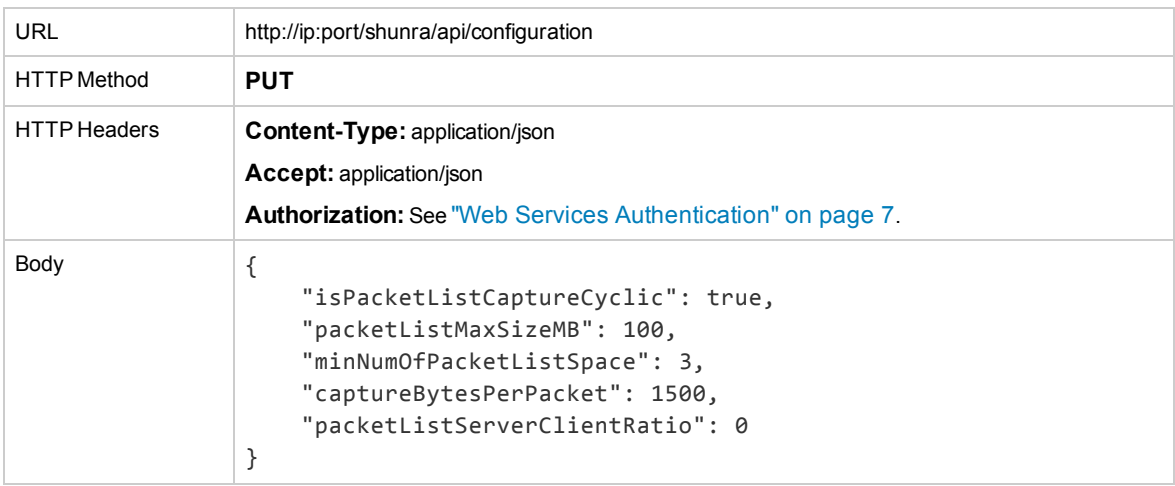

#### *XML*

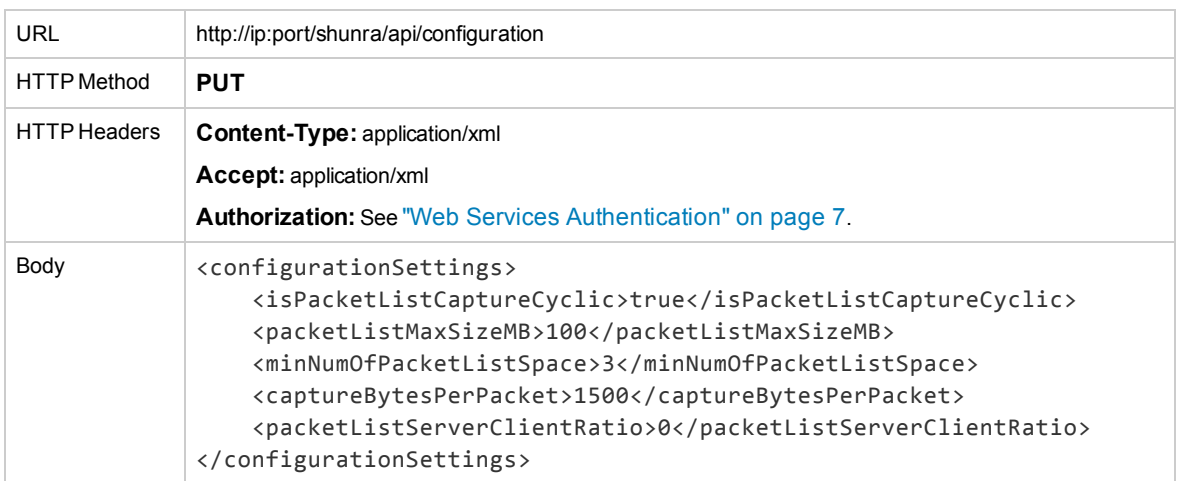

#### **Response**

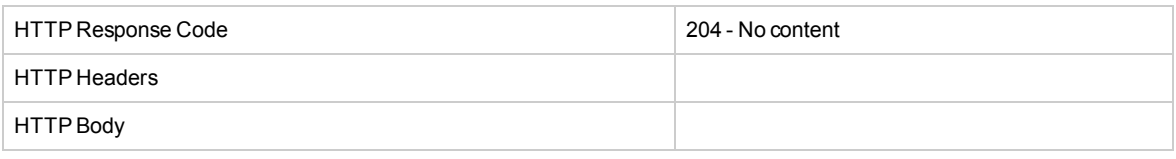

# <span id="page-89-0"></span>Get Configuration

# **Request**

## *JSON*

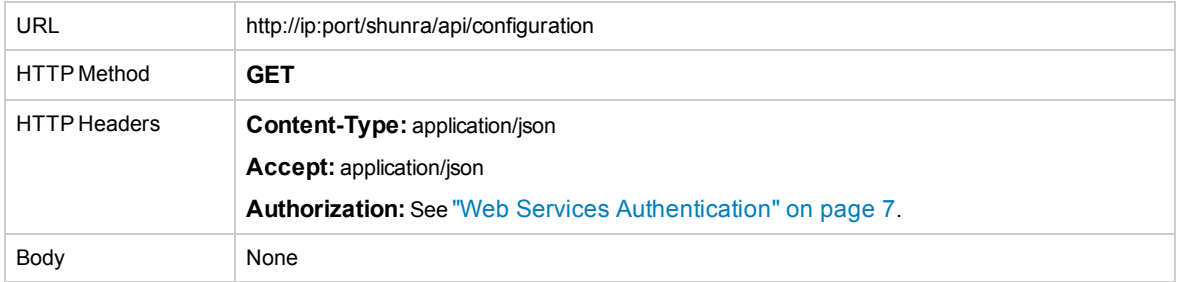

### *XML*

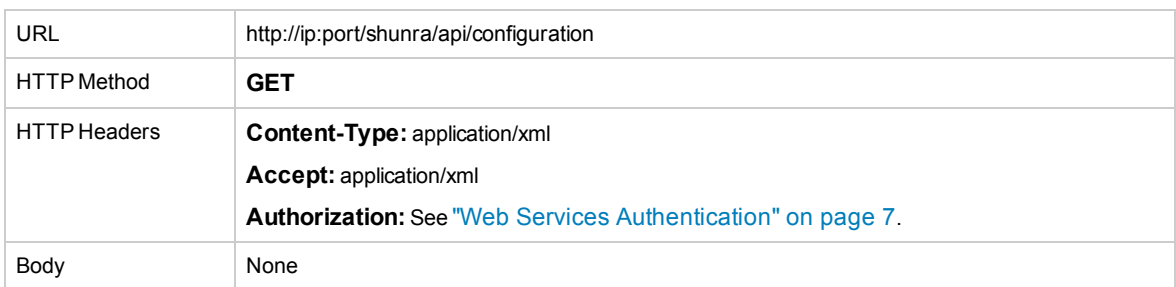

### **Response**

## *JSON*

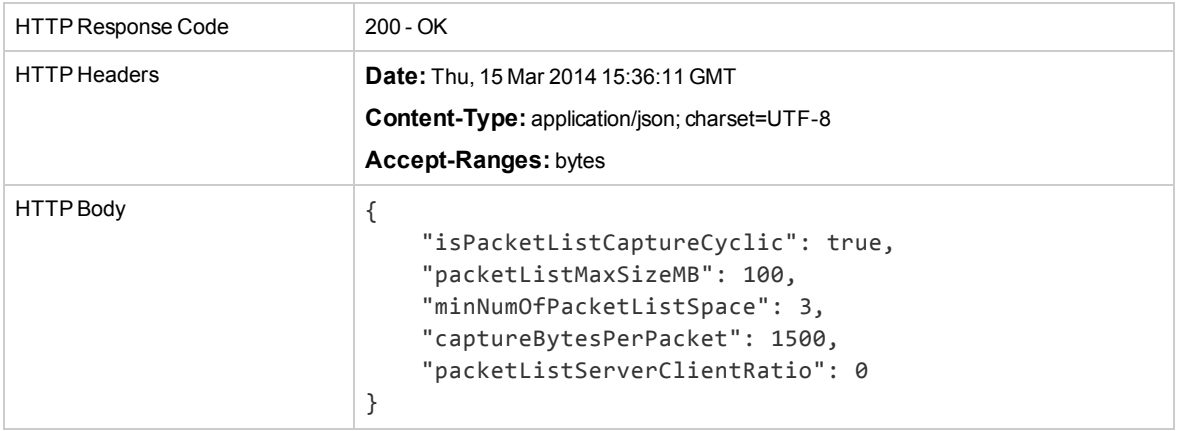

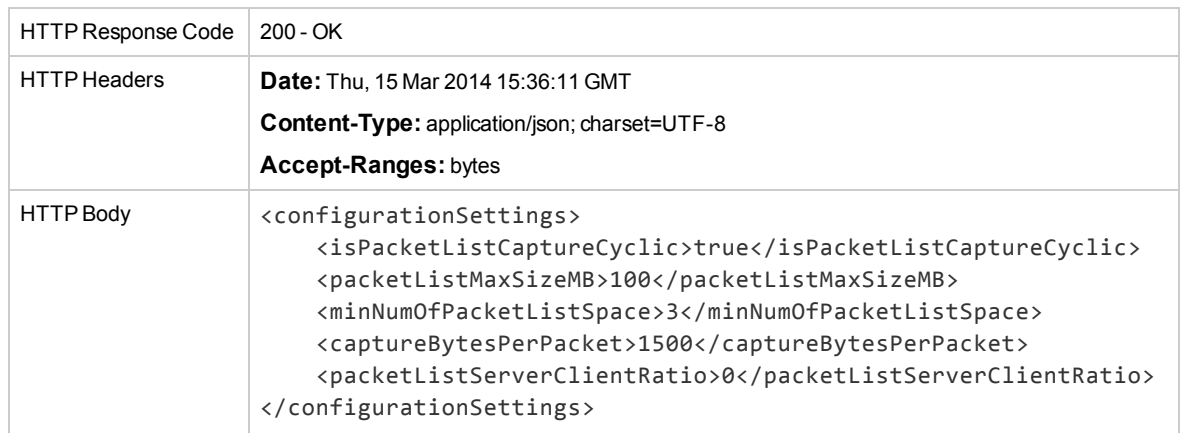

# <span id="page-90-0"></span>Set Configuration for Location Based Emulation

This API updates the common emulation configuration on the emulation engine, as it has been generated by the global Location configuration UI in the NV Location Editor.

This API internally will call two different configuration API calls:

- Set configuration
- Add list of Exclude IP/Port

**Note:** The Excluded IP ranges will be valid throughout any running tests until they are specifically removed.

### **Request**

### *JSON*

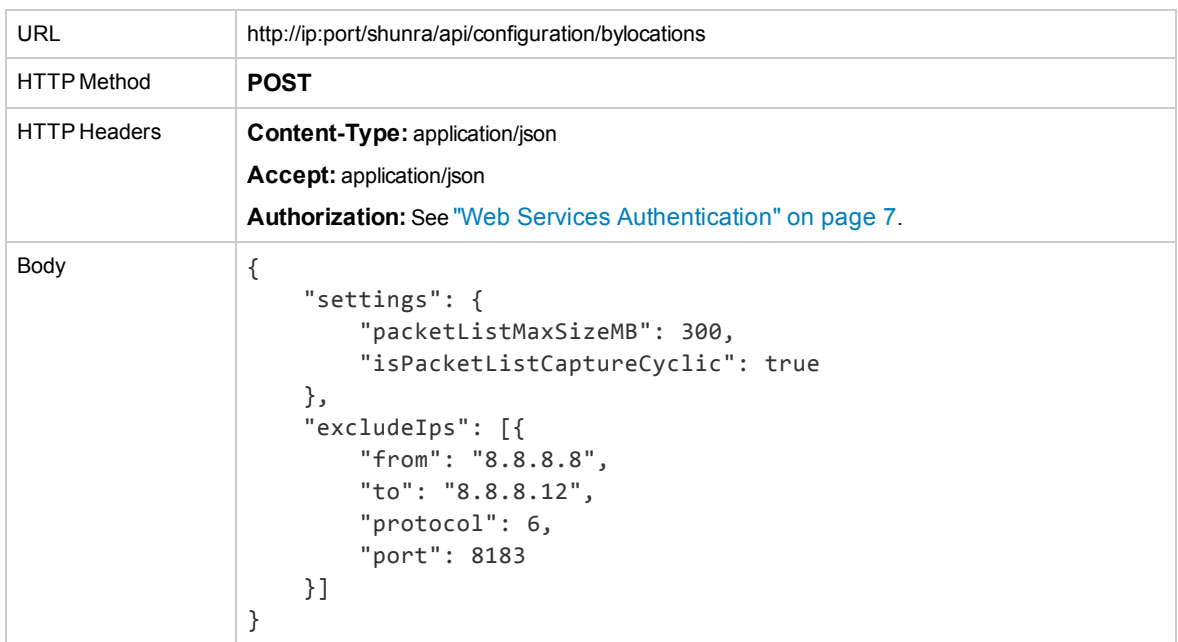

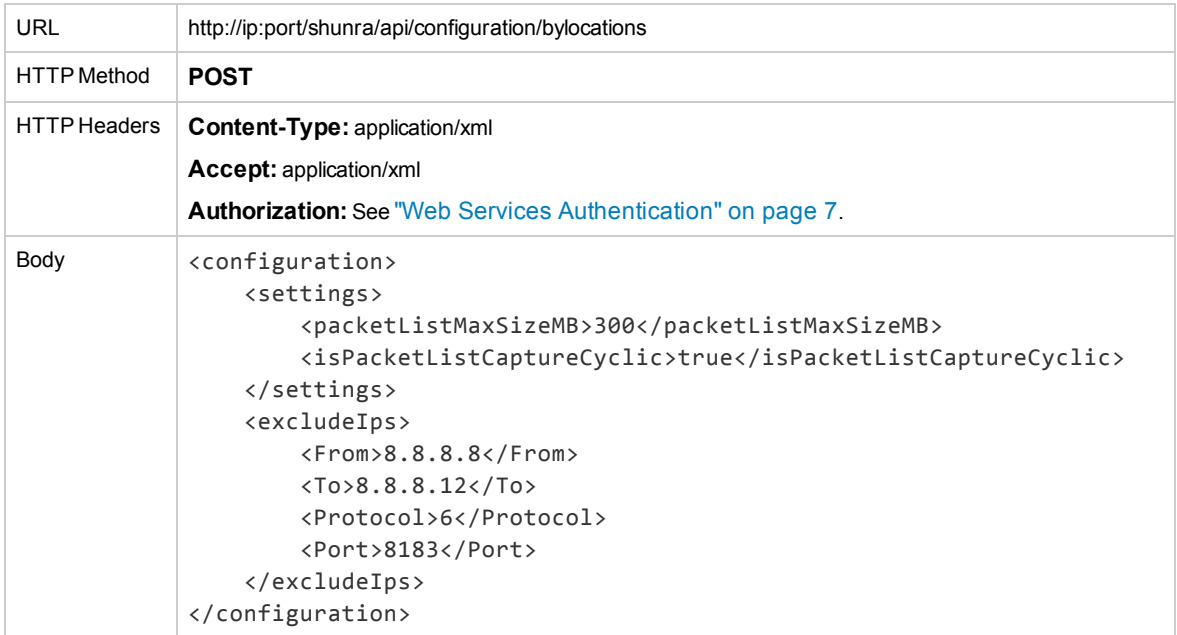

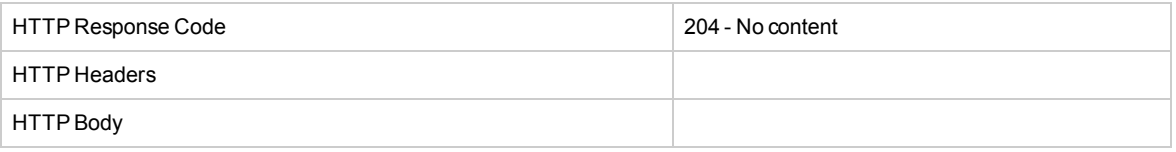

# Chapter 6: License Services

This API returns license information regarding all Network Virtualization for Mobile products that have been installed on the machine and includes:

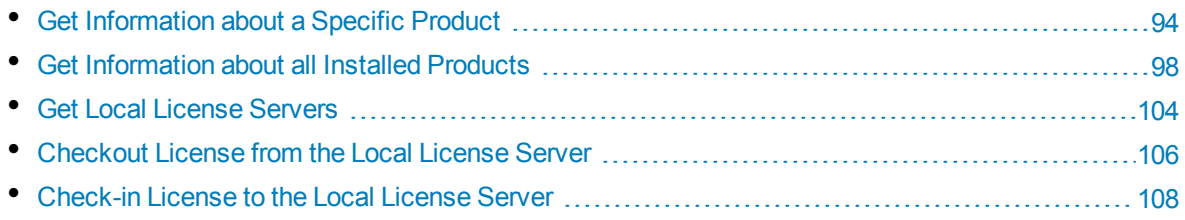

# <span id="page-93-0"></span>Get Information about a Specific Product

This API returns license information regarding a specific Network Virtualization for Mobile product that has been installed on the machine.

### Parameters:

**productid** - Network Virtualization for Mobile product key; this parameter is used when requesting specific product information.

Return value:

**installedProduct** - the installed product's name.

### **Request**

### *JSON*

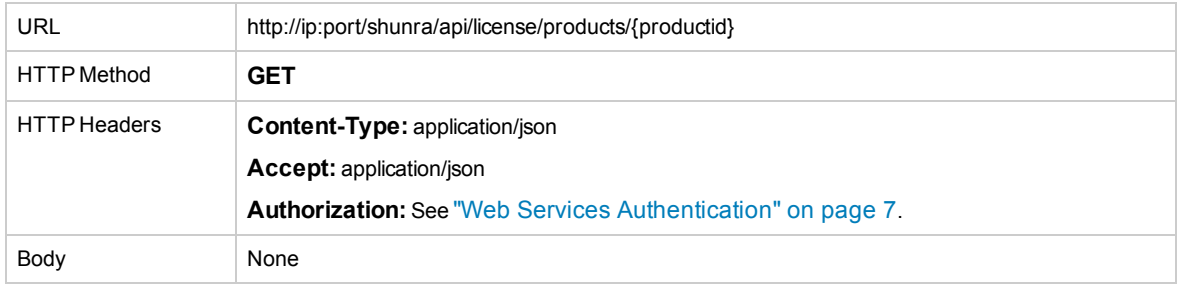

### *XML*

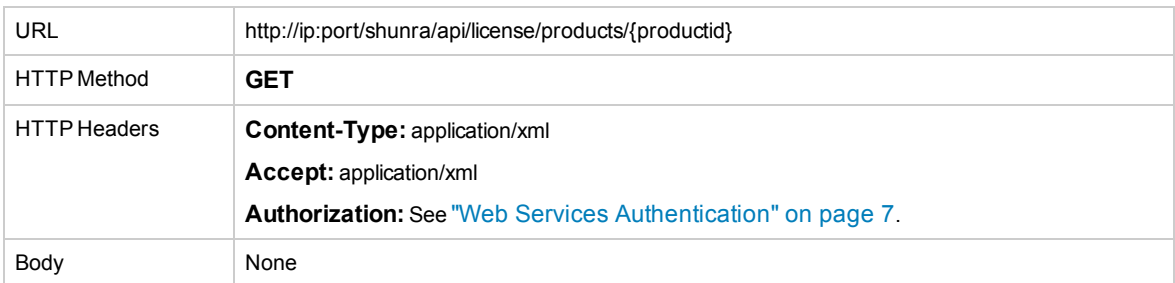

### **Response**

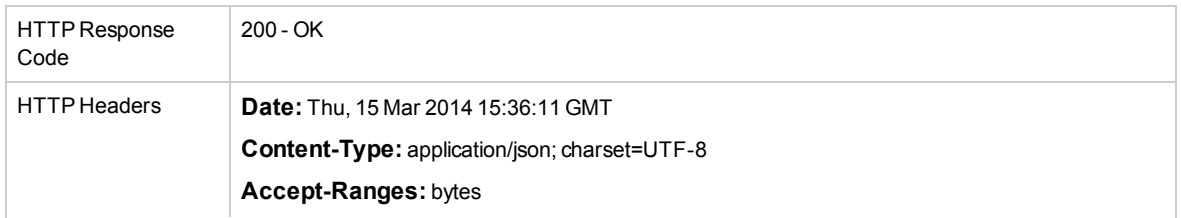

```
HTTP Body \left| \right|"productSummary": {
                        "name": "HP Network Virtualization",
                        "description": "HP Network Virtualization",
                        "version": "9.0",
                        "buildVersion": "0.11 "
                    },
                    "licenseSpecification": {
                        "productKey": "66",
                        "isCheckoutAllowed": false,
                        "haspId": "1116231439444135755",
                        "isCheckedOut": true,
                        "isExpired": false,
                         "fingerprint_change": null,
                        "productFeatures": {
                             "67": {
                                 "name": "Run analytics",
                                 "friendlyName": "Run analytics",
                                 "id": "67",
                                 "type": "Expiration",
                                 "value": "2013 10 20 6:42:15",
                                 "internalValue": "2013 10 20 6:42:15"
                             },
                             "66": {
                                 "name": "Access HP Global Library",
                                 "friendlyName": "Access HP Global Library",
                                 "id": "66",
                                 "type": "Limited",
                                 "value": "Not Installed",
                                 "internalValue": "Not Installed"
                             },
                             "68": {
                                 "name": "Run multi-user mode",
                                 "friendlyName": "Run multi-user mode",
                                 "id": "68",
                                 "type": "Expiration",
                                 "value": "2013 10 20 6:42:15",
                                 "internalValue": "2013 10 20 6:42:15"
                             },
                             "69,72,73,74,75,76,77,78": {
                                 "name": "Maximum number of concurrent test flows",
                                 "friendlyName": "Maximum number of
                                 concurrent test flows",
                                 "id": "69,72,73,74,75,76,77,78",
                                 "type": "Limited",
                                 "value": "100",
                                 "internalValue": "100"
                             },
                             "23": {
                                 "name": "Run network emulation",
                                 "friendlyName": "Run network emulation",
```

```
"id": "23",
                "type": "Expiration",
                "value": "2013 10 20 6:42:15",
                "internalValue": "2013 10 20 6:42:15"
            },
            "24": {
                "name": "Utilize packet lists",
                "friendlyName": "Utilize packet lists",
                "id": "24",
                "type": "Expiration",
                "value": "2013 10 20 6:42:15",
                "internalValue": "2013 10 20 6:42:15"
            }
       }
   }
}
```
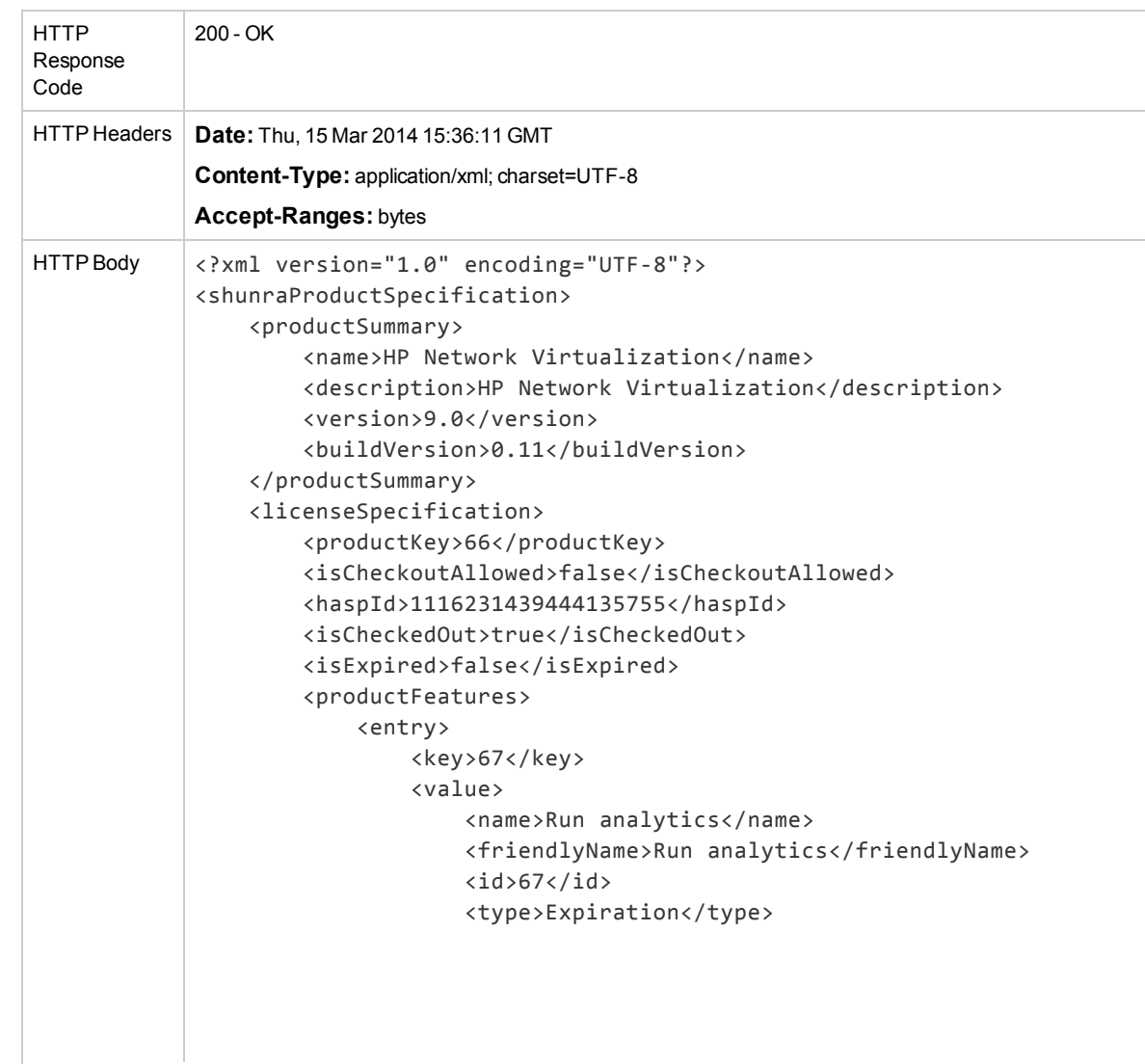

User Guide Chapter 6: License Services

```
<value>2013 10 20 6:42:15</value>
        <internalValue>2013 10 20 6:42:15</internalValue>
    </value>
</entry>
<entry>
    <key>66</key>
    <value>
        <name>Access HP Global Library</name>
        <friendlyName>Access HP Global
        Library</friendlyName>

        <type>Limited</type>
        <value>Not Installed</value>
        <internalValue>Not Installed</internalValue>
    </value>
</entry>
<entry>
    <key>68</key>
    <value>
        <name>Run multi-user mode</name>
        <friendlyName>Run multi-user mode</friendlyName>
        \langleid>68</id>
        <type>Expiration</type>
        <value>2013 10 20 6:42:15</value>
        <internalValue>2013 10 20 6:42:15</internalValue>
    </value>
</entry>
<entry>
    <key>69,72,73,74,75,76,77,78</key>
    <value>
        <name>Maximum number of concurrent
        test flows</name>
        <friendlyName>Maximum number of concurrent
        test flows</friendlyName>
        <id>69,72,73,74,75,76,77,78</id>
        <type>Limited</type>
        <value>100</value>
        <internalValue>100</internalValue>
    </value>
</entry>
<entry>
    <key>23</key>
    <value>
        <name>Run network emulation</name>
        <friendlyName>Run network emulation</friendlyName>

        <type>Expiration</type>
        <value>2013 10 20 6:42:15</value>
        <internalValue>2013 10 20 6:42:15</internalValue>
    </value>
</entry>
```

```
<entry>
                <key>24</key>
                <value>
                     <name>Utilize packet lists</name>
                     <friendlyName>Utilize packet lists</friendlyName>
                     \langleid>24\langle/id>
                     <type>Expiration</type>
                     <value>2013 10 20 6:42:15</value>
                     <internalValue>2013 10 20 6:42:15</internalValue>
                 </value>
            </entry>
        </productFeatures>
    </licenseSpecification>
</shunraProductSpecification>
```
# <span id="page-97-0"></span>Get Information about all Installed Products

This API returns the names of all HP Network Virtualization for Mobile products that have been installed on the machine.

**installedProducts** - the installed product's description.

### **Request**

### *JSON*

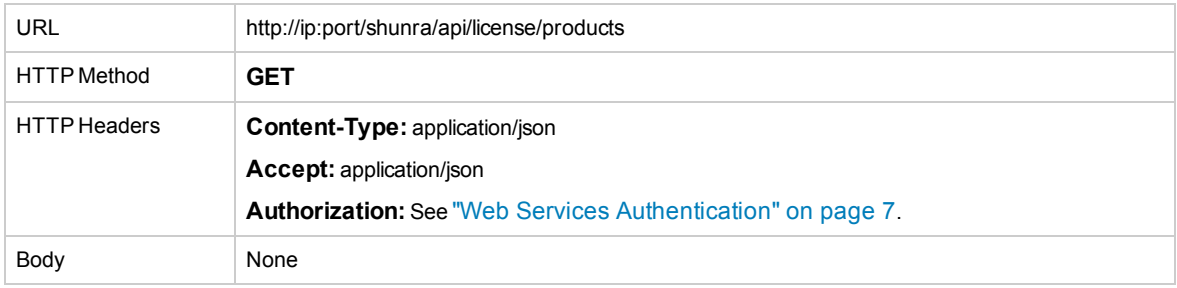

### *XML*

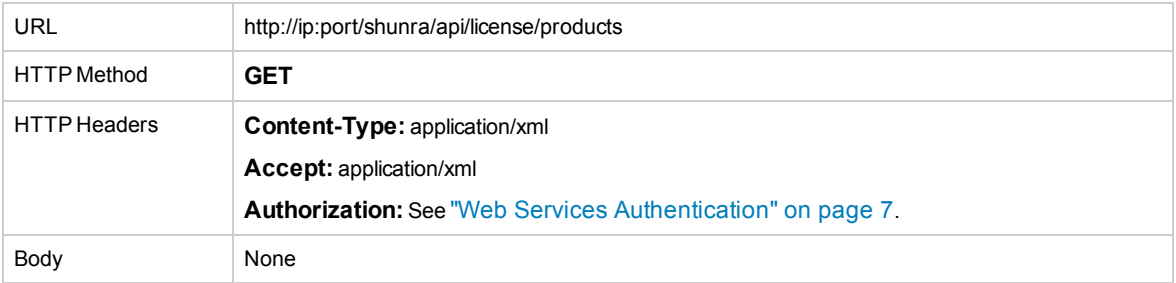

#### **Response**

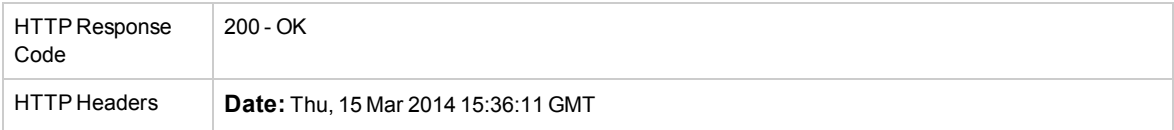

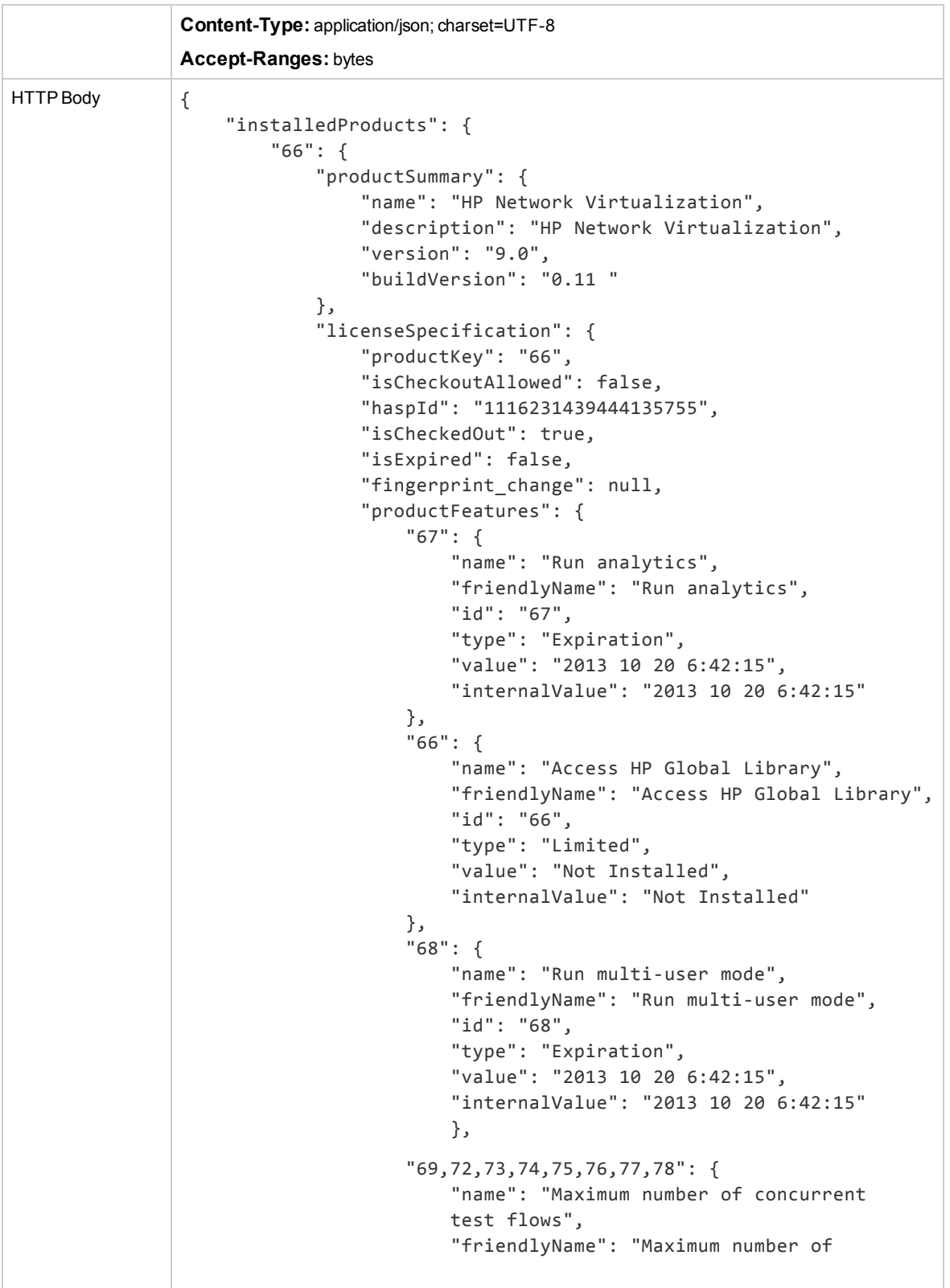

```
concurrent test flows",
                     "id": "69,72,73,74,75,76,77,78",
                    "type": "Limited",
                    "value": "100",
                    "internalValue": "100"
                },
                "23": {
                    "name": "Run network emulation",
                    "friendlyName": "Run network emulation",
                    "id": "23",
                    "type": "Expiration",
                    "value": "2013 10 20 6:42:15",
                    "internalValue": "2013 10 20 6:42:15"
                },
                "24": {
                    "name": "Utilize packet lists",
                    "friendlyName": "Utilize packet lists",
                    "id": "24",
                    "type": "Expiration",
                     "value": "2013 10 20 6:42:15",
                     "internalValue": "2013 10 20 6:42:15"
                }
            }
        }
    },
},
"73": {
    "productSummary": {
        "name": "HP Global Library",
        "description": "HP Global Library",
        "version": "9.0",
        "buildVersion": "0.234 "
    },
    "licenseSpecification": {
        "productKey": "73",
        "isCheckoutAllowed": false,
        "haspId": "1020733120136564810",
        "isCheckedOut": false,
        "isExpired": true,
        "fingerprint_change": null,
        "productFeatures": {
            "66": {
                "name": "Access HP Global Library",
                "friendlyName": "Access HP Global Library",
                "id": "66",
                "type": "Trial",
                "value": "Expired: 2013 8 1 14:34:21",
                "internalValue": "2013 8 1 14:34:21"
            }
        }
    }
}
```
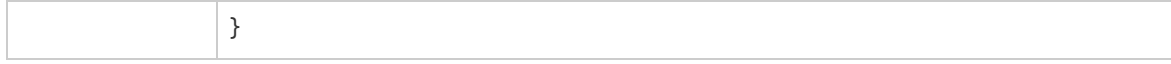

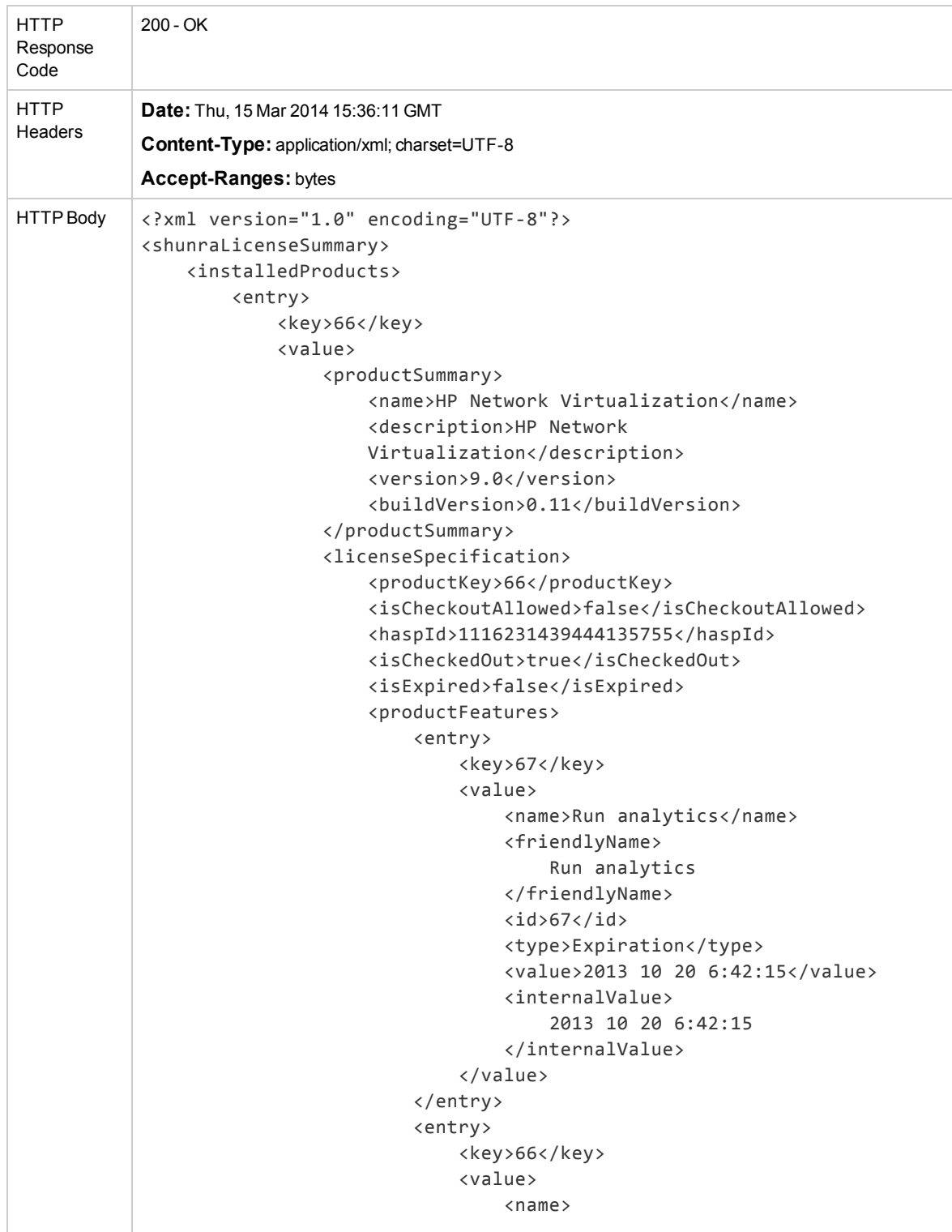

User Guide Chapter 6: License Services

```
Access HP Global Library
        </name>
        <friendlyName>
            Access HP Global Library
        </friendlyName>
        \langleid>66\langleid>
        <type>Limited</type>
        <value>Not Installed</value>
        <internalValue>
            Not Installed
        </internalValue>
    </value>
</entry>
<entry>
    <key>68</key>
    <value>
        <name>Run multi-user mode</name>
        <friendlyName>
            Run multi-user mode
        </friendlyName>
        \langleid>68\langleid>
        <type>Expiration</type>
        <value>2013 10 20 6:42:15</value>
        <internalValue>
            2013 10 20 6:42:15
        </internalValue>
    </value>
</entry>
<entry>
    <key>69,72,73,74,75,76,77,78</key>
    <value>
        <name>Maximum number of
        concurrent test flows</name>
        <friendlyName>Maximum number
        of concurrent test flows</friendlyName>
        <id>69,72,73,74,75,76,77,78</id>
        <type>Limited</type>
        <value>100</value>
        <internalValue>100</internalValue>
    </value>
</entry>
<entry>
    <key>23</key>
    <value>
        <name>Run network emulation</name>
        <friendlyName>
            Run network emulation
```
User Guide Chapter 6: License Services

```
</friendlyName>
                         \langleid>23</id>
                         <type>Expiration</type>
                         <value>
                             2013 10 20 6:42:15
                         </value>
                         <internalValue>
                             2013 10 20 6:42:15
                         </internalValue>
                     </value>
                 </entry>
                 <entry>
                     <key>24</key>
                     <value>
                         <name>Utilize packet lists</name>
                         <friendlyName>
                             Utilize packet lists
                         </friendlyName>
                         \langleid>24\langle/id>
                         <type>Expiration</type>
                         <value>
                             2013 10 20 6:42:15
                         </value>
                         <internalValue>
                             2013 10 20 6:42:15
                         </internalValue>
                     </value>
                 </entry>
            </productFeatures>
        </licenseSpecification>
    </value>
</entry>
<entry>
    <key>73</key>
    <value>
        <productSummary>
            <name>HP Global Library</name>
            <description>
                HP Global Library
            </description>
            <version>9.0</version>
            <buildVersion>0.234</buildVersion>
        </productSummary>
        <licenseSpecification>
            <productKey>73</productKey>
            <isCheckoutAllowed>false</isCheckoutAllowed>
            <haspId>1020733120136564810</haspId>
            <isCheckedOut>false</isCheckedOut>
            <isExpired>true</isExpired>
            <productFeatures>
                 <entry>
```

```
<internalValue>
                                     2013 8 1 14:34:21
                                </internalValue>
                            </value>
                        </entry>
                    </productFeatures>
                </licenseSpecification>
            </value>
        </entry>
    </installedProducts>
</shunraLicenseSummary>
```
# <span id="page-103-0"></span>Get Local License Servers

This API returns information about all the machines that:

- Are visible in the network segment
- Support checkout license operation for the installed product
- Have an appropriate license pool installed

### Parameters:

**productid** - the ID of the Network Virtualization for Mobile product for which the license server should support checkout of licenses.

Return value:

**licenseServers** - the name (descriptors) of the visible local license servers that have product license pools, supporting checkout of licenses.

### **Request**

### *JSON*

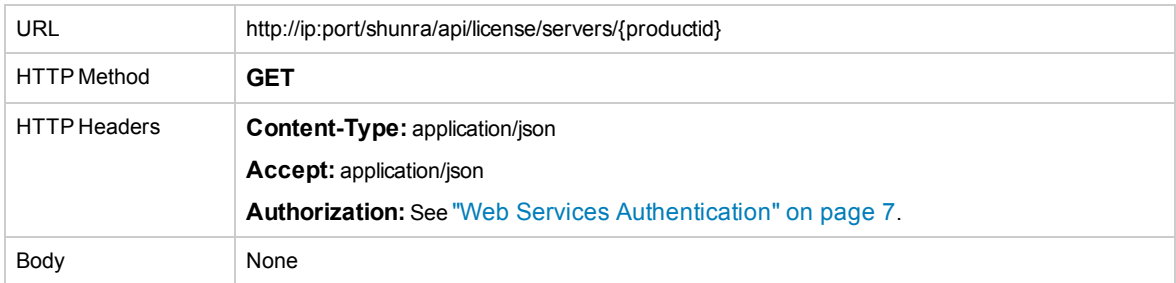

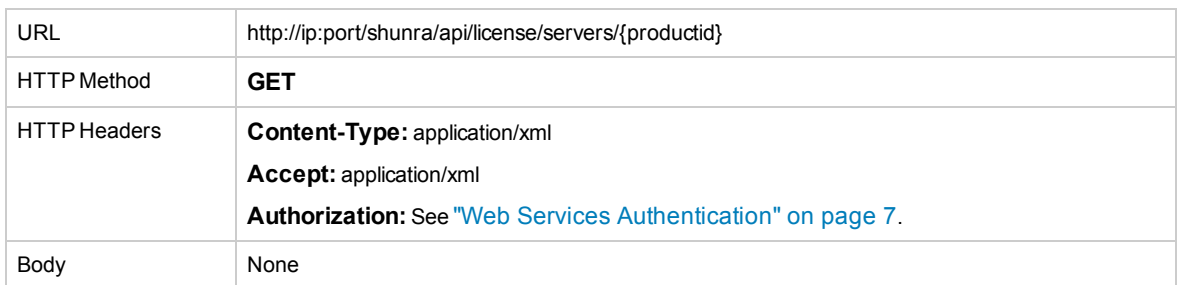

# *JSON*

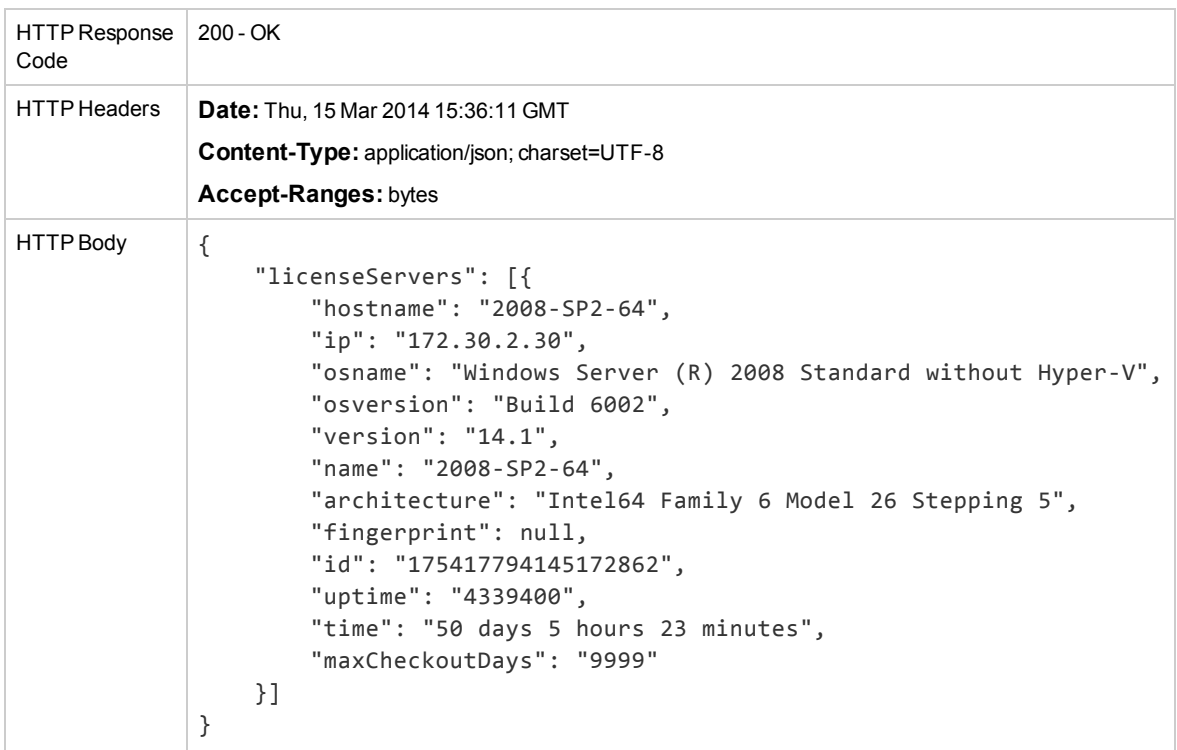

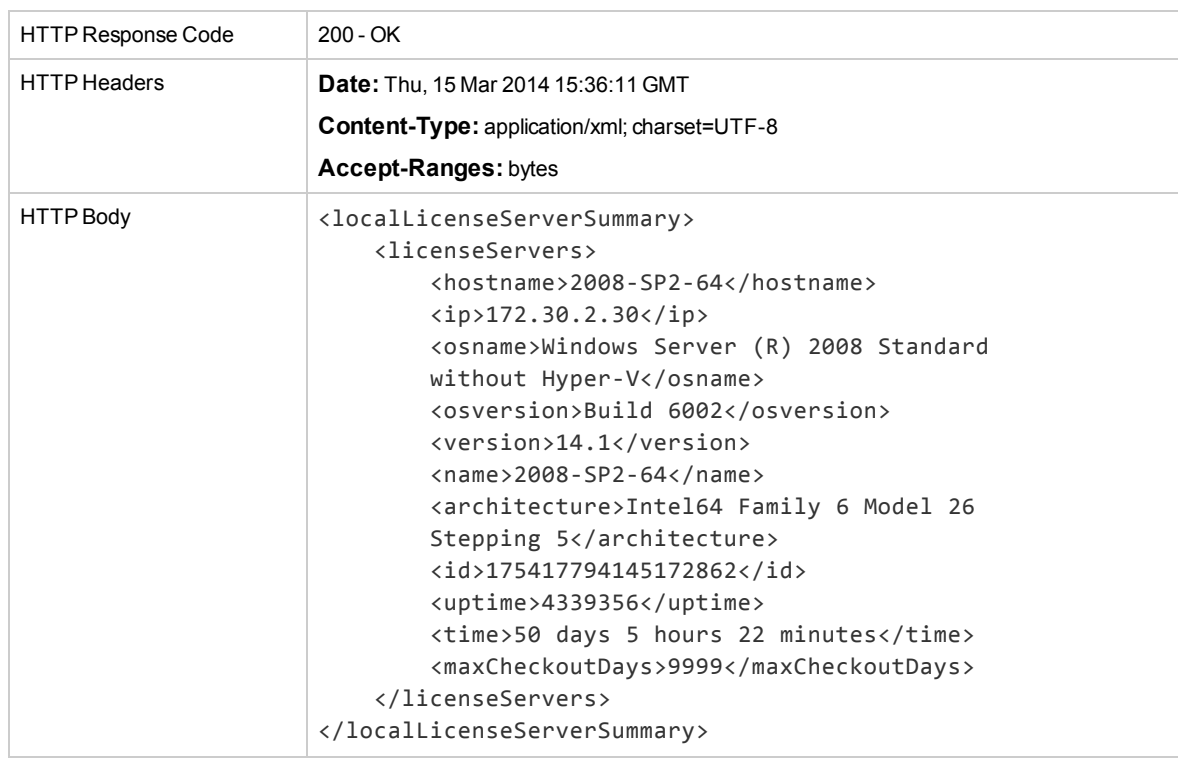

# <span id="page-105-0"></span>Checkout License from the Local License Server

This API allow checkout of a license from a license server visible on the network segment, which has an appropriate product license pool. The API is asynchronous and has two stages:

- 1. Checkout request
- 2. Get checkout operation status

# Checkout License

This API initiates checkout of a license.

Body:

**checkoutParameters** - The configuration of the checkout operation; it includes:

- Product ID
- Duration in seconds
- IP of the local license server

Return Value:

### **Request**

### *JSON*

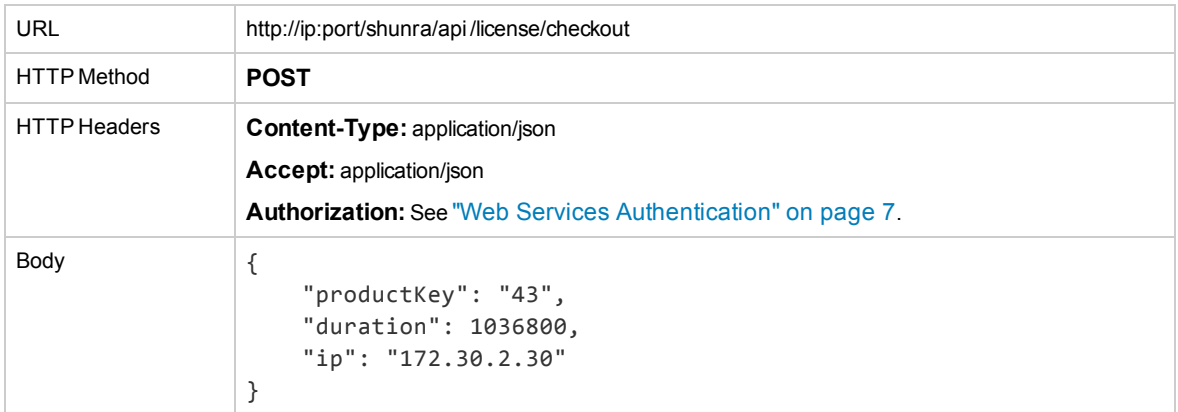

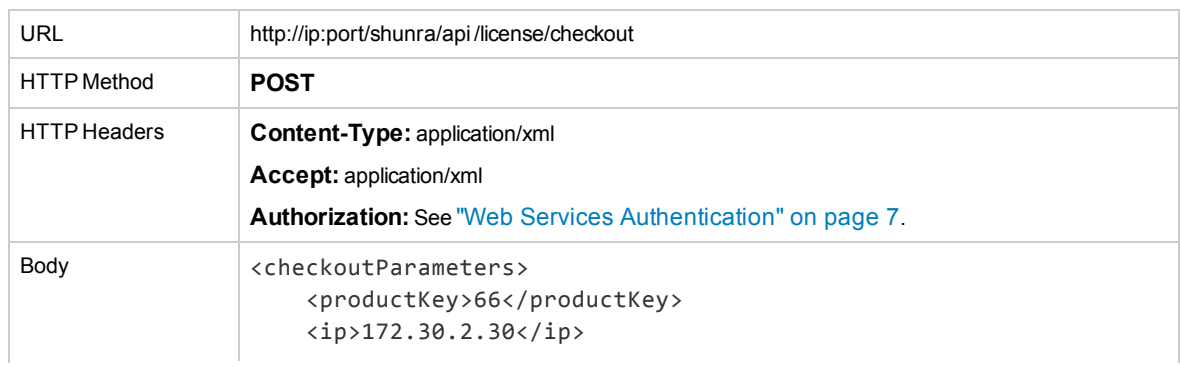

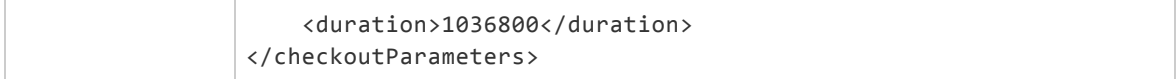

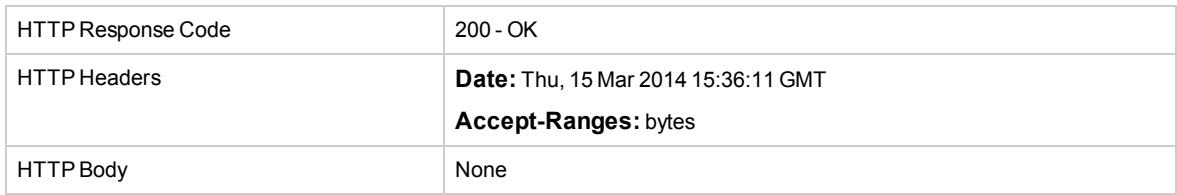

# Checkout Status

The API validates the status of the license currently being checked out.

Parameters:

**productid** - The ID of the Network Virtualization for Mobile product for which the checkout is going to occur.

Return Value:

**LicenseModificationStatus** - the status and the error description (if an error occurred during the checkout). The possible statuses are:

// a job still has not been started Idle(0),

// a job started Started(1),

// a job finished Finished(2),

// a job failed Failed(3);

### **Request**

### *JSON*

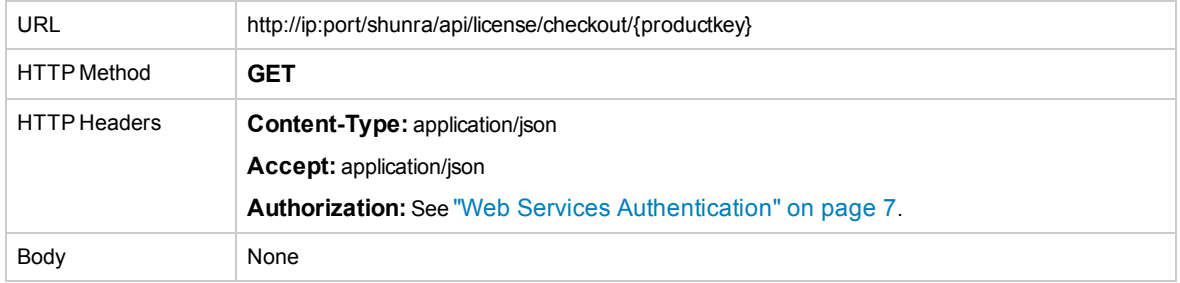

## **Response**

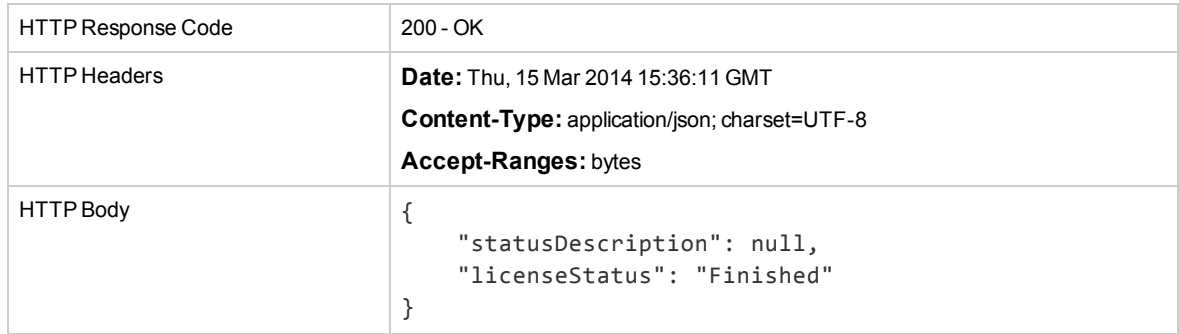

### *XML*

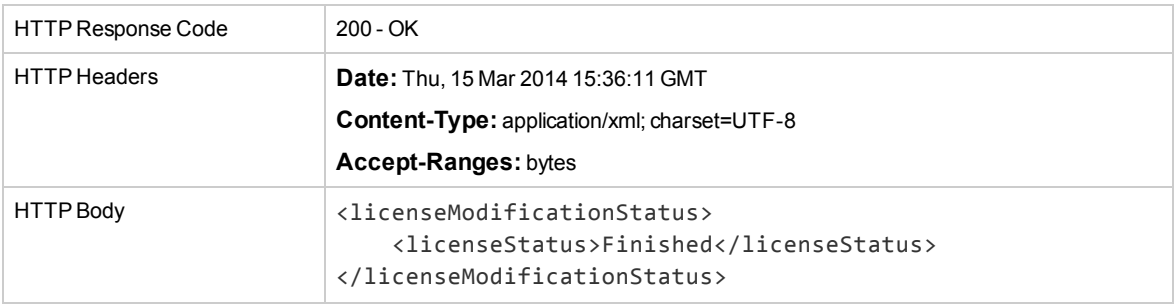

# <span id="page-107-0"></span>Check-in License to the Local License Server

This API allows check in of a license back to a visible license server which has an appropriate product license pool. The API is asynchronous and has two stages:

- 1. Check-in request
- 2. Get check-in status

# Check In License

This API initiates the checkout license operation.

Body:

**checkinParameters** - The configuration of the check in operation; it includes the product ID, and also which license has been checked out from the pool.

Return value:

None.

### **Request**

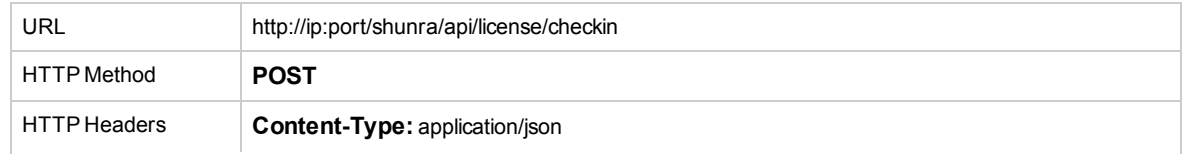
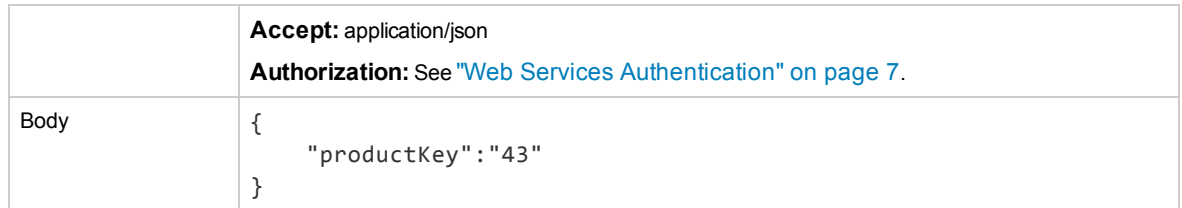

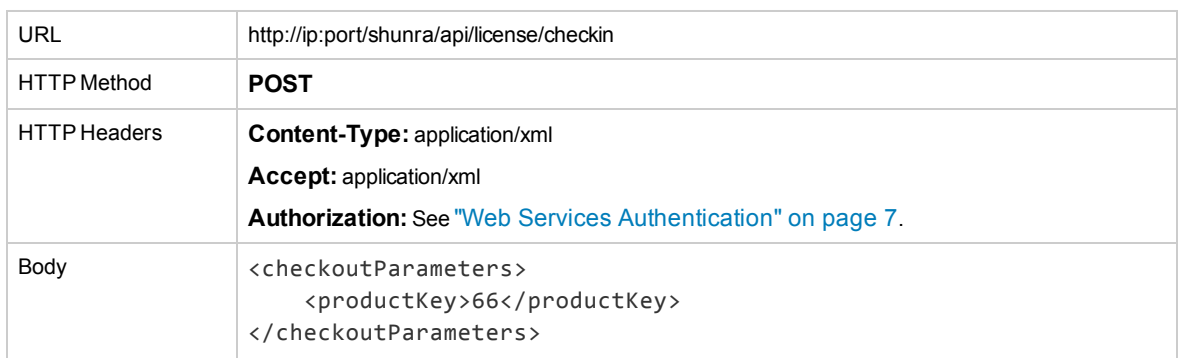

#### **Response**

#### *JSON*

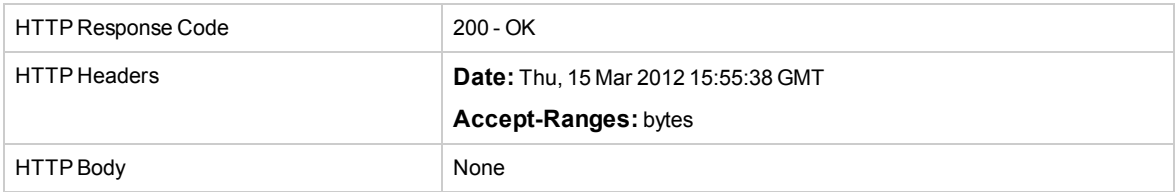

## Check In Status

This API validates the current status of the license currently being checked in.

Parameters:

**productkey** - The ID of the Network Virtualization for Mobile product for which the license check in is going to occur.

Return Value:

**LicenseModificationStatus** - the status and the error description (if an error occurred during the license check in).

The possible statuses are:

// a job still has not been started Idle(0),

// a job started Started(1),

## // a job finished Finished(2),

// a job failed Failed(3);

## **Request**

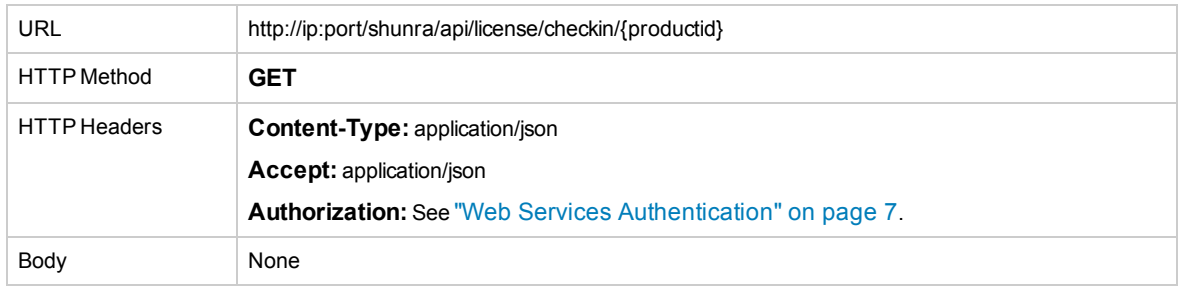

#### **Response**

#### *JSON*

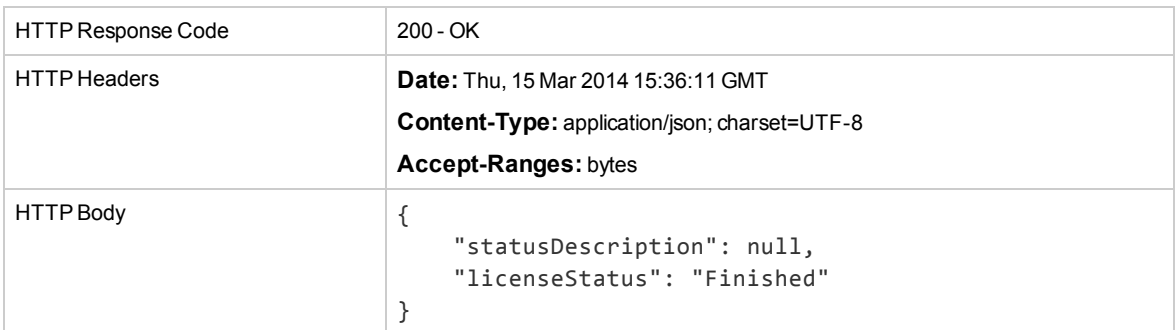

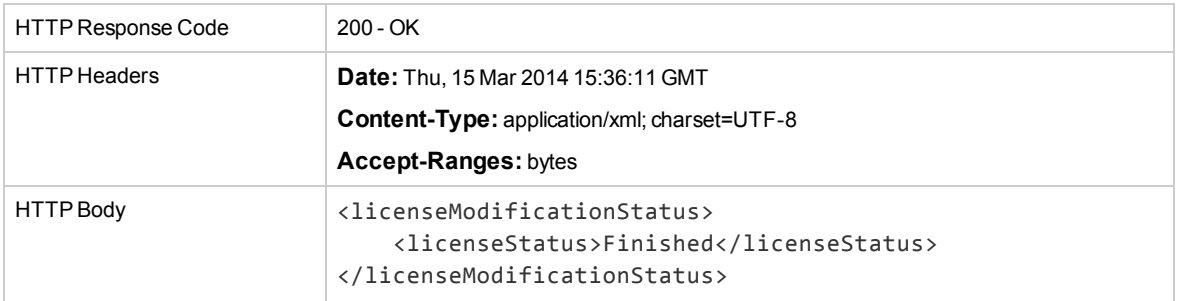

# Chapter 7: Test Analysis Services

This section describes:

["Synchronious](#page-110-0) Analyze Command" below

This API is responsible for the test analysis functionality accessible from the NV Test Manager (as opposed to NV Analytics).

<span id="page-110-0"></span>**Note:** A Packet List that contains IP fragmentation impairments cannot be analyzed.

## Synchronious Analyze Command

Analyzes the .shunra file according to the provided port(s) input. Analysis can be performed for specific test or for specific .shunra or packet-list files.

Parameters:

**ports:** Comma separated ports. Default port is 80.

**zipResult:** If true, response will include .zip file with .csv and html reports. If false. response will be a report in json format. Default value is true.

**TestToken:** test identifier as returned by start test API.

Example: for analysis by uploading a specific .shunra file.

#### **Request:**

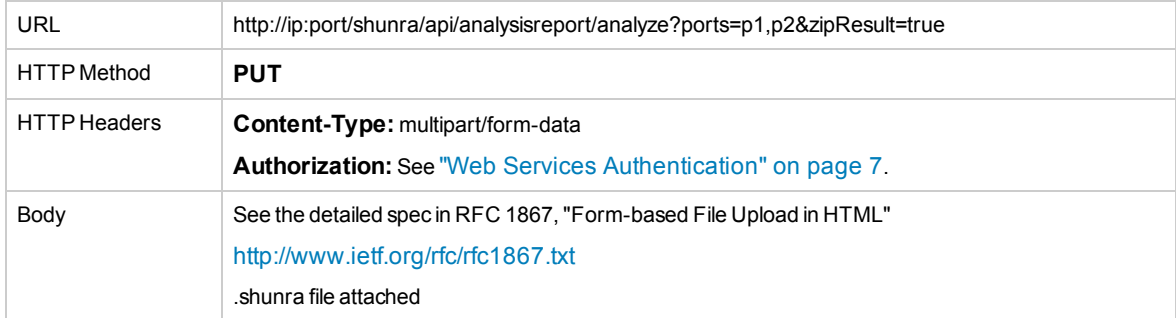

#### **Response:**

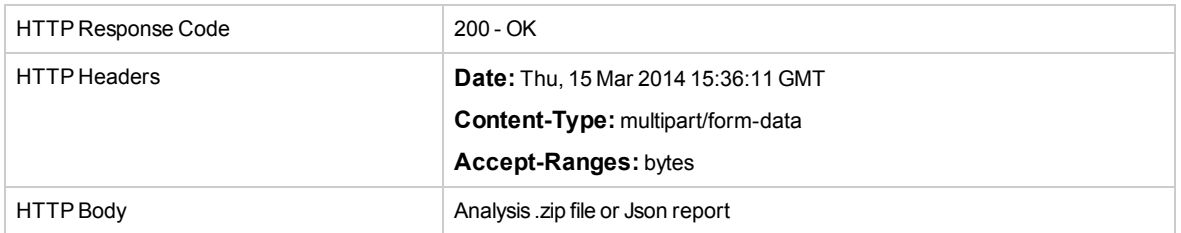

Example: Analyzing by testToken without uploading a file.

URL http://ip:port/shunra/api/analysisreport/analyze/{testToken}?ports=p1,p2&zipResult=true

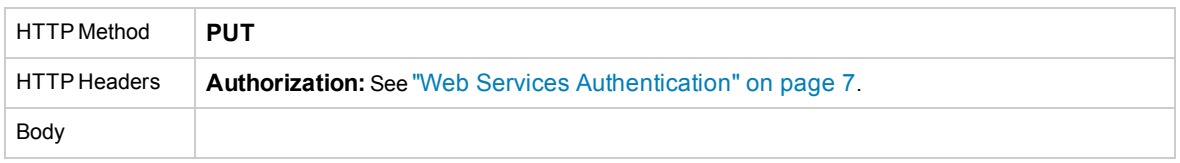

# Chapter 8: Location Editor Services

Virtual Locations are a set of network conditions which are defined in three modes:

- <sup>l</sup> **Import from library mode:** network conditions imported directly from the NV Global Library.
- **Custom mode:** define the network conditions manually.
- **Advanced mode:** import from an .ntxx file.

To use the API to generate virtual locations using Custom mode only, see below "API for [Generating](#page-112-0) Custom Mode Virtual [Locations"](#page-112-0) below.

To use the UI-API to generate virtual locations using either one of the three modes, see ["API](#page-118-0) for UI [Users"](#page-118-0) on page 119.

To run a test using virtual locations, see ["Location](#page-18-0) Based Mode" on page 19 in Emulation Services, Start Test.

<span id="page-112-0"></span>**Note:** The generated Virtual Locations are internal Network Virtualization for Mobile objects which should not be modified.

# API for Generating Custom Mode Virtual Locations

You can generate either a new virtual location or modify an existing virtual location.

To generate a new virtual location set the "locationMetadata" to null and define the required parameters as described below.

To modify an existing virtual location, initialize the "locationMetadata" with the existing virtual locations "locationMetadata" and define the required parameters as described below. The value of each parameter of the original virtual location is retained unless a new value is provided.

Parameters:

- $\bullet$  id: the virtual location's ID. If the parameter is not passed when creating a new virtual location, the ID will be generated by the Location Editor and returned in the response.
- **name:** the virtual location's name

default for a new virtual location is "null"

- **.** description: the virtual location's description default for a new virtual location is "null"
- latency: the required latency
- default for a new virtual location is "0"
- **packetloss:** the required packet loss default for a new virtual location is "0"
- **bandwidthIn:** the required downstream bandwidth default for a new virtual location is "0" (unlimited)

**• bandwidthOut:** the required upstream bandwidth

default for a new virtual location is "0" (unlimited)

- **isCaptureClientPl:** set packet capture to true when a single client is going to use the virtual location for later analyzing the transactions from the NV Test Manager or using NV Analytics default for a new virtual location is "false"
- **.** sharedBandwidth: when set to "false", each client using the virtual locations when running the test will get its own bandwidth, the defined bandwidth; default for a new virtual location is "true"
- **excludeIpRange:** IP address to exclude from the emulation also if included in the Start Test request;

default for a new virtual location is "null"

When running emulation using Dynamic Filters, there should be no excluded IPs in the virtual location.

IP address can also be excluded in the Start Emulation request, per virtual location or for all of the virtual locations in the request.

To remove all the excluded ranges when modifying a virtual location, send an empty list (excludeIpRange=[] ).

All parameters are optional.

#### **Request**

#### *JSON*

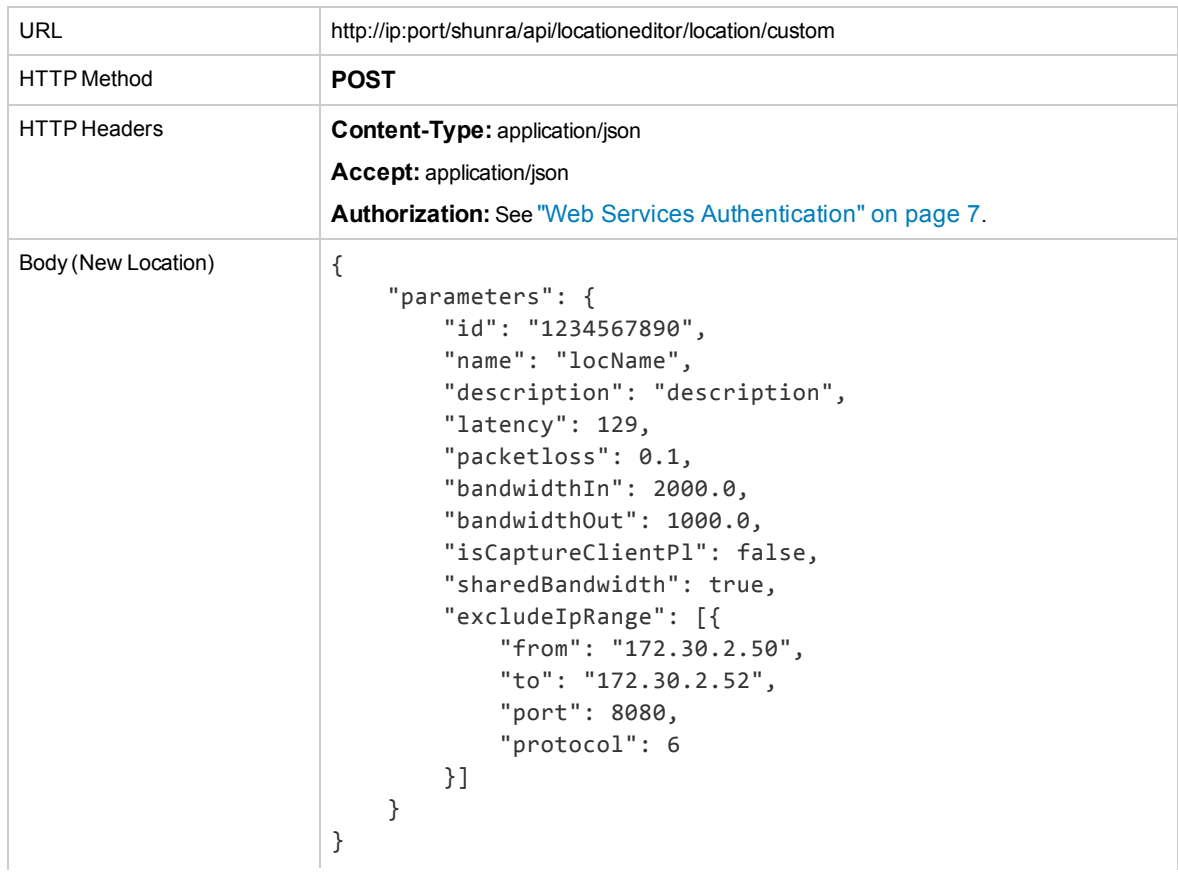

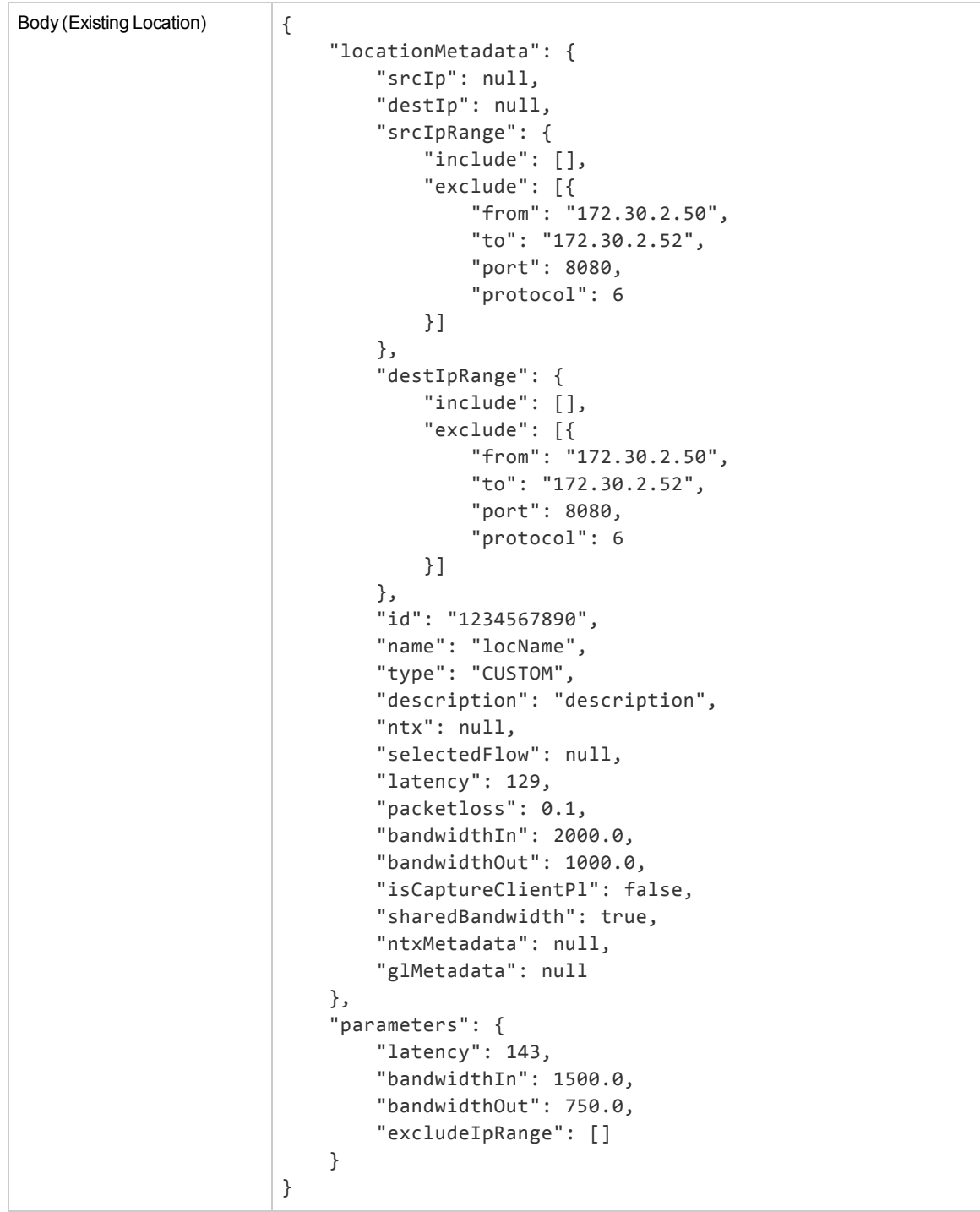

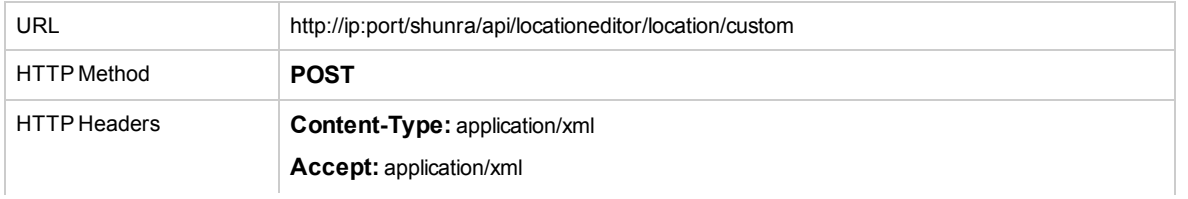

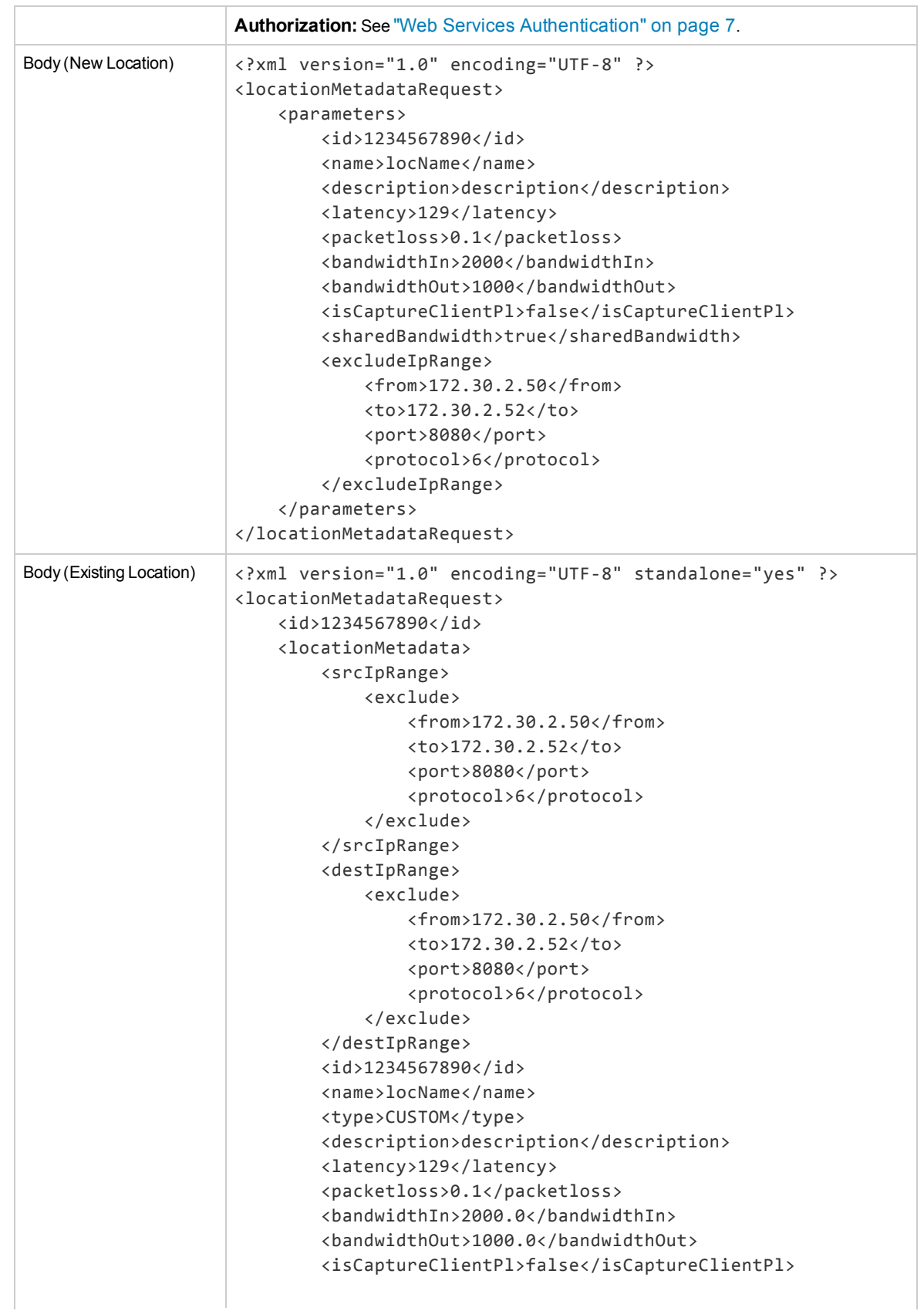

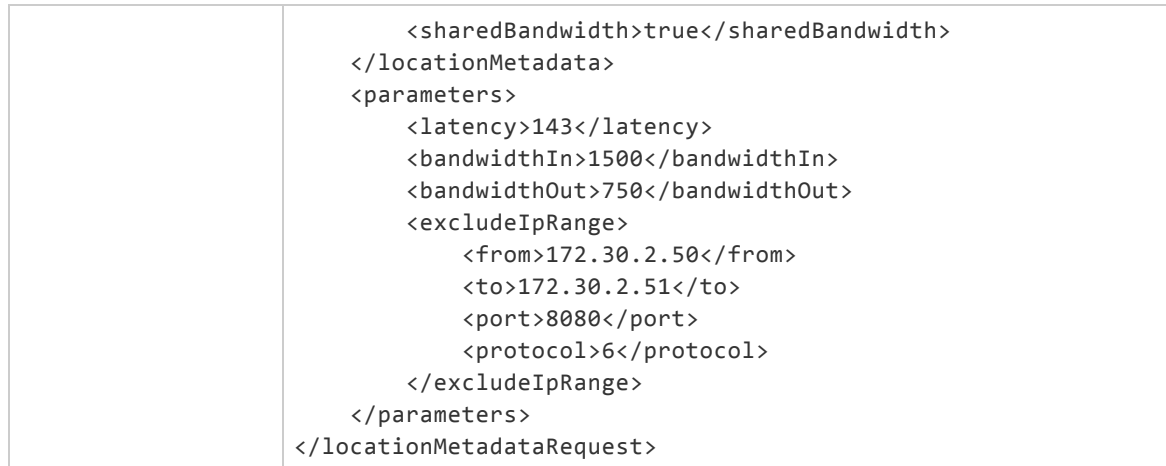

### **Response**

## *JSON*

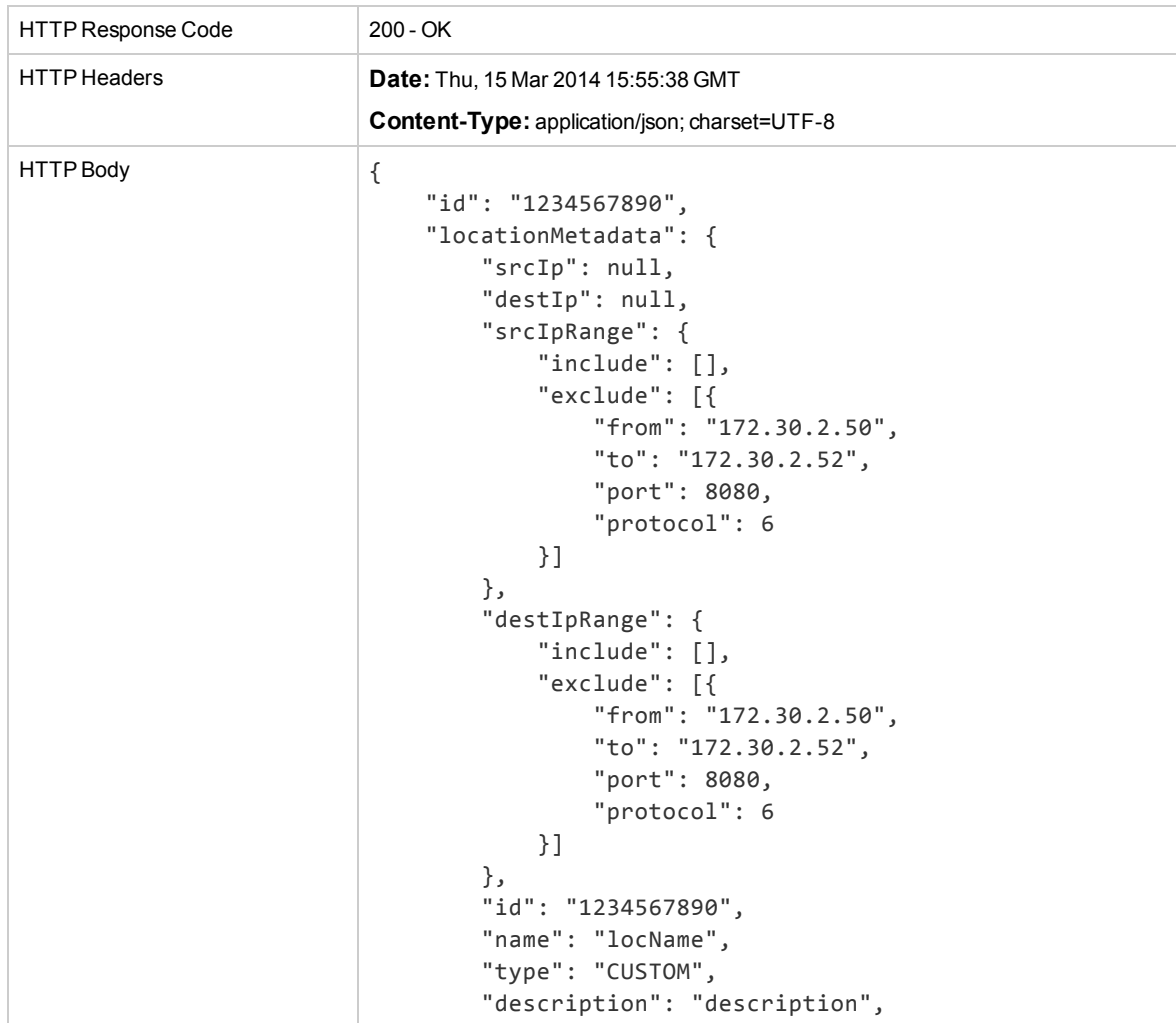

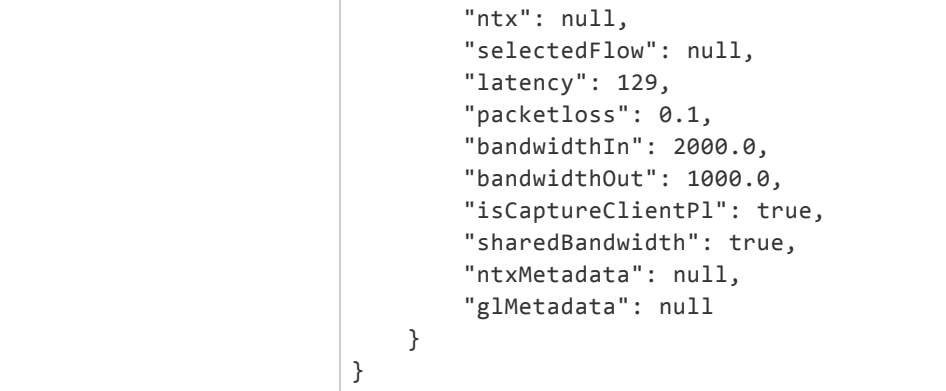

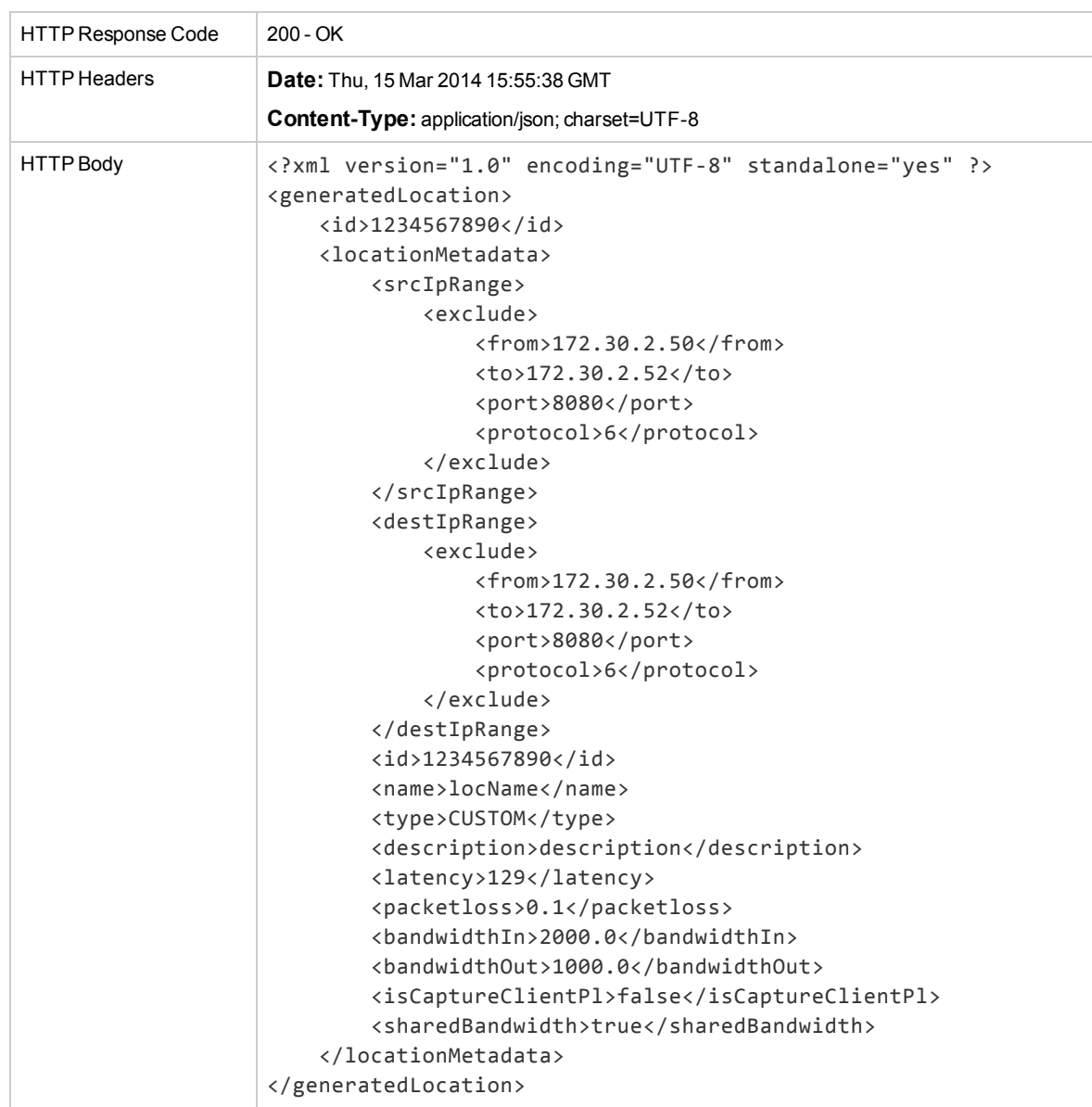

## <span id="page-118-0"></span>API for UI Users

This API includes:

- "Creating and Editing Virtual [Locations"](#page-118-1) below
- "Editing Global [Configurations"](#page-124-0) on page 125
- <span id="page-118-1"></span>• "Public [JavaScript](#page-128-0) API for UI Openers" on page 129

## Creating and Editing Virtual Locations

Creating and editing virtual locations in the UI requires three steps as described below.

#### **To create or edit a virtual location from the UI:**

- 1. **Set Location:** this API call should be executed before opening the UI; the input for this API is an object containing the following sub-objects.
	- **.** newLocationData: represents a new location and contains these parameters:
		- <sup>o</sup> **id:** the virtual locations ID (optional). If the parameter is not passed, the ID will be generated by the Location Editor and returned in the response
		- <sup>o</sup> **name:** the virtual locations name (mandatory).
		- <sup>o</sup> **description:** a description for the virtual locations (optional).
	- **existingLocation:** represents an existing location; contains the locationMetadata of a previously created location.

**Note:** Only newLocationData or existingLocation should be included.

• globalConfig: this object represents the global configurations which refer to all locations, see "Editing Global [Configurations"](#page-124-0) on page 125. This object is passed when editing a location for display only. It can't be changed while editing a location.

**Note:** For the Location's Capture Packets option to be configurable in the GUI, the Global Configuration object (globalConfig) must be included, and the Global Capture Packets parameter within it (isCaptureClientPl) must be set to "True".

The API returns an ID which is used in Step 2 to open the UI and later to get the edited virtual location object.

See "Set Location [Examples"](#page-119-0) on the next page.

2. Open the Location Editor GUI with the following URL:

http://ip:port/shunra/locationeditor?tempdirid=<id from step 1>&readonly=<true/false>

Query parameters:

- **tempdirid:** the ID that was received in Step 1.
- **readonly:** indicates whether the GUI will be editable or read only.

**Note:** For information about defining virtual locations in the GUI, see the *Network*

*Virtualization for Mobile Location Editor User Guide*.

3. Finish editing: After the edit is finished and "OK/Cancel" is clicked, the UI calls the javascript function "locationEditCompleted" which is expected to be part of the opener of the UI, see ["Public](#page-128-0) [JavaScript](#page-128-0) API for UI Openers" on page 129. This function should call another API "Finish editing" which clears all data related to edited location and returns the result of the edit – the new location. Query parameter:

**tempDirId:** the ID returned in the "setLocation" API.

See "Finish Edit Location [Examples"](#page-122-0) on page 123.

#### <span id="page-119-0"></span>**Set Location Examples**

#### **Request**

#### *JSON*

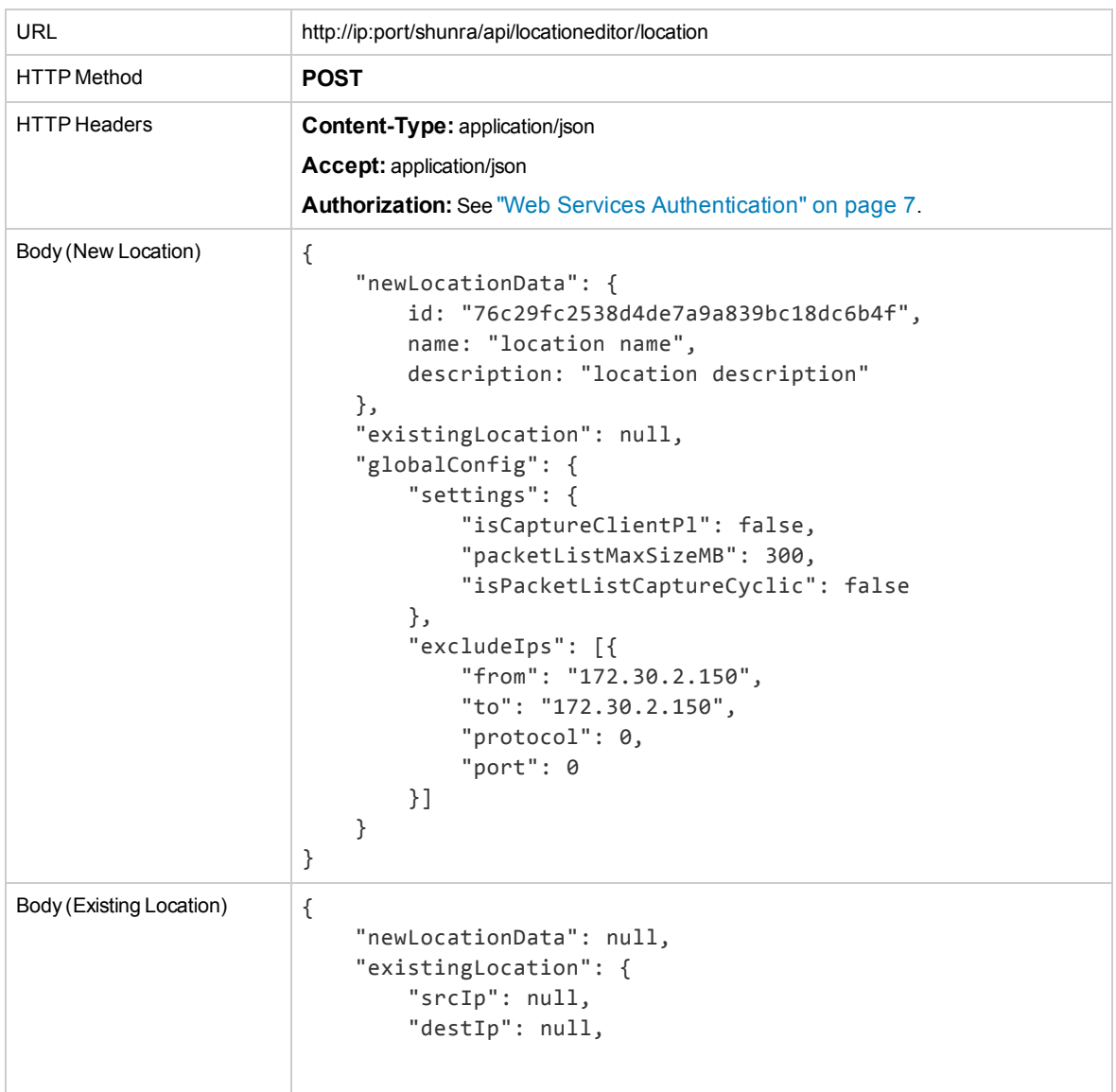

```
"srcIpRange": null,
        "destIpRange": {
           "include": [],
            "exclude": []
        },
        "id": "76c29fc2538d4de7a9a839bc18dc6b4f",
        "name": "location name",
        "type": "CUSTOM",
        "description": "location description",
        "ntx": null,
        "selectedFlow": null,
        "latency": 113,
        "packetloss": 0.1,
        "bandwidthIn": 2000.0,
        "bandwidthOut": 1000.0,
        "isCaptureClientPl": false,
        "sharedBandwidth": true,
        "ntxMetadata": null,
        "glMetadata": null
    },
    "globalConfig": {
        "settings": {
            "isCaptureClientPl": false,
            "packetListMaxSizeMB": 300,
            "isPacketListCaptureCyclic": false
        },
        "excludeIps": [{
            "from": "172.30.2.150",
            "to": "172.30.2.150",
            "protocol": 0,
            "port": 0
        }]
   }
}
```
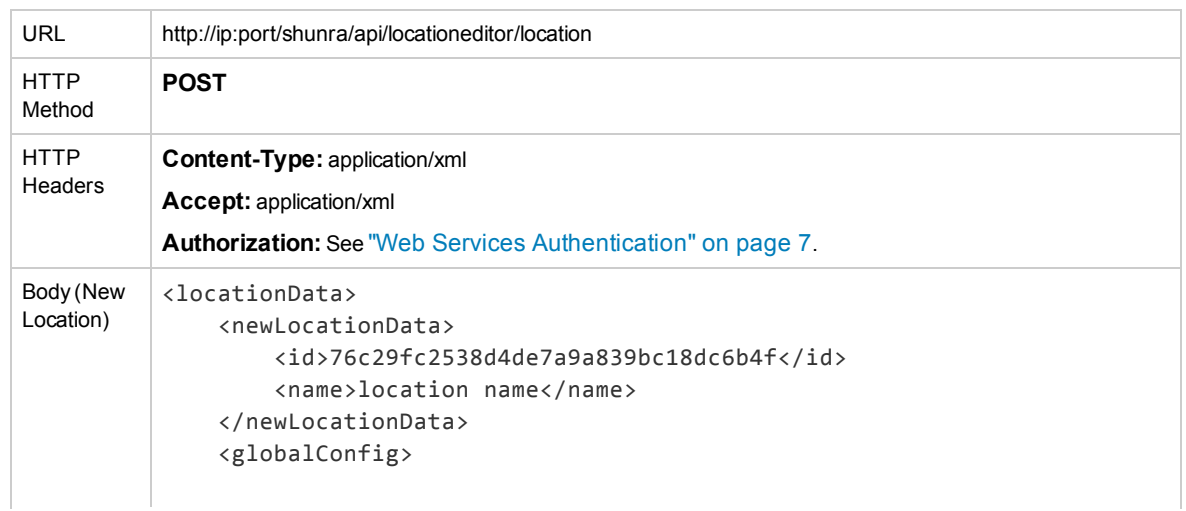

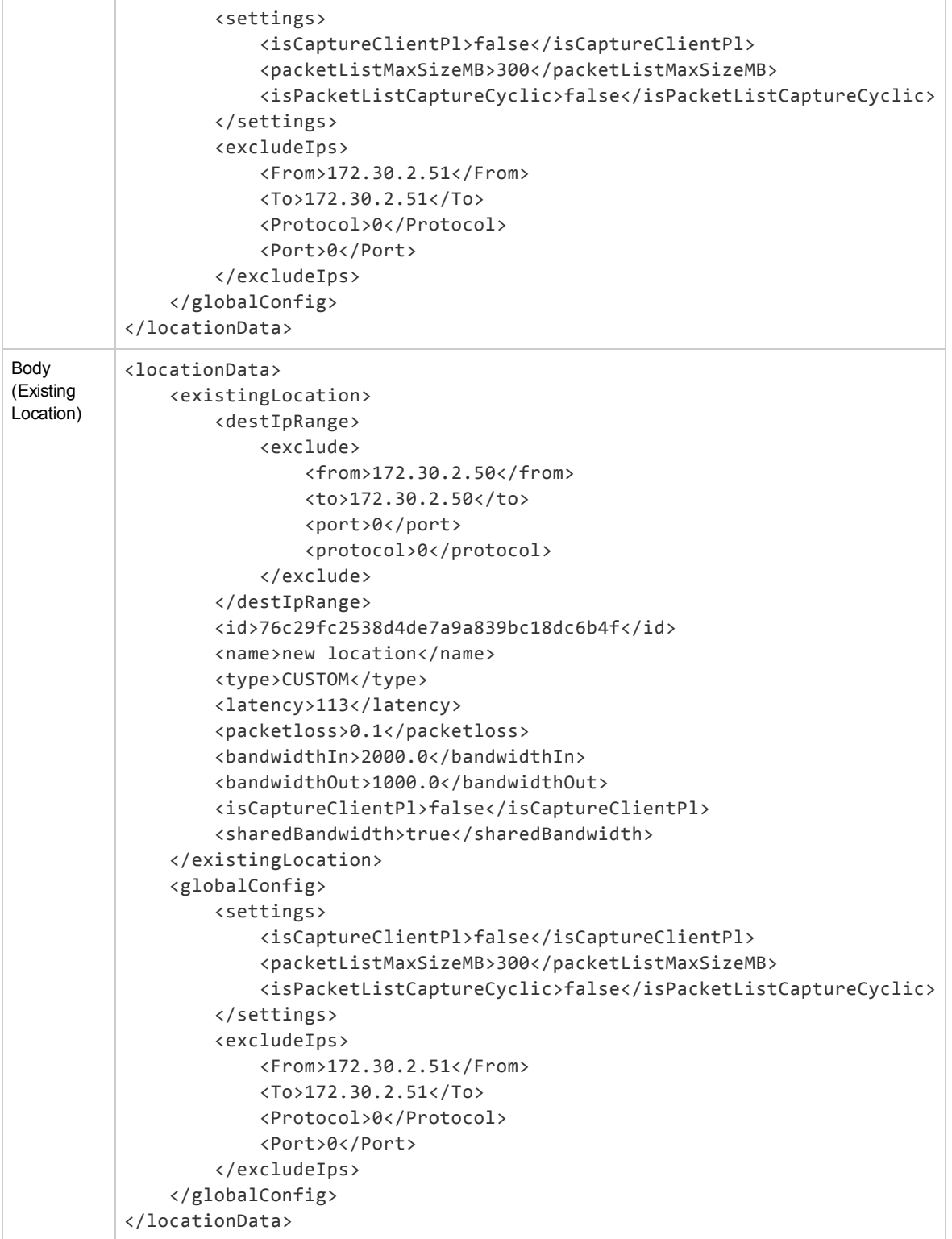

**Response**

*JSON*

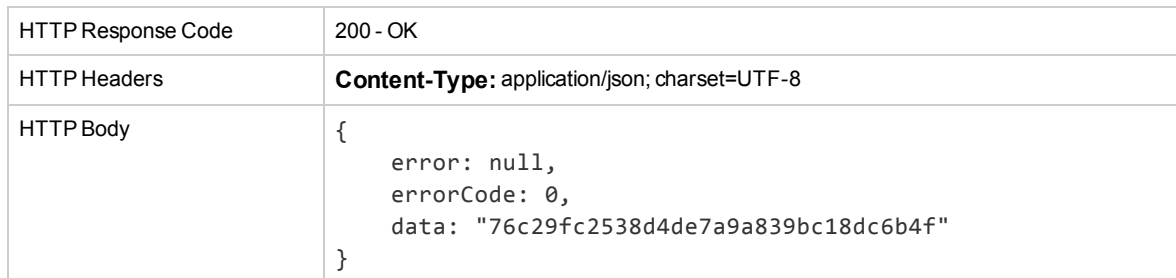

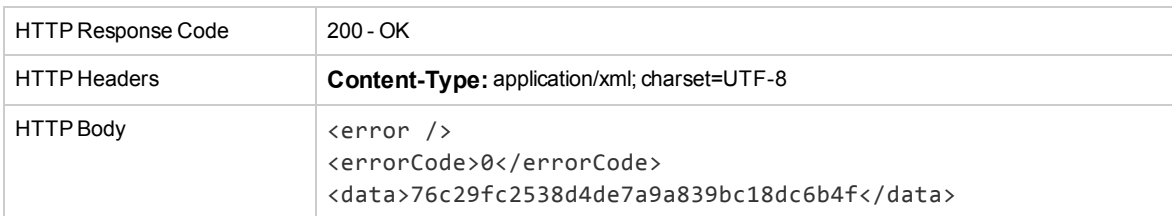

## <span id="page-122-0"></span>**Finish Edit Location Examples**

## **Request**

#### *JSON*

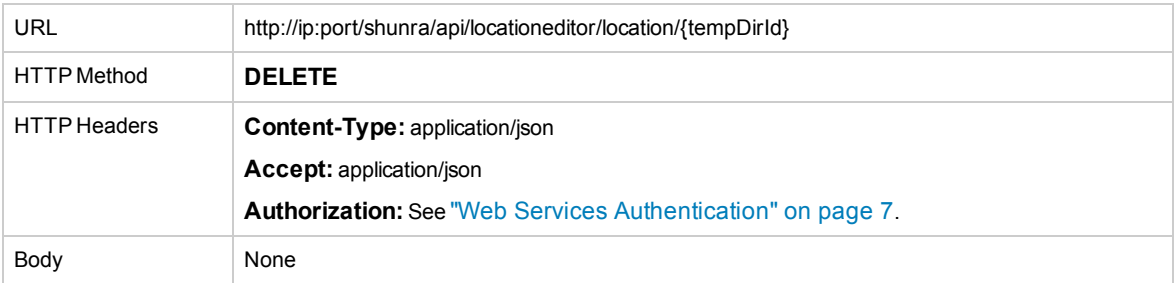

## *XML*

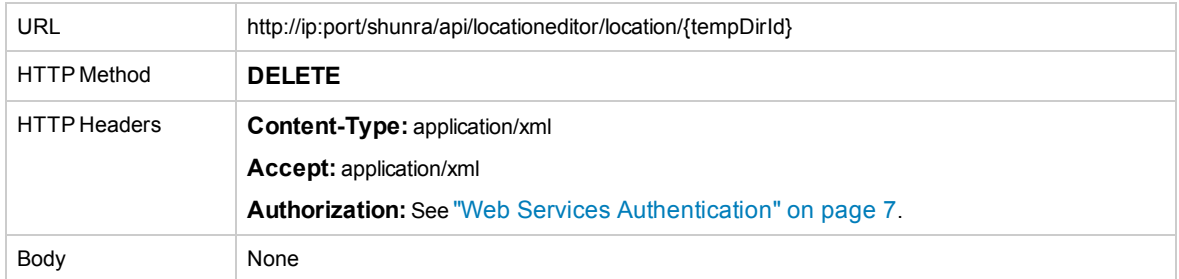

## **Response**

#### *JSON*

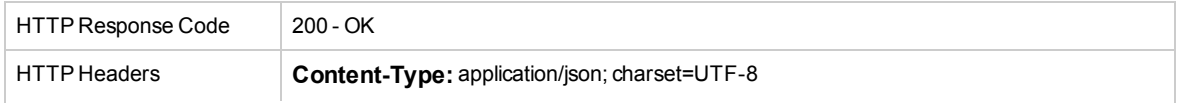

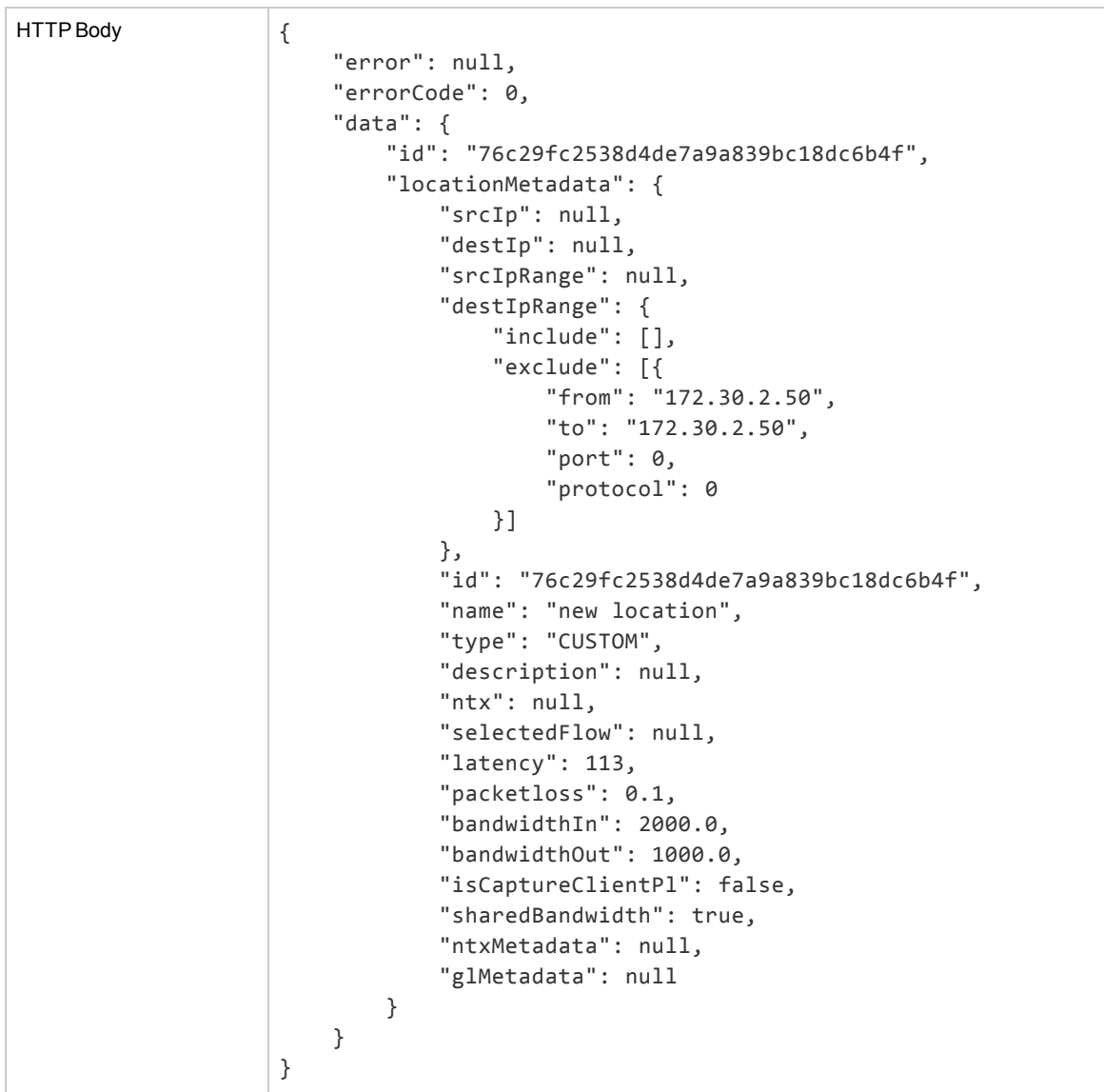

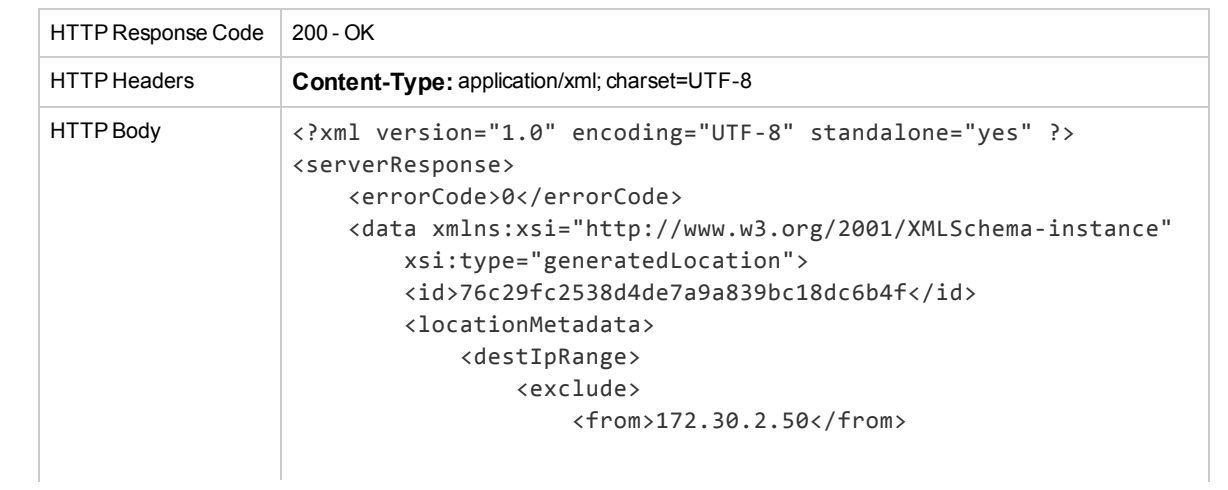

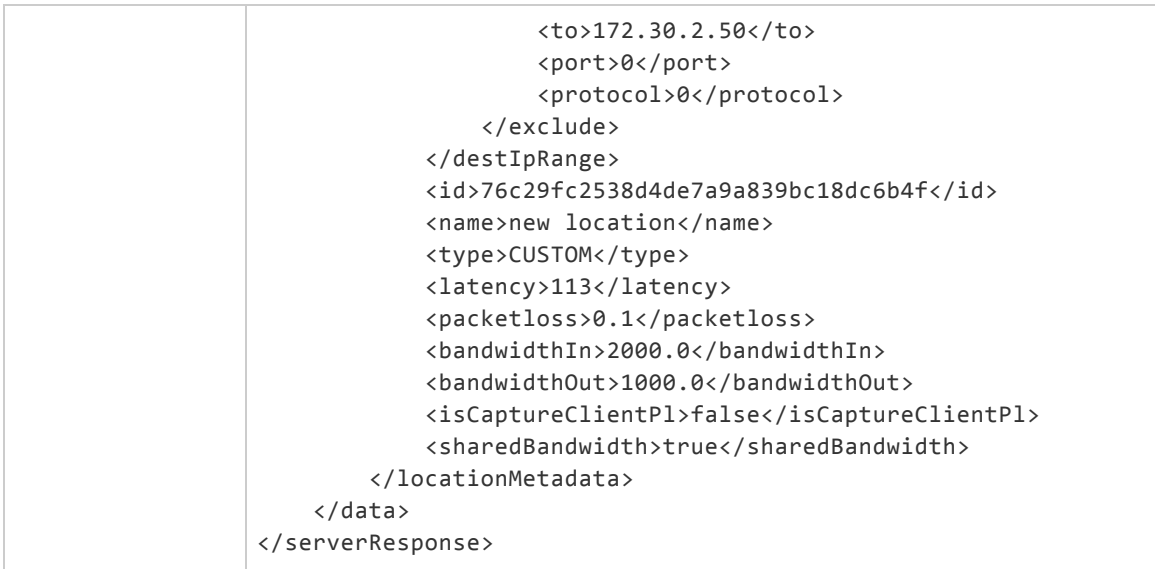

## <span id="page-124-0"></span>Editing Global Configurations

Global Configurations are configurations which affects all the tests running on Network Virtualization for Mobile.

Editing the Global Configurations in the UI requires three steps as described below.

#### **To edit the Global Configuration from the UI:**

1. **Set Configuration:** This API should be called before opening the UI. The request body can be either empty for creating a new Global Configurations object, or contain the "data" of a Global Configurations object previously created for editing it.

It returns an ID which is used in Step 2 to open the GUI and later to get the edited Global Configuration object.

See "Set [Configuration](#page-125-0) Examples" on the next page.

2. Open the Configuration Editor GUI with the following URL:

http://ip:port/shunra/configeditor?tempdirid=<id from step 1>&readonly=<true/false>

Query parameters:

- **tempdirid:** the id that was received in Step 1.
- **readonly:** indicates whether the GUI will be editable or read only.

**Note:** For more information about defining Global Configuration in the GUI, see the section **Defining Global Settings** in the *Network Virtualization for Mobile Location Editor User Guide*.

3. **Finish Editing:** After the editing is comleted and "OK/Cancel" is clicked, the UI calls a javascript function " configurationEditCompleted " which is expected to be part of the opener of the UI, see "Public [JavaScript](#page-128-0) API for UI Openers" on page 129. This function should call another API "Finish editing" which clears all data related to edited configuration and returns the result of the edit – the new configuration object. Query parameter:

## **tempDirId:** the ID that was returned in "Set Configuration"

See "Finish Edit [Configuration](#page-126-0) Examples" on the next page.

### <span id="page-125-0"></span>**Set Configuration Examples**

## **Request**

#### *JSON*

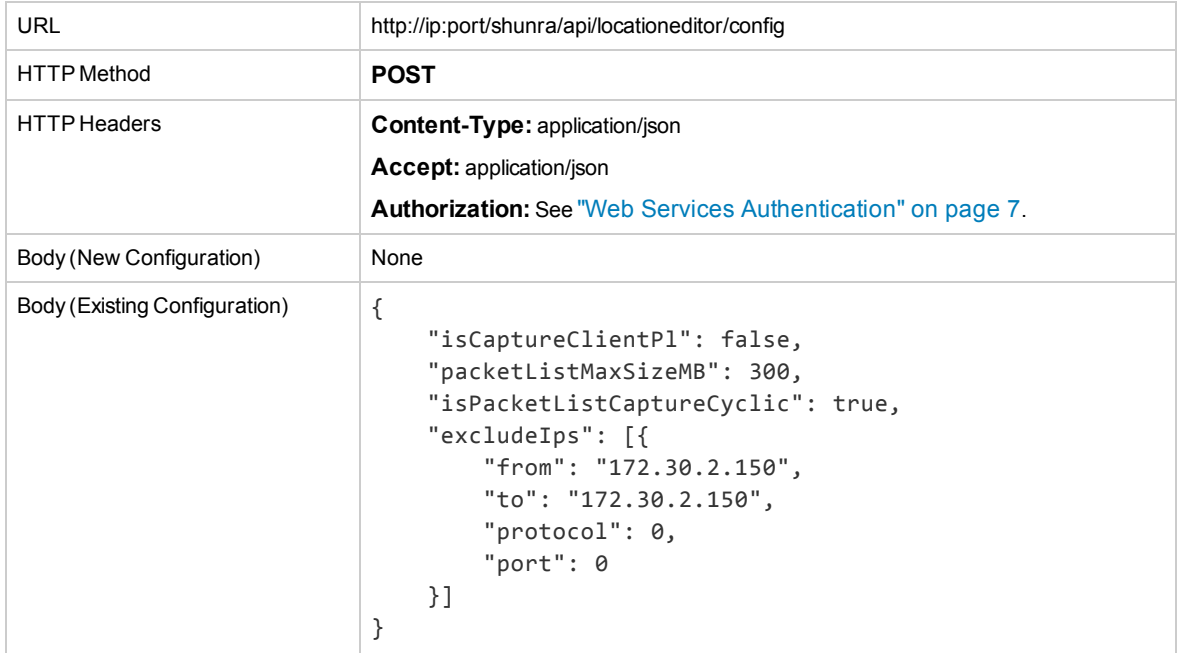

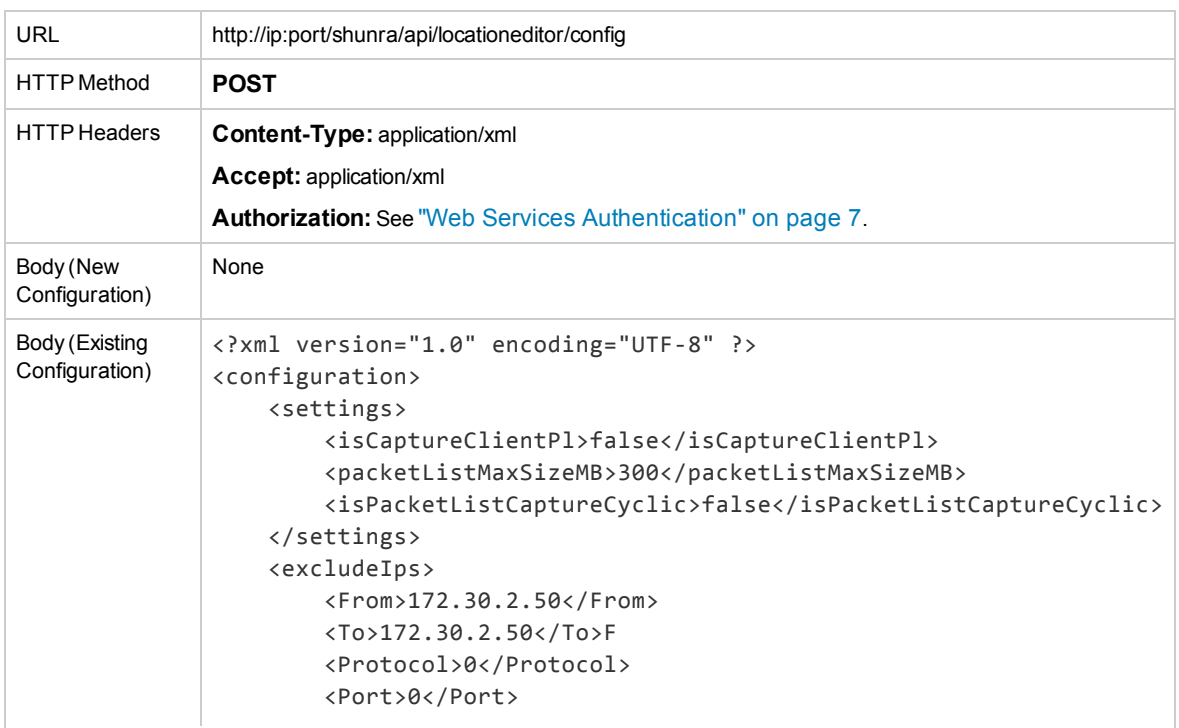

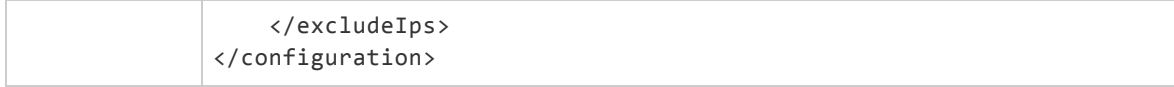

## **Response**

## *JSON*

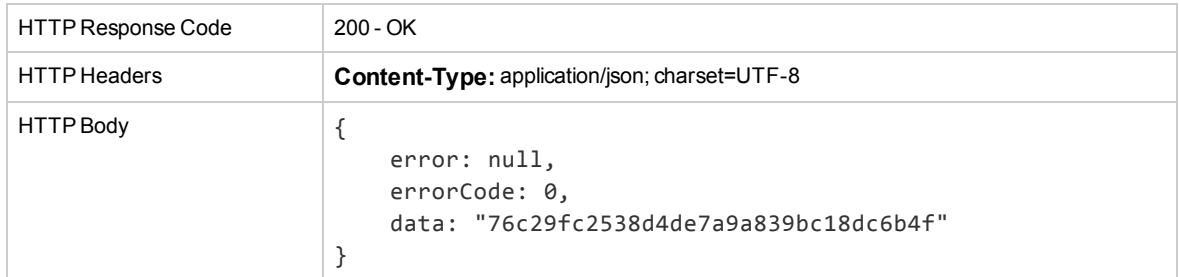

#### *XML*

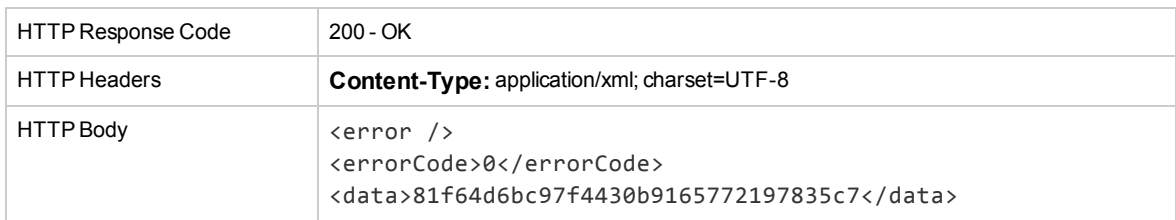

## <span id="page-126-0"></span>**Finish Edit Configuration Examples**

#### **Request**

#### *JSON*

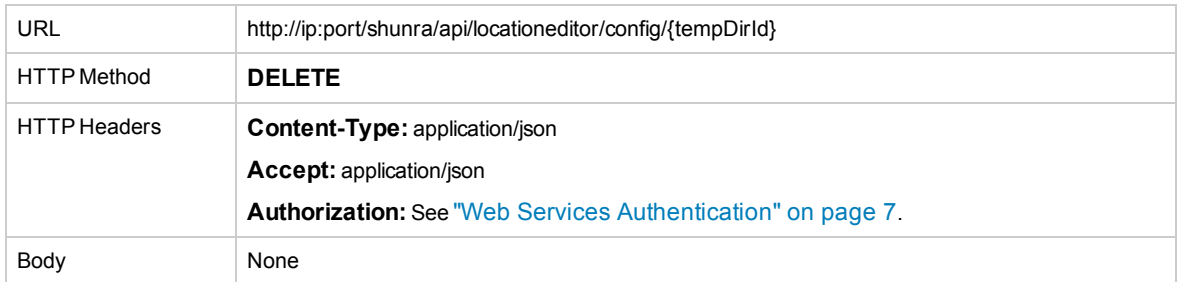

#### *XML*

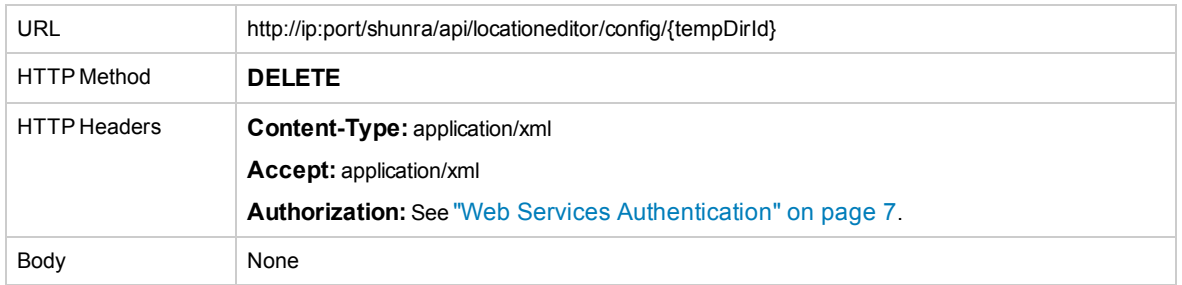

#### **Response**

#### *JSON*

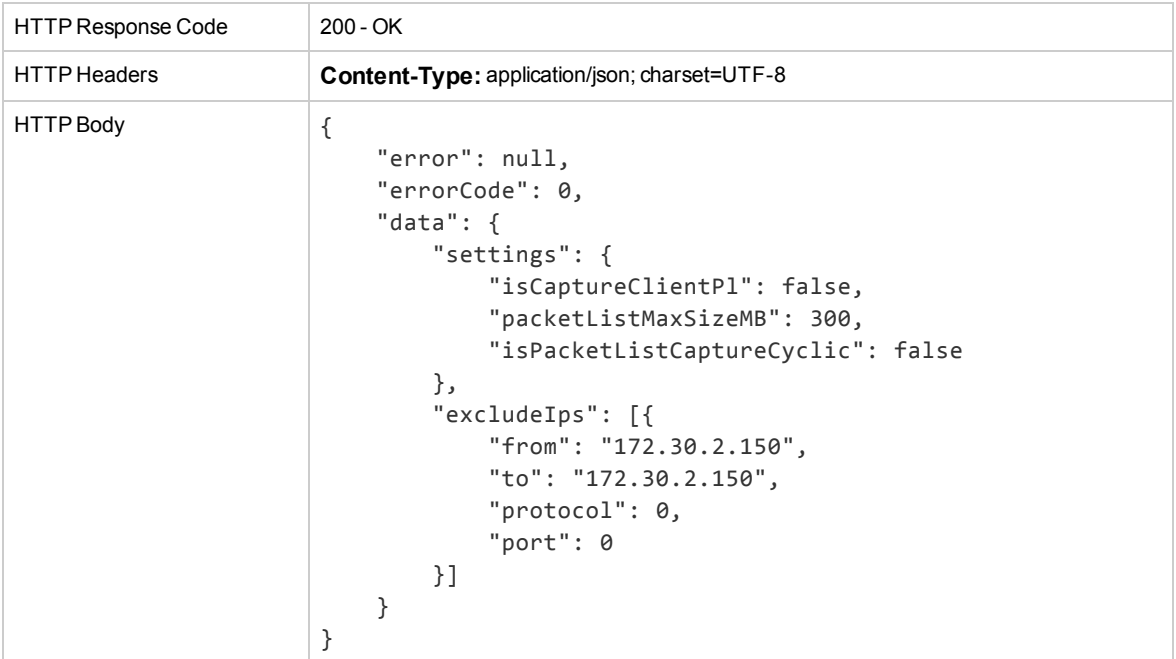

#### *XML*

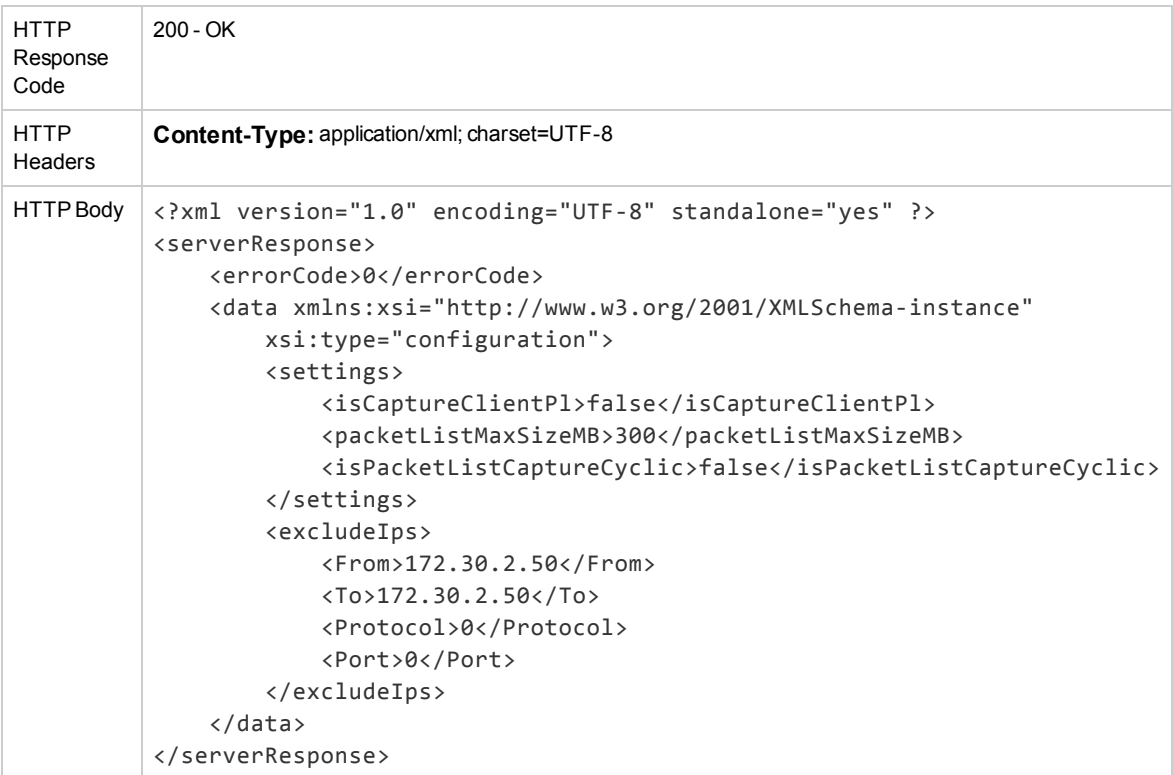

#### **Using the Global Configuration Object**

The configuration parameters stored in the global configuration object can be used for the ["Set](#page-90-0) [Configuration](#page-90-0) for Location Based Emulation" on page 91.

The Global Packet Capture parameter "isCaptureClientPl" should be passed in the Location Based Mode Start Test request; refer to ["Start](#page-9-0) Test" on page 10, Location Based Mode.

<span id="page-128-0"></span>**Note:** Starting a test with "isCaptureClientPl" set to False will stop the Packet capture for all users.

## Public JavaScript API for UI Openers

The "Openers" of the UIs should implement the following API in javascript:

- **.** configurationEditCompleted(okClicked): for Configuration Editor opener
	- **.** okClicked: is a boolean indicating whether the Configuration Editor was closed by clicking the "OK" button or the editing was canceled ("cancel" button).
	- Is called after the editor is closed.
- **· locationEditCompleted(okClicked)**: for Location Editor opener
	- **.** okClicked: is a boolean indicating whether the Location Editor was closed by clicking the "OK" button or the editing was canceled ("cancel" button).
	- Is called after the editor is closed.

# Chapter 9: Network Virtualization for Mobile Command Line Interface

The Network Virtualization for Mobile Command Line Interface (CLI) allows you to access the Web Services API from a command prompt.

Type nvcli <command> <parameters> from the command prompt to access the CLI.

CLI commands and parameters are listed in full in the individual CLI help topics. See "Web [Services](#page-129-0) [Available](#page-129-0) from the CLI" below for more information.

You can also type any command followed by **-h** to receive help for that command.

<span id="page-129-0"></span>**Note:** In a case where multiple alternatives are listed for a single parameter, you can use whichever one you prefer.

## Web Services Available from the CLI

The following web services are available from the CLI:

- **.** ["Emulation](#page-129-1) Services CLI" below
- <sup>l</sup> "Traffic [Resource](#page-133-0) Services CLI" on page 134
- **.** ["Transaction](#page-135-0) Services CLI" on page 136
- **.** ["Configuration](#page-136-0) Services CLI" on page 137

## CLI Authentication

Each CLI command requires authentication. Because authentication parameters apply to all CLI commands, they are described here instead of being repeated for each command.

**Note:** Commands listed as having no parameters still require a user name and password.

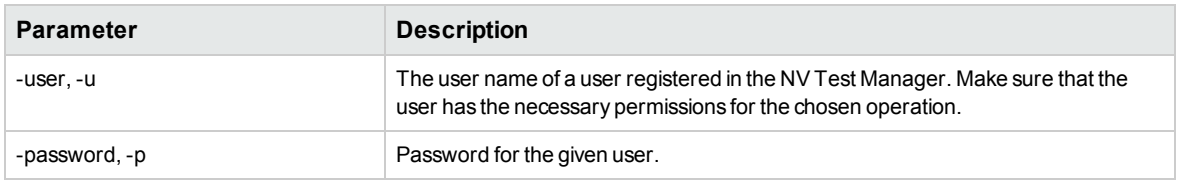

## <span id="page-129-1"></span>Emulation Services CLI

This topic includes commands for emulation services.

Type **nvcli <command> <parameters>** from the command prompt to access the CLI.

Emulation services include the following commands:

- ["StartNtxEmulation"](#page-130-0) below
- <sup>l</sup> ["StartCustomEmulation"](#page-130-1) below
- ["AddFlowCustomEmulation"](#page-131-0) on the next page
- <sup>l</sup> ["UpdateNtxEmulation"](#page-131-1) on the next page
- <sup>l</sup> ["UpdateCustomEmulation"](#page-131-2) on the next page
- **.** ["GetEmulationParameters"](#page-132-0) on page 133
- **.** ["GetTestTokens"](#page-132-1) on page 133
- ["StopEmulation"](#page-132-2) on page 133
- ["ResetDriver"](#page-133-1) on page 134
- <span id="page-130-0"></span>• ["DeleteTest"](#page-133-2) on page 134

## **StartNtxEmulation**

Start new ntx emulation.

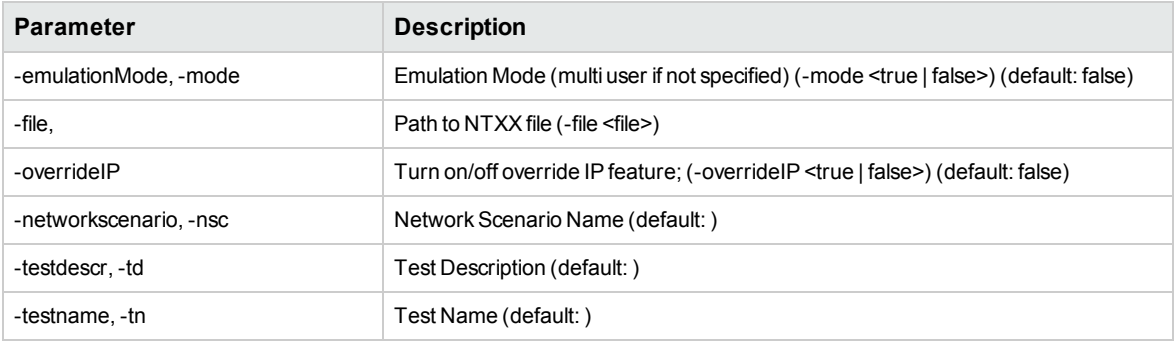

## <span id="page-130-1"></span>**StartCustomEmulation**

Start custom emulation.

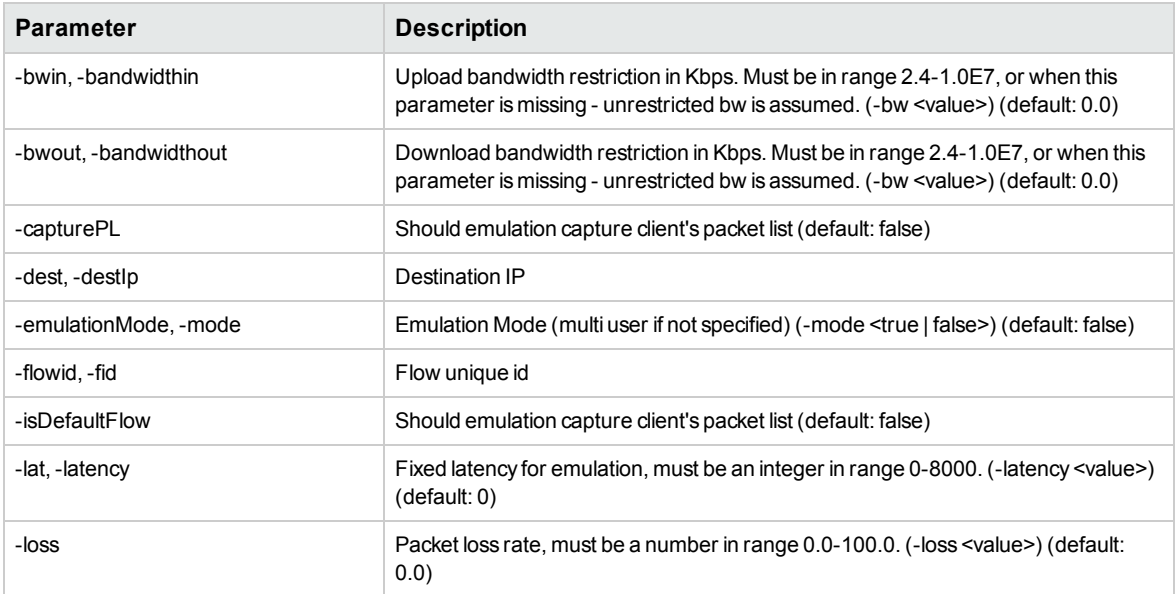

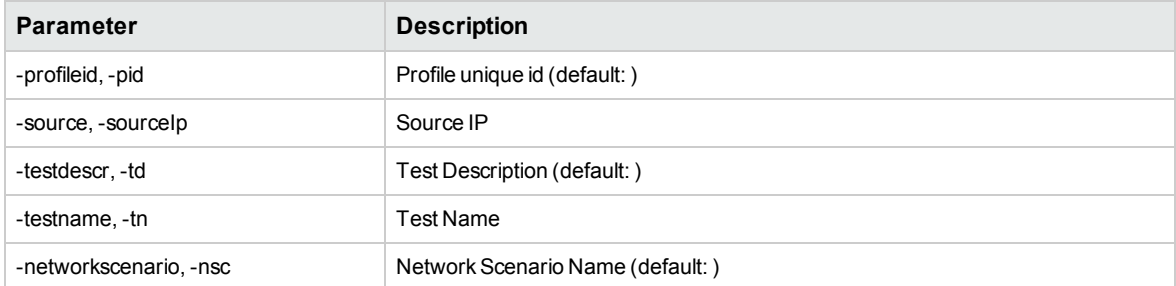

## <span id="page-131-0"></span>**AddFlowCustomEmulation**

Add flow to custom emulation.

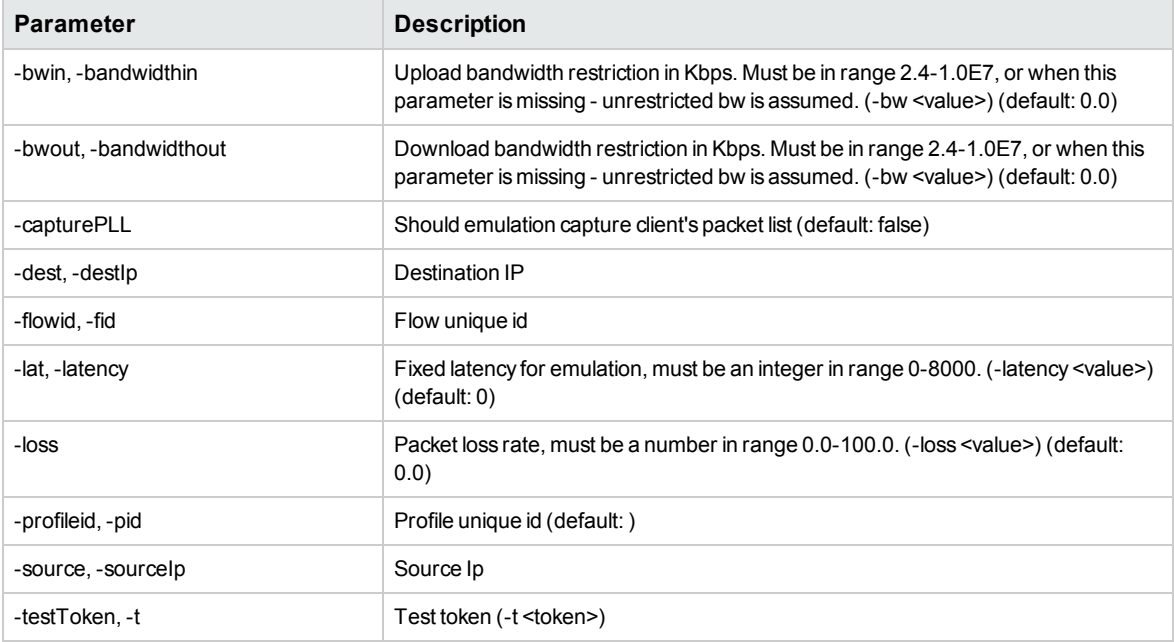

## <span id="page-131-1"></span>**UpdateNtxEmulation**

Update already playing emulation.

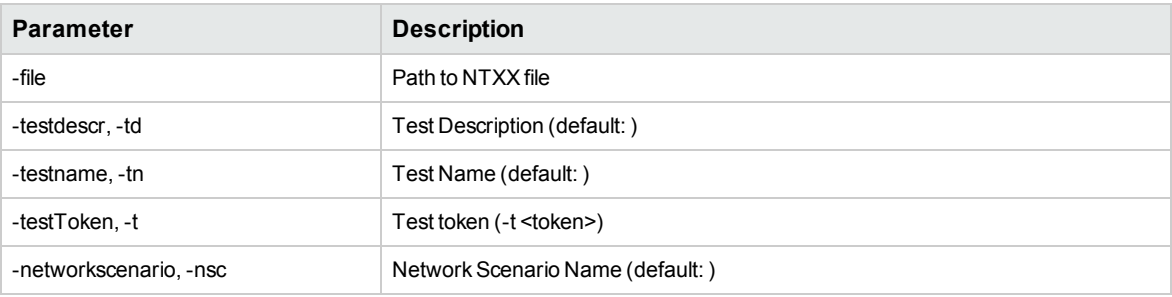

## <span id="page-131-2"></span>**UpdateCustomEmulation**

Update already playing custom emulation.

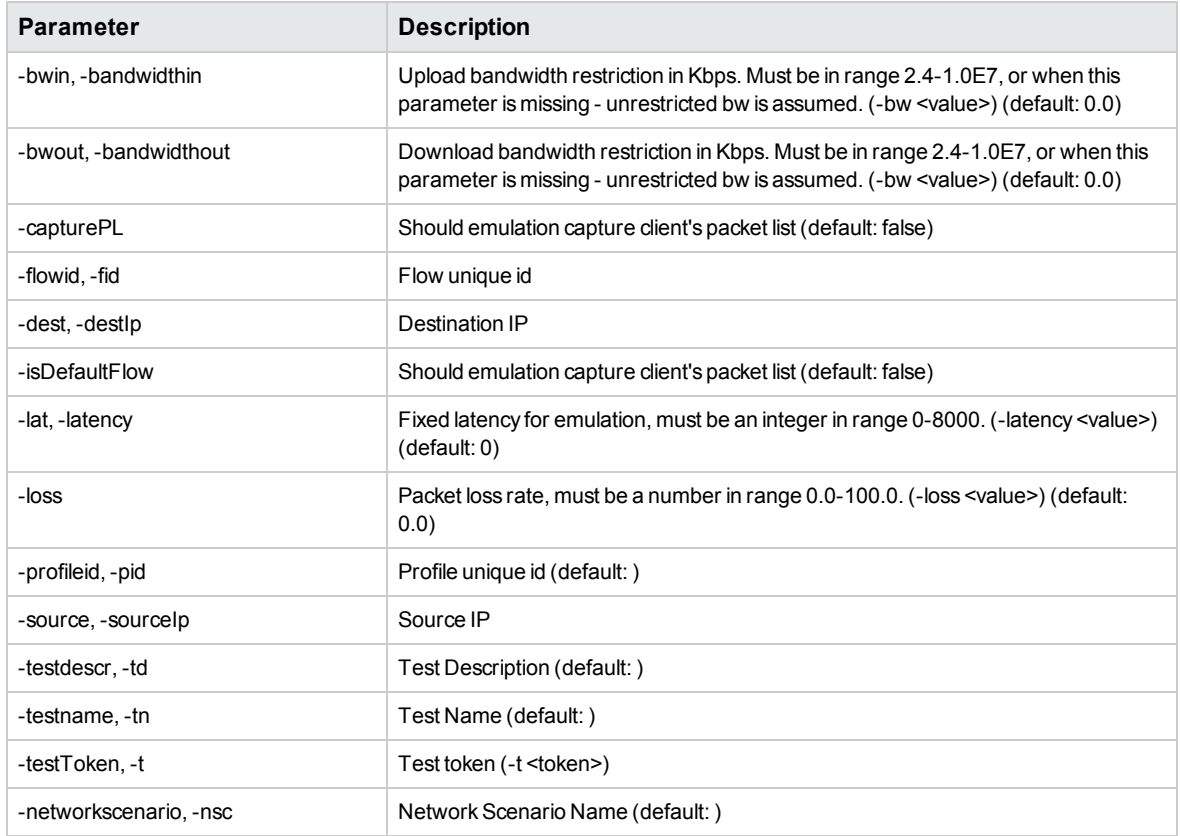

## <span id="page-132-0"></span>**GetEmulationParameters**

Get current emulation parameters.

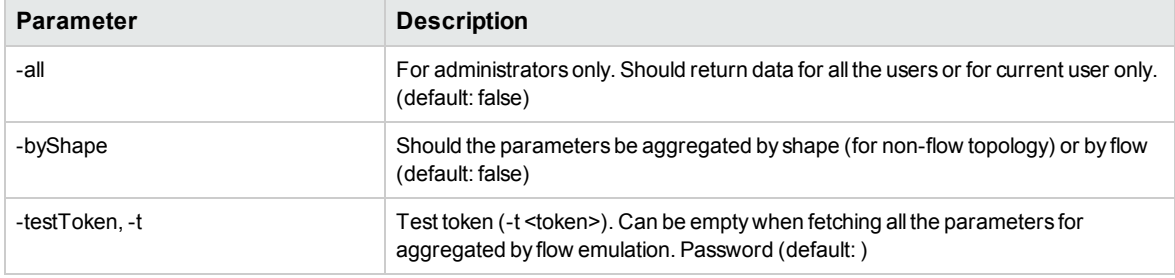

## <span id="page-132-1"></span>**GetTestTokens**

Get tokens of current emulation tests.

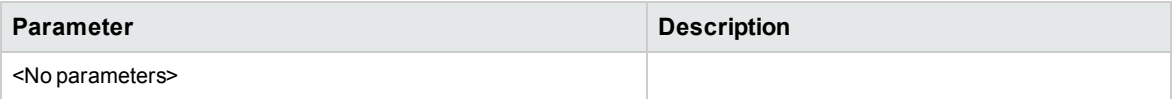

## <span id="page-132-2"></span>**StopEmulation**

Stop current emulation execution.

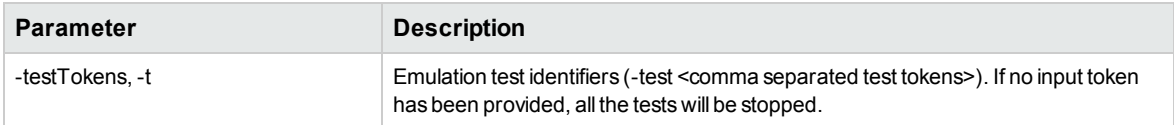

## <span id="page-133-1"></span>**ResetDriver**

Reset the NV Driver (will stop all running emulations).

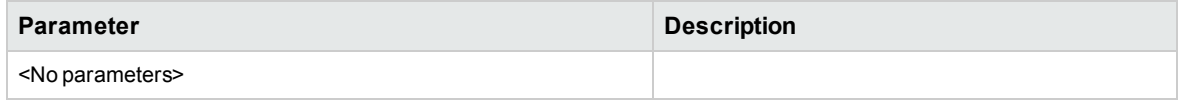

## <span id="page-133-2"></span>**DeleteTest**

Delete test from controller machine.

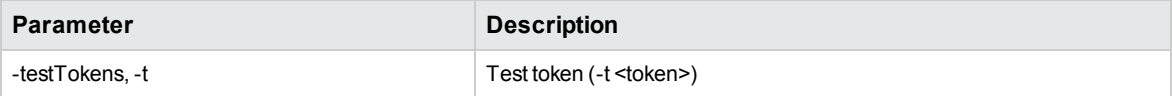

## <span id="page-133-0"></span>Traffic Resource Services CLI

This topic includes commands for traffic resource services.

Type nvcli <command> <parameters> from the command prompt to access the CLI.

Traffic resource services include the following commands:

- <sup>l</sup> ["StartCapture"](#page-133-3) below
- <sup>l</sup> ["StopCapture"](#page-133-4) below
- ["ClearCapture"](#page-134-0) on the next page
- ["GetPlInfo"](#page-134-1) on the next page
- ["DownloadPacketList"](#page-134-2) on the next page
- <span id="page-133-3"></span>• ["DownloadShunraFile"](#page-134-3) on the next page

### **StartCapture**

Start packet list capturing.

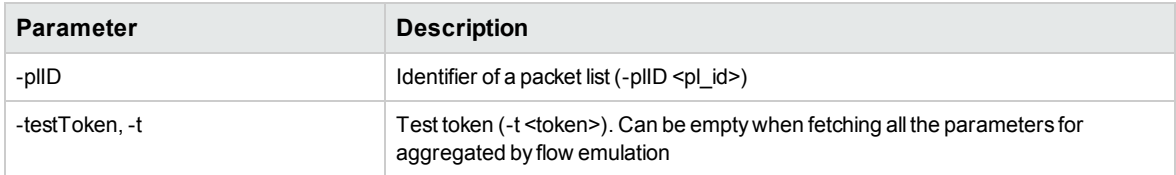

## <span id="page-133-4"></span>**StopCapture**

Stop packet list capturing.

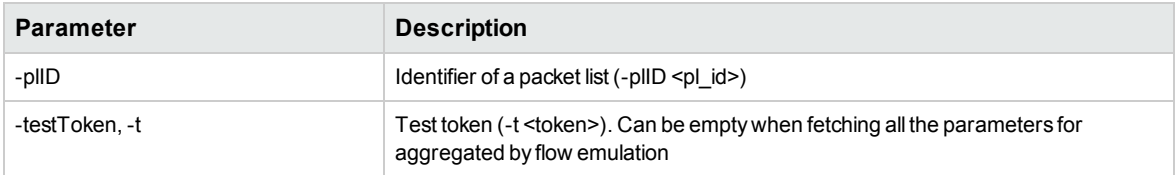

## <span id="page-134-0"></span>**ClearCapture**

Clear packet list capturing.

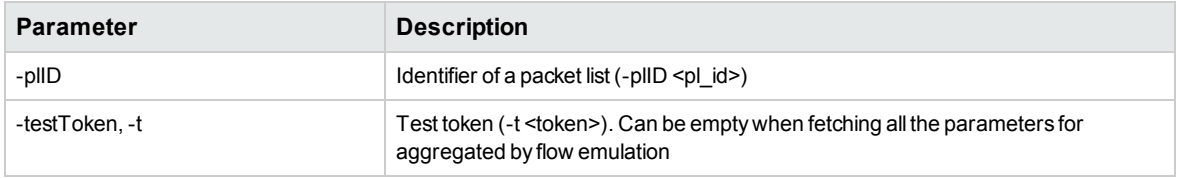

## <span id="page-134-1"></span>**GetPlInfo**

Get packet lists ids from current or previous emulations.

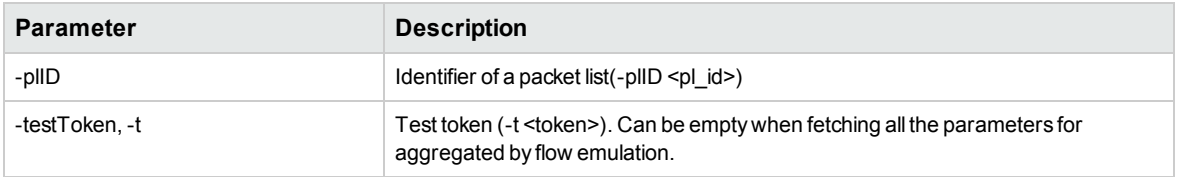

## <span id="page-134-2"></span>**DownloadPacketList**

Download packet list from the NV Test Manager.

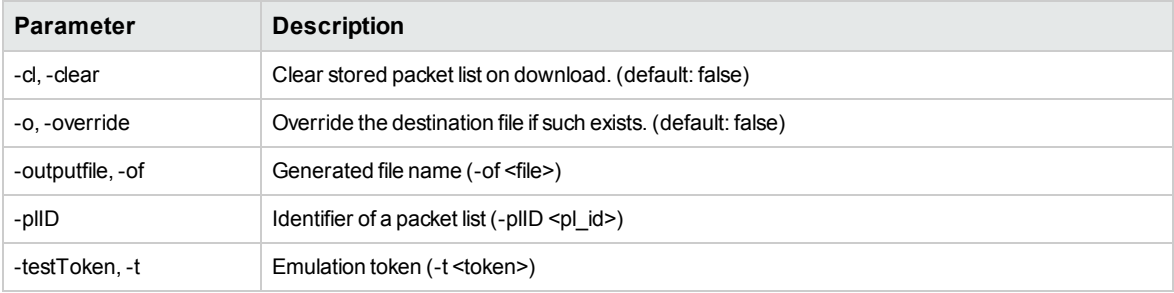

## <span id="page-134-3"></span>**DownloadShunraFile**

Download .shunra file from the NV Test Manager.

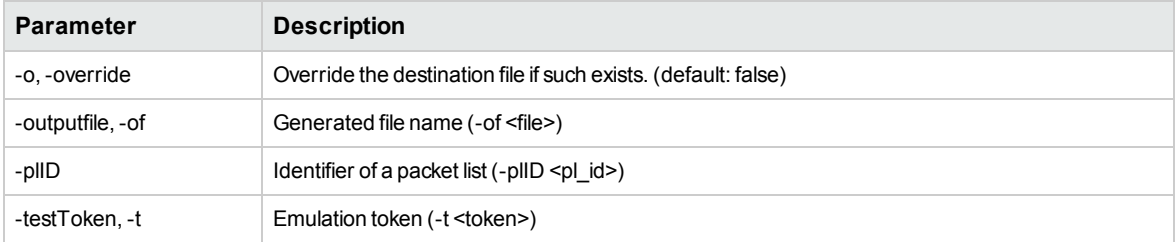

## <span id="page-135-0"></span>Transaction Services CLI

This topic includes commands for Transaction Services.

Type nvcli <command> <parameters> from the command prompt to access the CLI.

Transaction Services include the following commands:

- <sup>l</sup> ["ConnectTM"](#page-135-1) below
- <sup>l</sup> ["DisconnectTM"](#page-135-2) below
- **.** ["StartTransaction"](#page-135-3) below
- **.** ["StopTransaction"](#page-135-4) below
- <span id="page-135-1"></span>• ["CancelTransaction"](#page-136-1) on the next page

## **ConnectTM**

Connect to a packet list.

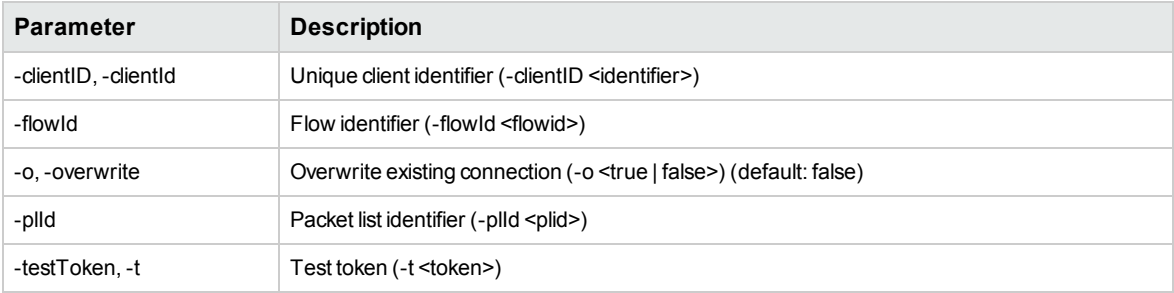

## <span id="page-135-2"></span>**DisconnectTM**

Disconnect from a packet list.

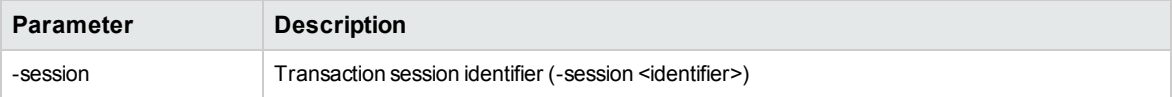

## <span id="page-135-3"></span>**StartTransaction**

Start new transaction.

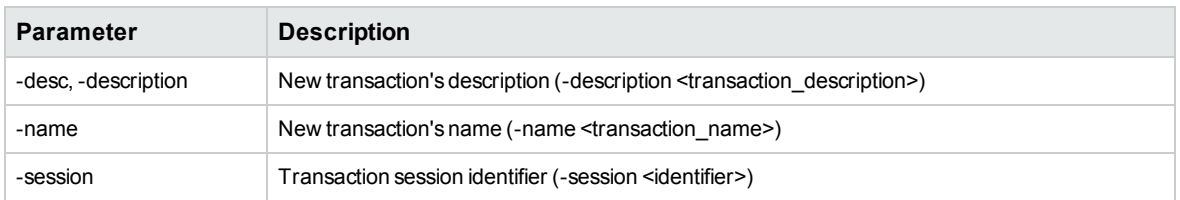

## <span id="page-135-4"></span>**StopTransaction**

Stop transaction.

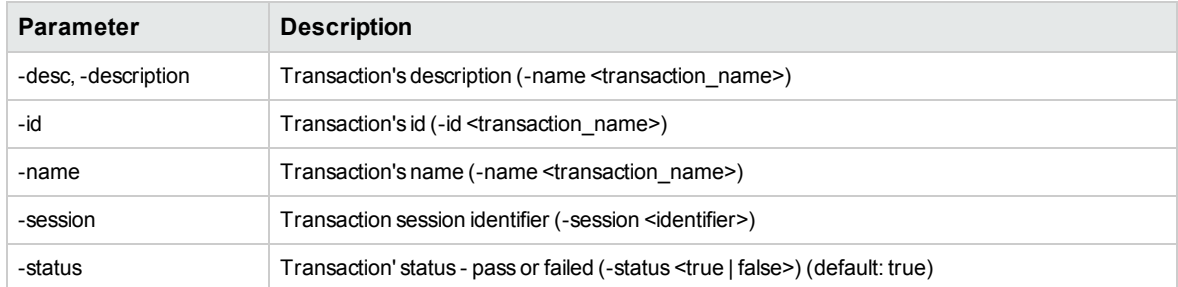

## <span id="page-136-1"></span>**CancelTransaction**

Cancel transaction.

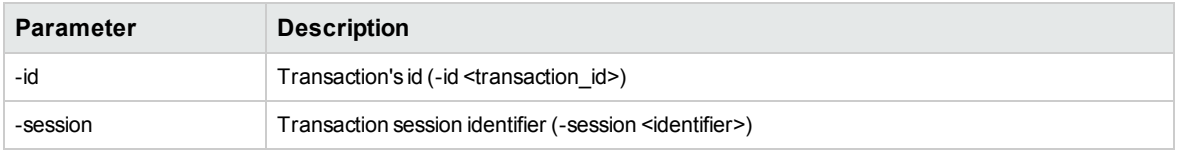

# <span id="page-136-0"></span>Configuration Services CLI

This topic includes commands for configuration services.

Type **nvcli <command> <parameters>** from the command prompt to access the CLI.

Location Editor services include the following commands:

- ["SetActiveAdapter"](#page-136-2) below
- ["GetActiveAdapter"](#page-137-0) on the next page
- ["GetAvailableAdapters"](#page-137-1) on the next page
- ["AddExcludeRange"](#page-137-2) on the next page
- ["GetExcludeRanges"](#page-137-3) on the next page
- ["DeleteExcludeRange"](#page-137-4) on the next page
- ["DeleteAllRanges"](#page-137-5) on the next page
- **.** ["GetVersionInfo"](#page-138-0) on page 139
- ["SetConfiguration"](#page-138-1) on page 139
- <span id="page-136-2"></span>**.** ["GetConfiguration"](#page-138-2) on page 139

## **SetActiveAdapter**

Set active adapter on NV emulation engine.

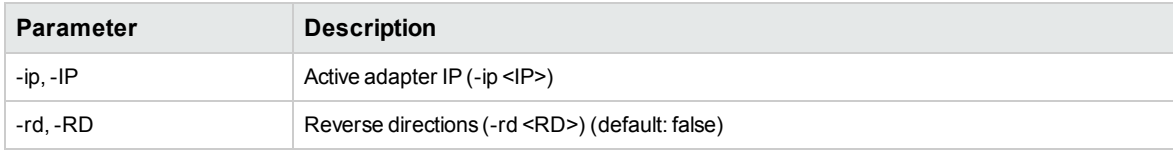

## <span id="page-137-0"></span>**GetActiveAdapter**

Get Active adapter configured on the NV emulation engine.

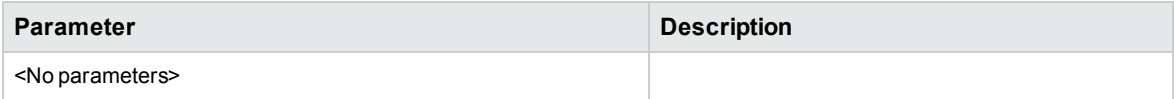

## <span id="page-137-1"></span>**GetAvailableAdapters**

Get the adapters available on the NV emulation engine.

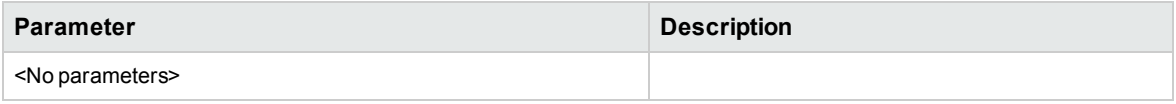

## <span id="page-137-2"></span>**AddExcludeRange**

Add exclude range to NV emulation engine configuration.

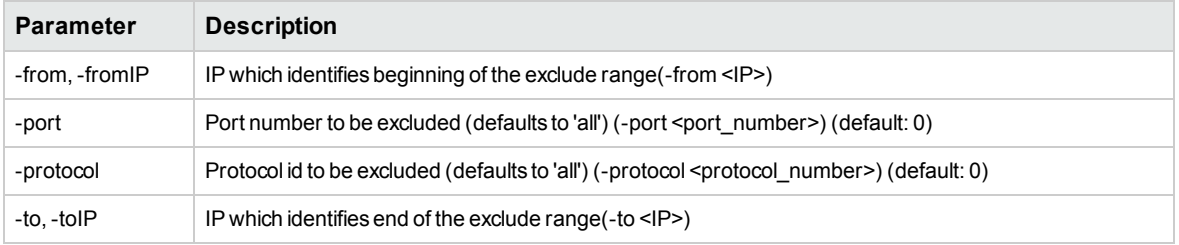

## <span id="page-137-3"></span>**GetExcludeRanges**

Get NV emulation engine automatic exclude ranges.

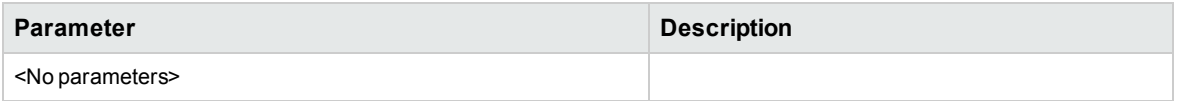

## <span id="page-137-4"></span>**DeleteExcludeRange**

Remove specific exclude range from NV emulation engine.

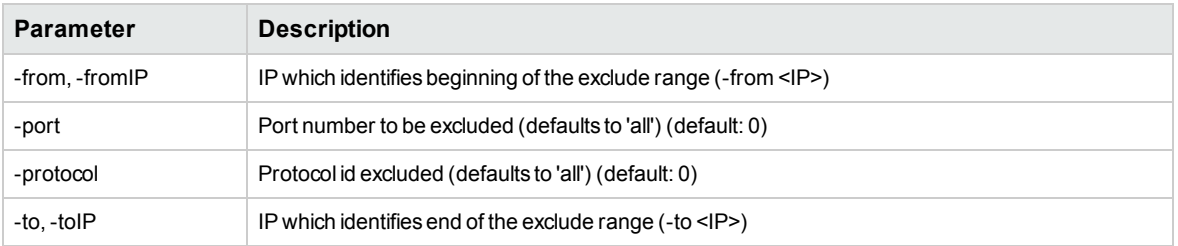

## <span id="page-137-5"></span>**DeleteAllRanges**

Delete all automatic exclude ranges from NV emulation engine.

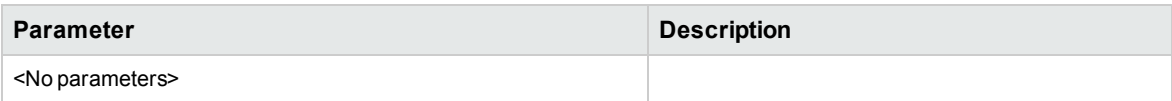

## <span id="page-138-0"></span>**GetVersionInfo**

Get product's version info.

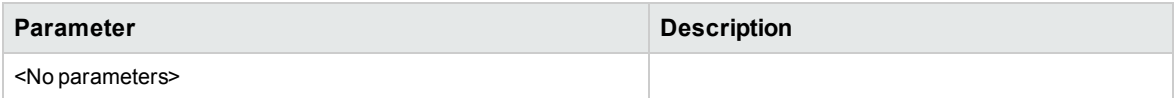

## <span id="page-138-1"></span>**SetConfiguration**

Set NV emulation engine configuration.

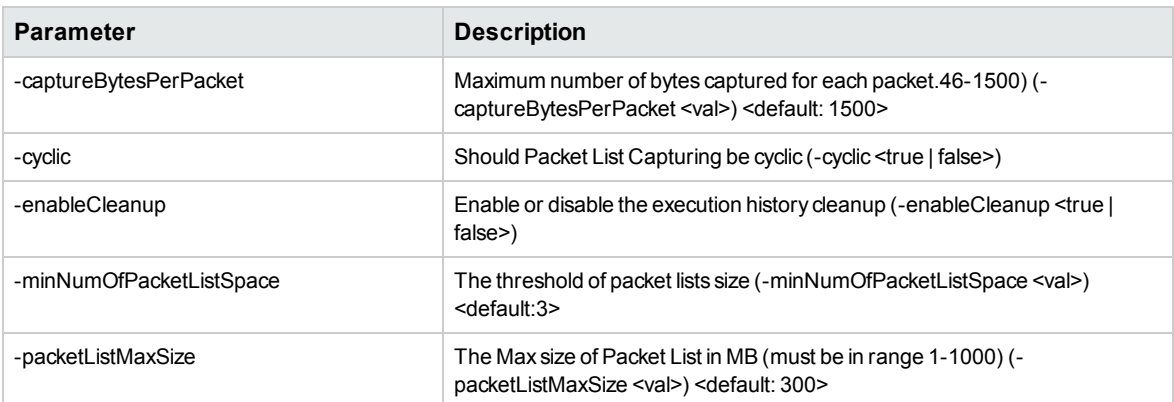

## <span id="page-138-2"></span>**GetConfiguration**

Get NV emulation engine configuration.

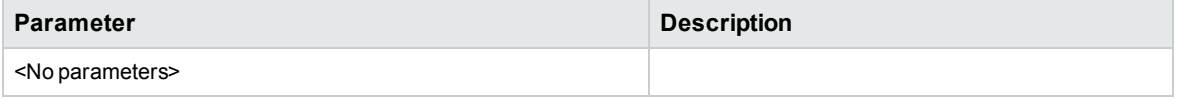

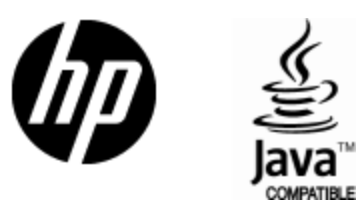

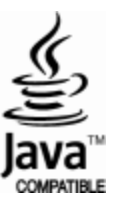